**DMC-2xxx** 

# **COMMAND REFERENCE**

**Manual Rev. 1.0n**

**By Galil Motion Control, Inc.** 

*Galil Motion Control, Inc. 3750 Atherton Road Rocklin, California 95765 Phone: (916) 626-0101 Fax: (916) 626-0102 Internet Address: support@galilmc.com URL: www.galilmc.com* 

*Rev 7-04* 

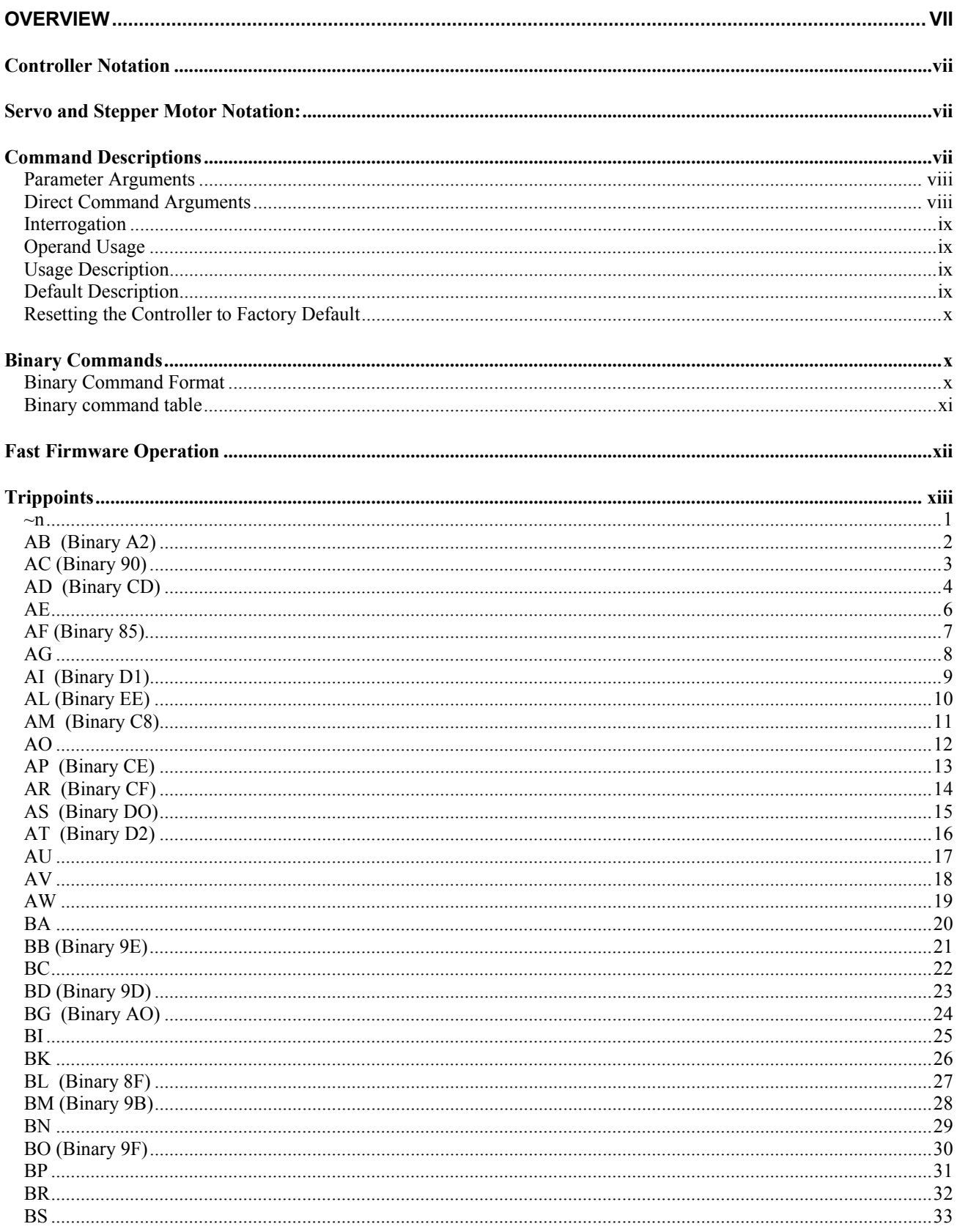

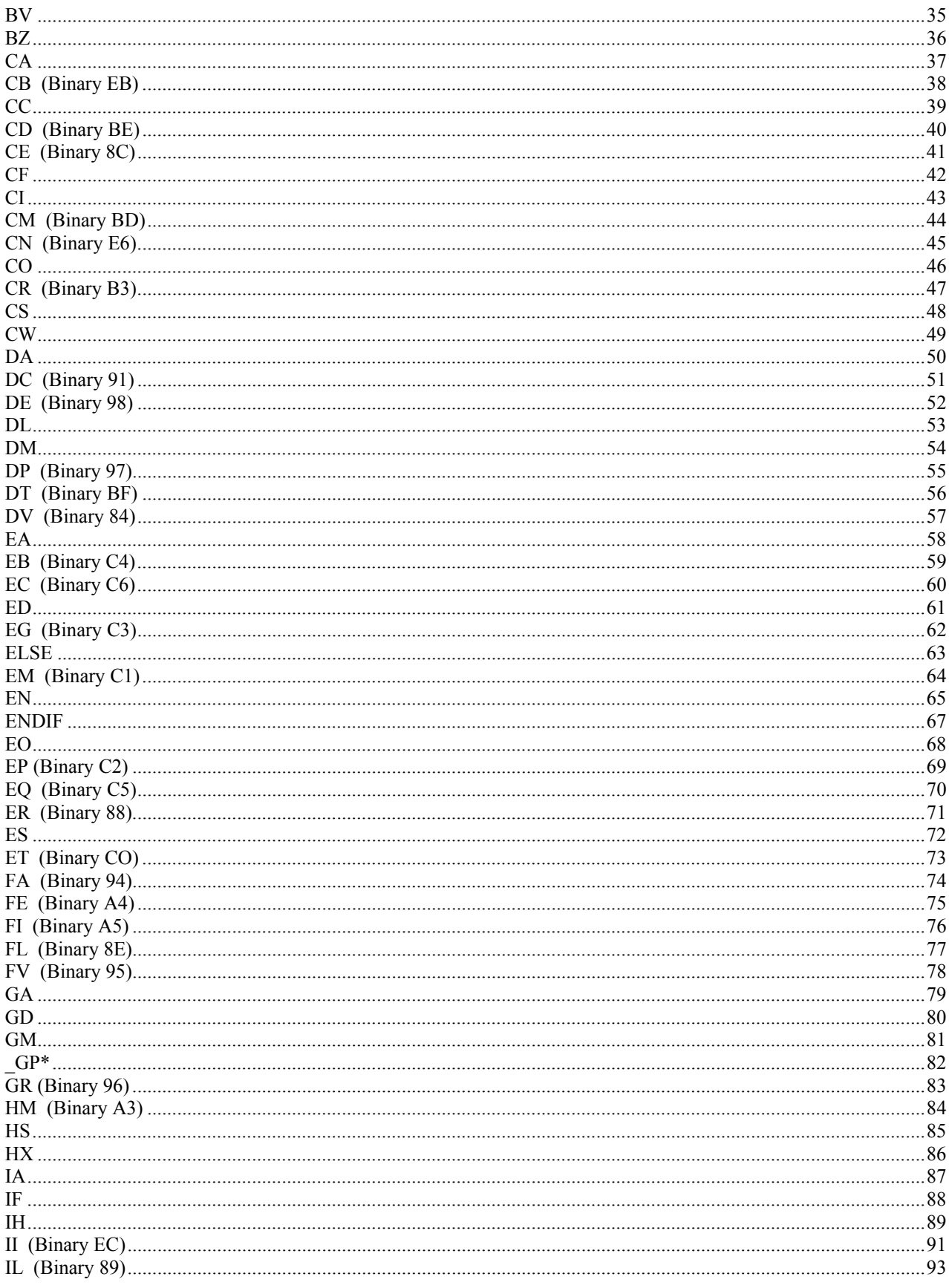

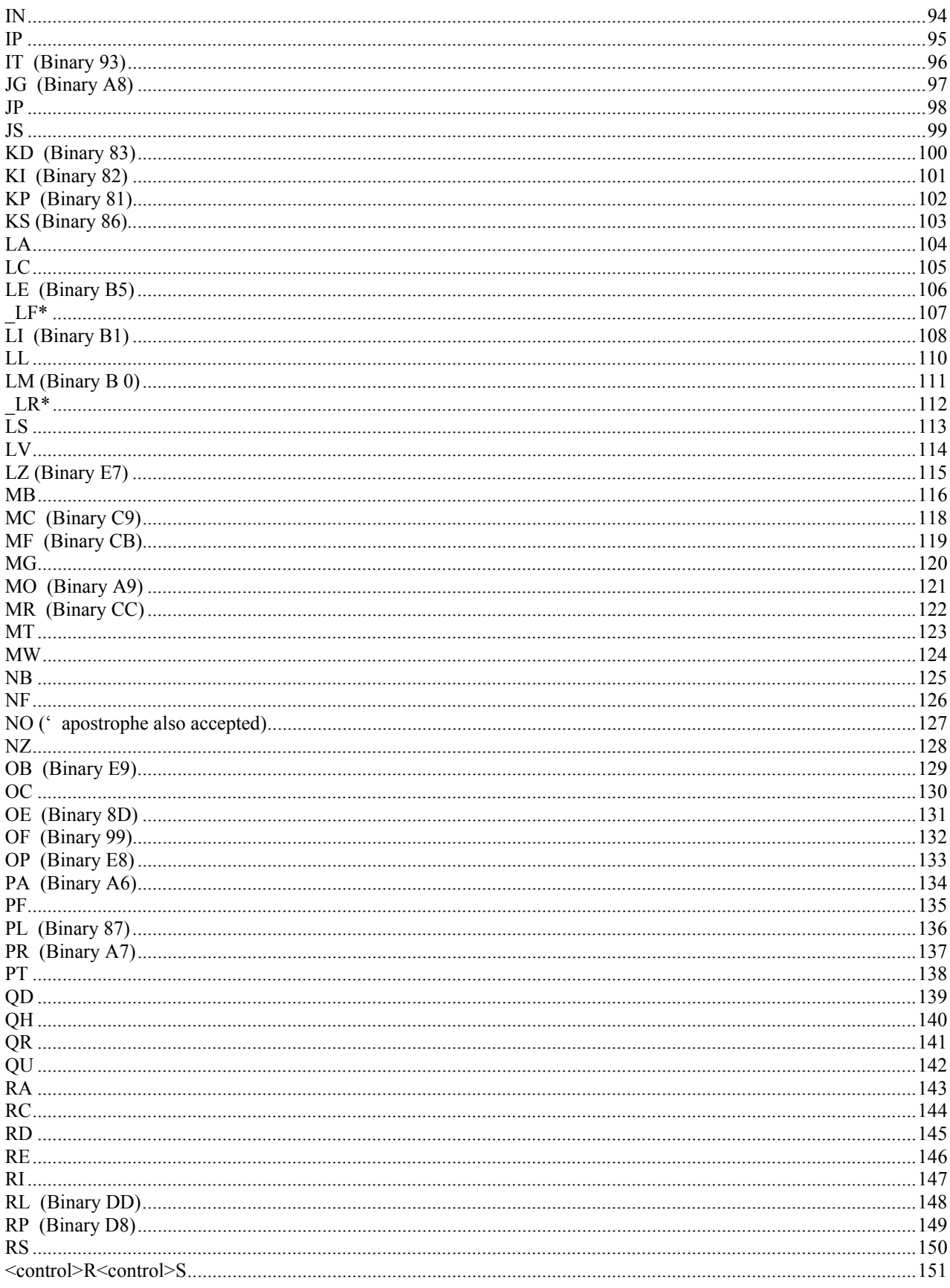

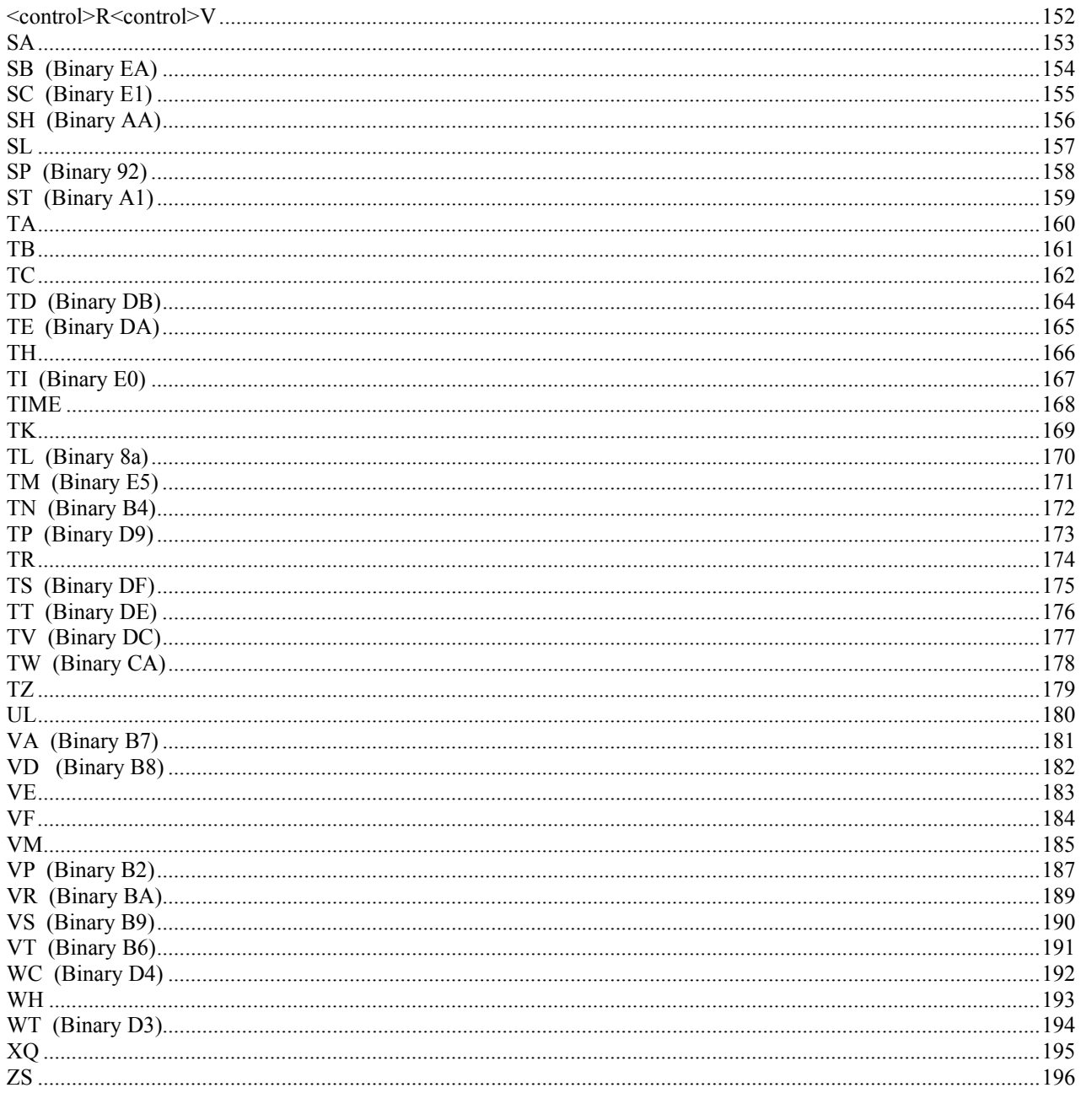

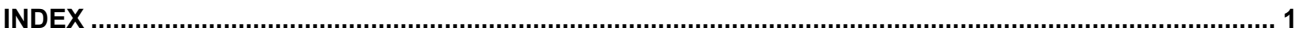

# <span id="page-6-0"></span>**Overview**

# <span id="page-6-1"></span>**Controller Notation**

This command reference is a supplement to the Galil User Manual. For proper controller operation, consult the Users Manual. This command reference describes commands for Galil DMC-20x0, DMC-21x0, DMC-22x0,DMC-21x2 and DMC-21x3 Series motion controllers. Commands are listed in alphabetical order.

# <span id="page-6-2"></span>**Servo and Stepper Motor Notation:**

Your motion controller has been designed to work with both servo and stepper type motors. Installation and system setup will vary depending upon whether the controller will be used with stepper motors, or servo motors. To make finding the appropriate instructions faster and easier, icons will be next to any information that applies exclusively to one type of system. Otherwise, assume that the instructions apply to all types of systems. The icon legend is shown below.

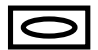

Attention!: Pertains to servo motor use.

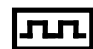

Attention!: Pertains to stepper motor use.

# <span id="page-6-3"></span>**Command Descriptions**

Each executable instruction is listed in the following section in alphabetical order. Below is a description of the information which is provided for each command.

The two-letter Opcode for each instruction is placed in the upper right corner. Some commands have a binary equivalent and the binary value is listed next to the ASCII command in parenthesis. For binary command mode, see discussion below. Below the opcode is a description of the command and required arguments.

## **Axes Arguments**

Some commands require the user to identify the specific axes to be affected. These commands are followed by uppercase  $X, Y, Z$ , W or  $A, B, C, D, E, F, G$  and H. No commas are needed and the order of axes is not important. Do not insert any spaces prior to any command. For example, STX; AMX is invalid because there is a space after the semicolon. The proper syntax for commands requires that the command argument be separated from the command by a single space. When an argument is not required and is not given, the command is executed for all axes.

### **Valid syntax**

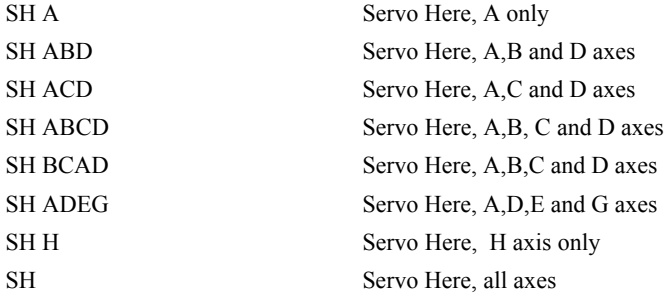

## <span id="page-7-0"></span>**Parameter Arguments**

Some commands require numerical arguments to be specified following the instruction. In the argument description, these commands are followed by lower case n,n,n,n,n,n,n,n, where the letter, n, represents the value. Values may be specified for any axis separately or any combination of axes. The argument for each axis is separated by commas. Examples of valid syntax are listed below.

#### **Valid syntax**

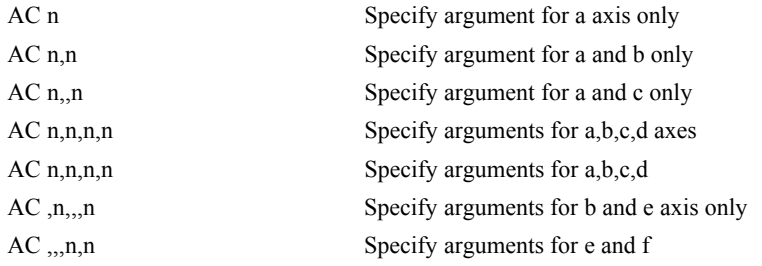

Where n is replaced by actual values.

# <span id="page-7-1"></span>**Direct Command Arguments**

An alternative method for specifying data is to set data for individual axes using an axis designator followed by an equals sign. The \* symbol can be used in place of the axis designator. The \* defines data for all axes to be the same. For example:

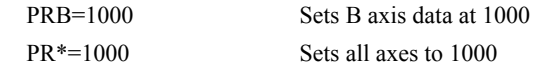

# <span id="page-8-0"></span>**Interrogation**

Most commands accept a question mark (?) as an argument. This argument causes the controller to return parameter information listed in the command description. Type the command followed by a ? for each axis requested. The syntax format is the same as the parameter arguments described above except '?' replaces the values.

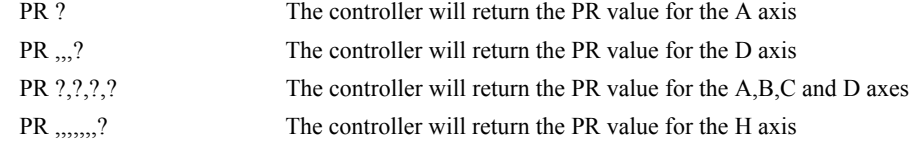

# <span id="page-8-1"></span>**Operand Usage**

Most commands have a corresponding operand that can be used for interrogation. The Operand Usage description provides proper syntax and the value returned by the operand. Operands must be used inside of valid DMC expressions. For example, to display the value of an operand, the user could use the command:

MG 'operand'

All of the command operands begin with the underscore character (\_). For example, the value of the current position on the A axis can be assigned to the variable 'V' with the command:

V=\_TPA

# <span id="page-8-2"></span>**Usage Description**

The Usage description specifies the restrictions on proper command usage. The following provides an explanation of the command information provided:

"While Moving":

Describes whether the command is valid while the controller is performing a motion.

"In a program":

Describes whether the command may be used as part of a user-defined program.

"Command Line":

Describes whether the command may be used as a direct command.

"Controller Usage":

Identifies the controller models that can accept the command.

# <span id="page-8-3"></span>**Default Description**

In the command description, the DEFAULT section provides the default values for controller setup parameters. These parameters can be changed and the new values can be saved in the controller's nonvolatile memory by using the command, BN. If the setup parameters are not saved in non-volatile memory, the default values will automatically reset when the system is reset. A reset occurs when the power is turned off and on, when the reset button is pushed, or the command, RS, is given.

# <span id="page-9-0"></span>**Resetting the Controller to Factory Default**

When a master reset occurs, the controller will always reset all setup parameters to their default values and the non-volatile memory is cleared to the factory state. A master reset is executed by the command,  $\lt$ ctrl R $>$  $\lt$ ctrl S $>$  $\lt$ Return $>$ OR by powering up or resetting the controller with the MRST jumper or dip switch on.

For example, the command KD is used to set the Derivative Constant for each axis. The default value for the derivative constant is 64. If this parameter is not set by using the command, KD, the controller will automatically set this value to 64 for each axis. If the Derivative Constant is changed but not saved in non-volatile memory, the default value of 64 will be used if the controller is reset or upon power up of the controller. If this value is set and saved in non-volatile memory, it will be restored upon reset until a master reset is given to the controller.

The default format describes the format for numerical values which are returned when the command is interrogated. The format value represents the number of digits before and after the decimal point.

# <span id="page-9-1"></span>**Binary Commands**

Some commands have an equivalent binary value for the controllers. These values are listed next to the command in parentheses in hexadecimal format \*. Binary communication mode can be executed much faster than ASCII commands. Binary format can only be used when commands are sent from the PC and cannot be embedded in an application program.

\* hexadecimal format represents a byte as two 4 bit values. Each 4 bit value is represented as a single character with a decimal equivalent between 0 and 15. The characters used for representing 10-15 is A,B,C,D,E and F. For example, the hexadecimal value **6D** represent the binary value 01101101. Negative values are represented in 2's complement.

# <span id="page-9-2"></span>**Binary Command Format**

All binary commands have a 4 byte header followed by data fields. The 4 bytes are specified in hexadecimal format.

### *Header Format:*

**Byte 1** specifies the command number between 80 to FF. The complete binary command number table is listed below.

**Byte 2** specifies the # of bytes in each field as 0, 1, 2, 4 or 6 as follows:

- 00 No datafields (i.e. SH or BG)
- 01 One byte per field
- 02 One word (2 bytes per field)
- 04 One long word (4 bytes) per field
- 06 Galil real format (4 bytes integer and 2 bytes fraction)

**Byte 3** specifies whether the command applies to a coordinated move as follows:

- 00 No coordinated motion movement
- 01 Coordinated motion movement

For example, the command STS designates motion to stop on a vector motion. The third byte for the equivalent binary command would be 01.

**Byte 4** specifies the axis # or data field as follows

Bit  $7 = H$  axis or  $8<sup>th</sup>$  data field Bit  $6 = G$  axis or  $7<sup>th</sup>$  data field Bit  $5 = F$  axis or  $6<sup>th</sup>$  data field Bit  $4 = E$  axis or  $5<sup>th</sup>$  data field Bit  $3 = D$  axis or  $4<sup>th</sup>$  data field Bit 2 = C axis or  $3<sup>rd</sup>$  data field Bit  $1 = B$  axis or  $2^{nd}$  data field Bit  $0 = A$  axis or  $1<sup>st</sup>$  data field

## *Datafields Format*

Datafields must be consistent with the format byte and the axes byte. For example, the command PR 1000,, -500 would be

A7 02 00 05 03 E8 FE 0C

where A7 is the command number for PR

02 specifies 2 bytes for each data field

00 S is not active for PR

05 specifies bit 0 is active for A axis and bit 2 is active for C axis  $(2^0 + 2^2=5)$ 

03 E8 represents 1000

FE OC represents -500

### *Example*

The command ST ABC would be

A1 00 01 07

where A1 is the command number for ST

00 specifies 0 data fields

01 specifies stop the coordinated axes S

07 specifies stop A (bit 0), B (bit 1) and C (bit 2)  $2^{0}+2^{1}+2^{2}=7$ 

## <span id="page-10-0"></span>**Binary command table**

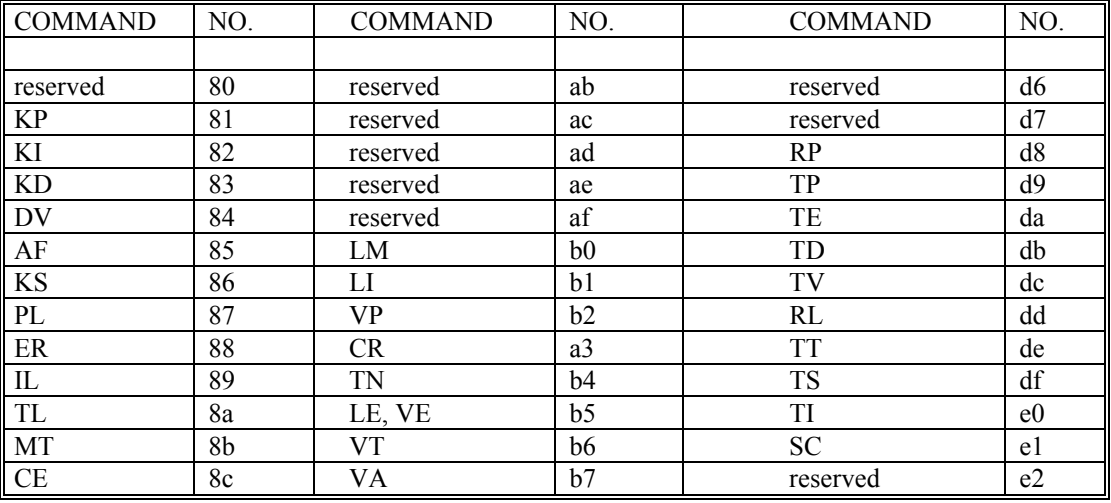

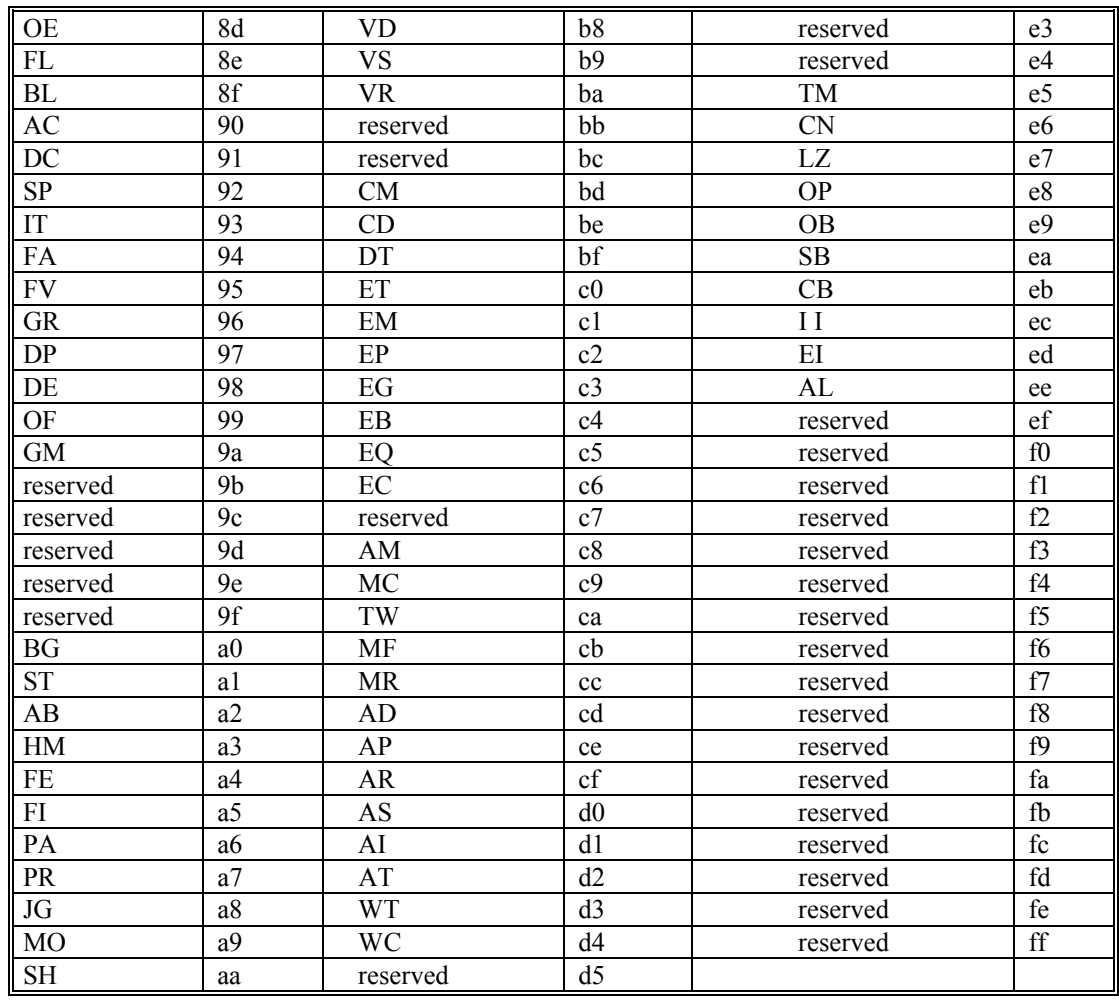

# <span id="page-11-0"></span>**Fast Firmware Operation**

The motion controllers can operate in a mode which allows for very fast servo update rates. This mode is known as 'fast mode' and allows the following update rates:

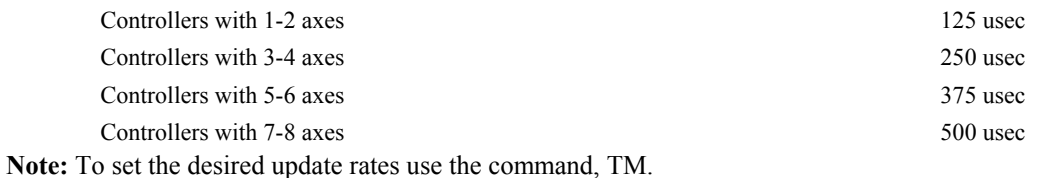

In order to run the motion controller in fast mode, the fast firmware must be uploaded. This can be done through the Galil terminal software such as DMCSmartTERM and WSDK. Use the menu option, "Update Firmware" to change the controller firmware. The fast firmware is included with the controller utilities.

When operating in fast mode, there are functions which are disabled and/or altered.

#### *Commands which are not Allowed when Operating in Fast Mode:*

#### **Command**

Gearing Mode

| Ecam Mode                                     |
|-----------------------------------------------|
| Pole (PL)                                     |
| Tell Velocity Interrogation Command (TV)      |
| Stepper Motor Operation (MT 2, -2, 2.5, -2.5) |
| Trippoints allowed only in thread 0           |
| Peak Torque Limit                             |
|                                               |

*Commands which are Altered when Operating in Fast Mode:* 

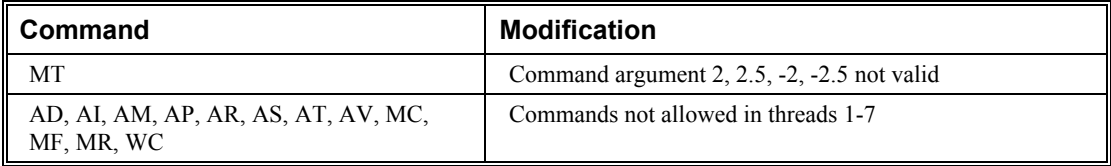

# <span id="page-12-0"></span>**Trippoints**

The DMC-2xxx series controllers provide several commands that can be used to make logical decisions, or "trippoints," based on events during a running program. Such events include: the completion of a specific motion, waiting for a certain position to be reached, or simply waiting for a certain amount of time to elapse.

When a program is executing on the controller, each program line is executed sequentially. However, when a trippoint command is executed, the program halts execution of the next line of code until the status of the trippoint is cleared. Note that the trippoint only halts execution of the thread from which it is commanded while all other independent threads are unaffected. Additionally, if the trippoint is commanded from a subroutine, execution of the subroutine, as well as the main thread, is halted.

Since trippoint commands are used as program flow instructions during a running program, they should not be implemented directly from the command line of the terminal. Sending a trippoint command directly from the command line might cause an interruption in communications between the host PC and the controller until the trippoint is cleared.

As a brief introduction, the following table lists the available commands and their basic usages:

- AD after distance
- AI after input
- AM after move
- AP after absolute position
- AR after relative position
- AS at speed
- AT at time relative to a reference time
- AV after vector distance
- MC motion complete and "in position"
- MF after motion forward
- MR after motion reverse
- WC wait for contour data to complete
- WT wait for time

# **Instruction Set**

#### *Automatic Subroutines*

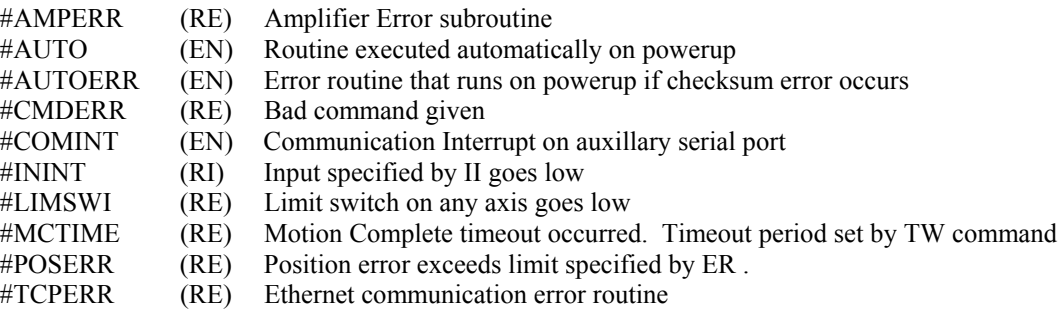

#### *Brushless Motor Commands*

- BA Brushless axis
- BB Brushless phase
- BC Brushless calibration
- BD Brushless degrees
- BI Brushless inputs
- BM Brushless modulo
- BO Brushless offset<br>BS Brushless setun
- Brushless setup
- BZ Brushless zero

#### *Contour Mode Commands*

- CD Contour data
- CM Contour mode
- DT Contour time interval
- WC Wait for contour data

#### *ECAM/Gearing*

- EA Ecam master<br>EB Enable ECAM
- Enable ECAM
- EC ECAM table index
- EG ECAM go
- EM ECAM cycle
- EP ECAM interval
- EQ Disengage ECAM
- ET ECAM table entry
- GA Master axis for gearing
- GM Gantry mode<br>GR Gear ratio for
- Gear ratio for gearing

#### *Error Control Commands*

- BL Backward software limit
- ER Error limit
- FL Forward software limit
- OE Off-on-error function
- TL Torque limit
- TW Timeout for in-position

#### *Ethernet Commands*

AO Analog output voltage of Modbus devices

- IA Set IP address
- IH Internet handle
- MB ModBus
- SA Send Command
- TH Tell Handle Status
- WH What Handle

#### *I/O Commands*

- AL Arm latch
- CB Clear bit
- CI Communication interrupt<br>CO Configure I/O points
- Configure I/O points
- EI Enable interrupts
- II Input interrupt
- OB Define output bit
- OC Output compare function
- OP Output port
- SB Set bit
- UI User interrupts

#### *Independent Motion Commands*

- AB Abort motion
- AC Acceleration
- BG Begin motion
- DC Deceleration
- FE Find edge
- FI Find index
- HM Home
- HX Halt execution
- IP Increment position
- IT Smoothing time constant
- JG Jog mode
- PA Position absolute
- PR Position relative
- SP Speed
- ST Stop

#### *Interrogation Commands*

- LA List arrays
- LF Forward limit switch operand
- LL List labels
- $LR$  Reverse limit switch operand<br>  $LS$  List program
- List program
- LV List variables
- MG Message command
- QR Data record
- RP Report command position
- RL Report latch
- $^{\wedge}$ R $^{\wedge}$ V Firmware revision information
- SC Stop code
- TB Tell status
- TC Tell error code
- TD Tell dual encoder
- TE Tell error
- TI Tell input
- TIME Time operand, internal clock
- TP Tell position
- TR Trace program
- TS Tell switches
- TT Tell torque
- TV Tell velocity

#### *Math/Special Functions*

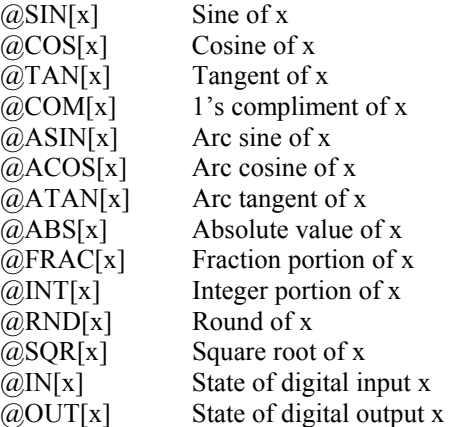

#### *Programming Commands*

- DA Deallocate variables/arrays
- DL Download program
- DM Dimension arrays
- ED Edit program
- ELSE Conditional statement
- ENDIF End of conditional statement
- EN End program
- IF If statement
- IN Input variable
- JP Jump
- JS Jump to subroutine
- NO No-operation—for remarks
- RA Record array, automatic data capture
- RC Record interval for RA
- RD Record data for RA
- RE Return from error routine
- REM Remark program
- RI Return from interrupt routine
- UL Upload program
- XQ Execute program
- ZS Zero stack

#### *Servo Motor Commands*

- AF Analog feedback
- FA Acceleration feedforward
- FV Velocity feedforward
- IL Integrator limit
- KD Derivative constant
- KI Integrator constant
- KP Proportional constant<br>NB Notch bandwidth
- NB Notch bandwidth<br>NF Notch frequency
- Notch frequency
- NZ Notch zero
- OF Offset
- PL Pole
- SH Servo here
- TL Torque limit
- TM Sample time

### *Stepper Motor Commands*

- DE Define encoder position
- DP Define reference position
- KS Stepper motor smoothing
- MT Motor type<br>RP Report com
- Report commanded position
- TD Step counts output
- TP Tell position of encoder

#### *System Configuration*

- BN Burn parameters
- BP Burn program
- BV Burn variables and arrays
- CC Configure auxiliary port
- CE Configure encoder type
- CF Configure default port
- CN Configure switches<br>CW Data adjustment bit
- Data adjustment bit
- DE Define dual encoder position
- DP Define position
- DR DMA/FIFO update rate
- DV Dual velocity (dual loop)
- EI Enable interrupts
- EO Echo off
- IT Independent smoothing
- LZ Leading zeros format
- MO Motor off
- MT Motor Type
- $\sim$ n Axis designator
- PF Position format
- QD Download array
- QU Upload array
- RS Reset
- ^R^S Master reset
- ^R^V Revision information
- VF Variable format

#### *Trippoint Commands*

- AD After distance
- AI After input
- AM After motion profiler
- AP After absolute position
- AR After relative distance
- AS At speed
- AT At time<br>AV After ve
- After vector distance
- MC Motion complete
- MF After motion—forward
- MR After motion—reverse
- WC Wait for contour data

WT Wait for time

#### *Vector/Linear Interpolation*

- CA Define vector plane
- CR Circular interpolation move
- CS Clear motion sequence<br>ES Ellipse scaling
- Ellipse scaling
- LE Linear interpolation end
- LI Linear interpolation segment<br>
LM Linear interpolation mode
- Linear interpolation mode
- ST Stop motion<br>TN Tangent
- TN Tangent<br>VA Vector ac
- Vector acceleration
- VD Vector deceleration<br>VE Vector sequence end
- Vector sequence end
- VM Coordinated motion mode
- VP Vector position<br>VR Vector speed rat
- Vector speed ratio
- VS Vector speed
- VT Smoothing time constant—vector

<span id="page-19-0"></span> $\sim$ n

**FUNCTION:** Variable Axis Designator

#### **DESCRIPTION:**

The ~n term signifies a variable axis designator

#### **ARGUMENTS:** ~n=m

n is a **lowercase** letter a through h

 m is a positive integer 0 through 10, where 0 or "X" or "A" (quotes required) = X axis 1 or "Y" or "B"  $=$  Y axis 2 or " $Z$ " or " $C$ " =  $Z$  axis  $3$  or "W" or "D" = W axis 4 or " $E$ " = E Axis 5 or " $F$ " = F axis 6 or " $G$ " = G axis 7 or " $H$ " = H axis 8 or "S" = S coordinate system 9 or " $T$ " = T coordinate system 10 or " $N'$  = Virtual N axis

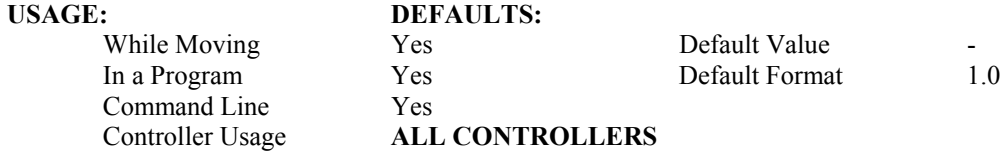

#### **OPERAND USAGE:**

 $\sim$ n contains the axis number 0-10

#### **EXAMPLES:**

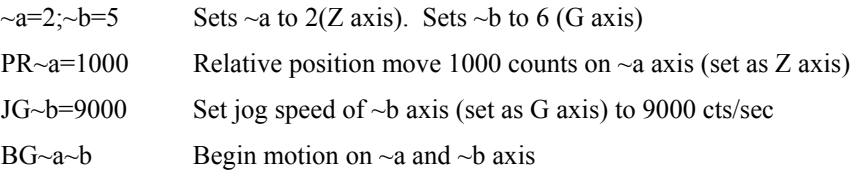

Note: This is an axis designator, not a true command.

# <span id="page-20-0"></span>**AB (Binary A2)**

### **FUNCTION:** Abort

#### **DESCRIPTION:**

AB (Abort) stops a motion instantly without a controlled deceleration. If there is a program operating, AB also aborts the program unless a 1 argument is specified. The command, AB, will shut off the motors for any axis in which the off-on-error function is enabled (see command "OE").

AB aborts motion on all axes in motion and cannot stop individual axes.

#### **ARGUMENTS:** AB n where

- $n = 0$  The controller aborts motion and program
- $n = 1$  The controller aborts motion only

No argument will cause the controller to abort the motion and program

## **USAGE: DEFAULTS:**

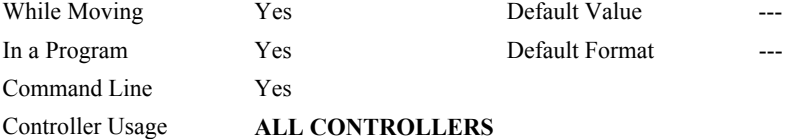

#### **OPERAND USAGE:**

AB gives state of Abort Input, 1 inactive and 0 active.

#### **RELATED COMMANDS:**

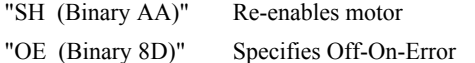

#### **EXAMPLES:**

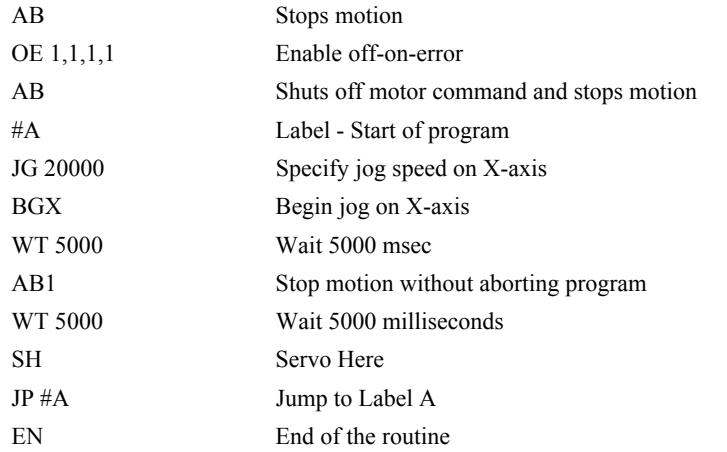

*Hint: Remember to use the parameter 1 following AB if you only want the motion to be aborted. Otherwise, your application program will also be aborted.*

# <span id="page-21-0"></span>**AC (Binary 90)**

**FUNCTION:** Acceleration

#### **DESCRIPTION:**

The Acceleration (AC) command sets the linear acceleration rate of the motors for independent moves, such as PR, PA and JG moves. The acceleration rate may be changed during motion. The DC command is used to specify the deceleration rate.

ARGUMENTS: AC n,n,n,n,n,n,n,n,n or ACA=n where

n is an unsigned numbers in the range 1024 to 67107840. The parameters input will be rounded down to the nearest factor of 1024. The units of the parameters are counts per second squared.

 $n = ?$  Returns the acceleration value for the specified axes.

#### **USAGE: DEFAULTS:**

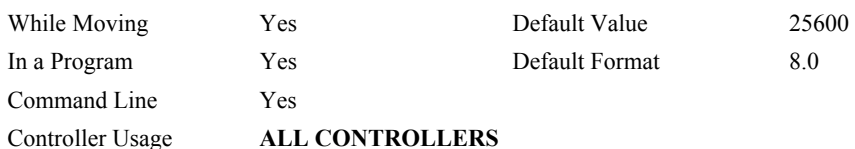

### **OPERAND USAGE:**

ACx contains the value of acceleration for the specified axis.

### **RELATED COMMANDS:**

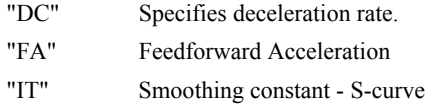

### **EXAMPLES:**

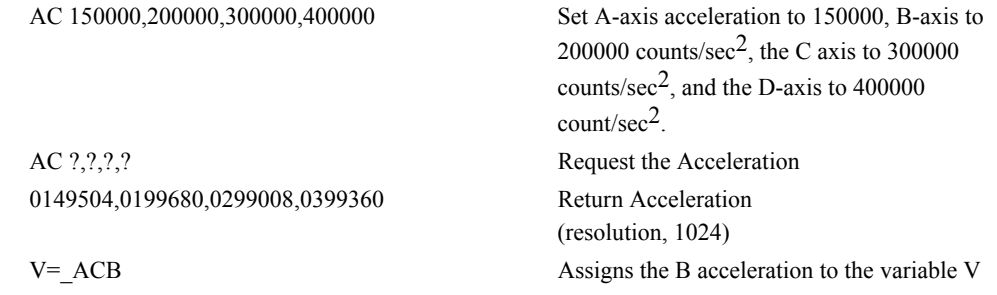

*Hint: Specify realistic acceleration rates based on your physical system such as motor torque rating, loads, and amplifier current rating. Specifying an excessive acceleration will cause large following error during acceleration and the motor will not follow the commanded profile. The acceleration feedforward command FA will help minimize the error.* 

# <span id="page-22-0"></span>**AD (Binary CD)**

**FUNCTION:** After Distance

#### **DESCRIPTION:**

- <span id="page-22-1"></span>The After Distance (AD) command is a trippoint used to control the timing of events. This command will hold up the execution of the following command until *one* of the following conditions have been met:
- 1. The commanded motor position crosses the specified relative distance from the start of the move.
- 2. The motion profiling on the axis is complete.
- 3. The commanded motion is in the direction which moves away from the specified position.
- The units of the command are quadrature counts. Only one axis may be specified at a time. The motion profiler must be on or the trippoint will automatically be satisfied.
- Note: AD command will be affected when the motion smoothing time constant, IT, is not 1. See IT command for further information.

**ARGUMENTS:** AD n,n,n,n,n,n,n,n,n or ADA=n or ADN=n where

n is an unsigned integers in the range 0 to 2147483647 decimal.

ADN= sets trippoint for N axis

Note: The AD command cannot have more than 1argument.

### **USAGE: DEFAULTS:**

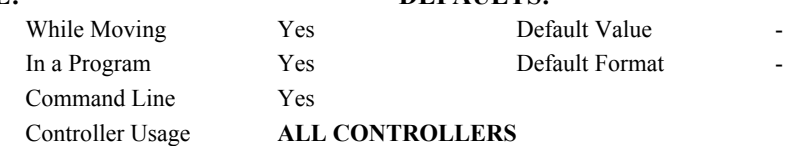

#### **RELATED COMMANDS:**

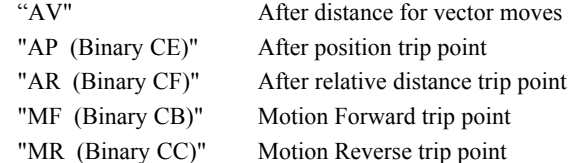

#### **EXAMPLES:**

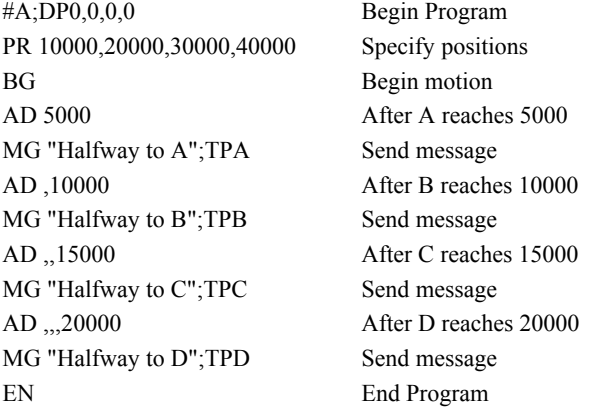

*Hint: The AD command is accurate to the number of counts that occur in 2 msec. Multiply your speed by 2 msec to obtain the maximum position error in counts. Remember AD measures incremental distance from start of move on one axis.* 

# <span id="page-24-0"></span>**AE**

**FUNCTION:** Amplifier Error

### **DESCRIPTION:**

 The AF command is used in conjunction with an AMP-20440 to designate input 7 as the overcurrent status bit. A jumper must be placed on the AMP-20440 to connect the overcurrent signal to Input 7. If enabled by AE1 and input 7 is activated, bit 8 of TA will be set. The drive will be disabled if OE is set to 1. If #AMPERR has been defined and an application program is executing, program execution will call the subroutine at the #AMPERR label.

# **ARGUMENTS:** AE n where  $n = 0$  Disables input

- Disables input 7 as overcurrent status bit
- $n = 1$  Enables Input 7 as overcurrent status bit
- $n = ?$  Returns the value of the amplifier error

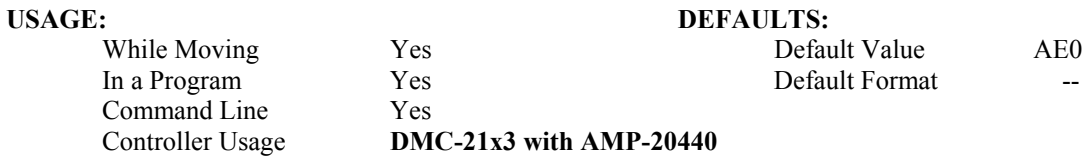

### **RELATED COMMANDS:**

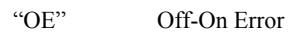

#### **EXAMPLE:**

AE1 Enables input 7 as the AMP-20440 overcurrent input

# <span id="page-25-0"></span>**AF (Binary 85)**

**FUNCTION:** Analog Feedback

#### **DESCRIPTION:**

The Analog Feedback (AF) command is used to set an axis with analog feedback instead of digital feedback (quadrature/pulse  $+$  dir). The analog feedback is decoded by a 12-bit A/D converter. An option is available for 16-bits where an input voltage of 10 volts is decoded for both cases as a position of 32,768 counts and a voltage of -10 volts corresponds to a position of -32,767 counts.

**ARGUMENTS:** AF n,n,n,n,n,n,n,n or AFA=n where

- $n = 1$  Enables analog feedback
- $n = 0$  Disables analog feedback and switches to digital feedback
- $n = ?$  Returns the state of analog feedback for the specified axes. 0 disabled, 1 enabled

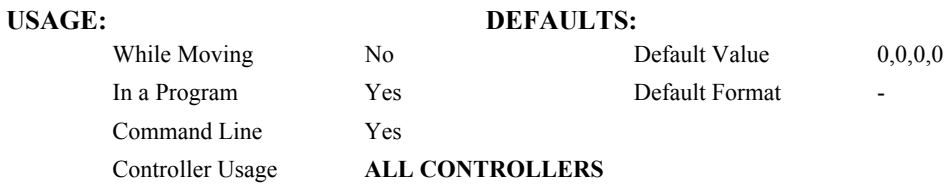

#### **OPERAND USAGE:**

\_AFx contains a "1" if analog feedback is enabled and "0" if not enabled for the specified axis.

#### **RELATED COMMANDS:**

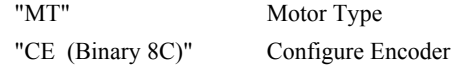

#### **EXAMPLES:**

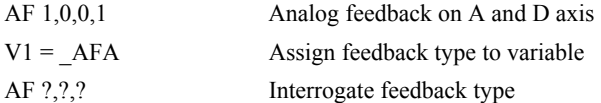

Note: The DB-28040 is needed on the 21x2/21x3 controllers to use Analog Feedback.

# <span id="page-26-0"></span>**AG**

**FUNCTION:** Amplifier Gain

#### **DESCRIPTION:**

The AG command sets the amplifier current/voltage gain to one of three levels for the AMP-205x0. 0 sets the lowest ratio while 2 sets the highest ratio. Stored in EEPROM by the BN command.

### **ARGUMENTS:** AG n,n,n,n,n,n,n,n where

- $n = 0$  Lowest amplifier gain<br> $n = 1$  Medium amplifier gain
- Medium amplifier gain
- $n = 2$  Highest amplifier gain<br> $n = ?$  Returns the value of the
- Returns the value of the amplifier gain

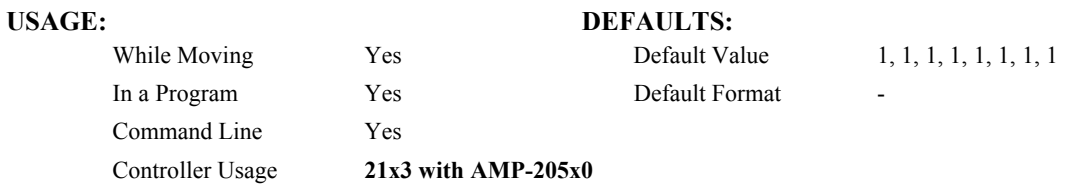

#### **RELATED COMMANDS:**

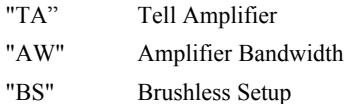

#### **EXAMPLE:**

AG2,1 Sets the highest amplifier gain for A axis and medium gain for B axis

# <span id="page-27-0"></span>**AI (Binary D1)**

**FUNCTION:** After Input

#### **DESCRIPTION:**

The AI command is a trippoint used in motion programs to wait until after a specified input has changed state. This command can be configured such that the controller will wait until the input goes high or the input goes low.

#### **ARGUMENTS:** AI +/-n where

n is an integer between 1 and 96 and represents the input number. If n is positive, the controller will wait for the input to go high. If n is negative, it waits for n to go low.

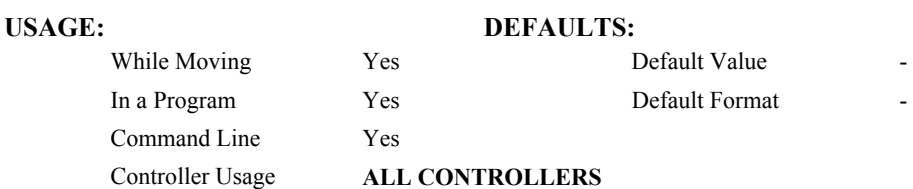

#### **RELATED COMMANDS:**

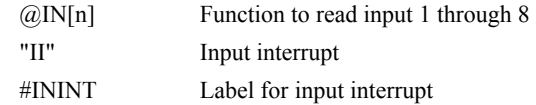

#### **EXAMPLES:**

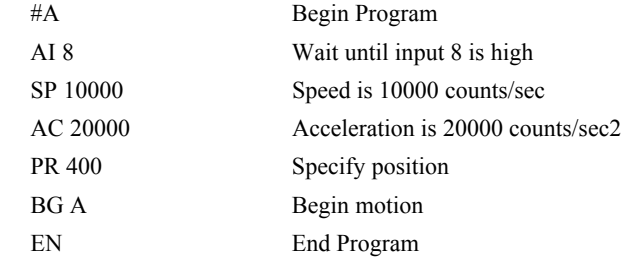

*Hint: The AI command actually halts execution until specified input is at desired logic level. Use the conditional Jump command (JP) or input interrupt (II) if you do not want the program sequence to halt.*

# <span id="page-28-0"></span>**AL (Binary EE)**

**FUNCTION:** Arm Latch

#### **DESCRIPTION:**

The AL command enables the latching function (high speed main or auxiliary position capture) of the controller. When the position latch is armed, the main or auxiliary encoder position will be captured upon a low going signal. Each axis has a position latch and can be activated through the general inputs:

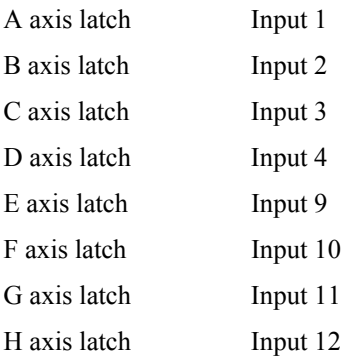

The command RL returns the captured position for the specified axes. When interrogated the AL command will return a 1 if the latch for that axis is armed or a zero after the latch has occurred. The CN command can be used to change the polarity of the latch function.

#### **ARGUMENTS:** AL nnnnnnnn or AL n,n,n,n,n,n,n,n where

n can be A,B,C,D,E,F,G or H. The value of n is used to specify main encoder for the specified axis to be latched

n can be SA,SB,SC,SD,SE,SF,SG or SH. The value of n is used to specify the auxiliary encoder for the specified axis to be latched

#### USAGE: DEFAULTS:

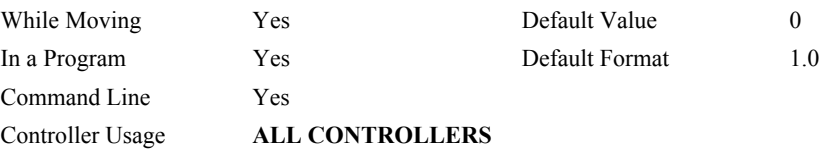

#### **OPERAND USAGE:**

ALn contains the state of the specified latch.  $0 =$  not armed,  $1 =$  armed.

#### **RELATED COMMANDS:**

"[RL \(Binary DD\)"](#page-166-0) Report Latch

#### **EXAMPLES:**

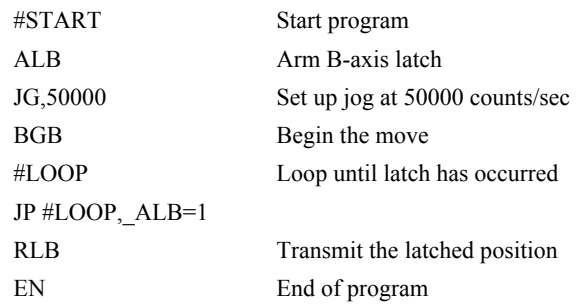

# <span id="page-29-0"></span>**AM (Binary C8)**

#### **FUNCTION:** After Move

#### **DESCRIPTION:**

The AM command is a trippoint used to control the timing of events. This command will hold up execution of the following commands until the current move on the specified axis or axes is completed. Any combination of axes or a motion sequence may be specified with the AM command. For example, AM AB waits for motion on both the A and B axis to be complete. AM with no parameter specifies that motion on all axes is complete.

#### **ARGUMENTS:** AM nnnnnnnnnn where

n is A,B,C,D,E,F,G,H,S or T or any combination to specify the axis or sequence

n is N for the virtual axis, N

No argument specifies to wait for after motion on all axes and / or sequences

#### **USAGE: DEFAULTS:**

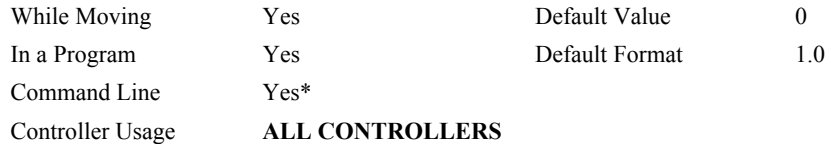

\*Invalid from command line on Ethernet controllers

#### **RELATED COMMANDS:**

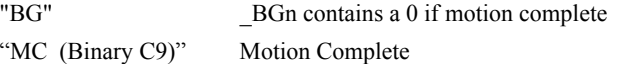

#### **EXAMPLES:**

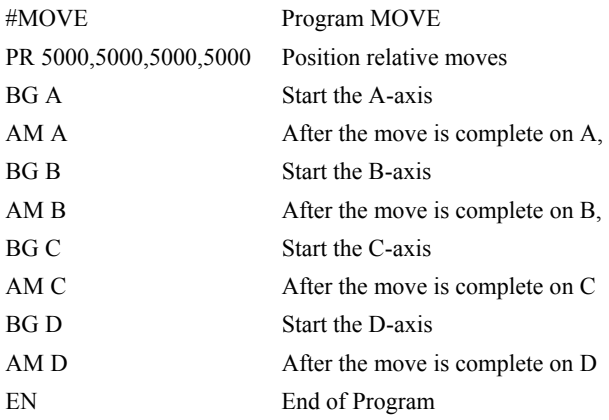

*Hint: AM is a very important command for controlling the timing between multiple move sequences. For example, if the A-axis is in the middle of a position relative move (PR) you cannot make a position absolute move (PAA, BGA) until the first move is complete. Use AMA to halt the program sequences until the first motion is complete. AM tests for profile completion. The actual motor may still be moving. To halt program sequence until the actual motion is complete, use the MC command. Another method for testing motion complete is to check for the internal variable \_BGn, being equal to zero.(see "BG" on page 31)* 

## <span id="page-30-0"></span>**AO**

**FUNCTION:** Analog Out

### **DESCRIPTION:**

The AO command sets the analog output voltage of Modbus Devices connected via Ethernet.

#### **ARGUMENTS:** AO m, n where

m is the I/O number calculated using the following equations:

 $m = (SlaveAddress*10000) + (HandleNum*1000) + ((Module-1)*4) + (Bitnum-1)$ 

Slave Address is used when the ModBus device has slave devices connected to it and specified as Addresses 0 to 255. Please note that the use of slave devices

for modbus are very rare and this number will usually be 0.

HandleNum is the handle specifier from A to F.

Module is the position of the module in the rack from 1 to 16.

BitNum is the I/O point in the module from 1 to 4.

 $n =$  the voltage which ranges from 9.99 to  $-9.99$ 

### USAGE: DEFAULTS:

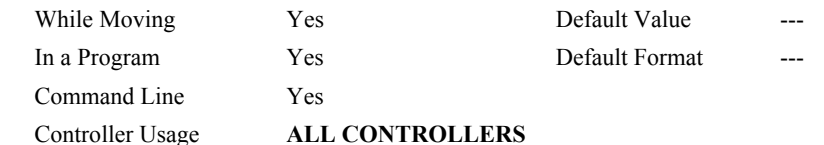

#### **RELATED COMMANDS:**

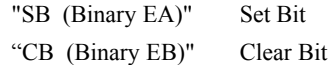

**EXAMPLES:**

# <span id="page-31-0"></span>**AP (Binary CE)**

**FUNCTION:** After Absolute Position

#### **DESCRIPTION:**

- The After Position (AP) command is a trippoint used to control the timing of events. This command will hold up the execution of the following command until one of the following conditions have been met:
	- 1. The actual motor position crosses the specified absolute position. When using a stepper motor, this condition is satisfied when the stepper position (as determined by the output buffer) has crossed the specified position. For further information see Chapter 6 of the User Manual *"Stepper Motor Operation"*.
	- 2. The motion profiling on the axis is complete.
	- 3. The commanded motion is in the direction which moves away from the specified position.

The units of the command are quadrature counts. Only one axis may be specified at a time. The motion profiler must be on or the trippoint will automatically be satisfied

**ARGUMENTS:** AP n,n,n,n,n,n,n,n,n or APA=n where

n is a signed integer in the range -2147483648 to 2147483647 decimal

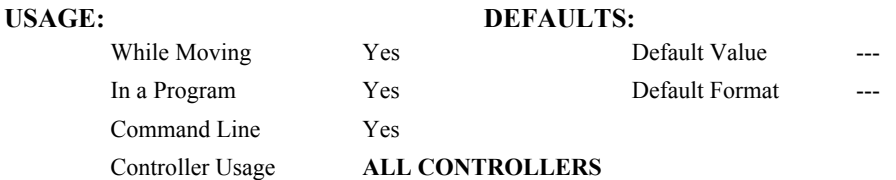

#### **RELATED COMMANDS:**

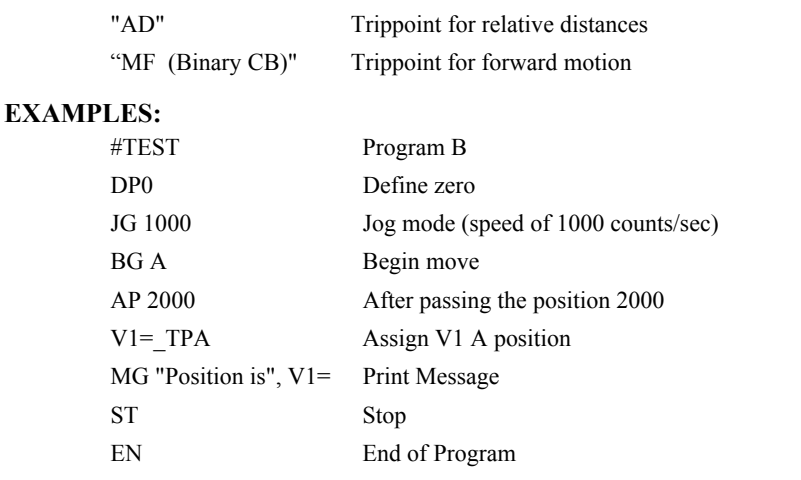

*Hint: The accuracy of the AP command is the number of counts that occur in 2 msec. Multiply the speed by 2 msec to obtain the maximum error. AP tests for absolute position. Use the AD command to measure incremental distances.* 

# <span id="page-32-0"></span>**AR (Binary CF)**

**FUNCTION:** After Relative Distance

### **DESCRIPTION:**

- The After Relative (AR) command is a trippoint used to control the timing of events. This command will hold up the execution of the following command until one of the following conditions have been met:
	- 1. The actual motor position crosses the specified relative distance from either the start of the move or the last AR or AD command. When using a stepper motor, this condition is satisfied when the stepper position (as determined by the output buffer) has crossed the specified Relative Position. For further information see Chapter 6 of the User Manual *"Stepper Motor Operation"*.
	- 2. The motion profiling on the axis is complete.
	- 3. The commanded motion is in the direction which moves away from the specified position.
- The units of the command are quadrature counts. Only one axis may be specified at a time. The motion profiler must be on or the trippoint will automatically be satisfied.
- Note: AR will be affected when the motion smoothing time constant, IT, is not 1. See IT command for further information.

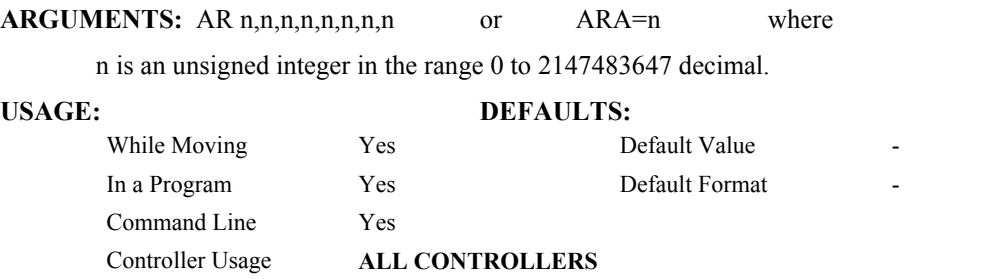

#### **RELATED COMMANDS:**

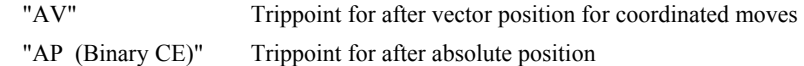

#### **EXAMPLES:**

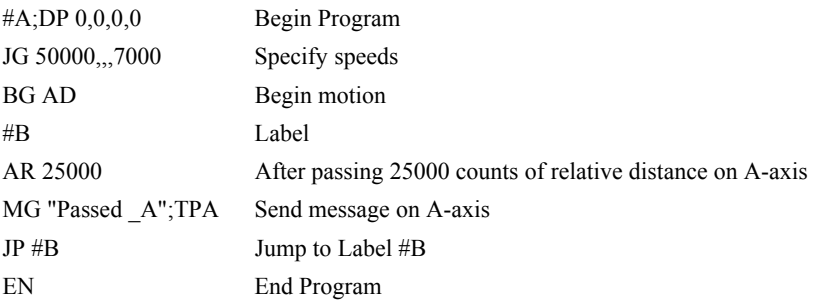

*Hint: AR is used to specify incremental distance from last AR or AD command. Use AR if multiple position trippoints are needed in a single motion sequence.* 

# <span id="page-33-0"></span>**AS (Binary DO)**

**FUNCTION:** At Speed

#### **DESCRIPTION:**

The AS command is a trippoint that occurs when the generated motion profile has reached the specified speed. This command will hold up execution of the following command until the commanded speed has been reached. The AS command will operate after either accelerating or decelerating. If the speed is not reached, the trippoint will be triggered after the motion is stopped (after deceleration).

#### **ARGUMENTS:** AS nnnnnnnnnn where

n is A,B,C,D,E,F,G,H,S or T or any combination to specify the axis or sequence

n is N for the virtual axis, N

#### **USAGE: DEFAULTS:**

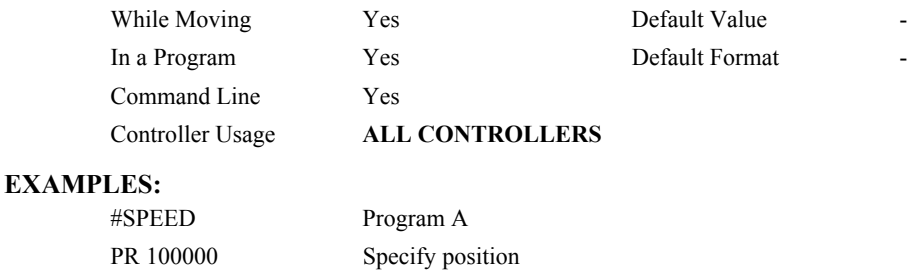

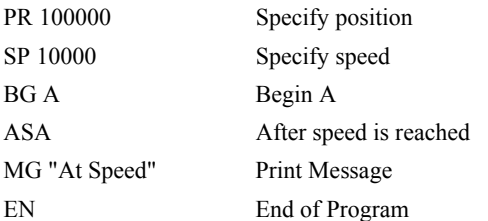

*WARNING: The AS command applies to a trapezoidal velocity profile only with linear acceleration.. AS used with Smoothing profiling will be inaccurate.* 

# <span id="page-34-0"></span>**AT (Binary D2)**

#### **FUNCTION:** At Time

### **DESCRIPTION:**

The AT command is a trippoint which is used to hold up execution of the next command until after the specified time has elapsed. The time is measured with respect to a defined reference time. AT 0 establishes the initial reference. AT n specifies n msec from the reference. AT -n specifies n msec from the reference and establishes a new reference after the elapsed time period.

#### **ARGUMENTS:** AT n where

n is a signed, even integer in the range 0 to 2 Billion

 $n = 0$  defines a reference time at current time

 $n > 0$  specifies a wait time of n msec from the reference time

n < 0 specifies a wait time of n msec from the reference time and re-sets the reference time when the trippoint is satisfied.

(AT -n is equivalent to AT n; AT  $\le$ old reference +n>

#### **USAGE:**

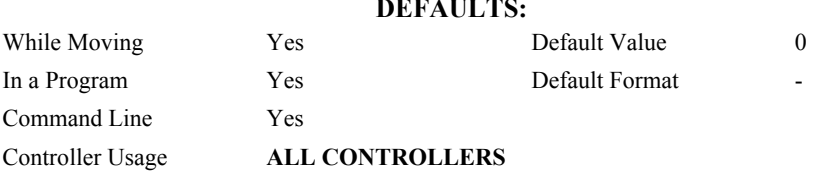

#### **EXAMPLES:**

The following commands are sent sequentially

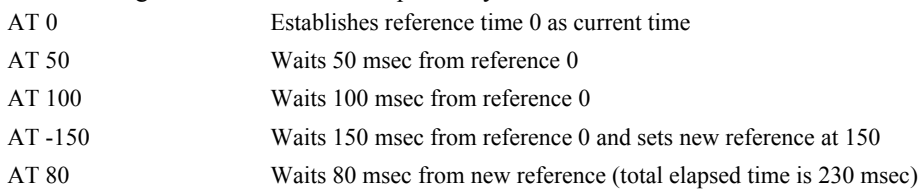

# <span id="page-35-0"></span>**AU**

### **FUNCTION:** Set amplifier current loop

### **DESCRIPTION:**

The AU command sets the amplifier current loop gain for the AMP-205x0. Current loop is available in one of two settings (0 is normal while 1 sets a higher current loop) Values stored in EEPROM by the BN command.

# **ARGUMENTS:** AU n where  $n = 0$  for normal c

 $= 0$  for normal current loop gain<br>= 1 for higher current loop gain

for higher current loop gain

#### **USAGE: DEFAULTS:**

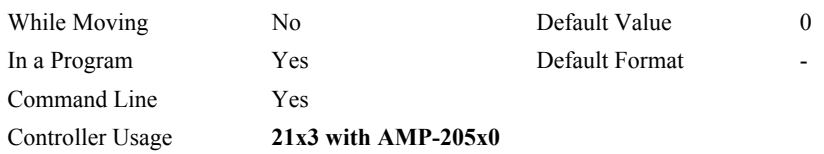

#### **RELATED COMMANDS:**

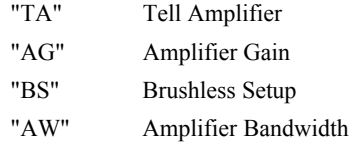

### **EXAMPLE:**

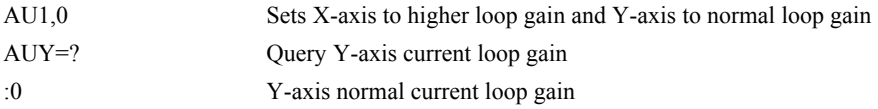
# **AV**

# **FUNCTION:** After Vector Distance

## **DESCRIPTION:**

The AV command is a trippoint which is used to hold up execution of the next command during coordinated moves such as VP, CR or LI. This trippoint occurs when the path distance of a sequence reaches the specified value. The distance is measured from the start of a coordinated move sequence or from the last AV command. The units of the command are quadrature counts.

## **ARGUMENTS:** AV s,t where

s and t are unsigned integers in the range 0 to 2147483647 decimal. 's' represents the vector distance to be executed in the S coordinate system and 't' represents the vector distance to be executed in the T coordinate system.

### USAGE: DEFAULTS:

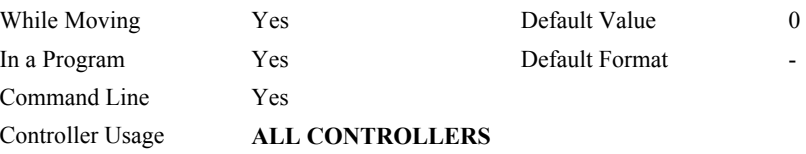

# **OPERAND USAGE:**

\_AVS contains the vector distance from the start of the sequence in the S coordinate system and \_AVT contains the vector distance from the start of the sequence in the T coordinate system.

| $#MONE$ ; DP $0.0$ | Label                                   |
|--------------------|-----------------------------------------|
| <b>CAT</b>         | Specify the T coordinate system         |
| LMAB               | Linear move for A,B                     |
| LI 1000,2000       | Specify distance                        |
| LI 2000,3000       | Specify distance                        |
| LE                 |                                         |
| <b>BGT</b>         | Begin motion in the T coordinate system |
| AV, 500            | After path distance $=$ 500,            |
| MG "Path>500";TPAB | Print Message                           |
| ΕN                 | End Program                             |

*Hint: Vector Distance is calculated as the square root of the sum of the squared distance for each axis in the linear or vector mode.* 

# **AW**

## **FUNCTION:** Amplifier Bandwidth

## **DESCRIPTION:**

The AW command accepts the drive voltage (volts) and motor inductance (millihenries) and uses the current loop gain setting (AU) as the default and then reports the calculated bandwidth. The user can check how the amplifier bandwidth is affected by changing the n parameter. If the axis is identified as connected to the AMP-205x0, the calculation uses the AMP-205x0 transfer function. If the axis is connected to the AMP-20440, then the algorithm uses the AMP-20440 transfer function.

## **ARGUMENTS:**  $AWx = v$ , l, n where

- $x = Axis$  designator
- $v =$ Drive voltage in Volts
- $l =$ Motor inductance in millihenries
- $n =$  optional current loop gain setting (1 or 0)

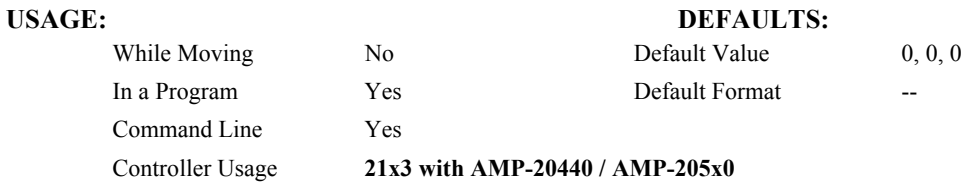

# **RELATED COMMANDS:**

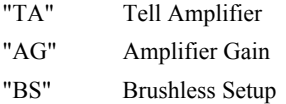

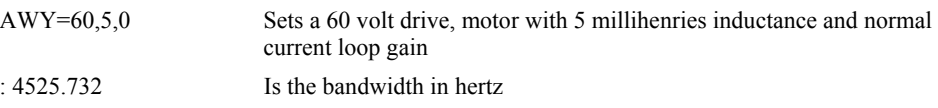

# **BA**

**FUNCTION:** Brushless Axis

## **DESCRIPTION:**

The BA command configures the controller axes for sinusoidal commutation and reconfigures the controller to reflect the actual number of motors that can be controlled. Each sinusoidal commutation axis requires 2 motor command signals. The second motor command signals will always be associated with the highest axes on the controller. For example a 3 axis controller with A and C configured for sinusoidal commutation will require 5 command outputs (5 axes controller), where the second outputs for A and C will be the D and E axes respectively.

## **ARGUMENTS:** BA xxxxxxxxxx where

n is A,B,C,D,E,F,G or any combination to specify the axis (axes) for sinusoidal commutation brushless axes.

No argument removes all axes configured for sinusoidal commutation.

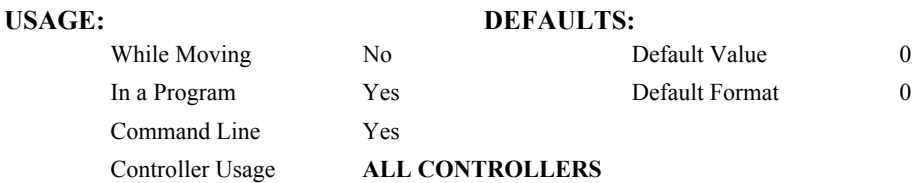

### **OPERAND USAGE:**

\_BAn indicates the axis number of the auxiliary DAC used for the second phase of the selected sinusoidal axis. The axis numbers start with zero for the A axis DAC. If the motor is configured as standard servo or stepper motor, \_BAn contains 0.

## **RELATED COMMANDS:**

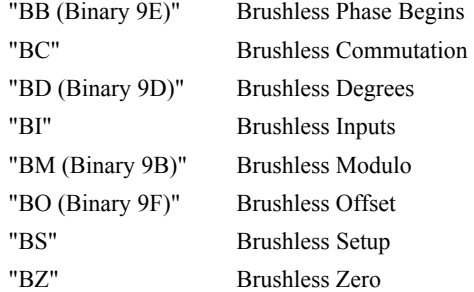

# <span id="page-39-0"></span>**BB (Binary 9E)**

**FUNCTION:** Brushless Phase Begins

# **DESCRIPTION:**

The BB function describes the position offset between the Hall transition point and  $\theta = 0$ , for sinusoidally commutated motor. This command must be saved in non-volatile memory to be effective upon reset.

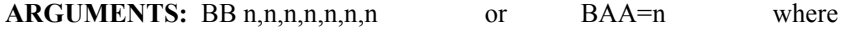

n is a signed integer which represent the phase offset of the selected axes, expressed in multiples of 30°.

 $n = ?$  returns the hall offset for the specified axis.

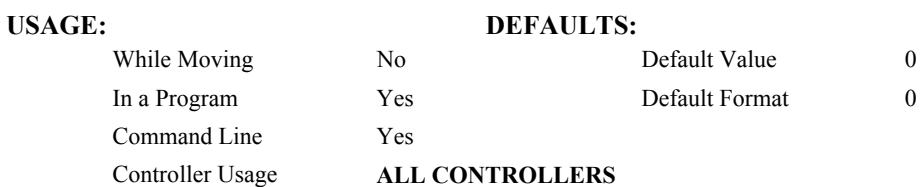

# **EXAMPLES:**

BB, 30,,60 The offsets for the Y and W axes are 30° and 60° respectively

# **OPERAND USAGE:**

BBn contains the position offset between the Hall transition and  $\theta = 0$  for the specified axis.

## **RELATED COMMANDS:**

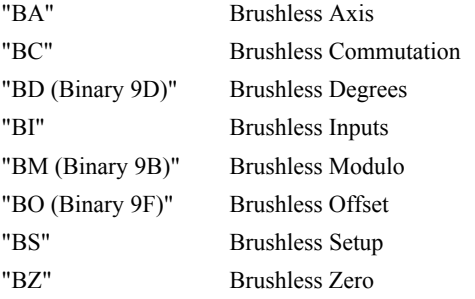

*Note: BB is only effective as part of the BC command or upon reset.* 

# <span id="page-40-0"></span>**BC**

**FUNCTION:** Brushless Calibration

# **DESCRIPTION:**

The function BC monitors the status of the Hall sensors of a sinusoidally commutated motor, and resets the commutation phase upon detecting the first hall sensor. This procedure replaces the estimated commutation phase value with a more precise value determined by the hall sensors.

## **ARGUMENTS:** BC nnnnnnn where

n is A,B,C,D,E,F,G or any combination to specify the axis

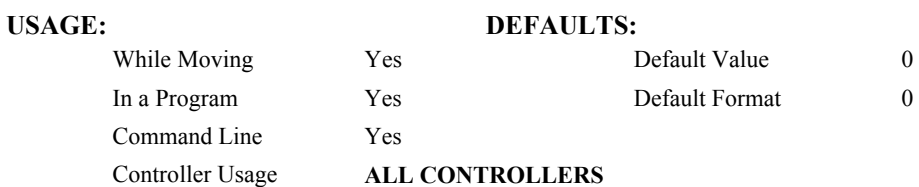

## **OPERAND USAGE:**

\_BCn contains the state of the Hall sensor inputs. This value should be between 1 and 6.

# **RELATED COMMANDS:**

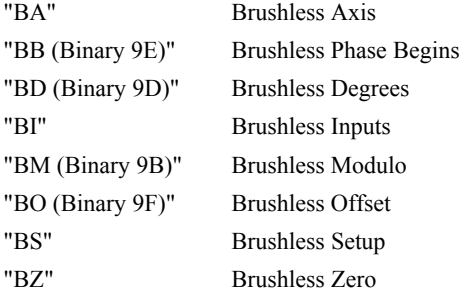

# <span id="page-41-0"></span>**BD (Binary 9D)**

**FUNCTION:** Brushless Degrees

# **DESCRIPTION:**

This command sets the commutation phase of a sinusoidally commutated motor. When using hall effect sensors, a more accurate value for this parameter can be set by using the command, BC. This command should not be used except when the user is creating a specialized phase initialization procedure.

## ARGUMENTS: BD n,n,n,n,n,n,n,n or BDA=n where

n is an integer between 0 - 360°.

 $n = ?$  Returns the current brushless motor angle (between 0-360 $^{\circ}$ )

# **USAGE: DEFAULTS:**

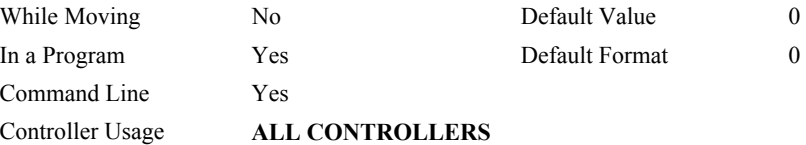

# **OPERAND USAGE:**

\_BDn contains the commutation phase of the specified axis.

## **RELATED COMMANDS:**

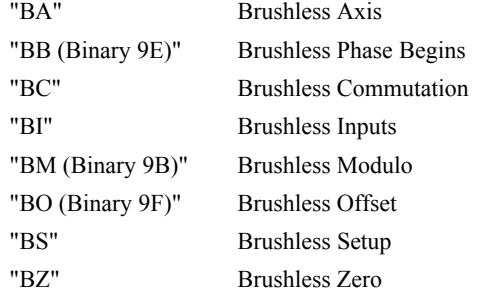

# **BG (Binary AO)**

# **FUNCTION:** Begin

## **DESCRIPTION:**

<span id="page-42-0"></span>The BG command starts a motion on the specified axis or sequence.

### **ARGUMENTS:** BG nnnnnnnnnn where

n is A,B,C,D,E,F,G,H,S,T or N, or any combination to specify the axis or sequence

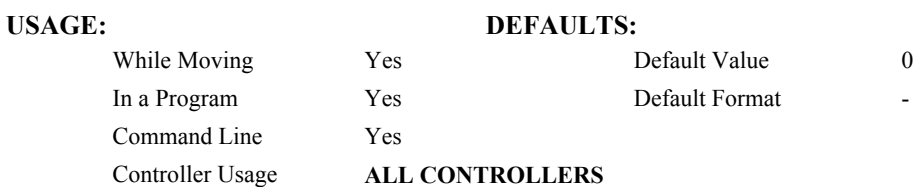

### **OPERAND USAGE:**

\_BGn contains a '0' if motion complete on the specified axis or coordinate system, otherwise contains a '1'.

# **RELATED COMMANDS:**

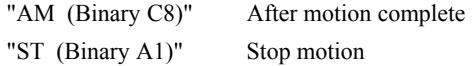

### **EXAMPLES:**

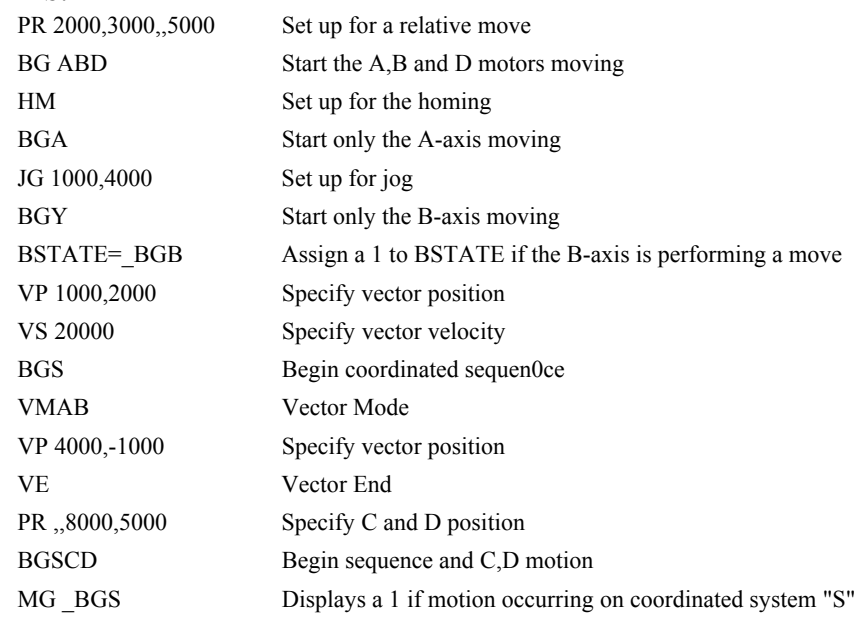

*Hint: A BG command cannot be executed for any axis in which motion has not completed. Use the AM trippoint to wait for motion complete between moves. Determining when motion is complet can also be accomplished by testing for the value of the operand \_BGn.* 

# <span id="page-43-0"></span>**BI**

**FUNCTION:** Brushless Inputs

## **DESCRIPTION:**

- The command BI is used to define the inputs which are used when Hall sensors have been wired for sinusoidally commutated motors. These inputs can be the general use inputs (bits 1-8), the auxiliary encoder inputs (bits 81-96), or the extended I/O inputs (bits 17- 80). The Hall sensors of each axis must be connected to consecutive input lines, for example: BI 3 indicates that inputs 3,4 and 4 are used for halls sensors.
- The brushless setup command, BS, can be used to determine the proper wiring of the hall sensors.

### **ARGUMENTS:** BI n,n,n,n,n,n,n,n,n or BIA=n where

n is an unsigned integer which represent the first digital input to be used for hall sensor input

- $n = 0$  Clear the hall sensor configuration for the axis.
- $n = ?$  Returns the starting input used for Hall sensors for the specified axis.

#### USAGE: DEFAULTS:

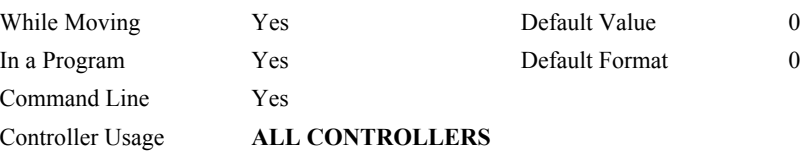

# **OPERAND USAGE:**

\_BIn contains the starting input used for Hall sensors for the specified axis.

# **EXAMPLE:**

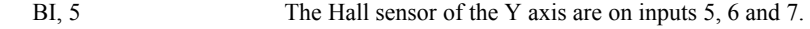

# **RELATED COMMANDS:**

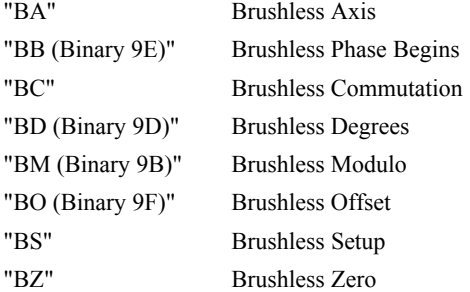

# **BK**

**FUNCTION:** Breakpoint

### **DESCRIPTION:**

For debugging. Causes the controller to pause execution of the given thread at the given program line number (which is not executed). All other threads continue running. Only one breakpoint may be armed at any time. After a breakpoint is encountered, a new breakpoint can be armed (to continue execution to the new breakpoint) or BK will resume program execution. The SL command can be used to single step from the breakpoint. The breakpoint can be armed before or during thread execution.

## **ARGUMENTS:** BK n,m where

n is an integer in the range 0 to 999 which is the line number to stop at. n must be a valid line number in the chosen thread.

m is an integer in the range 0 to 7. The thread.

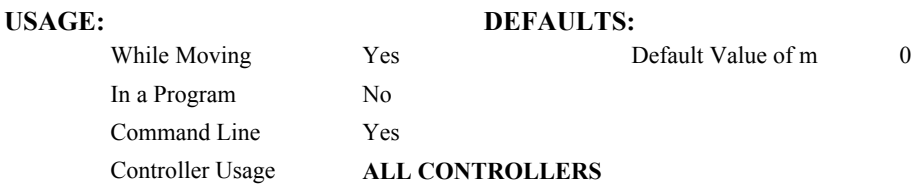

## **OPERAND USAGE:**

\_BK will tell whether a breakpoint has been armed, whether it has been encountered, and the program line number of the breakpoint:

- = -LineNumber: breakpoint armed
- = LineNumber: breakpoint encountered
- = -2147483648: breakpoint not armed

### **RELATED COMMANDS:**

"SL" Single Step "TR" Trace

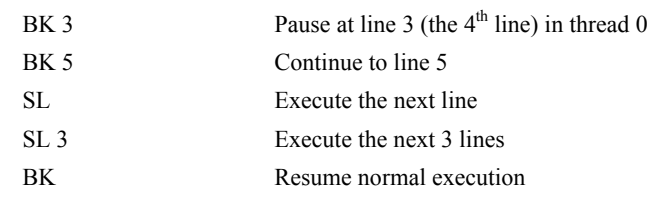

# **BL (Binary 8F)**

**FUNCTION:** Reverse Software Limit

# **DESCRIPTION:**

- The BL command sets the reverse software limit. If this limit is exceeded during motion, motion on that axis will decelerate to a stop. Reverse motion beyond this limit is not permitted.
- When the reverse software limit is activated, the automatic subroutine #LIMSWI will be executed if it is included in the program and a program is executing. See User's Manual, Automatic Subroutine.

## **ARGUMENTS:** BL n,n,n,n,n,n,n,n,n or BLA=n where

n is a signed integer in the range -2147483648 to 2147483647. The reverse limit is activated at the position n-1. The units are in quadrature counts.

 $n = -214783648$  Turns off the reverse limit.

 $n = ?$  Returns the reverse software limit for the specified axes.

## USAGE: DEFAULTS:

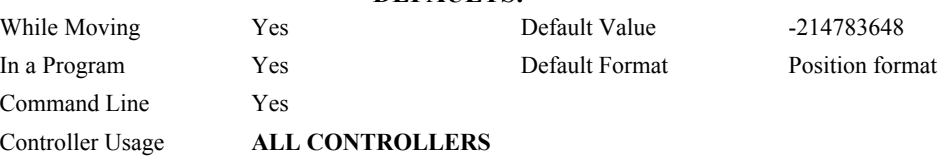

# **OPERAND USAGE:**

BLn contains the value of the reverse software limit for the specified axis.

## **RELATED COMMANDS:**

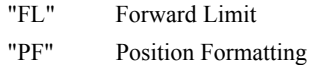

| #TEST        | <b>Test Program</b>           |
|--------------|-------------------------------|
| AC 1000000   | Acceleration Rate             |
| DC 1000000   | Deceleration Rate             |
| $BL - 15000$ | Set Reverse Limit             |
| $JG - 5000$  | Jog Reverse                   |
| BGA          | Begin Motion                  |
| AMA          | After Motion (limit occurred) |
| <b>TPA</b>   | <b>Tell Position</b>          |
| ΕN           | End Program                   |

*Hint: Galil Controllers also provide hardware limits.* 

# <span id="page-46-0"></span>**BM (Binary 9B)**

**FUNCTION:** Brushless Modulo

# **DESCRIPTION:**

The BM command defines the length of the magnetic cycle in encoder counts.

**ARGUMENTS:** BM n,n,n,n,n,n,n,n,n or BMA=n where

n is a decimal value between 1 and 1000000 with a resolution of 1/10. This value can also be specified as a fraction with a resolution of 1/16.

 $n = ?$  Returns the brushless module for the specified axis.

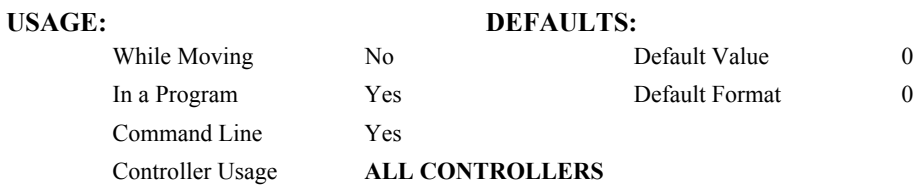

### **OPERAND USAGE:**

\_BMn indicates the cycle length in counts for the specified axis.

## **RELATED COMMANDS:**

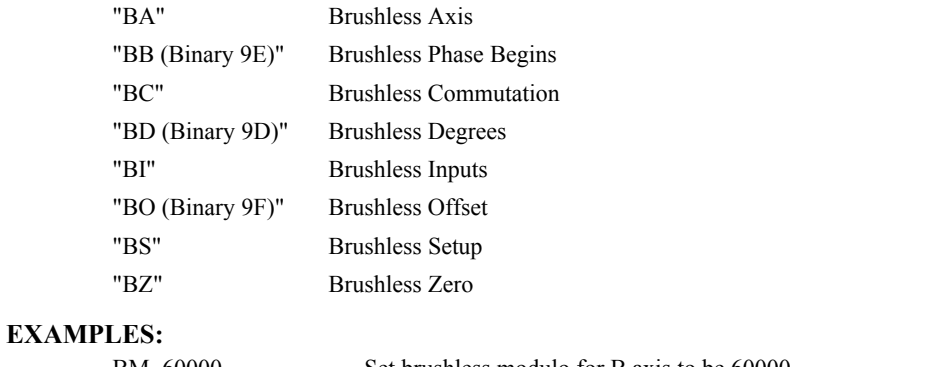

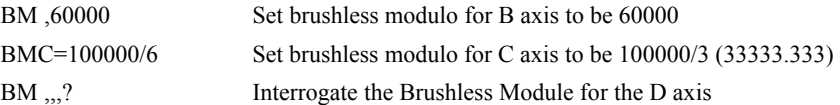

*Note: Changing the BM parameter causes an instant change in the commutation phase.*

# <span id="page-47-0"></span>**BN**

# **FUNCTION:** Burn

# **DESCRIPTION:**

The BN command saves controller parameters shown below in Flash EEPROM memory. This command typically takes 1 second to execute and must not be interrupted. The controller returns a : when the Burn is complete.

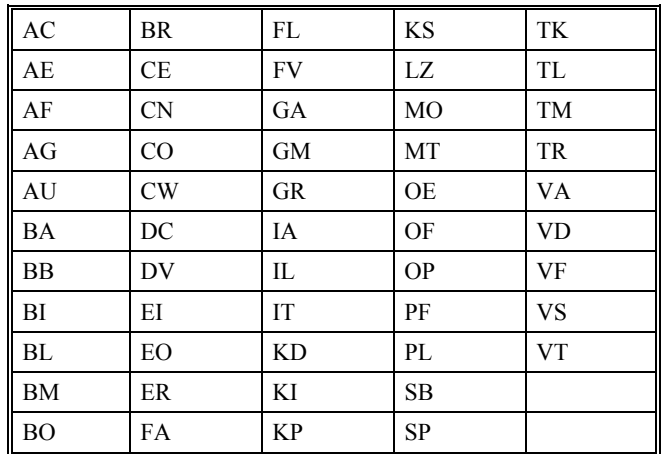

# **PARAMETERS SAVED DURING BURN:**

## **USAGE: DEFAULTS:**

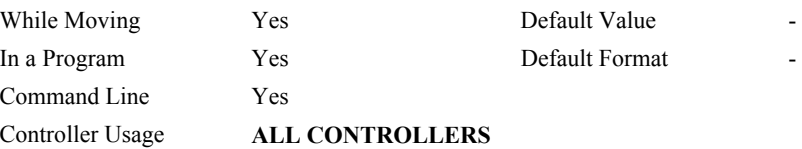

## **OPERAND USAGE:**

\_BN contains the serial number of the controller.

### **RELATED COMMANDS:**

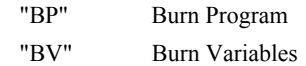

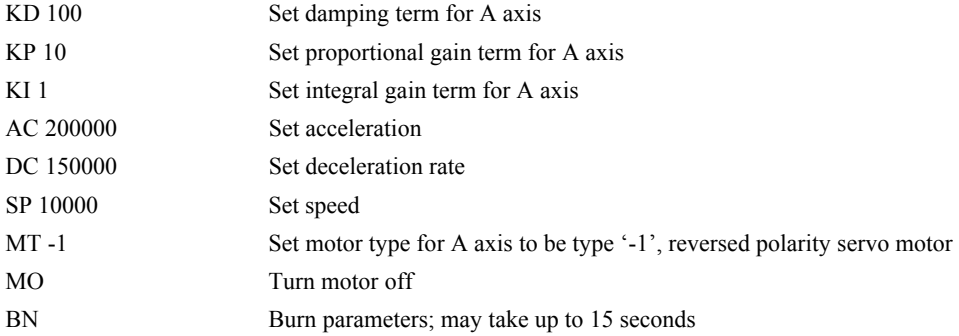

# <span id="page-48-0"></span>**BO (Binary 9F)**

**FUNCTION:** Brushless Offset

# **DESCRIPTION:**

The BO command sets a fixed offset on command signal outputs for sinusoidally commutated motors. This may be used to offset any bias in the amplifier, or can be used for phase initialization.

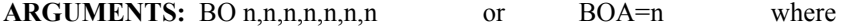

n specifies the voltage n is a signed number in the range -9.998 to +9.998 with a resolution of 0.003.

 $n = ?$  Return the brushless offset for the specified axis.

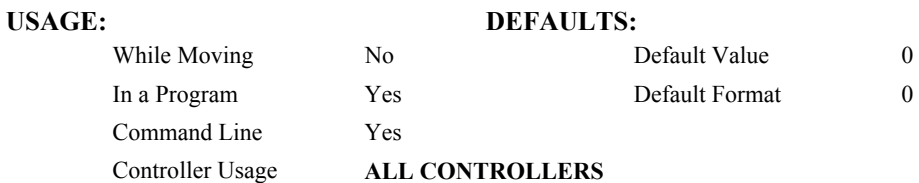

## **OPERAND USAGE:**

\_BOn contains the offset voltage on the DAC for the specified axis.

## **EXAMPLES:**

BO -2,,1 Generates the voltages -2 and 1 on the first DAC A, and the second DAC C of a sinusoidally commutated motor.

### **RELATED COMMANDS:**

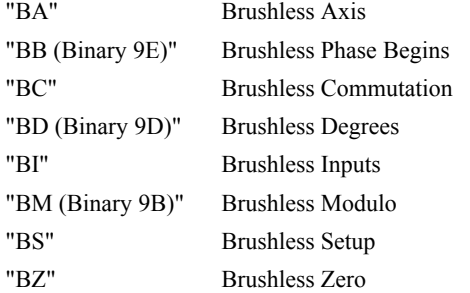

**HINT**: To assure that the output voltage equals the BO parameters, set the PID and OF parameters to zero.

# <span id="page-49-0"></span>**BP**

**FUNCTION:** Burn Program

## **DESCRIPTION:**

The BP command saves the application program in non-volatile EEPROM memory. This command typically takes up to 10 seconds to execute and must not be interrupted. The controller returns a : when the Burn is complete.

# **ARGUMENTS:** None

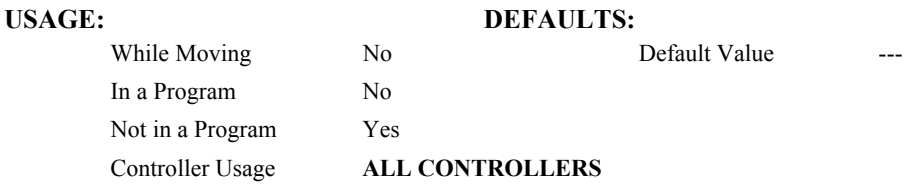

## **RELATED COMMANDS:**

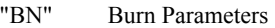

"[BV"](#page-53-0) Burn Variable

Note: This command may cause the Galil software to issue the following warning "A time-out occurred while waiting for a response from the controller". This warning is normal and is designed to warn the user when the controller does not respond to a command within the timeout period. This occurs because this command takes more time than the default timeout of 5 sec. The timeout can be changed in the Galil software but this warning does not affect the operation of the controller or software.

# **BR**

**FUNCTION:** Brush Axis

## **DESCRIPTION:**

The BR command is used in conjunction with an AMP-205x0 to enable which axis will be set as brush-type servo. The hall error bits are not set in the TA value when an axis is configured as brush-type. The hall inputs are available for general use via the QH command.

# **ARGUMENTS:** BR n,n,n,n,n,n,n,n,n where

- $n = 0$  Brushless servo axis
- $n = 1$  Brush-type servo axis
- $n = ?$  Returns the value of the axis

# **USAGE: DEFAULTS:**

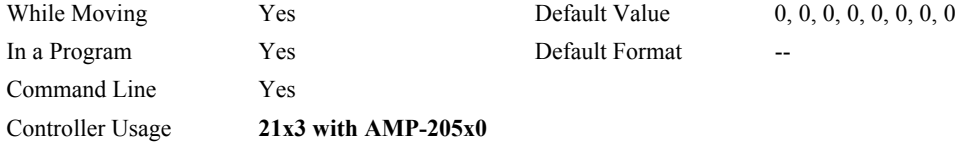

# **RELATED COMMANDS:**

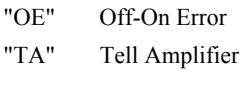

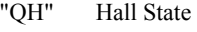

### **EXAMPLE:**

BR1,0,0 Sets X-axis to brush-type, Y and Z to brushless

**FUNCTION:** Brushless Setup

## **DESCRIPTION:**

- The command BS tests the wiring of a sinusoidally commutated brushless motor. If Hall sensors are connected, this command also tests the wiring of the Hall sensors. This function can only be performed with one axis at a time.
- This command returns status information regarding the setup of brushless motors. The following information will be returned by the controller:
	- 1. Correct wiring of the brushless motor phases.
	- 2. An approximate value of the motor's magnetic cycle.
	- 3. The value of the BB command (If hall sensors are used).
	- 4. The results of the hall sensor wiring test (If hall sensors are used).

This command will turn the motor off when done and may be given when the motor is off.

- Once the brushless motor is properly setup and the motor configuration has been saved in non-volatile memory, the BS command does not have to be re-issued. The configuration is saved by using the burn command, BN.
- **Note:** In order to properly conduct the brushless setup, the motor must be allowed to move a minimum of one magnetic cycle in both directions.

## **ARGUMENTS:** BSA= v, n where

v is a real number between 0 and 10. v represents the voltage level to be applied to each phase.

n is a positive integer between 100 or 1000. n represents the duration in milliseconds that voltage should be applied to the motor phases.

## USAGE: DEFAULTS:

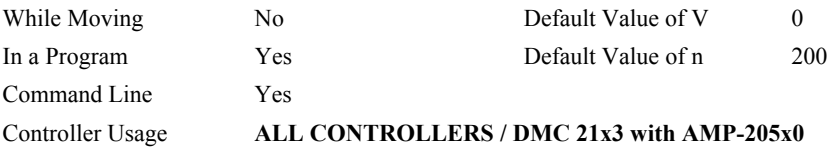

#### **EXAMPLES:**

BSC = 2,900 Apply set up test to C axis with 2 volts for 900 millisecond on each step.

## **RELATED COMMANDS:**

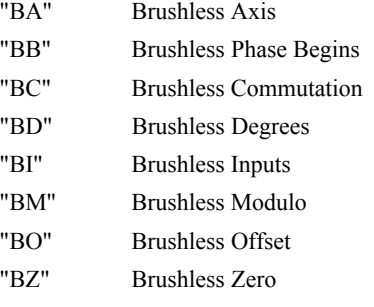

*Note 1: When using Galil Windows software, the timeout must be set to a minimum of 10 seconds (timeout = 10000) when executing the BS command. This allows the software to retrieve all messages returned from the controller.* 

# **BS (cont.)**

*Note 2: For a DMC-21x3 with an attached AMP-205x0, the BS command performs an algorithm that verifies the correct motor phase wiring. If incorrect, the command will recommend the correct motor phase wiring.* 

*Example: BSY=* 

 *: Wire A to terminal B, wire B to terminal A* 

# <span id="page-53-0"></span>**BV**

**FUNCTION:** Burn Variables & Arrays

## **DESCRIPTION:**:

The BV command saves the controller variables in non-volatile EEPROM memory. This command typically takes up to 2 seconds to execute and must not be interrupted. The controller returns a : when the Burn is complete.

## **ARGUMENTS:** None

# USAGE: DEFAULTS:

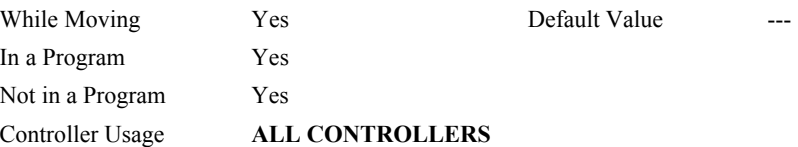

## **RELATED COMMANDS:**

"[BP"](#page-49-0) Burn Program

*Note 1: This command will store the ECAM table values in non-volatile EEPROM memory.* 

*Note 2: This command may cause the Galil software to issue the following warning "A time-out occurred while waiting for a response from the controller". This warning is normal and is designed to warn the user when the controller does not respond to a command within the timeout period. This occurs because this command takes more time than the default timeout of 1 sec. The timeout can be changed in the Galil software but this warning does not affect the operation of the controller or software.* 

<span id="page-54-0"></span>**FUNCTION:** Brushless Zero

## **DESCRIPTION:**

The BZ command is used for axes which are configured for sinusoidal commutation. This command drives the motor to zero magnetic phase and then sets the commutation phase to zero.

This command may be given when the motor is off.

# **ARGUMENTS:** BZ n,n,n,n,n,n,n or BZA =n or BZ  $\lt$ t where

- n is a real number between -9.998 and 9.998. The parameter n will set the voltage to be applied to the amplifier during the initialization. In order to be accurate, the BZ command voltage must be large enough to move the motor. If the argument is positive, when the BZ operation is complete, the motor will be left in the off state, MO. A negative value causes the motor to end up in the on state, SH.
- $\leq$ t is an integer between 1 and 32767 and represents the settling time of the BZ function. The controller will wait 't' usec to update sufficient samples (sampling rate = 1000 usec by default) to settle the motor at the zero magnetic phase. The t parameter should be specified prior to issuing the BZ command.
- **Note:** The BZ command causes instantaneous movement of the motor. It is recommended to start with small voltages and increase as needed
- **Note:** Always use the Off-On-Error function (OE command) to avoid motor runaway whenever testing sinusoidal commutation.

# **USAGE: DEFAULTS:**

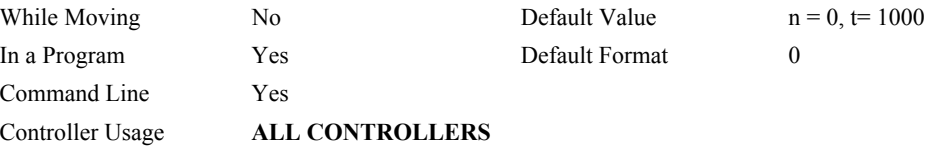

## **OPERAND USAGE:**

\_BZn contains the distance in encoder counts from the motor's current position and the position of commutation zero for the specified axis. This can useful to command a motor to move to the commutation zero position for phase initialization.

## **EXAMPLES:**

BZ, -3 Drive C axis to zero phase with 3 volt signal, and end with motor enabled.

## **RELATED COMMANDS:**

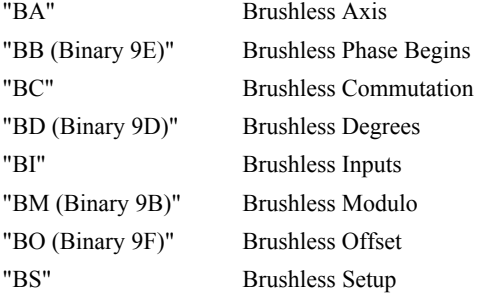

# **CA**

**FUNCTION:** Coordinate Axes

# **DESCRIPTION:**

The CA command specifies the coordinate system to apply proceeding vector commands. The following commands apply to the active coordinate system as set by the CA command:

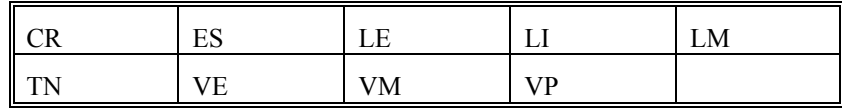

# **ARGUMENTS:** CAS or CAT where

CAS specifies that proceeding vector commands shall apply to the S coordinate system

CAT specifies that proceeding vector commands shall apply to the T coordinate system

CA ? returns a 0 if the S coordinate system is active and a 1 if the T coordinate system is active.

# **OPERAND USAGE:**

\_CA contains a 0 if the S coordinate system is active and a 1 if the T coordinate system is active.

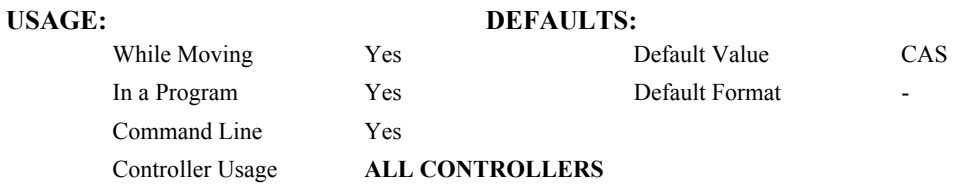

## **RELATED COMMANDS:**

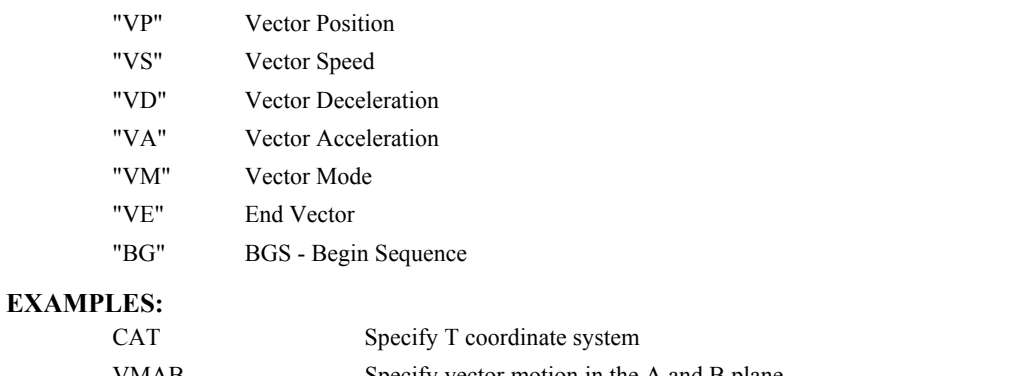

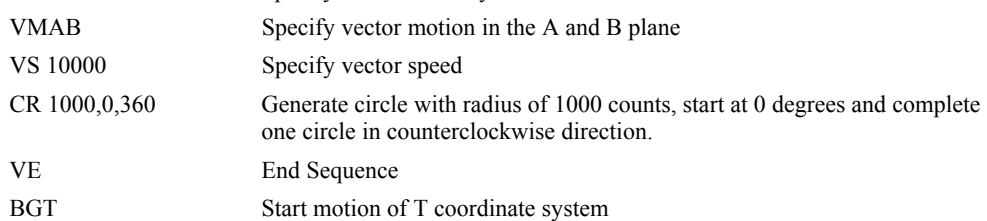

**DMC 2xxx Command Reference** CA **e** 37

# <span id="page-56-0"></span>**CB (Binary EB)**

# **FUNCTION:** Clear Bit

## **DESCRIPTION:**

The CB command sets the specified output bit low. CB can be used to clear the outputs of extended I/O which have been configured as outputs.

## **ARGUMENTS:** CB n where

- n is an integer corresponding to a specific output on the controller to be cleared (set to 0). The first output on the controller is denoted as output 1.
- **Note:** When using Modbus devices, the I/O points of the modbus devices are calculated using the following formula:
	- $n = (SlaveAddress*10000) + (HandleNum*1000) + ((Module-1)*4) + (Bitnum-1)$ 
		- Slave Address is used when the ModBus device has slave devices connected to it and specified as Addresses 0 to 255. Please note that the use of slave devices

for modbus are very rare and this number will usually be 0.

HandleNum is the handle specifier from A to F.

Module is the position of the module in the rack from 1 to 16.

BitNum is the I/O point in the module from 1 to 4.

# **USAGE: DEFAULTS:**

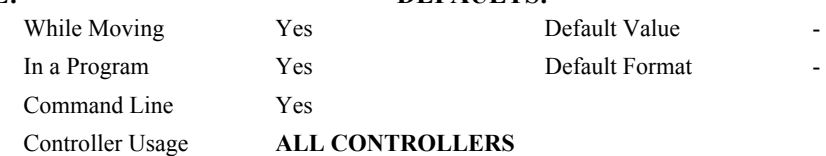

### **RELATED COMMANDS:**

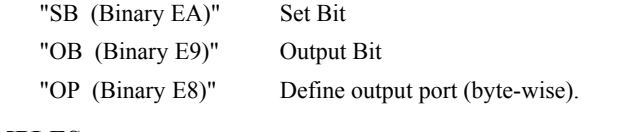

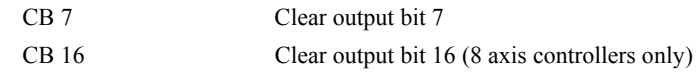

# **CC**

# **FUNCTION:** Configure Communications Port 2

# **DESCRIPTION:**

The CC command configures baud rate, handshake, mode, and echo for the AUX SERIAL PORT, referred to as Port 2. This command must be given before using the MG, IN, or CI commands with Port 2.

## **ARGUMENTS:** CC m,n,r,p

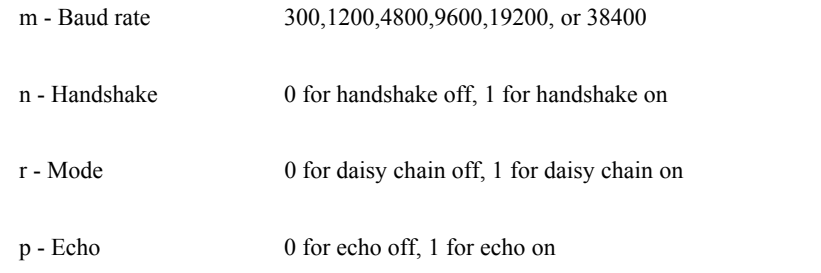

**Note**: echo only active when daisy chain feature is off

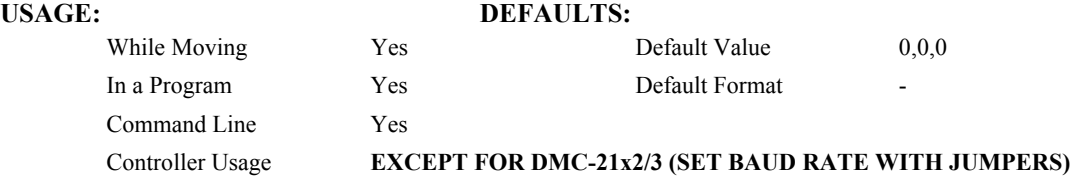

# **RELATED COMMANDS:**

"CI" Configure Communication Interrupt

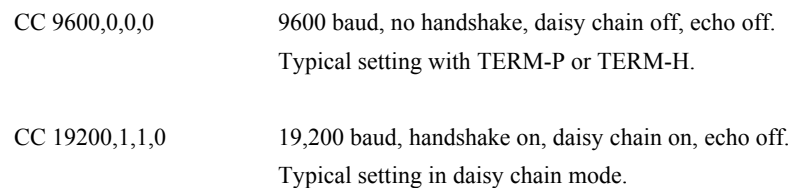

# **CD (Binary BE)**

**FUNCTION:** Contour Data

# **DESCRIPTION:**

<span id="page-58-0"></span>The CD command specifies the incremental position for all axes. The units of the command are in encoder counts. This command is used only in the Contour Mode (CM). The incremental position will be executed over the time period specified by the command DT (ranging from 2 to 256 servo updates)

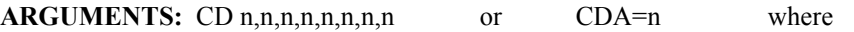

n is an integer in the range of +/-32762.

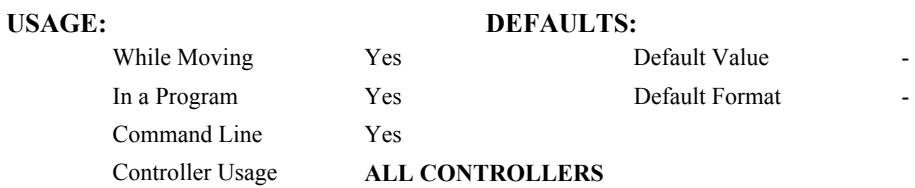

### **RELATED COMMANDS:**

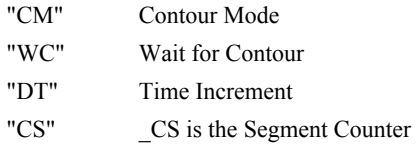

## **EXAMPLES:**

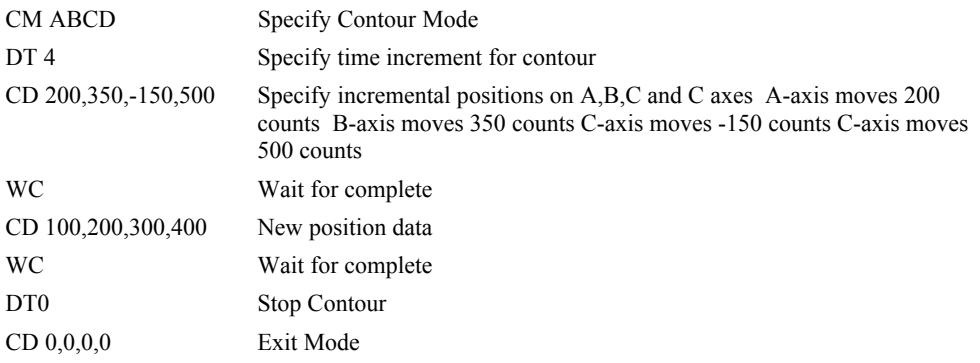

Note: The user must include a comma for each axis not present. For instance, CM CD; CD,,500,300.

# **CE (Binary 8C)**

**FUNCTION:** Configure Encoder

# **DESCRIPTION:**

The CE command configures the encoder to the quadrature type or the pulse and direction type. It also allows inverting the polarity of the encoders which reverses the direction of the feedback. Note: when using a servo motor, the motor will run away. The configuration applies independently to the main axes encoders and the auxiliary encoders.**ARGUMENTS:** CE n,n,n,n,n,n,n,n,n or CEA=n where

n is an integer in the range of 0 to 15. Each integer is the sum of two integers M and N which configure the main and the auxiliary encoders. The values of M and N are

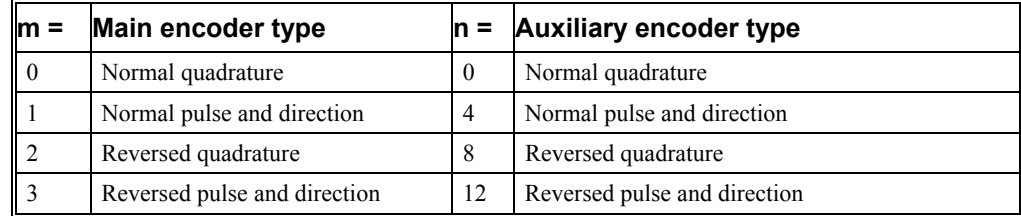

For example:  $n = 10$  implies  $M = 2$  and  $N = 8$ , thus both encoders are reversed quadrature.

 $n = ?$  Returns the value of the encoder configuration for the specified axes.

### USAGE: DEFAULTS:

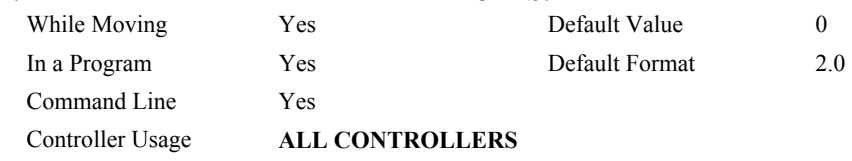

## **OPERAND USAGE:**

\_CEn contains the value of encoder type for the axis specified by 'n'.

# **RELATED COMMANDS:**

"[MT"](#page-141-0) Specify motor type

## **EXAMPLES:**

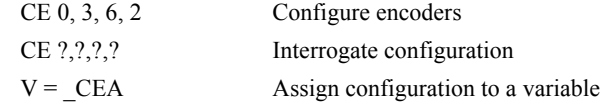

*Note: When using pulse and direction encoders, the pulse signal is connected to CHA and the direction signal is connected to CHB.* 

# **CF**

**FUNCTION:** Configure

# **DESCRIPTION:**

Sets the default port for unsolicited messages. By default, the DMC-21x2/21x3 will send unsolicited responses to the main RS-232 serial port. The CF command allows the user to send unsolicited responses to the Main Serial Port, or Handles A-F.

### **ARGUMENTS:** CF n where

n is A thru H for Ethernet handles 1 thru 8, S for Main serial port or I is to set to the port that issues the CF command.

## **USAGE:**

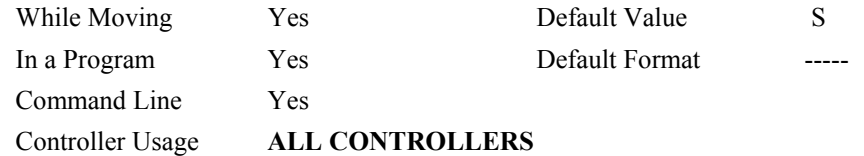

## **OPERAND USAGE:**

\_CF contains the decimal value of the ASCII letter.

## **RELATED COMMANDS:**

- "CW" Configures MSB of unsolicited messages
- "WH" What Handle
- "TH" Tell Handles

# **CI**

**FUNCTION:** Configure Communication Interrupt

# **DESCRIPTION:**

The CI command configures a program interrupt based on characters received on communications port 2, the AUX serial port (port 1 on DMC-21x2/3). An interrupt causes program flow to jump to the #COMINT subroutine. If multiple program threads are used, the #COMINT subroutine runs in thread 0 and the remaining threads continue to run without interruption. The characters received can be accessed via the internal variables P2CH, P2ST, P2NM, P2CD (P1 on DMC-21x2/3). For more, see Operator Data Entry Mode in chapter 7 of the user manual.

**ARGUMENTS:** CI n, m (m on DMC-21x2/3 only)

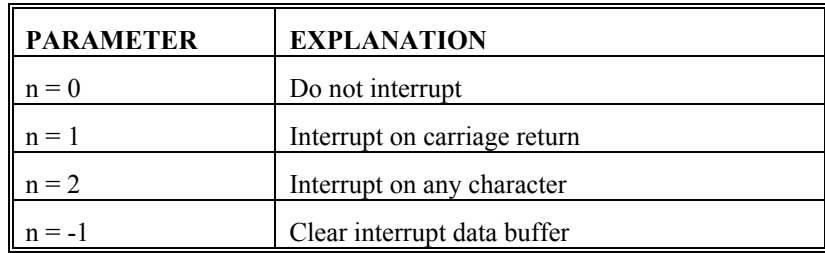

### DMC-21x2/3 only

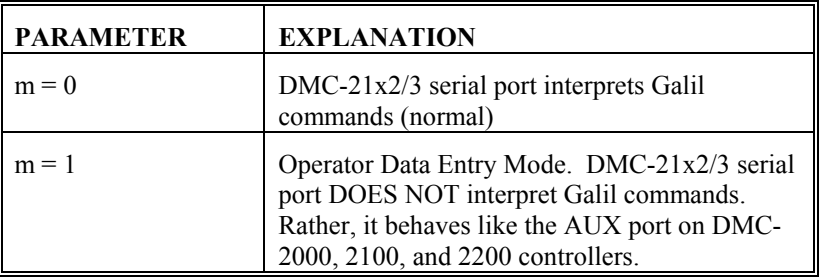

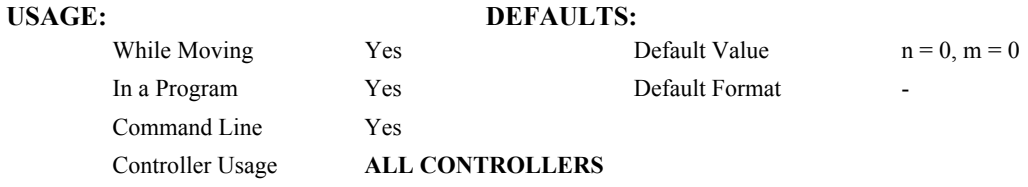

## **RELATED COMMANDS:**

- "CC" Configure communications
- "IN" Communication input
	- "MG" Message output

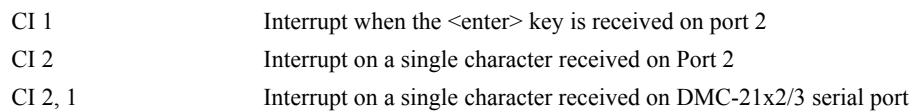

# **CM (Binary BD)**

# **FUNCTION:** Contour Mode

## **DESCRIPTION:**

- <span id="page-62-0"></span>The Contour Mode is initiated by the instruction CM. This mode allows the generation of an arbitrary motion trajectory with any of the axes. The CD command specified the position increment, and the DT command specifies the time interval.
- The command, CM?, can be used to check the status of the Contour Buffer. A value of 1 returned from the command CM? indicates that the Contour Buffer is full. A value of 0 indicates that the Contour Buffer is empty.

## **ARGUMENTS:** CM nnnnnnnnnn where

n is A,B,C,D,E,F,G or any combination to specify the axis (axes) for contour mode

 $n = ?$  Returns a 1 if the contour buffer is full and 0 if the contour buffer is empty.

## USAGE: DEFAULTS:

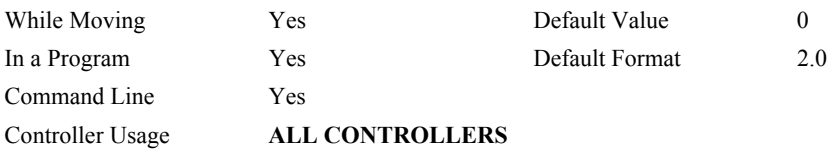

### **OPERAND USAGE:**

\_CM contains a '0' if the contour buffer is empty, otherwise contains a '1'.

## **RELATED COMMANDS:**

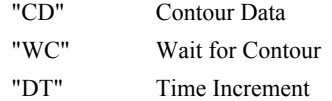

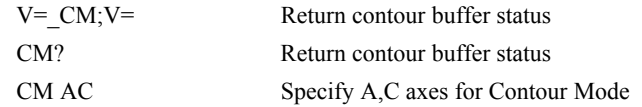

# **CN (Binary E6)**

**FUNCTION:** Configure

# **DESCRIPTION:**

The CN command configures the polarity of the limit switches, home switches, latch inputs and the selective abort function.

#### **ARGUMENTS:** CN m,n,o,p where

m,n,o are integers with values 1 or -1.

p is an integer, 0 or 1.

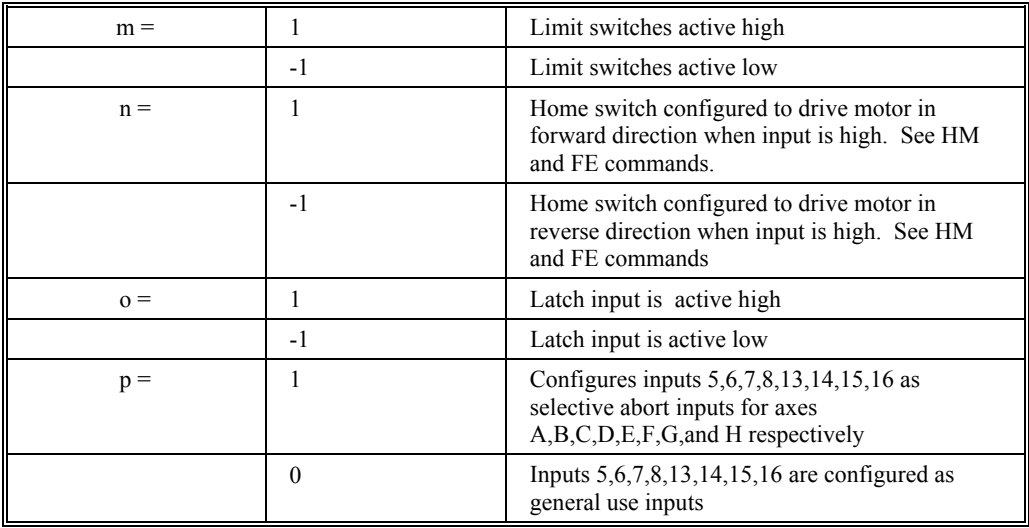

## USAGE: DEFAULTS:

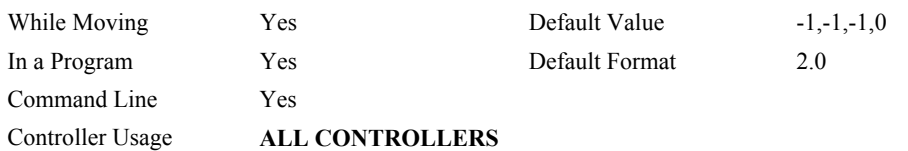

## **OPERAND USAGE:**

- \_CN0 Contains the limit switch configuration
- \_CN1 Contains the home switch configuration
- \_CN2 Contains the latch input configuration
- \_CN3 Contains the state of the selective abort function (1 enabled, 0 disabled)

## **RELATED COMMANDS:**

"[AL \(Binary EE\)"](#page-28-0) Arm latch

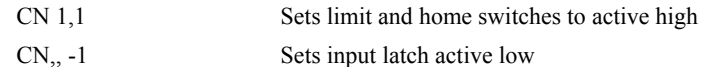

# **CO**

**FUNCTION:** Configure Outputs

## **DESCRIPTION:**

The CO command configures the extended I/O.

The 48 extended I/O points of the series controller can be configured in blocks of 8. The extended I/O is denoted as bits 17-56 and blocks 2-6.

## **ARGUMENTS:** CO n where

n is a decimal value which represents a binary number. Each bit of the binary number represents one block of extended I/O. When set to 1, the corresponding block is configured as an output.

The least significant bit represents block 2 and the most significant bit represents block 9. The decimal value can be calculated by the following formula.  $n = n_2 + 2^n n_3 + 4^n n_4 +$  $8*$ n<sub>5</sub> +16<sup>\*</sup> n<sub>6</sub> +32<sup>\*</sup> n<sub>7</sub> +64<sup>\*</sup> n<sub>8</sub> +128<sup>\*</sup> n<sub>9</sub> where n<sub>x</sub> represents the block. To configure a block as an output block, substitute a one into that  $n_x$  in the formula. If the  $n_x$  value is a zero, then the block of 8 I/O points will be configured as an input. For example, if block 3 and 4 is to be configured as an output, CO 6 is issued.

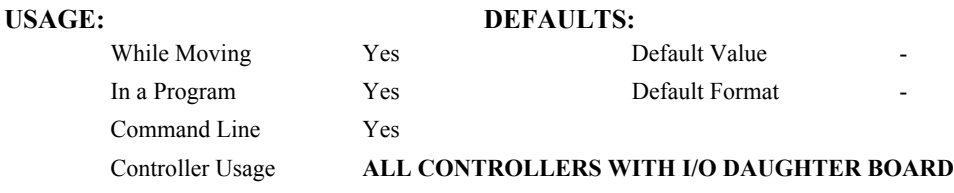

#### **OPERAND USAGE:**

\_CO returns output configuration value

### **RELATED COMMANDS:**

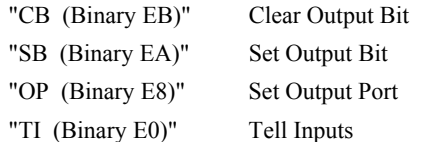

# **EXAMPLES:**

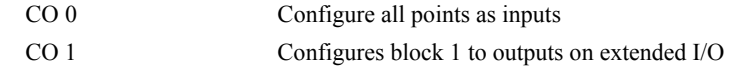

*Hint: See appendix for more information on the extended I/O boards.*

# <span id="page-65-0"></span>**CR (Binary B3)**

# **FUNCTION:** Circle

# **DESCRIPTION:**

The CR command specifies a 2-dimensional arc segment of radius, r, starting at angle, θ, and traversing over angle ∆θ. A positive ∆θ denotes counterclockwise traverse, negative ∆θ denotes clockwise. The VE command must be used to denote the end of the motion sequence after all CR and VP segments are specified. The BG (Begin Sequence) command is used to start the motion sequence. All parameters, r,  $\theta$ ,  $\Delta\theta$ , must be specified. Radius units are in quadrature counts.  $\theta$  and  $\Delta\theta$  have units of degrees. The parameter n is optional and describes the vector speed that is attached to the motion segment.

# **ARGUMENTS:** CR r, $\theta$ , $\Delta\theta$  < n > o where

r is an unsigned real number in the range 10 to 6000000 decimal (radius)

θ a signed number in the range 0 to +/-32000 decimal (starting angle in degrees)

- ∆θ is a signed real number in the range 0.0001 to +/-32000 decimal (angle in degrees)
- n specifies a vector speed to be taken into effect at the execution of the vector segment. n is an unsigned even integer between 0 and 12,000,000 for servo motor operation and between 0 and 3,000,000 for stepper motors.
- o specifies a vector speed to be achieved at the end of the vector segment. o is an unsigned even integer between 0 and 8,000,000.

**Note:** The product r  $*$   $\Delta\theta$  must be limited to +/-4.5 10<sup>8</sup>

## USAGE: DEFAULTS:

# While Moving Yes Default Value In a Program  $Yes$  Default Format Command Line Yes Controller Usage **ALL CONTROLLERS**

### **RELATED COMMANDS:**

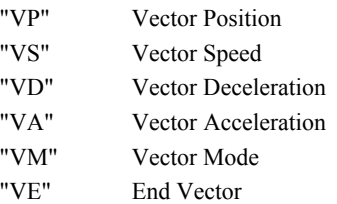

"[BG"](#page-42-0) BGS - Begin Sequence

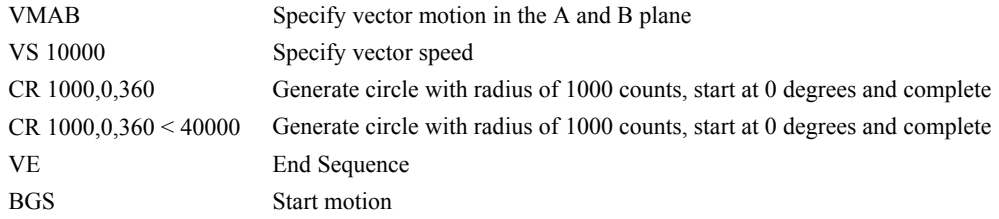

# **CS**

**FUNCTION:** Clear Sequence

# **DESCRIPTION:**

<span id="page-66-0"></span>The CS command will remove VP, CR or LI commands stored in a motion sequence for the S or T coordinate systems. After a sequence has been executed, the CS command is not necessary to put in a new sequence. This command is useful when you have incorrectly specified VP, CR or LI commands.

**ARGUMENTS:** CSS or CST where

S and/or T can be used to clear the sequence buffer for the "S" or "T" coordinate system.

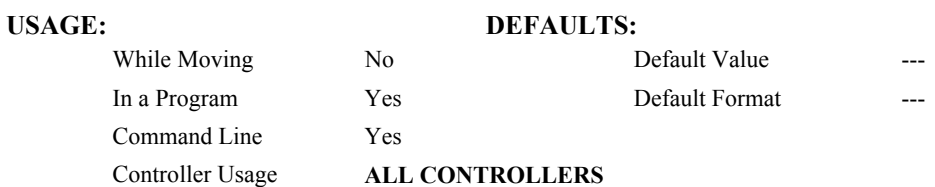

## **OPERAND USAGE:**

\_CSn contains the segment number in the sequence specified by n, S or T. This operand is valid in the Linear mode, LM, Vector mode, VM

# **RELATED COMMANDS:**

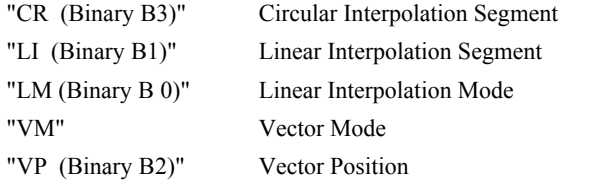

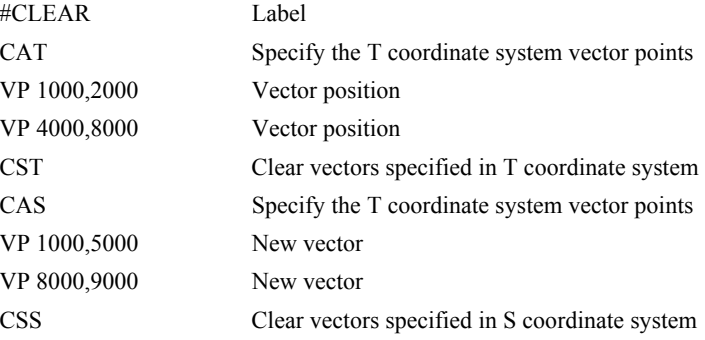

## **FUNCTION:** Copyright information / Data Adjustment bit on/off

## **DESCRIPTION:**

The CW command has a dual usage. The CW command will return the copyright information when the argument, n is 0. Otherwise, the CW command is used as a communications enhancement for use by the Servo Design Kit software. When turned on, the communication enhancement sets the MSB of unsolicited, returned ASCII characters to 1. Unsolicited ASCII characters are those characters which are returned from the controller without being directly queried from the terminal. This is the case when a program has a command that requires the controller to return a value or string. Because of the dual function, only one field can be set at a time. Instead of 'CW2,1' use 'CW2; CW,1.'

## **ARGUMENTS:** CW n,m where

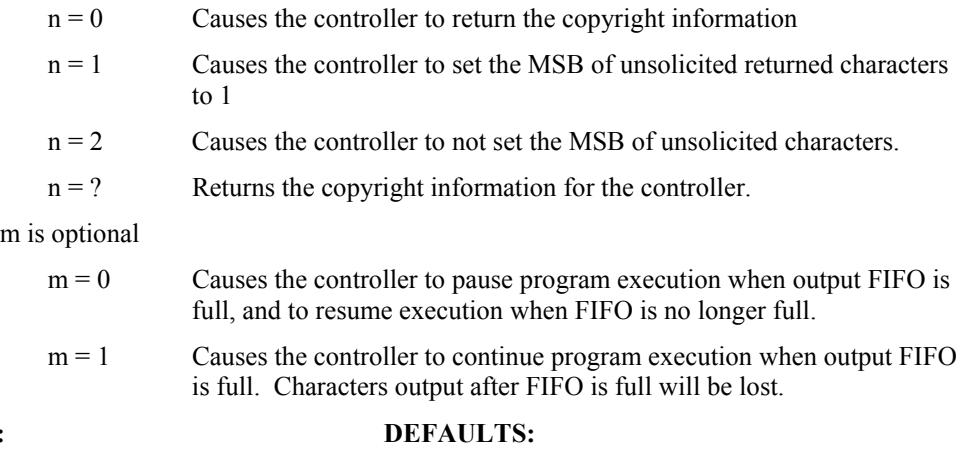

#### **USAGE:**

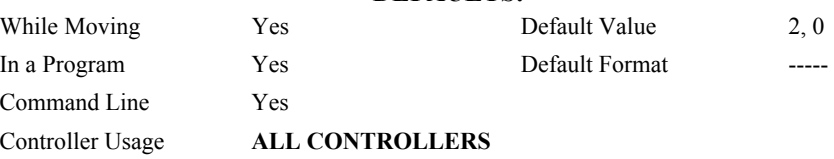

## **OPERAND USAGE:**

CW contains the value of the data adjustment bit.  $2 = \text{off}, 1 = \text{on}$ 

*Note: The CW command can cause garbled characters to be returned by the controller. The default state of the controller is to disable the CW command, however, the Galil Servo Design Kit software and terminal software may sometimes enable the CW command for internal usage. If the controller is reset while the Galil software is running, the CW command could be reset to the default value which would create difficulty for the software. It may be necessary to re-enable the CW command. The CW command status can be stored in EEPROM*

# **DA**

**FUNCTION:** Deallocate the Variables & Arrays

### **DESCRIPTION:**

The DA command frees the array and/or variable memory space. In this command, more than one array or variable can be specified for memory de-allocation. Different arrays and variables are separated by comma when specified in one command. The argument \* deallocates all the variables, and \*[0] deallocates all the arrays.

## **ARGUMENTS:** DA c[0], variable-name where

 $c[0]$  = Defined array name

variable-name = Defined variable name

\* - Deallocates all the variables

\*[0] - Deallocates all the arrays

DA? Returns the number of arrays available on the controller.

## **USAGE: DEFAULTS:**

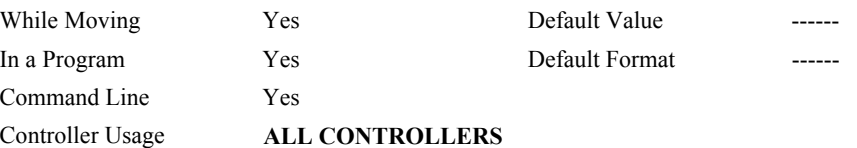

## **OPERAND USAGE:**

\_DA contains the total number of arrays available. For example, before any arrays have been defined, the operand DA is 30. If one array is defined, the operand DA will return 29.

#### **RELATED COMMANDS:**

"[DM"](#page-72-0) Dimension Array

**EXAMPLES:** 'Cars' and 'Sales' are arrays and 'Total' is a variable.

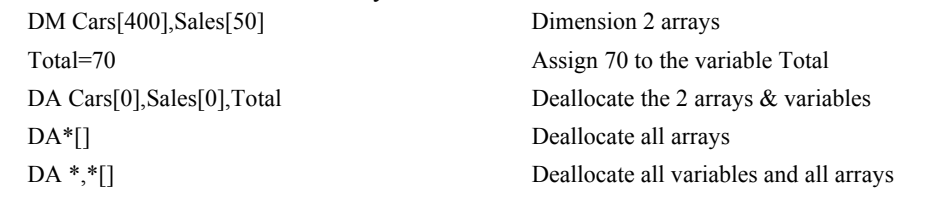

*Note: Since this command deallocates the spaces and compacts the array spaces in the memory, it is possible that execution of this command may take longer time than 2 ms.* 

# **DC (Binary 91)**

**FUNCTION:** Deceleration

# **DESCRIPTION:**

The Deceleration command (DC) sets the linear deceleration rate of the motors for independent moves such as PR, PA and JG moves. The parameters will be rounded down to the nearest factor of 1024 and have units of counts per second squared.

ARGUMENTS: DC n,n,n,n,n,n,n,n,n or DCA=n where

n is an unsigned numbers in the range 1024 to 67107840

 $n = ?$  Returns the deceleration value for the specified axes.

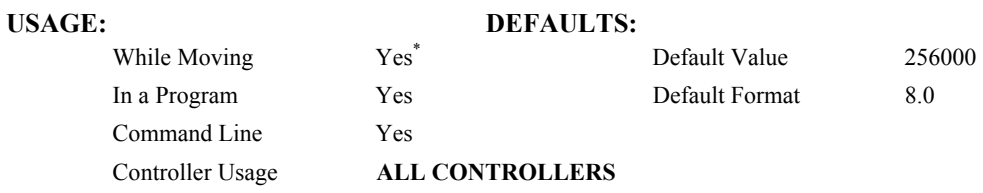

**\*** When moving, the DC command can only be specified while in the jog mode.

## **OPERAND USAGE:**

DCn contains the deceleration rate for the specified axis.

# **RELATED COMMANDS:**

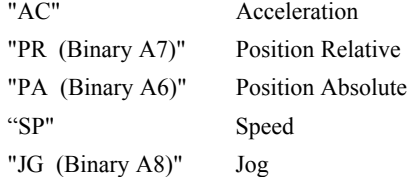

## **EXAMPLES:**

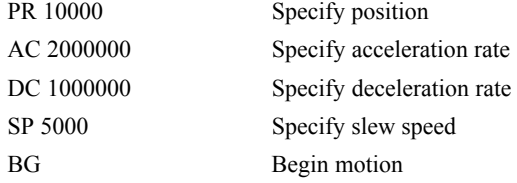

*Note: The DC command may be changed during the move in JG move, but not in PR or PA move.* 

# **DE (Binary 98)**

**FUNCTION:** Dual (Auxiliary) Encoder Position

# **DESCRIPTION:**

The DE command defines the position of the auxiliary encoders.

The DE command defines the encoder position when used with stepper motors.

Note: The auxiliary encoders are not available for the stepper axis or for any axis where output compare is active.

**ARGUMENTS:** DE n,n,n,n,n,n,n,n,n or DEA=n where

n is a signed integers in the range -2147483647 to 2147483648 decimal

 $n = ?$  Returns the position of the auxiliary encoders for the specified axes.

 $n = ?$  returns the commanded reference position of the motor (in step pulses) when used with a stepper motor. Example: DE 0 This will define the TP or encoder position to 0. This will not effect the DE ? value. (To set the DE value when in stepper mode use the DP command.)

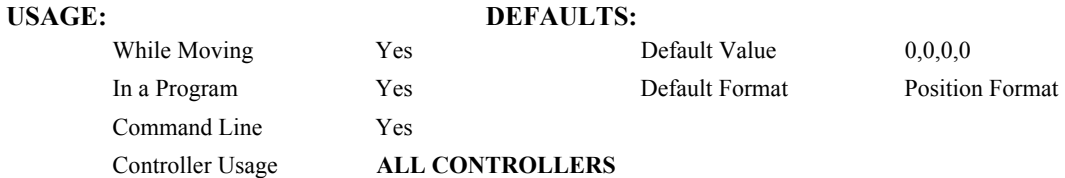

#### **OPERAND USAGE:**

DEn contains the current position of the specified auxiliary encoder.

### **RELATED COMMANDS:**

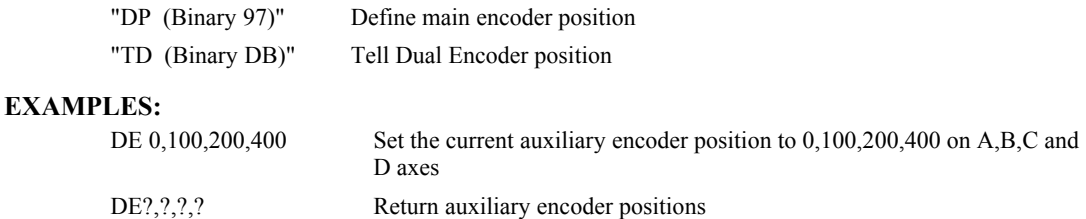

DUALA= DEA Assign auxiliary encoder position of A-axis to the variable DUALA

*Hint: Dual encoders are useful when you need an encoder on the motor and on the load. The encoder on the load is typically the auxiliary encoder and is used to verify the true load position. Any error in load position is used to correct the motor position.*

# лл

# **DL**

**FUNCTION:** Download

## **DESCRIPTION:**

- The DL command transfers a data file from the host computer to the controller. Instructions in the file will be accepted as a datastream without line numbers. The file is terminated using  $\leq$  control> Z,  $\leq$  control> Q,  $\leq$  control> D, or \. DO NOT insert spaces before each command.
- If no parameter is specified, downloading a data file will clear all programs in the controllers RAM. The data is entered beginning at line 0. If there are too many lines or too many characters per line, the controller will return a ?. To download a program after a label, specify the label name following DL. The argument # may be used with DL to append a file at the end of the program in RAM.
- **Using Galil DOS Terminal Software:** The ED command puts the controller into the Edit subsystem. In the Edit subsystem, programs can be created, changed, or destroyed. The commands in the Edit subsystem are:
	- <cntrl>D Deletes a line
	- $\leq$ cntrl $>$ I Inserts a line before the current one
	- $\leq$ cntrl $\geq$ P Displays the previous line
	- $\leq$  entrl $\geq$ Q Exits the Edit subsystem
	- <return> Saves a line

# **ARGUMENTS:** DL n where

n = no argument Downloads program beginning at line 0. Erases programs in RAM.

- $n = #Label$  Begins download at line following #Label
- $n = #$  Begins download at end of program in RAM.

# **USAGE: DEFAULTS:**

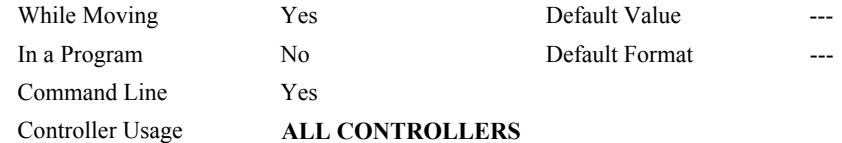

#### **OPERAND USAGE:**

When used as an operand, DL gives the number of available labels.

All DMC-2xxx series controllers have 254 available labels

### **RELATED COMMANDS:**

"[UL"](#page-198-0) Upload

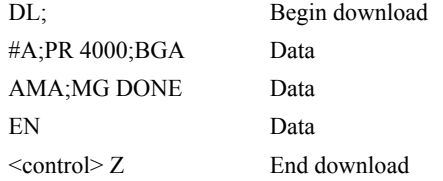
# **DM**

**FUNCTION:** Dimension

# **DESCRIPTION:**

The DM command defines a single dimensional array with a name and the number of elements in the array. The first element of the defined array starts with element number 0 and the last element is at n-1.

### **ARGUMENTS:** DM c[n] where

c is a name of up to eight characters, starting with an uppercase alphabetic character. n specifies the size of the array (number of array elements).

 $n = ?$  Returns the number of array elements available.

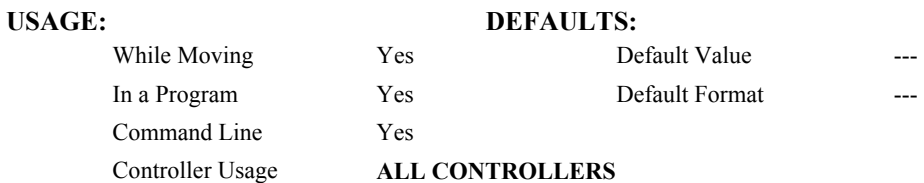

# **OPERAND USAGE:**

\_DM contains the available array space. For example, before any arrays have been defined, the operand DM will return 8000. If an array of 100 elements is defined, the operand DM will return 7900.

# **RELATED COMMANDS:**

"[DA"](#page-68-0) Deallocate Array

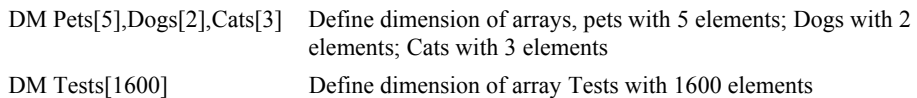

# **DP (Binary 97)**

**FUNCTION:** Define Position

### **DESCRIPTION:**

- The DP command sets the current motor position and current command positions to a user specified value. The units are in quadrature counts. This command will set both the TP and RP values.
- The DP command sets the commanded reference position for axes configured as steppers. The units are in steps. Example: DP 0 this will set the registers for TD and RP to zero, but will not effect the TP register value.

**ARGUMENTS:** DP n,n,n,n,n,n,n,n,n or DPA=n where

n is a signed integer in the range -2147483648 to 2147483647 decimal.

 $n = ?$  Returns the current position of the motor for the specified axes.

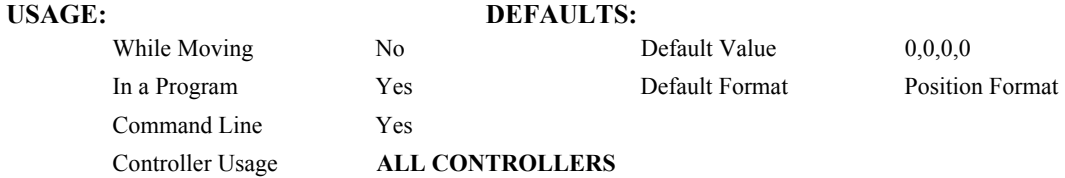

### **OPERAND USAGE:**

DPn contains the current position of the specified axis.

### **RELATED COMMANDS:**

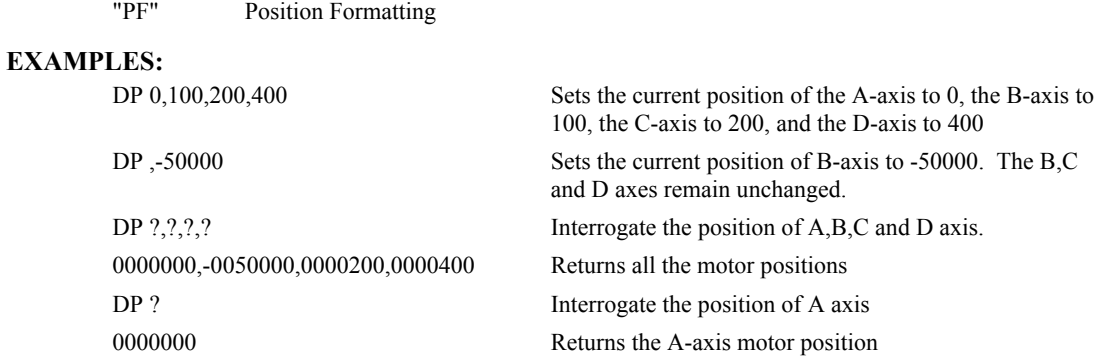

*Hint: The DP command is useful to redefine the absolute position. For example, you can manually position the motor by hand using the Motor Off command, MO. Turn the servo motors back on with SH and then use DP0 to redefine the new position as your absolute zero.* 

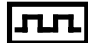

# **DT (Binary BF)**

**FUNCTION:** Delta Time

# **DESCRIPTION:**

The DT command sets the time interval for Contour Mode. Sending the DT command once will set the time interval for all contour data until a new DT command is sent. 2<sup>n</sup> milliseconds is the time interval. (Followed by CD0 command).

### **ARGUMENTS:** DT n where

n is an integer in the range 0 to 8.

n=0 terminates the Contour Mode.

 $n=1$  through 8 specifies the time interval of  $2^n$  samples.

By default the sample period is 1 msec (set by the TM command); with n=1, the time interval would be 2 msec

 $n = ?$  Returns the value for the time interval for contour mode.

### USAGE: DEFAULTS:

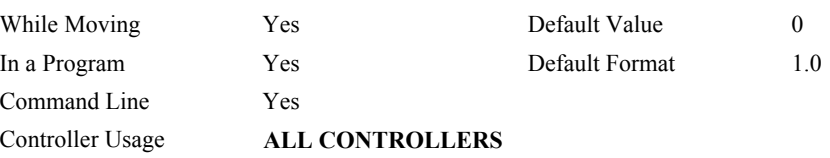

### **OPERAND USAGE:**

\_DT contains the value for the time interval for Contour Mode

### **RELATED COMMANDS:**

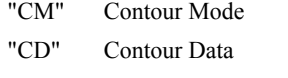

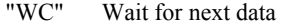

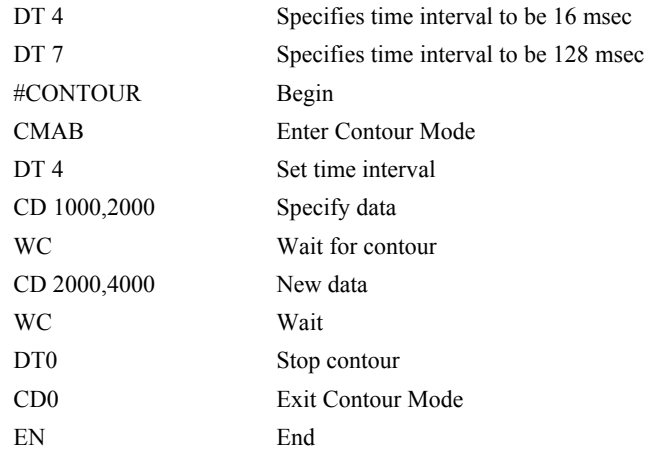

# **DV (Binary 84)**

**FUNCTION:** Dual Velocity (Dual Loop)

## **DESCRIPTION:**

The DV function changes the operation of the filter. It causes the KD (derivative) term to operate on the dual encoder instead of the main encoder. This results in improved stability in the cases where there is a backlash between the motor and the main encoder, and where the dual encoder is mounted on the motor.

**ARGUMENTS:** DV n,n,n,n,n,n,n,n,n or DVX=n where

 $n = 0$  Disables the dual loop mode.

 $n = 1$  Enables the dual loop mode.

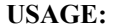

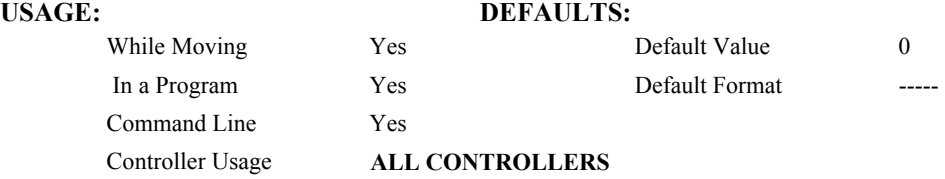

# **OPERAND USAGE:**

DVn contains the state of dual velocity mode for specified axis.  $0 =$  disabled,  $1 =$  enabled.

# **RELATED COMMANDS:**

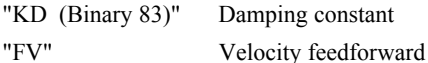

### **EXAMPLES:**

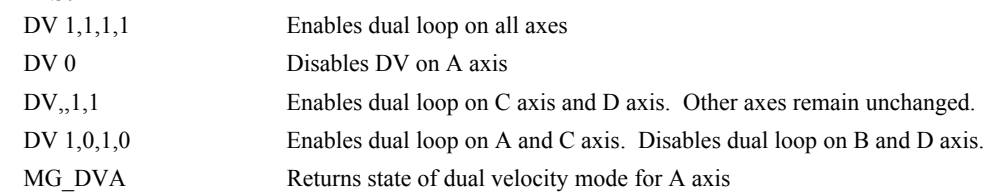

*Hint: The DV command is useful in backlash and resonance compensation.* 

# **EA**

**FUNCTION**: Choose ECAM master

# **DESCRIPTION**:

The EA command selects the master axis for the electronic cam mode. Any axis may be chosen.

# **ARGUMENTS**: EA n where

n is one of the axis specified as A,B,C,D,E,F,G, H or N

# **USAGE: DEFAULTS:**

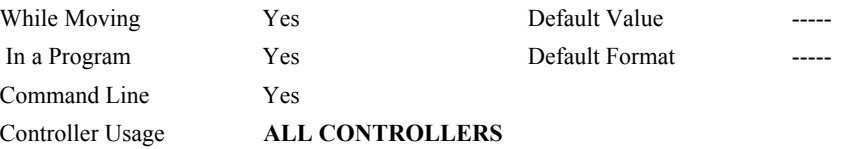

# **RELATED COMMANDS:**

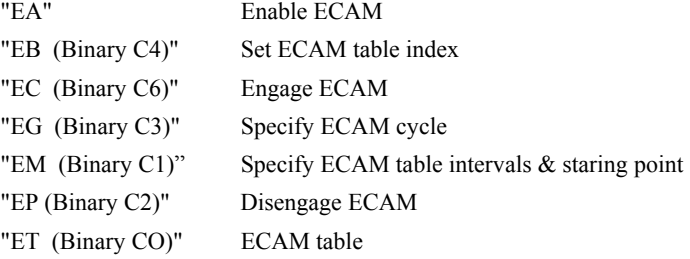

### **EXAMPLES:**

<span id="page-76-0"></span>

EAB Select B as a master for ECAM

# <span id="page-77-0"></span>**EB (Binary C4)**

**FUNCTION:** Enable ECAM

### **DESCRIPTION:**

The EB function enables or disables the cam mode. In this mode, the starting position of the master axis is specified within the cycle. When the EB command is given, the master axis is modularized.

### **ARGUMENTS**: EB n where

- $n = 1$  Starts ECAM mode
- $n = 0$  Stops ECAM mode.
- $n = ?$  Returns 0 if ECAM is disabled and a 1 if enabled.

# **USAGE**: **DEFAULTS:** While Moving Yes Default Value 0 In a Program Yes Default Format 1.0 Command Line Yes

Controller Usage **ALL CONTROLLERS**

# **OPERAND USAGE:**

 $EE$  contains the state of Ecam mode. 0 = disabled, 1 = enabled

## **RELATED COMMANDS:**

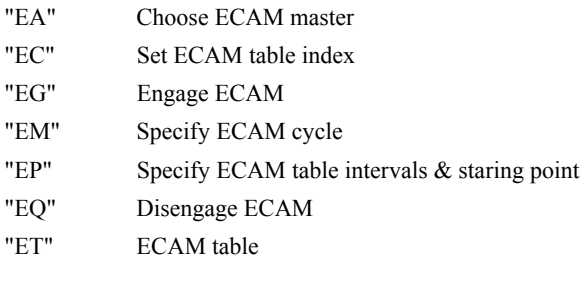

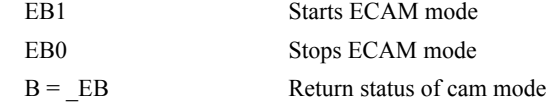

# <span id="page-78-0"></span>**EC (Binary C6)**

### **FUNCTION:** ECAM Counter

### **DESCRIPTION:**

The EC function sets the index into the ECAM table. This command is only useful when entering ECAM table values without index values and is most useful when sending commands in binary. See the command, ET.

### **ARGUMENTS**: EC n where

n is an integer between 0 and 256.

 $n = ?$  Returns the current value of the index into the ECAM table.

# **USAGE**: **DEFAULTS:** While Moving Yes Default Value 0 In a Program Yes Default Format 1.0 Command Line Yes Controller Usage **ALL CONTROLLERS**

### **OPERAND USAGE:**

\_EC contains the current value of the index into the ECAM table.

### **RELATED COMMANDS:**

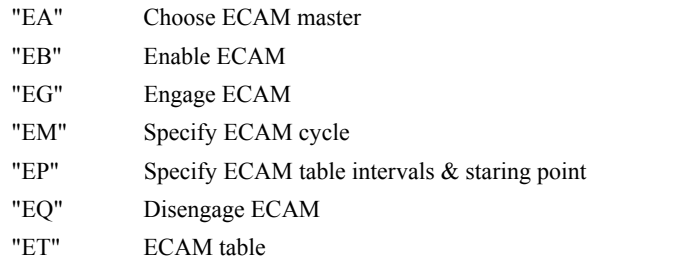

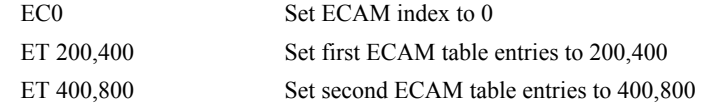

# **ED**

## **FUNCTION:** Edit

# **DESCRIPTION:**

- **Using Galil DOS Terminal Software:** The ED command puts the controller into the Edit subsystem. In the Edit subsystem, programs can be created, changed, or destroyed. The commands in the Edit subsystem are:
	- <cntrl>D Deletes a line
	- <cntrl>I Inserts a line before the current one
	- $\leq$ cntrl $\geq$ P Displays the previous line
	- <cntrl>Q Exits the Edit subsystem
	- <return> Saves a line
- **Using Galil Windows Terminal Software:** The ED command causes the Windows terminal software to open the terminal editor.

### **OPERAND USAGE**:

- ED contains the line number of the last line to have an error.
- \_ED1 contains the number of the thread where the error occurred (for multitasking).

## **EXAMPLES:**

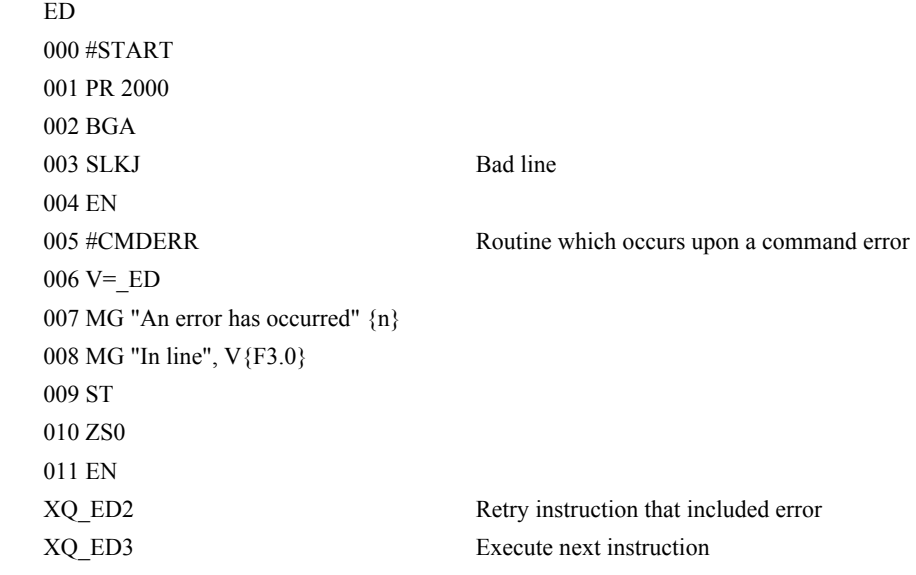

*Hint: Remember to quit the Edit Mode prior to executing or listing a program.* 

# <span id="page-80-0"></span>**EG (Binary C3)**

**FUNCTION**: ECAM go (engage)

## **DESCRIPTION:**

The EG command engages an ECAM slave axis at a specified position of the master. If a value is specified outside of the master's range, the slave will engage immediately. Once a slave motor is engaged, its position is redefined to fit within the cycle.

**ARGUMENTS**: EG n,n,n,n,n,n,n,n,n or EGA=n where

n is the ECAM master position at which the ECAM slave axis must be engaged.

 $n = ?$  Returns 1 if specified axis is engaged and 0 if disengaged.

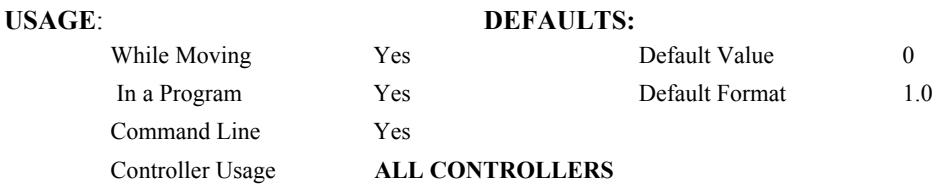

### **OPERAND USAGE**:

EGn contains ECAM status for specified axis.  $0 = axis$  is not engaged,  $1 = axis$  is engaged.

# **RELATED COMMANDS:**

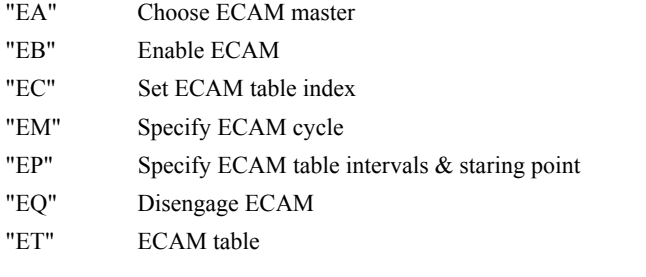

## **EXAMPLES:**

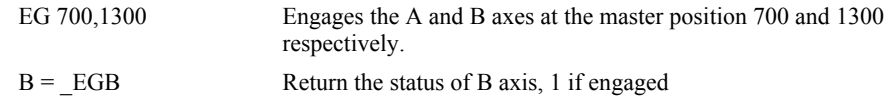

*Note: This command is not a trippoint. This command will not hold the execution of the program flow. If the execution needs to be held until master position is reached, use MF or MR command.*

# <span id="page-81-0"></span>**ELSE**

**FUNCTION**: Else function for use with IF conditional statement

## **DESCRIPTION**:

The ELSE command is an optional part of an IF conditional statement. The ELSE command must occur after an IF command and it has no arguments. It allows for the execution of a command only when the argument of the IF command evaluates False. If the argument of the IF command evaluates false, the controller will skip commands until the ELSE command. If the argument for the IF command evaluates true, the controller will execute the commands between the IF and ELSE command.

## **ARGUMENTS**: ELSE

# **USAGE**: **DEFAULTS:** While Moving Yes Default Value In a Program Yes Default Format Command Line No Controller Usage **ALL CONTROLLERS**

## **RELATED COMMANDS:**

"[ENDIF"](#page-85-0) End of IF conditional Statement

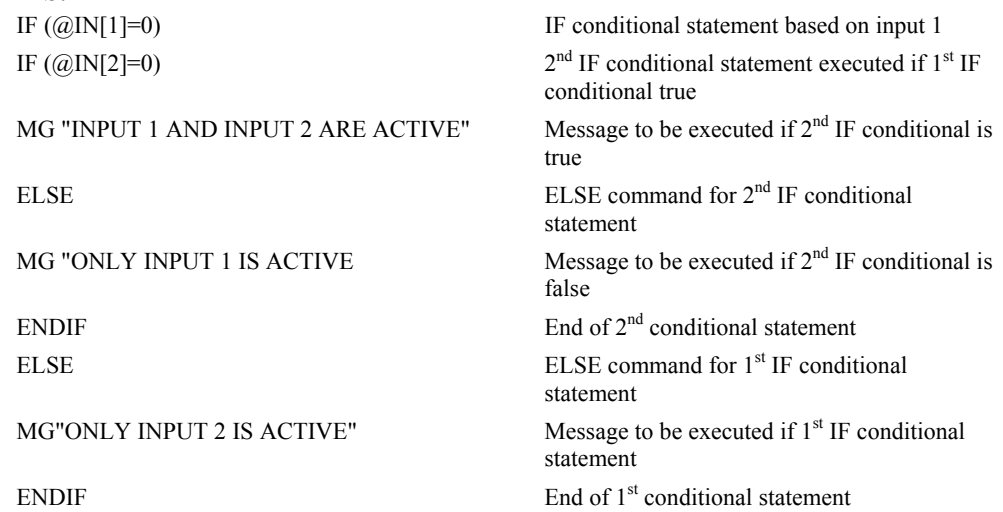

# <span id="page-82-0"></span>**EM (Binary C1)**

**FUNCTION**: Cam cycles (modulus)

# **DESCRIPTION**:

The EM command is part of the ECAM mode. It is used to define the change in position over one complete cycle of the master. The field for the master axis is the cycle of the master position. For the slaves, the field defines the net change in one cycle. If a slave will return to its original position at the end of the cycle, the change is zero. If the change is negative, specify the absolute value.

ARGUMENTS: EM n,n,n,n,n,n,n,n or EMA=n where

n is a positive integer in the range between 1 and 8,388,607 for the master axis and between 1 and 2,147,483,647 for a slave axis.

# **USAGE**: **DEFAULTS:**

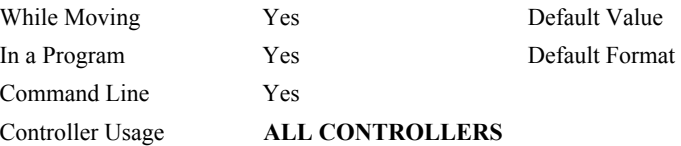

### **OPERAND USAGE**:

\_EMn contains the cycle of the specified axis.

### **RELATED COMMANDS:**

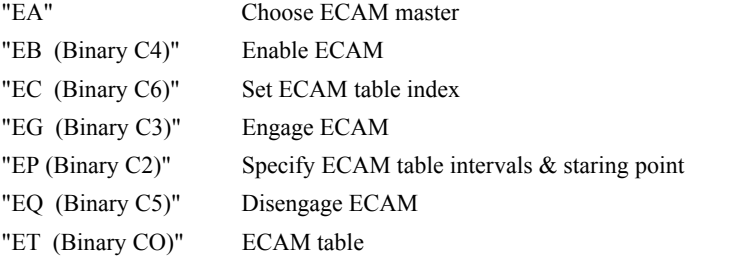

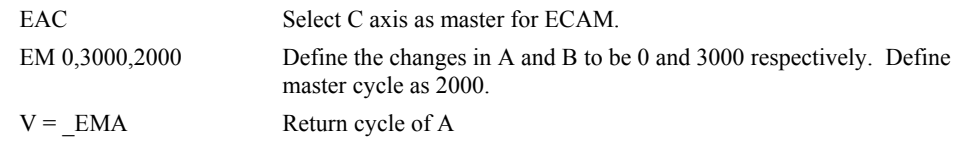

# **EN**

### **FUNCTION:** End

### **DESCRIPTION:**

- The EN command is used to designate the end of a program or subroutine. If a subroutine was called by the JS command, the EN command ends the subroutine and returns program flow to the point just after the JS command.
- The EN command is used to end the automatic subroutines #MCTIME, #CMDERR, and #COMINT. When the EN command is used to terminate the #COMINT communications interrupt subroutine, there are two arguments; the first determines whether trippoints will be restored upon completion of the subroutine and the second determines whether the communication interrupt will be re-enabled.

## **ARGUMENTS:** EN m, nwhere

- $m = 0$ : Return from subroutine without restoring trippoint
- $m = 1$ : Return from subroutine and restore trippoint
- $n = 0$ : Return from #COMINT without restoring interrupt
- $n = 1$ : Return from communications interrupt #COMINT and restore interrupt
- **Note1:** The default values for the arguments are 0. For example EN,1 and EN0,1 have the same effect.
- **Note2:** The arguments will specify how the #COMINT routine handles trippoints. Trippoints cause a program to wait for a particular event. The AM command, for example, waits for motion on all axes to complete. If the #COMINT subroutine is executed due to a communication interrupt while the program is waiting for a trippoint, the #COMINT can end and by continue to wait for the trippoint, or clear the trippoint and continue executing the program at the command just after the trippoint. .
- **Note3:** Use the RE command to return from the interrupt handling subroutines #LIMSWI and #POSERR. Use the RI command to return from the #ININT subroutine.

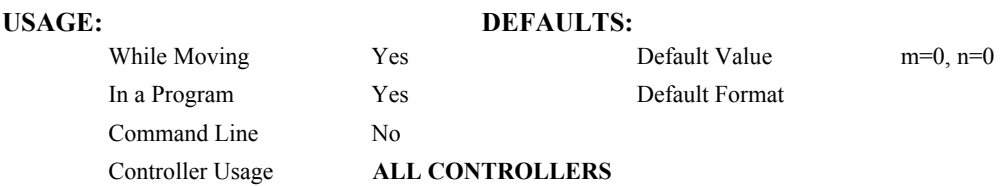

### **RELATED COMMANDS:**

- "[RE"](#page-164-0) Return from error subroutine
- "[RI"](#page-165-0) Return from interrupt subroutine

# **EXAMPLES:**

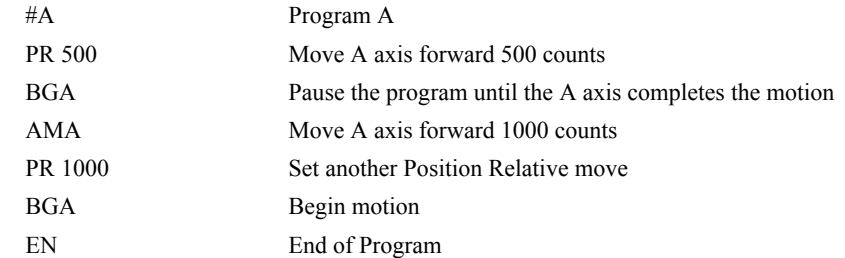

*Note: Instead of EN, use the RE command to end the error subroutine and limit subroutine. Use the RI command to end the input interrupt subroutine* 

# <span id="page-85-0"></span>**ENDIF**

**FUNCTION:** End of IF conditional statement

# **DESCRIPTION:**

The ENDIF command is used to designate the end of an IF conditional statement. An IF conditional statement is formed by the combination of an IF and ENDIF command. An ENDIF command must always be executed for every IF command that has been executed. It is recommended that the user not include jump commands inside IF conditional statements since this causes re-direction of command execution. In this case, the command interpreter may not execute an ENDIF command.

# **ARGUMENTS:** ENDIF

# **USAGE:**

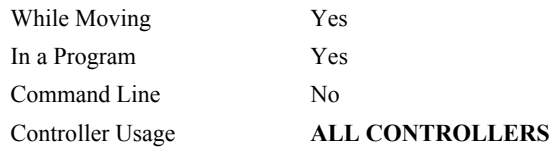

## **RELATED COMMANDS:**

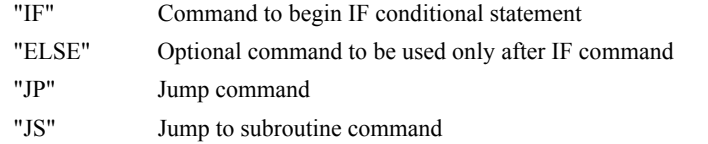

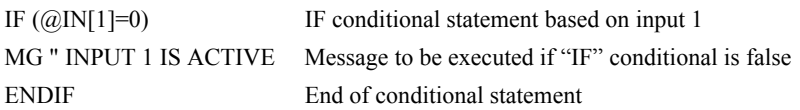

# **EO**

**FUNCTION:** Echo

# **DESCRIPTION:**

The EO command turns the echo on or off. If the echo is off, characters input over the bus will not be echoed back.

# **ARGUMENTS:** EO n where

 $n = 0$  0 turns echo off

 $n = 1$  1 turns echo on.

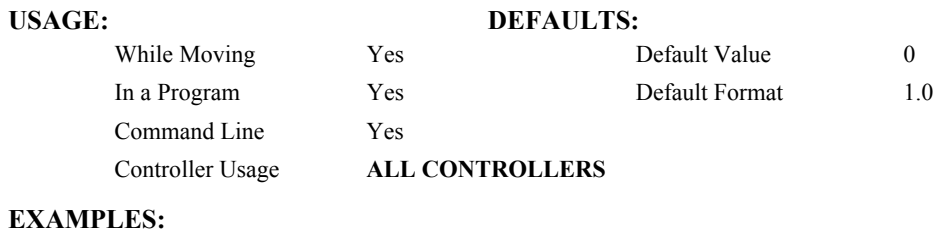

# EO 0 Turns echo off EO 1 Turns echo on

# <span id="page-87-0"></span>**EP (Binary C2)**

**FUNCTION**: Cam table intervals and starting point

# **DESCRIPTION:**

The EP command defines the ECAM table intervals and offset. The offset is the master position of the first ECAM table entry. The interval is the difference of the master position between 2 consecutive table entries. This command effectively defines the size of the ECAM table. The parameter m is the interval and n is the starting point. Up to 257 points may be specified.

# **ARGUMENTS**: EP m,n where

m is a positive integer in the range between 1 and 32,767

 $m = ?$  Returns the value of the interval, m.

n is an integer between -2,147,483,648 and 2,147,483,647. n is the offset.

# **USAGE: DEFAULTS:**

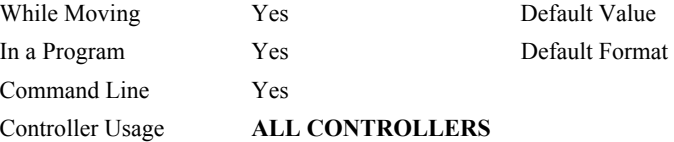

## **OPERAND USAGE:**

\_EP contains the value of the interval m.

### **RELATED COMMANDS:**

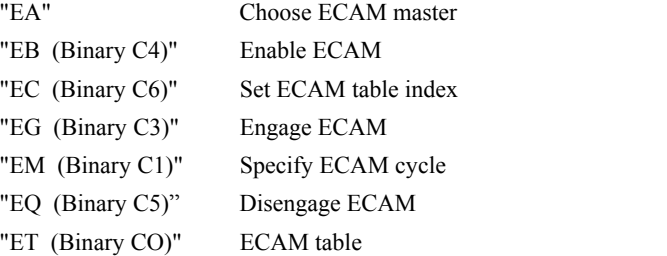

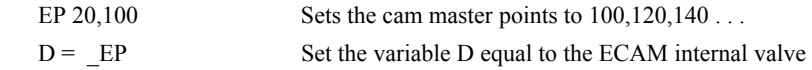

# <span id="page-88-0"></span>**EQ (Binary C5)**

**FUNCTION**: ECAM quit (disengage)

### **DESCRIPTION:**

The EQ command disengages an electronic cam slave axis at the specified master position. Separate points can be specified for each axis. If a value is specified outside of the master's range, the slave will disengage immediately.

**ARGUMENTS:** EQ n,n,n,n,n,n,n,n or EQA=n where

n is the master positions at which the axes are to be disengaged.

n = ? Returns 1 if engage command issued and axis is waiting to engage, 2 if disengage command issued and axis is waiting to disengage, and 0 if ECAM engaged or disengaged.

> Default Value Default Format

### **USAGE**: **DEFAULTS:**

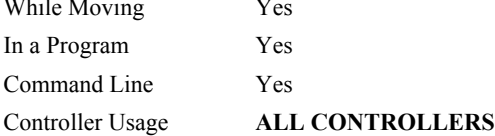

### **OPERAND USAGE**:

\_EQn contains 1 if engage command issued and axis is waiting to engage, 2 if disengage command issued and axis is waiting to disengage, and 0 if ECAM engaged or disengaged.

### **RELATED COMMANDS:**

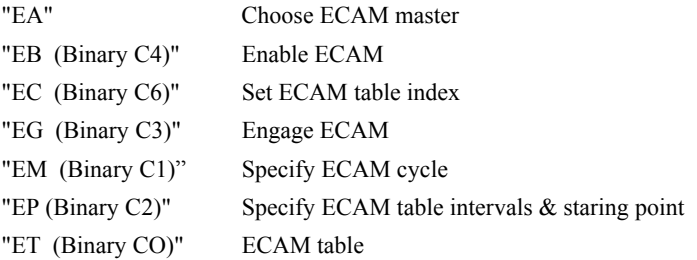

### **EXAMPLES:**

EQ 300,700 Disengages the A and B motors at master positions 300 and 700 respectively.

*Note: This command is not a trippoint. This command will not hold the execution of the program flow. If the execution needs to be held until master position is reached, use MF or MR command.* 

# **ER (Binary 88)**

**FUNCTION:** Error Limit

## **DESCRIPTION:**

The ER command sets the magnitude of the position errors for each axis that will trigger an error condition. When the limit is exceeded, the Error output will go low (true). If the Off On Error (OE1) command is active, the motors will be disabled.

ARGUMENTS: ER n,n,n,n,n,n,n,n or ERA=n where

n is an unsigned numbers in the range 1 to 32767 which represents the error limit in encoder counts. A value of -1 will disable the position error limit for the specified axis.

 $n = ?$  Returns the value of the Error limit for the specified axis.

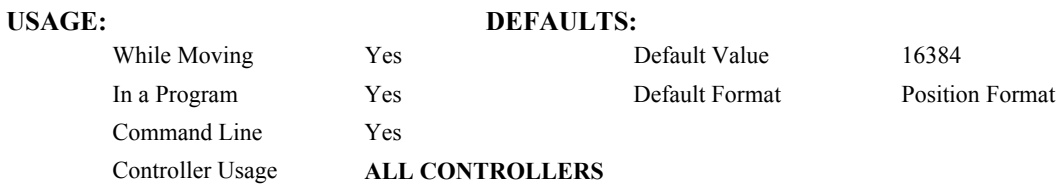

## **OPERAND USAGE:**

\_ERn contains the value of the Error limit for the specified axis.

## **RELATED COMMANDS:**

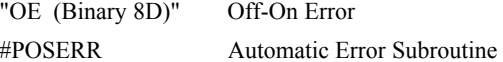

### **EXAMPLES:**

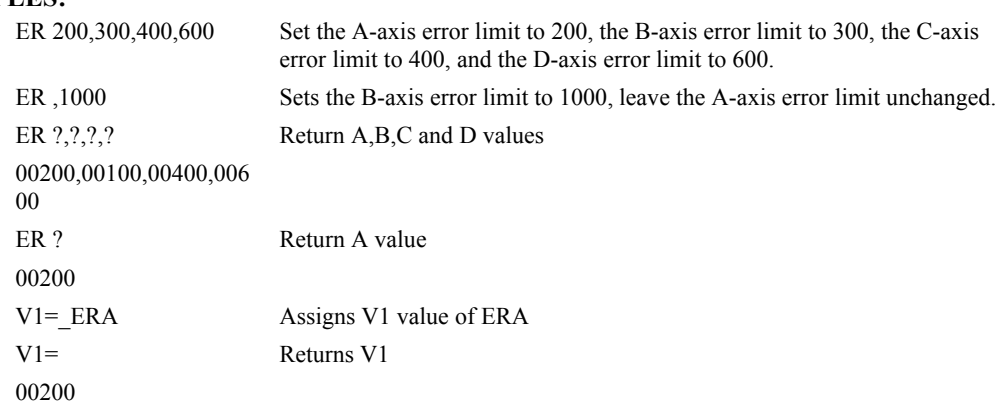

*Hint: The error limit specified by ER should be high enough as not to be reached during normal operation. Examples of exceeding the error limit would be a mechanical jam, or a fault in a system component such as encoder or amplifier.* 

# **ES**

**FUNCTION:** Ellipse Scale

### **DESCRIPTION:**

- The ES command divides the resolution of one of the axes in a vector mode (VM). This function allows for the generation of circular motion when encoder resolutions differ. It also allows for the generation of an ellipse instead of a circle.
- The command has two parameters, m and n. The arguments, m and n apply to the axes designated by the command VM. When m>n, the resolution of the first axis, x, will be divided by the ratio m/n. When  $m \le n$ , the resolution of the second axis, y, will be divided by n/m. The resolution change applies for the purpose of generating the VP and CR commands, effectively changing the axis with the higher resolution to match the coarser resolution.
- The ES command will apply to the selected coordinate system, S or T. To select the coordinate system, use the command CAS or CAT.

### **ARGUMENTS:** ES m,n where

m and n are positive integers in the range between 1 and 65,535.

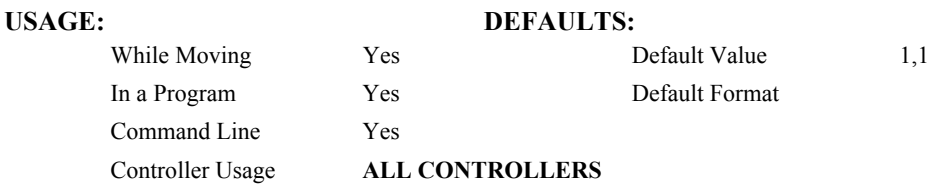

### **RELATED COMMANDS:**

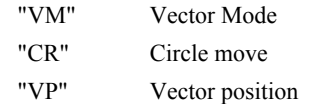

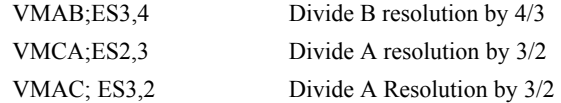

# <span id="page-91-0"></span>**ET (Binary CO)**

**FUNCTION**: Electronic cam table

# **DESCRIPTION:**

The ET command sets the ECAM table entries for the slave axes.. The values of the master axes are not required. The slave entry (n) is the position of the slave axes when the master is at the point  $(n * i) + o$ , where i is the interval and o is the offset as determined by the EP command.

### **ARGUMENTS**:  $ET[n] = n, n, n, n, n, n, n, n$

n is an integer in the range between -2,147,438,648, and 2,147,438,647.

The value n can be left out of the command if the index count has been set using the command, EC. In this mode, each ET command will automatically increment the index count by 1.

# **USAGE**: **DEFAULTS:**

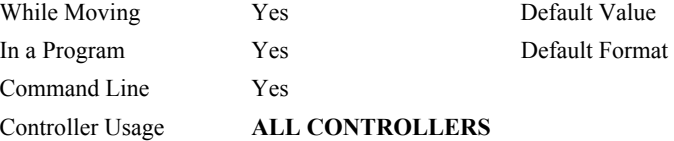

## **RELATED COMMANDS:**

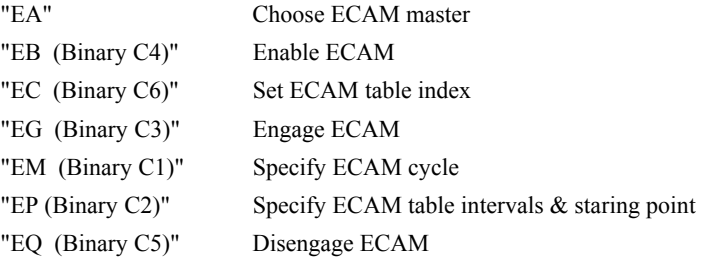

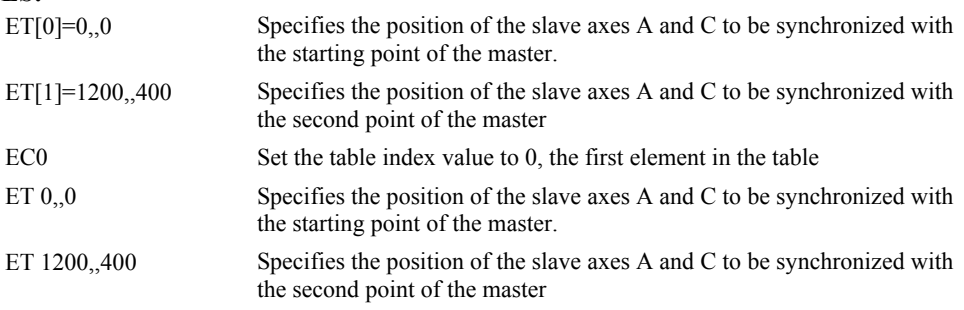

# **FA (Binary 94)**

**FUNCTION:** Acceleration Feedforward

### **DESCRIPTION:**

<span id="page-92-0"></span>The FA command sets the acceleration feedforward coefficient. This coefficient, when scaled by the acceleration, adds a torque bias voltage during the acceleration phase and subtracts the bias during the deceleration phase of a motion.

Acceleration Feedforward Bias =  $FA \cdot AC \cdot 1.5 \cdot 10^{-7}$ 

Deceleration Feedforward Bias =  $FA \cdot DC \cdot 1.5 \cdot 10^{-7}$ 

The Feedforward Bias product is limited to 10 Volts. FA operates when commanding motion with PA, PR and JG.

**ARGUMENTS:** FA n,n,n,n,n,n,n,n or FAS=n where

n is an unsigned number in the range 0 to 8191 decimal with a resolution of 0.25.

n = ? Returns the value of the feedforward acceleration coefficient for the specified axis.

### **USAGE: DEFAULTS:**

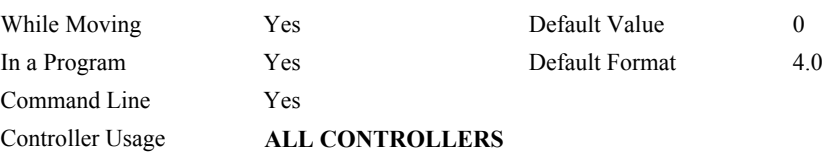

### **OPERAND USAGE:**

\_FAn contains the value of the feedforward acceleration coefficient for the specified axis.

### **RELATED COMMANDS:**

"[FV"](#page-96-0) Velocity feedforward

### **EXAMPLES:**

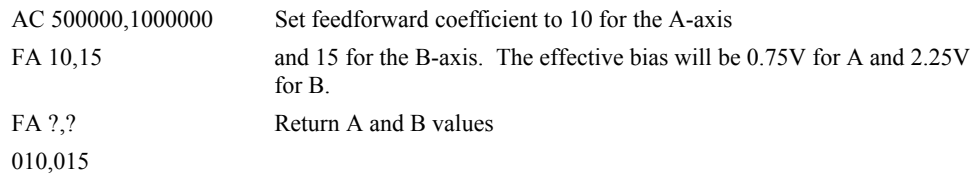

*Note: If the feedforward coefficient is changed during a move, then the change will not take effect until the next move.* 

# **FE (Binary A4)**

**FUNCTION:** Find Edge

### **DESCRIPTION:**

<span id="page-93-0"></span>The FE command moves a motor until a transition is seen on the homing input for that axis. The direction of motion depends on the initial state of the homing input (use the CN command to configure the polarity of the home input). Once the transition is detected, the motor decelerates to a stop.

This command is useful for creating your own homing sequences.

## **ARGUMENTS:** FE nnnnnnnn where

n is A,B,C,D,E,F,G or H or any combination to specify the axis or axes

No argument specifies all axes.

## **USAGE: DEFAULTS:**

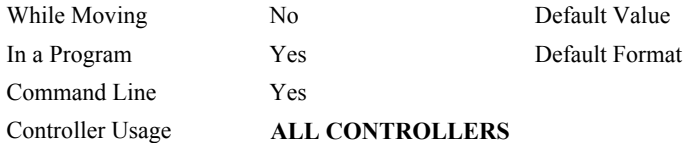

# **RELATED COMMANDS:**

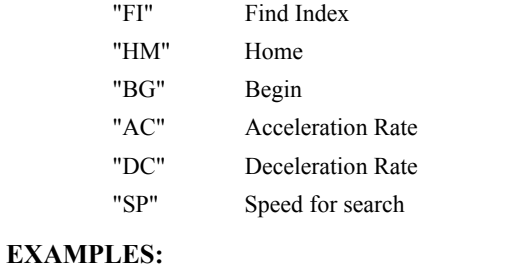

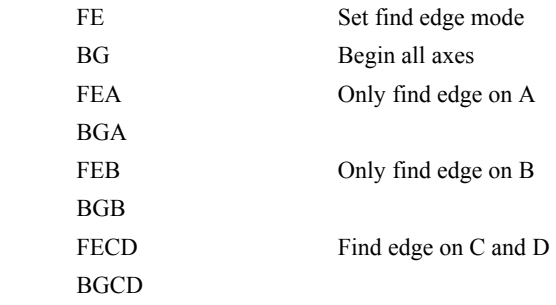

*Hint: Find Edge only searches for a change in state on the Home Input. Use FI (Find Index) to search for the encoder index. Use HM (Home) to search for both the Home input and the Index. Remember to specify BG after each of these commands.* 

# **FI (Binary A5)**

**FUNCTION:** Find Index

## **DESCRIPTION:**

<span id="page-94-0"></span>The FI and BG commands move the motor until an encoder index pulse is detected. The controller looks for a transition from low to high. When the transition is detected, motion stops and the position is defined as zero. To improve accuracy, the speed during the search should be specified as 500 counts/s or less. The FI command is useful in custom homing sequences. The direction of motion is specified by the sign of the JG command.

### **ARGUMENTS:** FI nnnnnnnnnn where

n is A,B,C,D,E,F,G or H or any combination to specify the axis or sequence

No argument specifies all axes.

### USAGE: **DEFAULTS:**

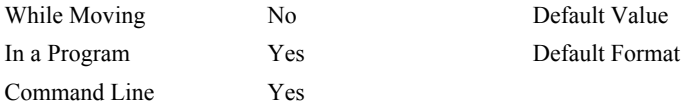

Controller Usage **ALL CONTROLLERS**

### **RELATED COMMANDS:**

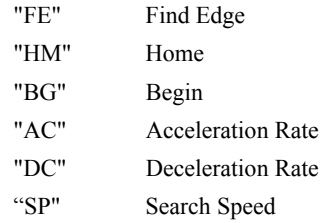

### **EXAMPLES:**

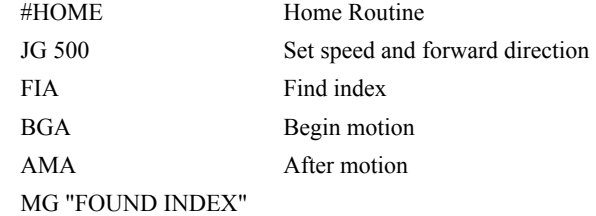

*Hint: Find Index only searches for a change in state on the Index. Use FE to search for the Home. Use HM (Home) to search for both the Home input and the Index. Remember to specify BG after each of these commands.* 

# **FL (Binary 8E)**

**FUNCTION:** Forward Software Limit

## **DESCRIPTION:**

- The FL command sets the forward software position limit. If this limit is exceeded during motion, motion on that axis will decelerate to a stop. Forward motion beyond this limit is not permitted. The forward limit is activated at  $A+1$ ,  $B+1$ ,  $C+1$ ,  $D+1$ . The forward limit is disabled at 2147483647. The units are in counts.
- When the reverse software limit is activated, the automatic subroutine #LIMSWI will be executed if it is included in the program and a program is executing. See User's Manual, Automatic Subroutine.

**ARGUMENTS:** FL n,n,n,n,n,n,n,n or FLA=n where

- n is a signed integers in the range -2147483648 to 2147483647, n represents the absolute position of axis.
- $n = 2147483647$  turns off the forward limit
- $n = ?$  Returns the value of the forward limit switch for the specified axis.

### USAGE: **DEFAULTS:**

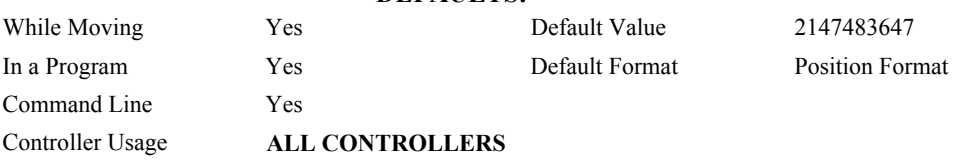

### **OPERAND USAGE:**

\_FLn contains the value of the forward software limit for the specified axis.

### **RELATED COMMANDS:**

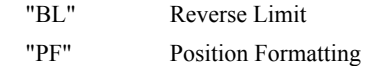

# **EXAMPLES:**

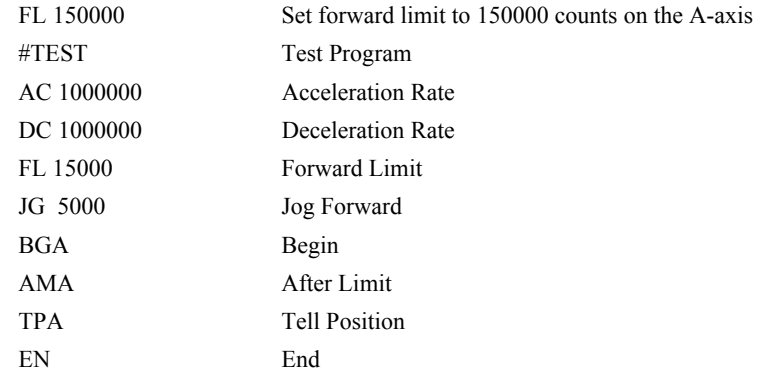

*Hint: Galil controllers also provide hardware limits.* 

# **FV (Binary 95)**

**FUNCTION:** Velocity Feedforward

## **DESCRIPTION:**

<span id="page-96-0"></span>The FV command sets the velocity feedforward coefficient, or returns the previously set value. This coefficient generates an output bias signal in proportions to the commanded velocity.

Velocity feedforward bias =  $1.22 \cdot 10^{-6}$  · FV · Velocity [in cts/s].

FV operates when commanding motion with PA, PR, JG, VM, LM, and CM.

For example, if FV=10 and the velocity is 200,000 count/s, the velocity feedforward bias equals 2.44 volts.

**ARGUMENTS:** FV n,n,n,n,n,n,n,n or FVA=n where

n is an unsigned numbers in the range 0 to 8191 decimal

 $n = ?$  Returns the feedforward velocity for the specified axis.

## USAGE: DEFAULTS:

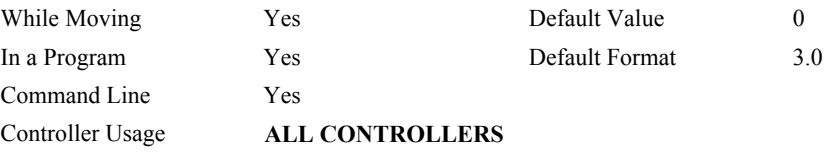

## **OPERAND USAGE:**

\_FVn contains the feedforward velocity for the specified axis.

## **RELATED COMMANDS:**

"[FA"](#page-92-0) Acceleration feedforward

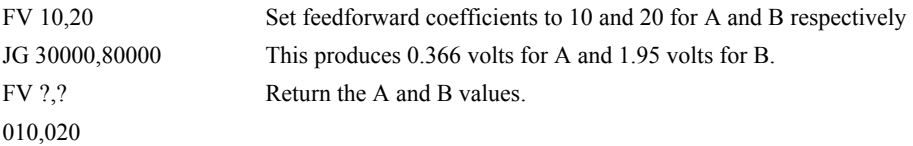

# <span id="page-97-1"></span>**GA**

**FUNCTION:** Master Axis for Gear[ing](#page-99-0) 

# **DESCRIPTION:**

<span id="page-97-0"></span>The GA command specifies the master axes for electronic gearing. Multiple masters for gearing may be specified. The masters may be the main encoder input, auxiliary encoder input, or the commanded position of any axis. The master may also be the commanded vector move in a coordinated motion of LM or VM type. When the master is a simple axis, it may move in any direction and the slave follows. When the master is a commanded vector mo[ve, the vector move is considered positive and the slave will move](#page-99-0)  forward if the gear ratio is positive, and backward if the gear ratio is negative. The slave axes and ratios are specified with the GR command and gearing is turned off by the command GR0.

## **ARGUMENTS:** GA n,n,n,n,n,n,n,n,n,n,n or GAA=n where

- n can be A,B,C,D,E,F,G, H or N. The value of x is used to set the specified main encoder axis as the gearing master and N represents the virtual axis. The slave axis is specified by the position of the argument. The first position of the argument corresponds to the 'A' axis, the second position corresponds to the 'B' axis, etc. A comma must be used in place of an argument if the corresponding axes will not be a slave.
- n can be CA,CB,CC,CD,CE,CF,CG or CH. The value of x is used to set the commanded position of the specified axis as the gearing master.
- n can be S or T. S and T are used to specify the vector motion of the coordinated system, S or T, as the gearing master.
- n can be DA,DB,DC,DD,DE,DF,DG or DH. The value of n is used to set the specified auxiliary encoder axis as the gearing master.

n=? returns the GA setting

### **USAGE: DEFAULTS:**

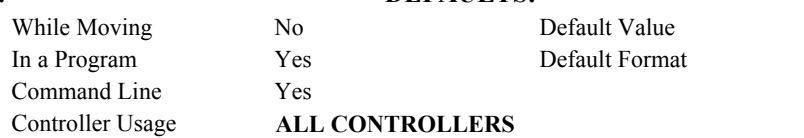

## **RELATED COMMANDS:**

"[GR"](#page-101-0) Gear Ratio Gantry [Mode](#page-99-0) 

### **EXAMPLES:**

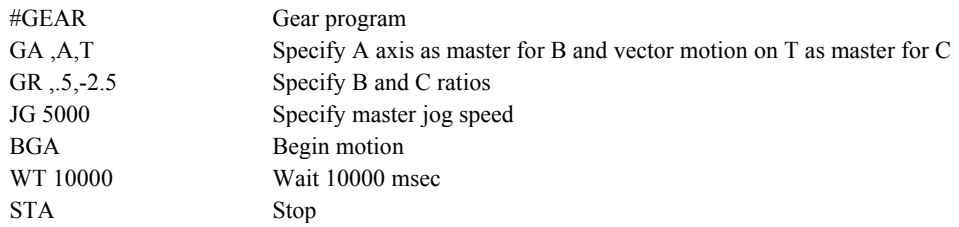

*Hint: Using the command [position as the master axis is useful for gantry applications. Using th](#page-99-0)e vector motion as master is [useful in generating Helical motion.](#page-99-0)* 

# **GD**

**FUNCTION:** Gear Distance

## **DESCRIPTION:**

The GD command sets the distance of the master axis over which the specified slave will be engaged, disengaged or changed to a new gear setting. The distance is entered as an absolute value, the motion of the master may be in either direction. If the distance is set to 0, then the gearing will engage instatnely.

### **ARGUMENTS:** GD n,n,n,n,n,n,n,n where

n is an integer in the range 0 to 32767, the units are in encoder counts

- $n = 0$  Will result in the conventional method of instant gear change
- $n = ?$  Will return the value that is set for the appropriate axis

### **OPERAND USAGE:**

\_GDn contains the distance the master axis will travel for the specified slave axis to fully engage, disengage, or change ratios.

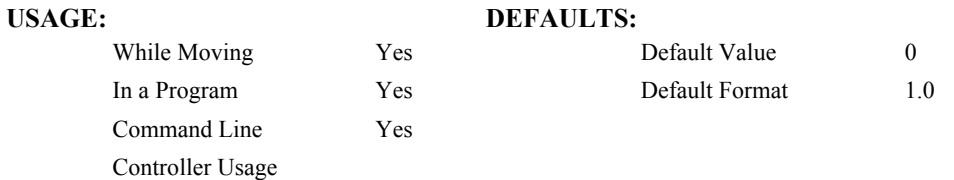

### **RELATED COMMANDS:**

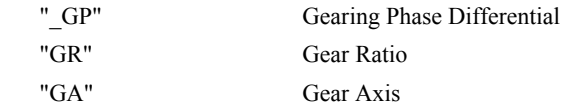

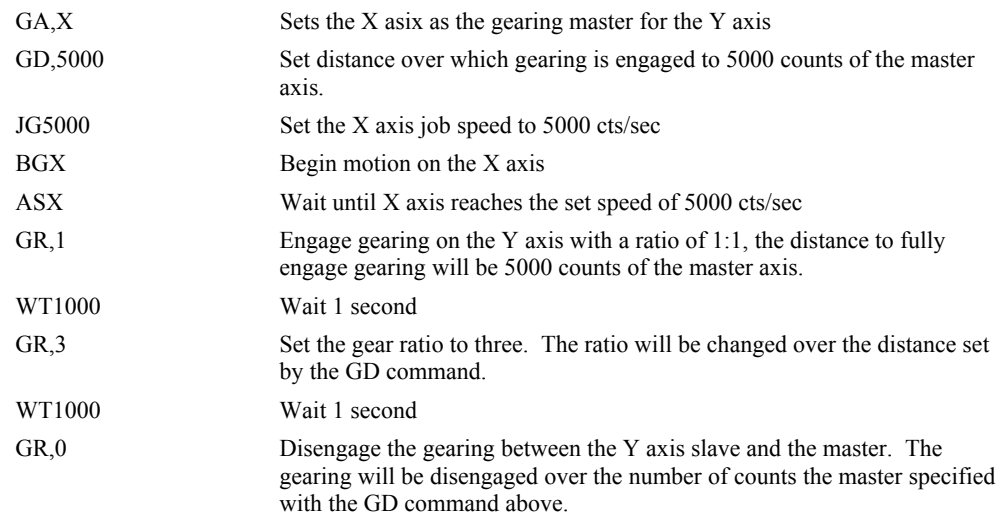

# <span id="page-99-1"></span><span id="page-99-0"></span>**GM**

**FUNCTION:** Gantry mode

## **DESCRIPTION:**

The GM command specifies the axes in which the gearing function is performed in the Gantry mode. In this mode, the gearing will not be stopped by the ST command or by limit switches. Only GR0 will stop the gearing in this mode.

ARGUMENTS: GM n,n,n,n,n,n,n,n or GMA=n where

- $n = 0$  Disables gantry mode function
- $n = 1$  Enables the gantry mode
- $n = ?$  Returns the state of gantry mode for the specified axis: 0 gantry mode disabled, 1 gantry mode enabled

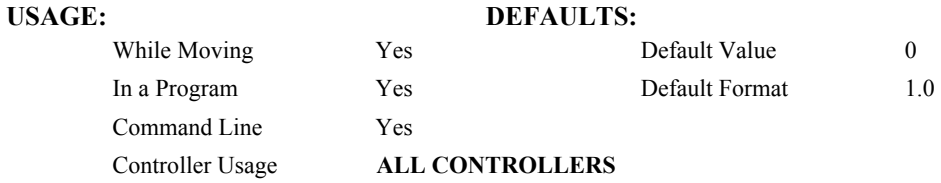

## **OPERAND USAGE:**

\_GMn contains the state of gantry mode for the specified axis: 0 gantry mode disabled, 1 gantry mode enabled

### **RELATED COMMANDS:**

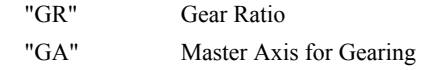

## **EXAMPLES:**

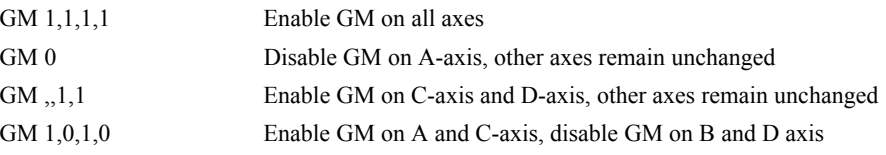

*Hint: The GM command is useful for driving heavy load on both sides (Gantry Style).* 

<span id="page-100-0"></span>**FUNCTION:** Gearing Phase Differential Operand (Keyword)

# **DESCRIPTION:**

The GP operand contains the value of the "phase differential"<sup>1</sup> accumulated on the most current change in the gearing ratio between the master and the slave axes. The value does not update if the distance over which the slave will engage is set to 0 with the GD command.

The operand is specified as: GPn where n is the specified slave axis.

<sup>1</sup>Phase Differential is a term that is used to describe the lead or lag between the master axis and the slave axis, due to gradual gear shift. Pd=GR\*Cm-Cs where Pd is the phase differential, GR is the gear ratio, Cm is the number of encoder counts the master axis moved, and Cs is the number of encoder counts the slave moved.

### **RELATED COMMANDS:**

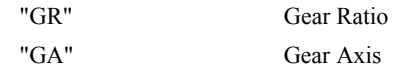

**EXAMPLES:** The following example illustrates how GP can be used to achieve exact synchronization.

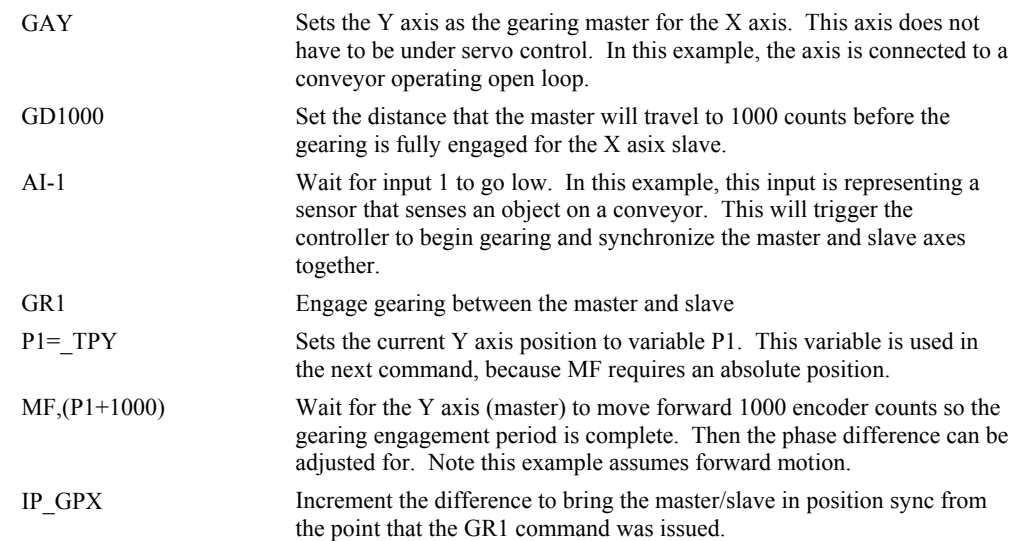

# **GR (Binary 96)**

# **FUNCTION:** Gear Ratio

### **DESCRIPTION:**

<span id="page-101-0"></span>GR specifies the Gear Ratios for the geared axes in the electronic gearing mode. The master axis is defined by the GA command. The gear ratio may be different for each geared axis. The master can go in both directions. A gear ratio of 0 disables gearing for each axis. A limit switch also disables the gearing unless gantry mode has been enabled (see GM command).

### ARGUMENTS: GR n,n,n,n,n,n,n,n,n or GRA=n where

n is a signed numbers in the range +/-127, with a fractional resolution of .0001.

 $n = 0$  Disables gearing

 $n = ?$  Returns the value of the gear ratio for the specified axis.

### **USAGE: DEFAULTS:**

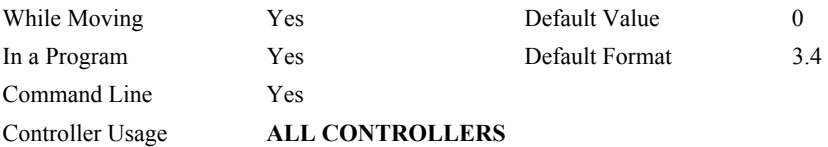

### **OPERAND USAGE:**

\_GRn contains the value of the gear ratio for the specified axis.

### **RELATED COMMANDS:**

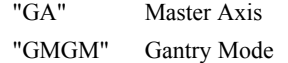

### **EXAMPLES:**

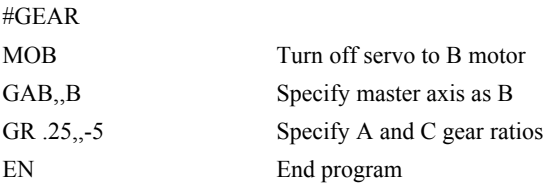

Now when the B motor is rotated by hand, the A will rotate at 1/4th the speed and C will rotate 5 times the speed in the opposite direction.

*Hint: when the geared motors must be coupled "strongly" to the master, use the gantry mode GM.*

# **HM (Binary A3)**

### **FUNCTION:** Home

# **DESCRIPTION:**

- <span id="page-102-0"></span>The HM command performs a three-stage homing sequence for servo systems and two stage sequence for stepper motor operation.
- For servo motor operation: During first stage of the homing sequence, the motor moves at the user programmed speed until detecting a transition on the homing input for that axis. The direction for this first stage is determined by the initial state of the homing input. Once the homing input changes state, the motor decelerates to a stop. The state of the homing input can be configured using the CN command.
- At the second stage, the motor change directions and slowly approach the transition again. When the transition is detected, the motor is stopped instantaneously..
- At the third stage, the motor slowly moves forward until it detects an index pulse from the encoder. It stops at this point and defines it as position 0.
- For stepper mode operation, the sequence consists of the first two stages. The frequency of the motion in stage 2 is 256 cts/ sec.

### **USAGE: DEFAULTS:**

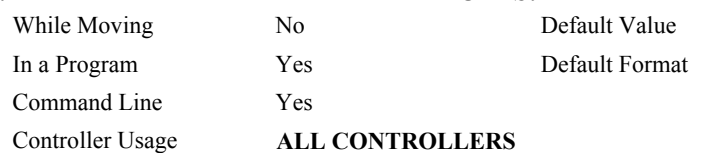

### **OPERAND USAGE:**

\_HMn contains the state of the home switch for the specified axis

## **RELATED COMMANDS:**

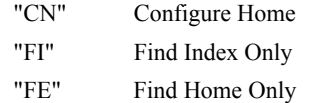

### **EXAMPLES:**

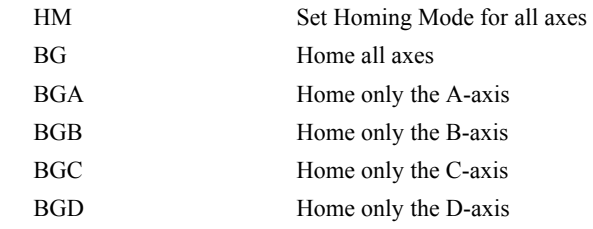

*Hint: You can create your own custom homing sequence by using the FE (Find Home Sensor only) and FI (Find Index only) commands.* 

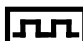

# **HS**

**FUNCTION:** Handle Assignment Switch

# **DESCRIPTION:**

The HS command is used to switch the handle assignments between two handles. Handles are assigned by the controller when the handles are opened with the HC command, or are assigned explicitly with the IH command. Should those assignments need modifications, the HS command allows the handles to be reassigned.

# **ARGUMENTS:** HSh=I where

h is the first handle of the switch (A through H, S)

i is the second handle of the switch (A through H, S)

s is used to represent the current handle executing the command

### **USAGE:**

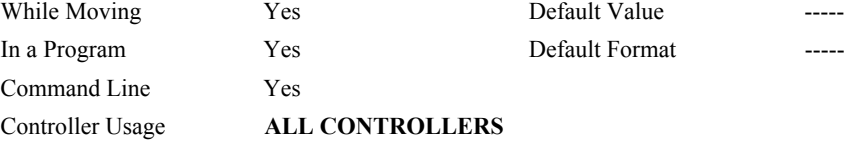

### **RELATED COMMANDS:**

"IH" Internet Handle

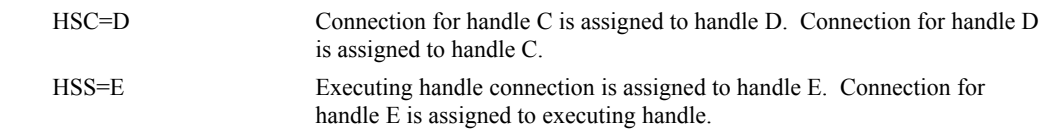

# **HX**

**FUNCTION:** Halt Execution

# **DESCRIPTION:**

The HX command halts the execution of any program that is running.

# **ARGUMENTS:** HXn where

n is an integer in the range of 0 to 7 and indicates the thread number.

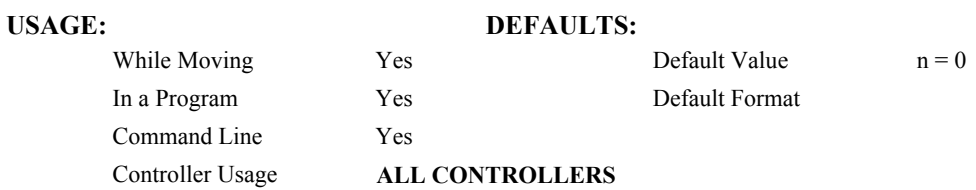

# **OPERAND USAGE:**

When used as an operand, \_HXn contains the running status of thread n with:

- 0 Thread not running
- 1 Thread is running
- 2 Thread has stopped at trippoint

# **RELATED COMMANDS:**

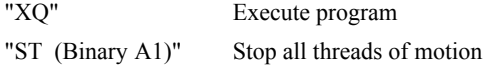

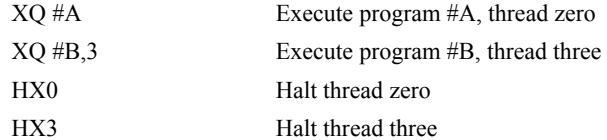

# **IA**

**FUNCTION:** IP Address

### **DESCRIPTION:**

The IA command assigns the controller with an IP address.

- The IA command may also be used to specify the time out value. This is only applicable when using the TCP/IP protocol.
- The IA command can only be used via RS-232. Since it assigns an IP address to the controller, communication with the controller via internet cannot be accomplished until after the address has been assigned.

**ARGUMENTS:** IA ip0,ip1,ip2, ip3 **or** IA n **or** IA<t where

- ip0, ip1, ip2, ip3 are 1 byte numbers separated by commas and represent the individual fields of the IP address.
- n is the IP address for the controller which is specified as an integer representing the signed 32 bit number (two's complement).

<t specifies the time in update samples between TCP retries. (TCP/IP connection only)

>u specifies the multicast IP address where u is an integer between 0 and 63. (UDP/IP connection only)

IA? will return the IP address of the controller

## **USAGE: DEFAULTS:**

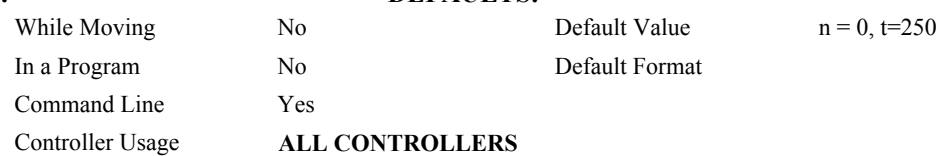

### **OPERAND USAGE:**

- \_IA0 contains the IP address representing a 32 bit signed number (Two's complement)
- \_IA1 contains the value for t (retry time)
- \_IA2 contains the number of available handles
- IA3 contains the number of the handle using this operand where the number is 0 to 5. 0 represents handle A, 1 handle B, etc.
- \_IA4 contains the number of the handle that lost communication last, contains A-1 on reset to indicate no handles lost
- IA5 returns Ethernet speed of 10 for 10 Base T and 100 for 100 Base T\*
- *\*Valid on DMC-2200 only*

### **RELATED COMMANDS:**

"IH" Internet Handle

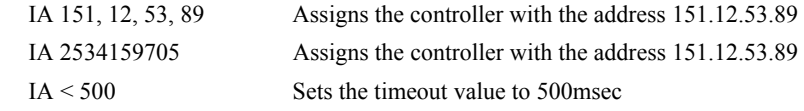

# **IF**

**FUNCTION:** IF conditional statement

### **DESCRIPTION:**

The IF command is used in conjunction with an ENDIF command to form an IF conditional statement. The arguments are one or more conditional statements and each condition must be enclosed with parenthesis (). If the conditional statement(s) evaluates true, the command interpreter will continue executing commands which follow the IF command. If the conditional statement evaluates false, the controller will ignore commands until the associated ENDIF command OR an ELSE command occurs in the program.

### **ARGUMENTS:** IF (condition) where

Conditions are tested with the following logical operators:

< less than or equal to

> greater than

 $=$  equal to

<= less than or equal to

- >= greater than or equal to
- $\sim$  not equal

Bit wise operators  $\vert$  and  $\&$  can be used to evaluate multiple conditions.

### USAGE: DEFAULTS:

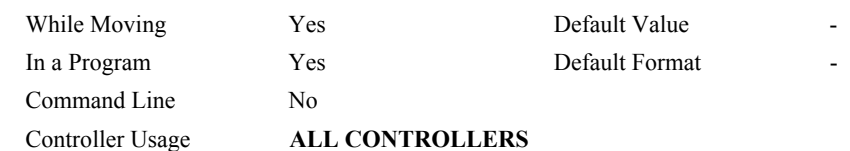

### **RELATED COMMANDS:**

"[ELSE"](#page-81-0) Optional command to be used only after IF command

"[ENDIF"](#page-85-0) End of IF conditional Statement

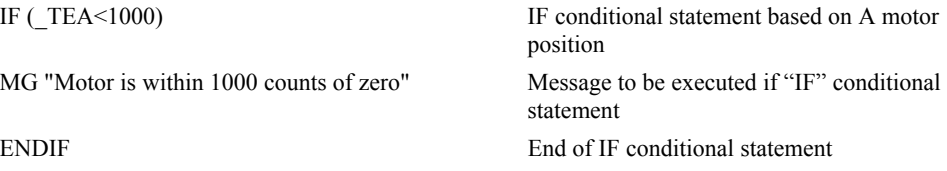

**FUNCTION:** Open Internet Handle

# **DESCRIPTION:**

- The IH command is used when the controller is operated as a master (also known as a client). This command opens a handle and connects to a slave.
- Each controller may have 8 handles open at any given time. They are designated by the letters A through H. To open a handle, the user must specify:
	- 1. The IP address of the slave
	- 2. The type of session: TCP/IP or UDP/IP
	- 3. The port number of the slave. This number is not necessary if the slave device does not require a specific port value. If not specified, the controller will specify the port value as 1000.

**ARGUMENTS:** IHh=  $\text{ip0}, \text{ip1}, \text{ip2}, \text{ip3} \leq p \geq q$  **or** IHh=n  $\leq p \geq q$  **or** IHh=  $\geq r$  where

h is the handle, specified as A,B,C,D,E, F, G, or H

- ip0,ip1,ip2,ip3 are integers between 0 and 255 and represent the individual fields of the IP address. These values must be separated by commas.
- n is a signed integer between 2147483648 and 2147483648. This value is the 32 bit IP address and can be used instead of specifying the 4 address fields.
- IHS  $\Rightarrow$  r closes the handle that sent the command; where  $r = -1$  for UDP/IP, or  $r = -2$  for TCP/IP.
- IHT  $\Rightarrow$  r closes all handles except for the one sending the command; where  $r = -1$  UDP, or  $r = -2$  TCP.
- $\leq p$  specifies the port number of the slave where p is an integer between 0 and 65535. This value is not required for opening a handle.
- $>q$  specifies the connection type where q is 0 for no connection, 1 for UDP and 2 for TCP
- >r specifies that the connection be terminated and the handle be freed, where r is -1 for UDP and -2 for TCP/IP
- "?" returns the IP address as 4 1-byte numbers

### **OPERAND USAGE:**

- IHh0 contains the IP address as a 32 bit number
- \_IHh1 contains the slave port number
- \_IHh2 contains a 0 if the handle is free

contains a 1 if it is for a UDP slave

contains a 2 if it is for a TCP slave

contains a -1 if it is for a UDP master

contains a -2 if it is for a TCP master

contains a -5 while attempting to establish a UDP handle

contains a -6 while attempting to establish a TCP/IP handle
# \_IHh3 contains a 0 if the ARP was successful

contains a 1 if it has failed or is still in progress

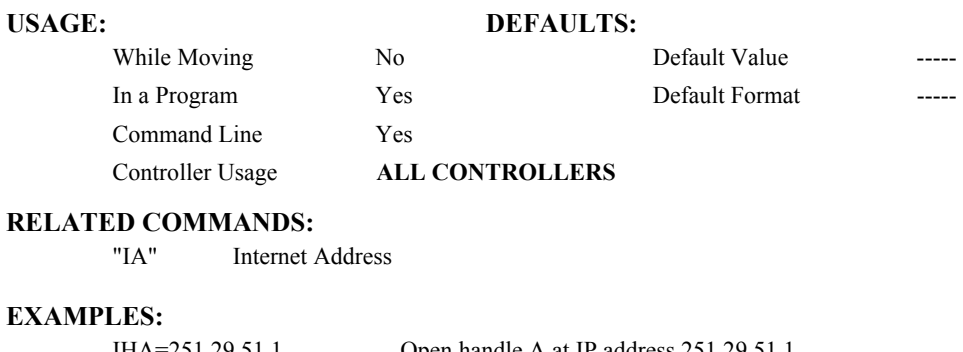

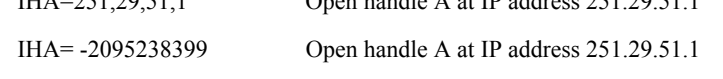

**Note**: When the IH command is given, the controller initializes an ARP on the slave device before opening a handle. This operation can cause a small time delay before the controller responds.

# **II (Binary EC)**

#### **FUNCTION:** Input Interrupt **DESCRIPTION:**

- The II command enables the interrupt function for the specified inputs. By default, input interrupts are configured for activation with a logic "0" but can be configured for activation with a logic "1" signal.
- If any of the specified inputs are activated during program execution, the program will jump to the subroutine with label #ININT. Any trippoints set by the program will be cleared but can be re-enabled by the proper termination of the interrupt subroutine using RI. The RI command is used to return from the #ININT routine.

#### **ARGUMENTS:** II m,n,o,p where

- m is an integer between 0 and 8 decimal. 0 disables interrupt. The value of m specifies the lowest input to be used for the input interrupt. When the  $2<sup>nd</sup>$  argument, n, is omitted, only the input specified by m will be enabled.
- n is an integer between 2 and 8. This argument is optional and is used with m to specify a range of values for input interrupts. For example, II 2,4 specifies interrupts occurring for Input 2, Input 3 and Input 4.
- o is an integer between 1 and 255. Using this argument is an alternative to specifying an input range with m,n. If m and n are specified, o will be ignored. The argument o is an integer value and represents a binary number. For example, if  $o = 15$ , the binary equivalent is 00001111 where the bottom 4 bits are 1 (bit 0 through bit 3) and the top 4 bits are 0 (bit 4 through bit 7). Each bit represents an interrupt to be enabled - bit0 for interrupt 1, bit 1 for interrupt 2, etc. If o=15, the inputs 1,2,3 and 4 would be enabled.
- p is an integer between 1 and 255. The argument p is used to specify inputs that will be activated with a logic "1". This argument is an integer value and represents a binary number. This binary number is used to logically "AND" with the inputs which have been specified by the parameters m and n or the parameter o. For example, if m=1 and n=4, the inputs 1,2,3 and 4 have been activated. If the value for p is 2 (the binary equivalent of 2 is 00000010), input 2 will be activated by a logic '1' and inputs 1,3, and 4 will be activated with a logic "0".

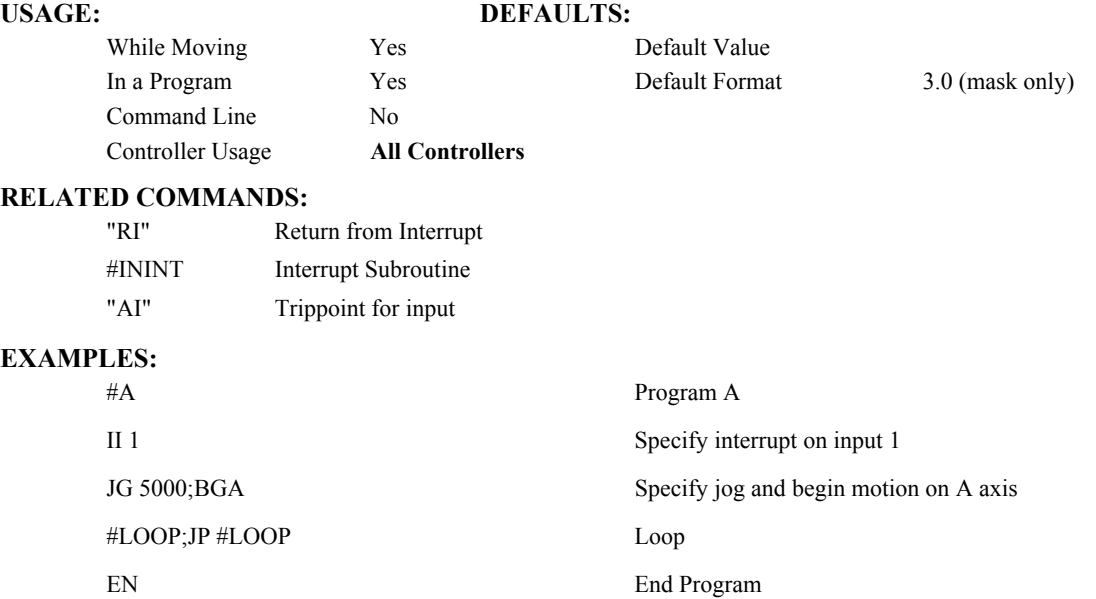

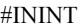

#CLEAR;JP#CLEAR,@IN[1]=0 Check for interrupt clear BGA Begin motion

Interrupt subroutine STA;MG "INTERRUPT";AMA Stop A, print message, wait for motion to complete RI0 Return to main program, don't re-enable trippoints

# **IL (Binary 89)**

**FUNCTION:** Integrator Limit

#### **DESCRIPTION:**

- <span id="page-111-0"></span>The IL command limits the effect of the integrator function in the filter to a certain voltage. For example, IL 2 limits the output of the integrator of the A-axis to the  $+/-2$  Volt range.
- A negative parameter also freezes the effect of the integrator during the move. For example, IL -3 limits the integrator output to  $+/-3V$ . If, at the start of the motion, the integrator output is 1.6 Volts, that level will be maintained through the move. Note, however, that the KD and KP terms remain active in any case.

**ARGUMENTS:** IL n,n,n,n,n,n,n,n,n or ILA=n where

n is a number in the range -10 to 10 Volts with a resolution of 0.0003.

 $n = ?$  Returns the value of the integrator limit for the specified axis.

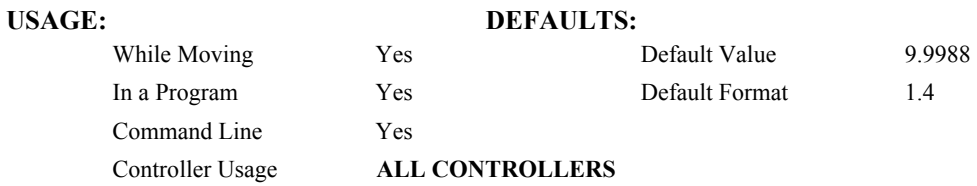

# **USAGE:**

\_ILn contains the value of the integrator limit for the specified axis.

#### **RELATED COMMANDS:**

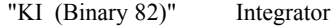

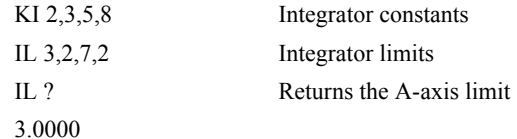

# **IN**

**FUNCTION:** Input Variable

#### **DESCRIPTION:**

- The IN command allows a variable to be input from a keyboard. When the IN command is executed in a program, the prompt message is displayed. The operator then enters the variable value followed by a carriage return. The entered value is assigned to the specified variable name.
- The IN command holds up execution of following commands in a program until a carriage return or semicolon is detected. If no value is given prior to a semicolon or carriage return, the previous variable value is kept. Input Interrupts, Error Interrupts and Limit Switch Interrupts will still be active.

The IN command may only be used in thread 0.

Note: The IN command works only with the serial ports.

#### **ARGUMENTS:** IN "m",n where

m is prompt message

n is the variable name

The total number of characters for n and m must be less than 80 characters.

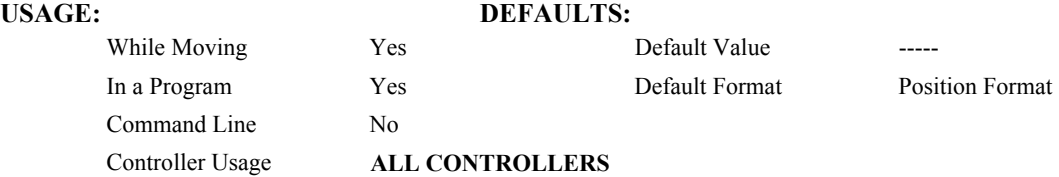

**EXAMPLES:** Operator specifies length of material to be cut in inches and speed in inches/sec (2) pitch lead screw, 2000 counts/rev encoder).

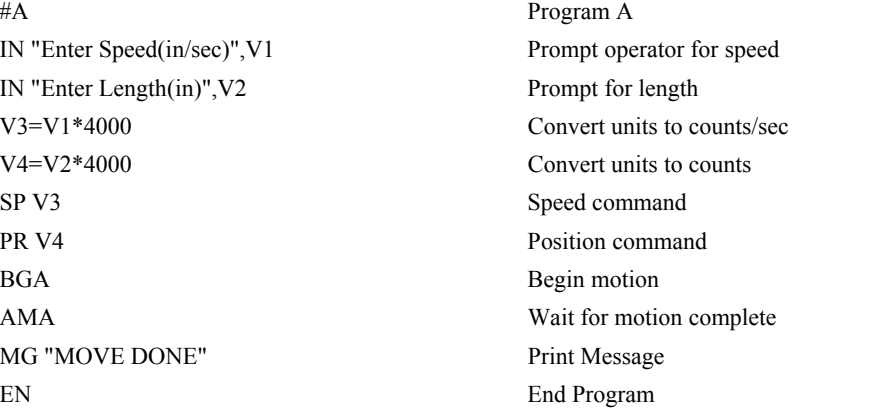

# **IP**

**FUNCTION:** Increment Position

# **DESCRIPTION:**

- <span id="page-113-0"></span>The IP command allows for a change in the command position while the motor is moving. This command does not require a BG. The command has three effects depending on the motion being executed. The units of this are quadrature.
- **Case 1:** Motor is standing still
- An IP a,b,c,d command is equivalent to a PR a,b,c,d and BG command. The motor will move to the specified position at the requested slew speed and acceleration.

**Case 2:** Motor is moving towards a position as specified by PR, PA, or IP.

An IP command will cause the motor to move to a new position target, which is the old target plus the specified increment. The incremental position must be in the same direction as the existing motion.

**Case 3:** Motor is in the Jog Mode

- An IP command will cause the motor to instantly try to servo to a position which is the current instantaneous position plus the specified increment position. The SP and AC parameters have no effect. This command is useful when synchronizing 2 axes in which one of the axis' speed is indeterminate due to a variable diameter pulley.
- **Warning**: When the mode is in jog mode, an IP will create an instantaneous position error. In this mode, the IP should only be used to make small incremental position movements.

### **ARGUMENTS:** IP n,n,n,n,n,n,n,n,n or IPA=n where

n is a signed numbers in the range -2147483648 to 2147483647 decimal.

 $n = ?$  Returns the current position of the specified axis.

#### **USAGE: DEFAULTS:**

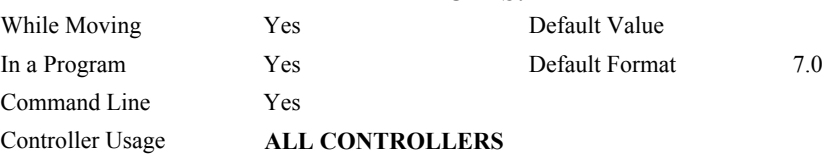

#### **RELATED COMMANDS:**

"[PF"](#page-153-0) Position Formatting

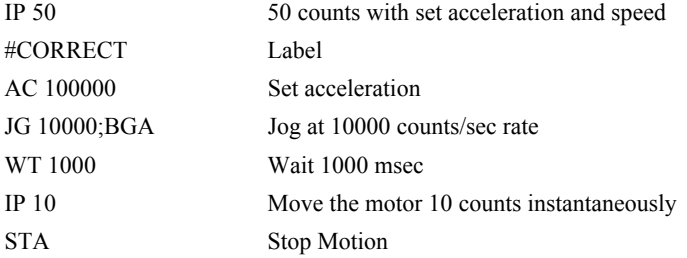

# **IT (Binary 93)**

**FUNCTION:** Independent Time Constant - Smoothing Function

## **DESCRIPTION:**

- The IT command filters the acceleration and deceleration functions of independent moves such as JG, PR, PA to produce a smooth velocity profile. The resulting profile, known as smoothing, has continuous acceleration and results in reduced mechanical vibrations. IT sets the bandwidth of the filter where 1 means no filtering and 0.004 means maximum filtering. Note that the filtering results in longer motion time.
- The use of IT will not effect the trippoints AR and AD. The trippoints AR  $\&$  AD monitor the profile prior to the IT filter and therefore can be satisfied before the actual distance has been reached if IT is NOT 1.

**ARGUMENTS:** IT n,n,n,n,n,n,n,n,n or ITA=n where

n is a positive numbers in the range between 0.004 and 1.0 with a resolution of 1/256.

 $n = ?$  Returns the value of the independent time constant for the specified axis.

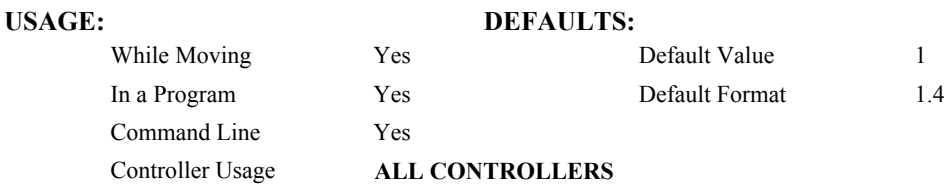

# **OPERAND USAGE:**

\_ITn contains the value of the independent time constant for the specified 'n' axis.

# **RELATED COMMANDS:**

"[VT"](#page-209-0) Vector Time Constant for smoothing vector moves

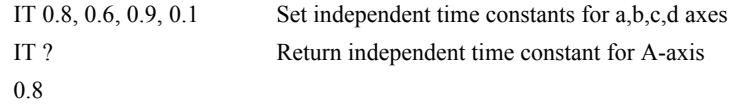

# **JG (Binary A8)**

## **FUNCTION:** Jog

### **DESCRIPTION:**

The JG command sets the jog mode and the jog slew speed of the axes.

**ARGUMENTS:** JG n,n,n,n,n,n,n,n,n or JGA=n where

n is a signed numbers in the range 0 to +/-12,000,000 decimal. The units of this are counts/second. (Use JGN=n for virtual axis)

For stepper motor operation, the maximum value is 3,000,000 steps/ second

 $n = ?$  Returns the absolute value of the jog speed for the specified axis.

# **USAGE: DEFAULTS:**

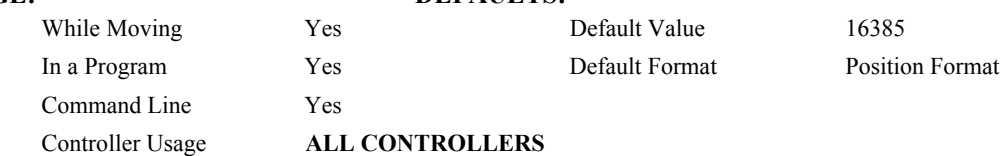

#### **OPERAND USAGE:**

\_JGn contains the absolute value of the jog speed for the specified axis.

## **RELATED COMMANDS:**

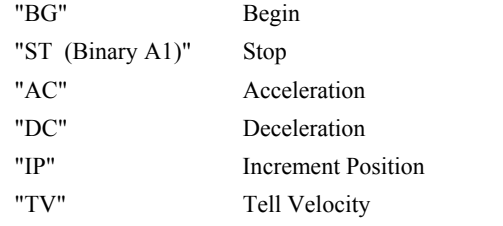

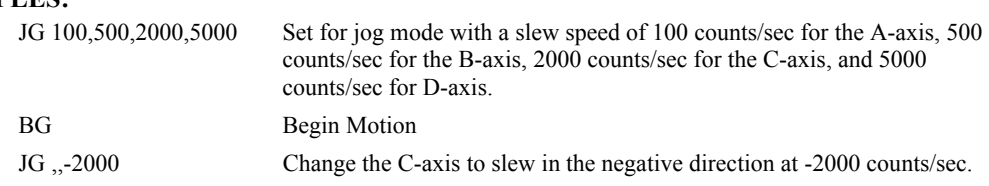

# **JP**

**FUNCTION:** Jump to Program Location

### **DESCRIPTION:**

- The JP command causes a jump to a program location on a specified condition. The program location may be any program line number or label. The condition is a conditional statement which uses a logical operator such as equal to or less than. A jump is taken if the specified condition is true.
- Multiple conditions can be used in a single jump statement. The conditional statements are combined in pairs using the operands "&" and "|". The "&" operand between any two conditions, requires that both statements must be true for the combined statement to be true. The "|" operand between any two conditions, requires that only one statement be true for the combined statement to be true. *Note: Each condition must be placed in parenthesis for proper evaluation by the controller.*

### **ARGUMENTS:** JP location,condition where

location is a program line number or label

condition is a conditional statement using a logical operator

The logical operators are:

- < less than
- > greater than
- $=$  equal to
- $\le$  less than or equal to

>= greater than or equal to

 $\Diamond$  not equal to

#### USAGE: DEFAULTS:

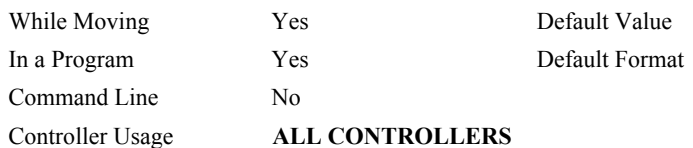

#### **RELATED COMMANDS:**

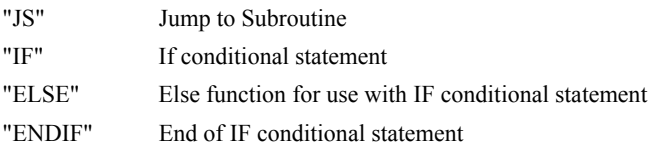

#### **EXAMPLES:**

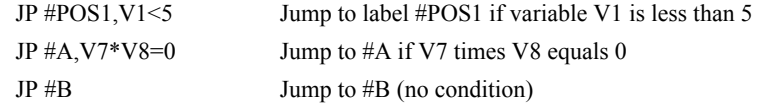

*Hint: JP is similar to an IF, THEN command. Text to the right of the comma is the condition that must be met for a jump to occur. The destination is the specified label before the comma.* 

# <span id="page-117-0"></span>**JS**

**FUNCTION:** Jump to Subroutine

## **DESCRIPTION:**

- The JS command will change the sequential order of execution of commands in a program. If the jump is taken, program execution will continue at the line specified by the destination parameter, which can be either a line number or label. The line number of the JS command is saved and after the next EN command is encountered (End of subroutine), program execution will continue with the instruction following the JS command. There can be a JS command within a subroutine.
- Multiple conditions can be used in a single jump statement. The conditional statements are combined in pairs using the operands "&" and "|". The "&" operand between any two conditions, requires that both statements must be true for the combined statement to be true. The "|" operand between any two conditions, requires that only one statement be true for the combined statement to be true. *Note: Each condition must be placed in parenthesis for proper evaluation by the controller.*

Note: Subroutines may be nested 16 deep in the controller.

A jump is taken if the specified condition is true. Conditions are tested with logical operators. The logical operators are:

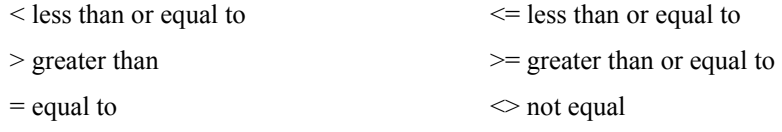

**ARGUMENTS:** JS destination, condition where

destination is a line number or label

condition is a conditional statement using a logical operator

### USAGE: DEFAULTS:

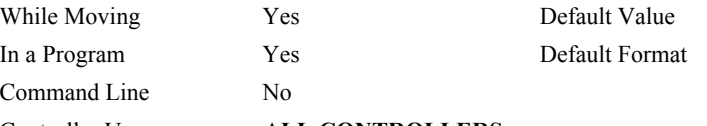

### Controller Usage **ALL CONTROLLERS**

#### **RELATED COMMANDS:**

"[EN"](#page-83-0) End

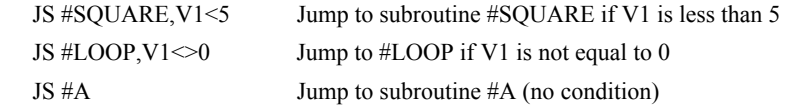

# **KD (Binary 83)**

**FUNCTION:** Derivative Constant

## **DESCRIPTION:**

KD designates the derivative constant in the control filter. The filter transfer function is

 $D(z) = 4 \cdot KP + 4 \cdot KD(z-1)/z + KIz/2 (z-1)$ 

For further details on the filter see the section Theory of Operation.

**ARGUMENTS:** KD n,n,n,n,n,n,n,n,n or KDX=n where

n is an unsigned numbers in the range 0 to 4095.875 with a resolution of 1/8.

 $n = ?$  Returns the value of the derivative constant for the specified axis.

# USAGE: DEFAULTS:

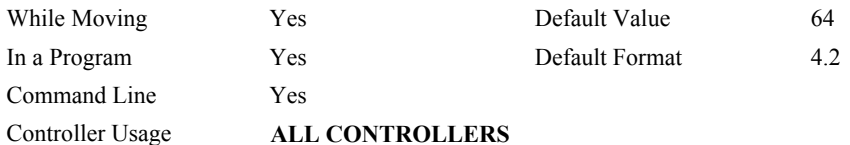

## **OPERAND USAGE:**

\_KDn contains the value of the derivative constant for the specified axis.

# **RELATED COMMANDS:**

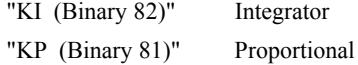

## **EXAMPLES:**

KD 100,200,300,400.25 Specify KD KD ?,?,?,? Return KD 0100.00,0200.00,0300.0 0,0400.25

# <span id="page-119-0"></span>**KI (Binary 82)**

**FUNCTION:** Integrator

# **DESCRIPTION:**

The KI command sets the integral gain of the control loop. It fits in the control equation as follows:

 $D(z) = 4 \cdot KP + 4 \cdot KD(z-1)/z + KI z/2(z-1)$ 

The integrator term will reduce the position error at rest to zero.

ARGUMENTS: KI n,n,n,n,n,n,n,n or KIA=n where

n is an unsigned numbers in the range 0 to 2047.875 with a resolution of 1/128.

 $n = ?$  Returns the value of the derivative constant for the specified axis.

## USAGE: DEFAULTS:

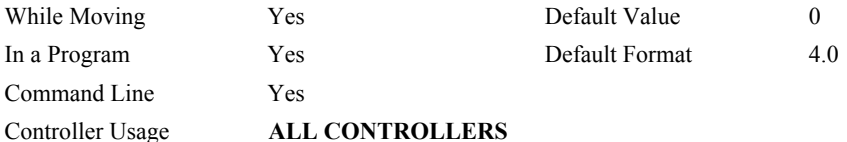

### **OPERAND USAGE:**

KIn contains the value of the derivative constant for the specified axis.

# **RELATED COMMANDS:**

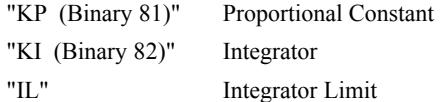

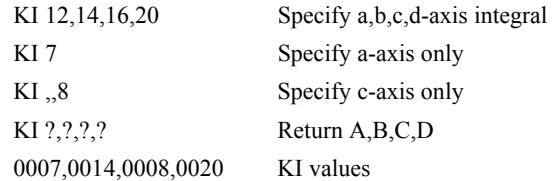

# <span id="page-120-0"></span>**KP (Binary 81)**

**FUNCTION:** Proportional Constant

# **DESCRIPTION:**

KP designates the proportional constant in the controller filter. The filter transfer function is

 $D(z) = 4 \cdot KP + 4 \cdot KD(z-1)/z + KI z/2(z-1)$ 

For further details see the section Theory of Operation.

**ARGUMENTS:** KP n,n,n,n,n,n,n,n,n or KPA=n where

n is an unsigned numbers in the range 0 to 1023.875 with a resolution of 1/8.

 $n = ?$  Returns the value of the proportional constant for the specified axis.

# USAGE: DEFAULTS:

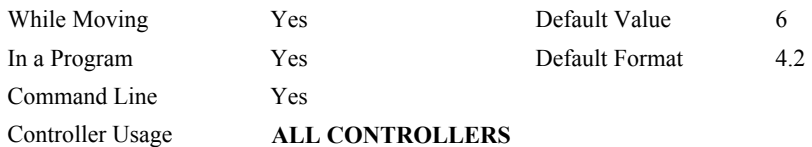

## **OPERAND USAGE:**

\_KPn contains the value of the proportional constant for the specified axis.

# **RELATED COMMANDS:**

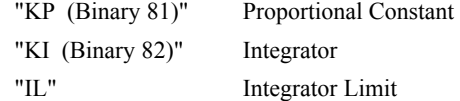

# **KS (Binary 86)**

**FUNCTION:** Step Motor Smoothing

## **DESCRIPTION:**

nг

The KS parameter sets the amount of smoothing of stepper motor pulses. This is most useful when operating in full or half step mode. Larger values of KS provide greater smoothness. This parameter will also increase the motion time by 3KS sampling periods. KS adds a single pole low pass filter onto the output of the motion profiler.

**Note:** KS will cause a delay in the generation of output steps.

## **ARGUMENTS:** KS n,n,n,n,n,n,n,n or KSA=n where

n is a positive number in the range between .5 and 16 with a resolution of 1/32.

 $n = ?$  Returns the value of the derivative constant for the specified axis.

#### **USAGE: DEFAULTS:**

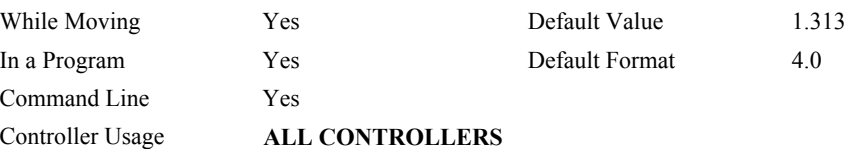

# **OPERAND USAGE:**

\_KSn contains the value of the stepper motor smoothing constant for the specified axis.

## **RELATED COMMANDS:**

"[MT"](#page-141-0) Motor Type

# **EXAMPLES:**

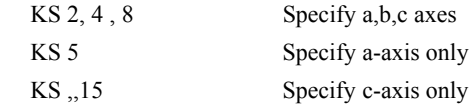

*Hint: KS is valid for step motor only.* 

# <span id="page-122-0"></span>**LA**

**FUNCTION:** List Arrays

# **DESCRIPTION:**

The LA command returns a list of all arrays in memory. The listing will be in alphabetical order. The size of each array will be included next to each array name in square brackets.

# **ARGUMENTS:** None

# USAGE: DEFAULTS:

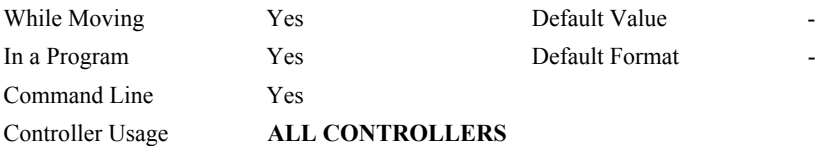

## **RELATED COMMANDS:**

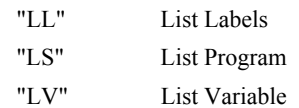

# **EXAMPLES:**

: LA CA [10] LA [5] NY [25] VA [17]

# **LC**

**FUNCTION:** Low Current Stepper Mode

# **DESCRIPTION:**

Causes the amp enable line for the specified axes to toggle (disabling the stepper drives) when the respective axes stop (profiler holding position). Each axis is handled individually. This will reduce current consumption, but there will be no holding torque. The MT command must be issued prior to the LC command.

### **ARGUMENTS:** LC n,n,n,n,n,n,n,n where

- $n = 0$  Normal (stepper drive always on)
- $n = 1$  Low current stepper mode
- $n = ?$  Returns whether the axis is in low current stepper mode

# USAGE: DEFAULTS:

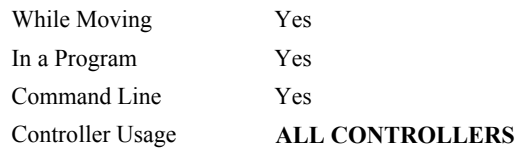

# **RELATED COMMANDS:**

"[MT"](#page-141-0) Motor Type

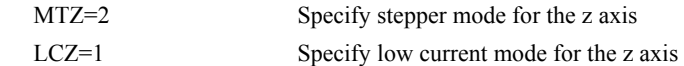

# **LE (Binary B5)**

**FUNCTION:** Linear Interpolation End

#### **DESCRIPTION:** LE

- Signifies the end of a linear interpolation sequence. It follows the last LI specification in a linear sequence. After the LE specification, the controller issues commands to decelerate the motors to a stop. The VE command is interchangeable with the LE command.
- The LE command will apply to the selected coordinate system, S or T. To select the coordinate system, use the command CAS or CAT.

# **ARGUMENTS:**

 $n = ?$  Returns the total vector move length in encoder counts for the selected coordinate system, S or T. To select the coordinate system, use the command CAS or CAT.

# **USAGE: DEFAULTS:**

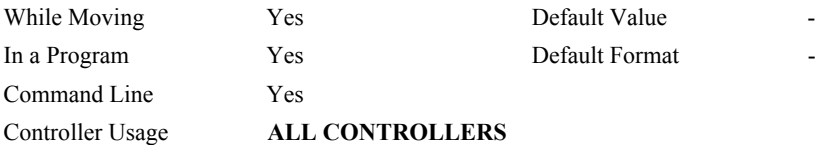

#### **OPERAND USAGE:**

LEn contains the total vector move length in encoder counts.

### **RELATED COMMANDS:**

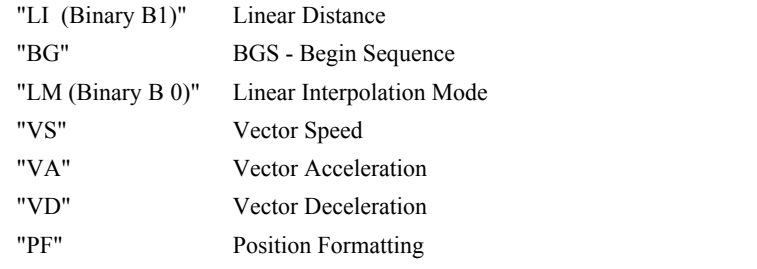

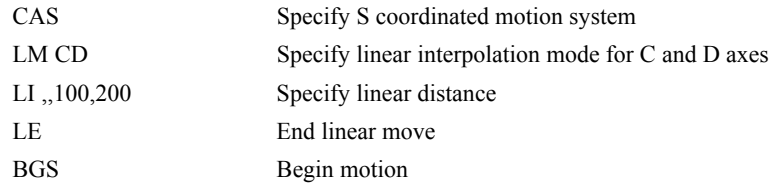

# **\_LF\***

**FUNCTION:** Forward Limit Switch Operand (Keyword)

## **DESCRIPTION:**

The LF operand contains the state of the forward limit switch for the specified axis.

The operand is specified as: LFn where n is the specified axis.

**Note**: This operand is affected by the configuration of the limit switches set by the command CN:

For CN -1:

 $LFn = 1$  when the limit switch input is inactive\*

 $LFn = 0$  when the limit switch input is active\*

For CN 1:

 $LFn = 0$  when the limit switch input is inactive\*

 $LFn = 1$  when the limit switch input is active\*

\* The term "active" refers to the condition when at least 1ma of current is flowing through the input circuitry. The input circuitry can be configured to sink or source current to become active. See Chapter 3 for further details.

#### **EXAMPLES:**

MG LF A Display the status of the A axis forward limit switch

\* This is an Operand - Not a command.

# <span id="page-126-0"></span>**LI (Binary B1)**

**FUNCTION:** Linear Interpolation Distance

# **DESCRIPTION:**

- The LI a,b,c,d command specifies the incremental distance of travel for each axis in the Linear Interpolation (LM) mode. LI parameters are relative distances given with respect to the current axis positions. Up to 511 LI specifications may be given ahead of the Begin Sequence (BGS) command. Additional LI commands may be sent during motion when the controller sequence buffer frees additional spaces for new vector segments. The Linear End (LE) command must be given after the last LI specification in a sequence. This command tells the controller to decelerate to a stop at the last LI command. It is the responsibility of the user to keep enough LI segments in the controller's sequence buffer to ensure continuous motion.
- LM ? Returns the available spaces for LI segments that can be sent to the buffer. 511 returned means the buffer is empty and 511 LI segments can be sent. A zero means the buffer is full and no additional segments can be sent. It should be noted that the controller computes the vector speed based on the axes specified in the LM mode. For example, LM ABC designates linear interpolation for the A,B and C axes. The speed of these axes

will be computed from  $VS^2 = AS^2 + BS^2 + CS^2$  where AS, BS and CS are the speed of the A,B and C axes. If the LI command specifies only A and B, the speed of C will still be used in the vector calculations. The controller always uses the axis specifications from LM, not LI, to compute the speed. The parameter n is optional and can be used to define the vector speed that is attached to the motion segment.

The LI command will apply to the selected coordinate system, S or T. To select the coordinate system, use the command CAS or CAT.

#### **ARGUMENTS:** LI n,n,n,n,n,n,n,n <o >p or LIA=n where

- n is a signed integers in the range -8,388,607 to 8,388,607 and represent incremental move distance
- o specifies a vector speed to be taken into effect at the execution of the linear segment. s is an unsigned even integer between 0 and 12,000,000 for servo motor operation and between 0 and 3,000,000 for stepper motors.

p specifies a vector speed to be achieved at the end of the linear segment. Based on vector accel and decal rates, o is an unsigned even integer between 0 and 8,000,000.

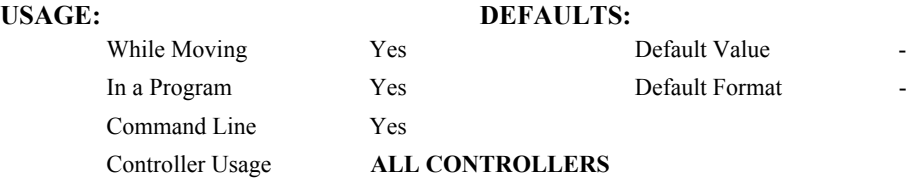

(LI cont.)

# **RELATED COMMANDS:**

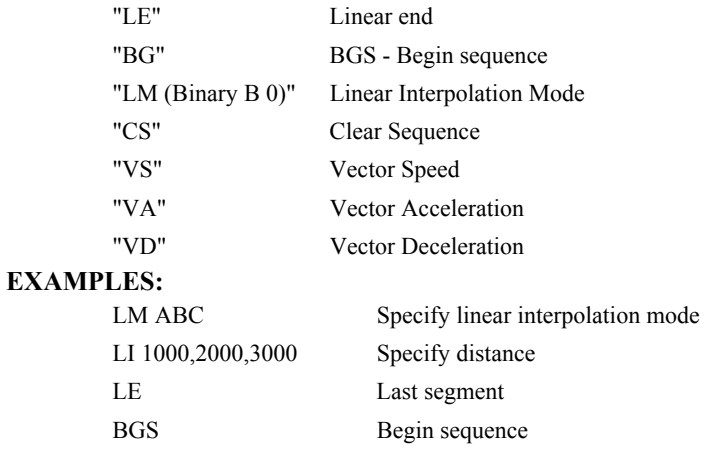

# <span id="page-128-0"></span>**LL**

**FUNCTION:** List Labels

# **DESCRIPTION:**

The LL command returns a listing of all of the program labels in memory. The listing will be in alphabetical order.

# **ARGUMENTS:** None

#### USAGE: DEFAULTS:

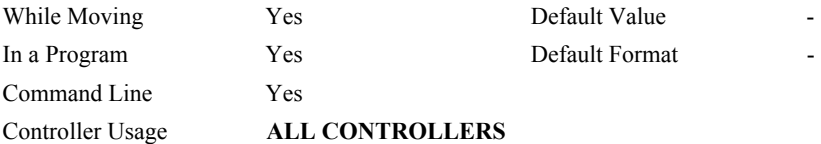

## **RELATED COMMANDS:**

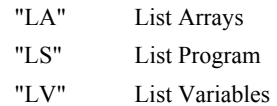

## **EXAMPLES:**

: LL # FIVE

- # FOUR
- # ONE
- # THREE
- # TWO

# <span id="page-129-0"></span>**LM (Binary B 0)**

**FUNCTION:** Linear Interpolation Mode

#### **DESCRIPTION:**

- The LM command specifies the linear interpolation mode and specifies the axes for linear interpolation. Any set of 1 thru 8 axes may be used for linear interpolation. LI commands are used to specify the travel distances for linear interpolation. The LE command specifies the end of the linear interpolation sequence. Several LI commands may be given as long as the controller sequence buffer has room for additional segments. Once the LM command has been given, it does not need to be given again unless the VM command has been used.
- It should be noted that the controller computes the vector speed based on the axes specified in the LM mode. For example, LM ABC designates linear interpolation for the A,B and C

axes. The speed of these axes will be computed from  $VS^2 = AS^2 + BS^2 + CS^2$ , where AS, BS and CS are the speed of the A,B and C axes. In this example, If the LI command specifies only A and B, the speed of C will still be used in the vector calculations. The controller always uses the axis specifications from LM, not LI, to compute the speed.

The LM command will apply to the selected coordinate system, S or T. To select the coordinate system, use the command CAS or CAT.

### **ARGUMENTS:** LM nnnnnnnnnn where

n is A,B,C,D,E,F,G or H or any combination to specify the axis or axes

 $n = ?$  Returns the number of spaces available in the sequence buffer for additional LI commands.

## **USAGE: DEFAULTS:**

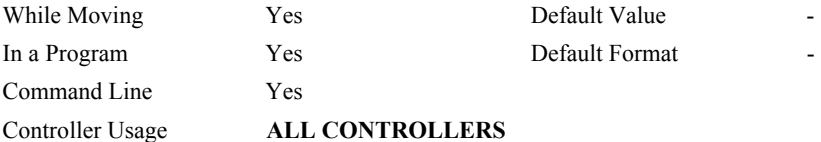

#### **OPERAND USAGE:**

\_LMn contains the number of spaces available in the sequence buffer for the 'n' coordinate system, S or T.

#### **RELATED COMMANDS:**

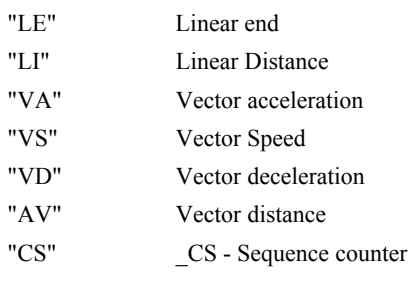

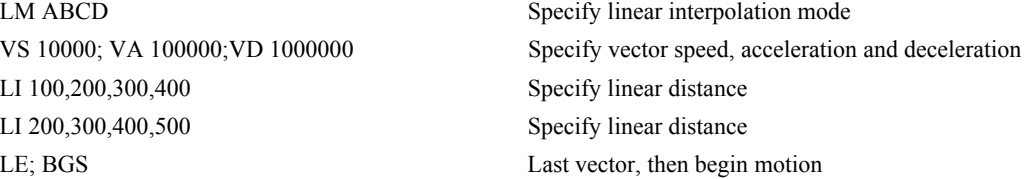

# **\_LR\***

**FUNCTION:** Reverse Limit Switch Operand (Keyword)

# **DESCRIPTION:**

The LR operand contains the state of the reverse limit switch for the specified axis.

The operand is specified as: LRn where n is the specified axis.

**Note**: This operand is affected by the configuration of the limit switches set by the command CN:

For CN -1:

 $LRn = 1$  when the limit switch input is inactive\*

 $LRn = 0$  when the limit switch input is active\*

For CN 1:

 $LRn = 0$  when the limit switch input is inactive\*

 $LRn = 1$  when the limit switch input is active\*

\* The term "active" refers to the condition when at least 1ma of current is flowing through the input circuitry. The input circuitry can be configured to sink or source current to become active. See Chapter 3 for further details.

#### **EXAMPLES:**

MG LRA Display the status of the A axis reverse limit switch

*\*Note: This is an Operand - Not a command* 

# <span id="page-131-0"></span>**LS**

**FUNCTION:** List Program

# **DESCRIPTION:**

The LS command returns a listing of the programs in memory.

#### **ARGUMENTS:** LS n,m where

n and m are valid numbers from 0 to 999, or labels. n is the first line to be listed, m is the last.

- n is an integer in the range of 0 to 999 or a label in the program memory. n is used to specify the first line to be listed.
- m is an integer in the range of 1 to 999 or a label on the program memory. m is used to specify the last line to be listed.

# USAGE: DEFAULTS:

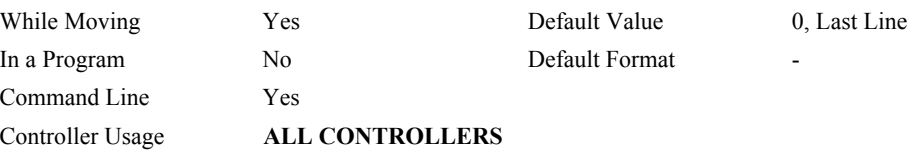

### **RELATED COMMANDS:**

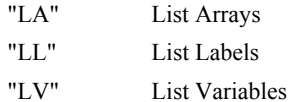

#### **EXAMPLES:**

:LS #A,6 List program starting at #A through line 6 002 #A 003 PR 500 004 BGA 005 AM 006 WT 200

*Hint: Remember to quit the Edit Mode <cntrl> Q prior to giving the LS command.* 

# <span id="page-132-0"></span>**LV**

**FUNCTION:** List Variables

# **DESCRIPTION:**

The LV command returns a listing of all of the program variables in memory. The listing will be in alphabetical order.

# **ARGUMENTS:** None

# USAGE: DEFAULTS:

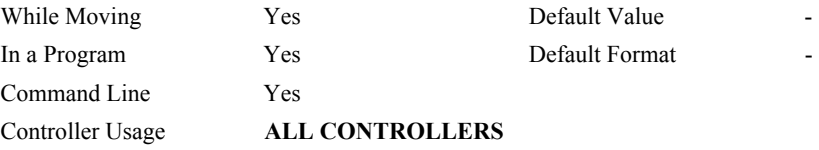

#### **RELATED COMMANDS:**

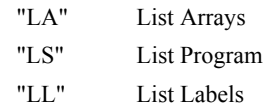

# **EXAMPLES:**

: LV  $APPLE = 60.0000$  $BOY = 25.0000$ ZEBRA = 37.0000

# **LZ (Binary E7)**

**FUNCTION:** Leading Zeros

# **DESCRIPTION:**

The LZ command is used for formatting the values returned from interrogation commands or interrogation of variables and arrays. By enabling the LZ function, all leading zeros of returned values will be removed.

#### **ARGUMENTS:** LZ n where

 $n = 1$  Removes leading zeros

 $n = 0$  Does not remove leading zeros.

 $n = ?$  Returns the state of the LZ function. '0' does not remove and '1' removes zeros

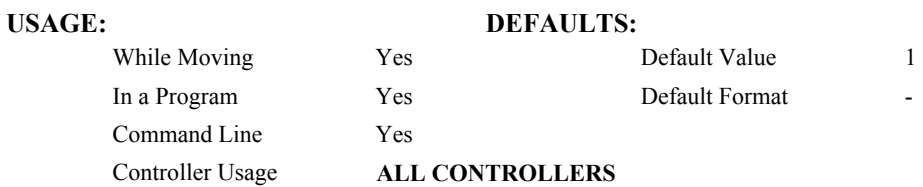

# **OPERAND USAGE:**

\_LZ contains the state of the LZ function. '0' is disabled and '1' is enabled.

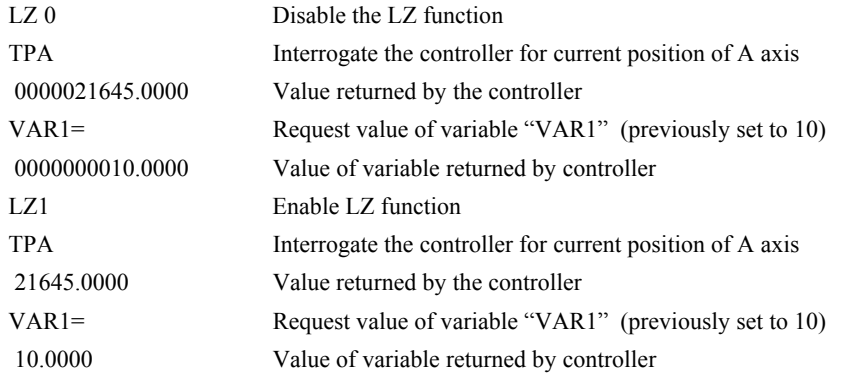

# **MB**

**FUNCTION:** Modbus

# **DESCRIPTION:**

- The MB command is used to communicate with I/O devices using the first two levels of the Modbus protocol.
- The format of the command varies depending on each function code. The function code, -1, designates that the first level of Modbus is used (creates raw packets and receives raw data). The other codes are the 10 major function codes of the second level that the controller supports.

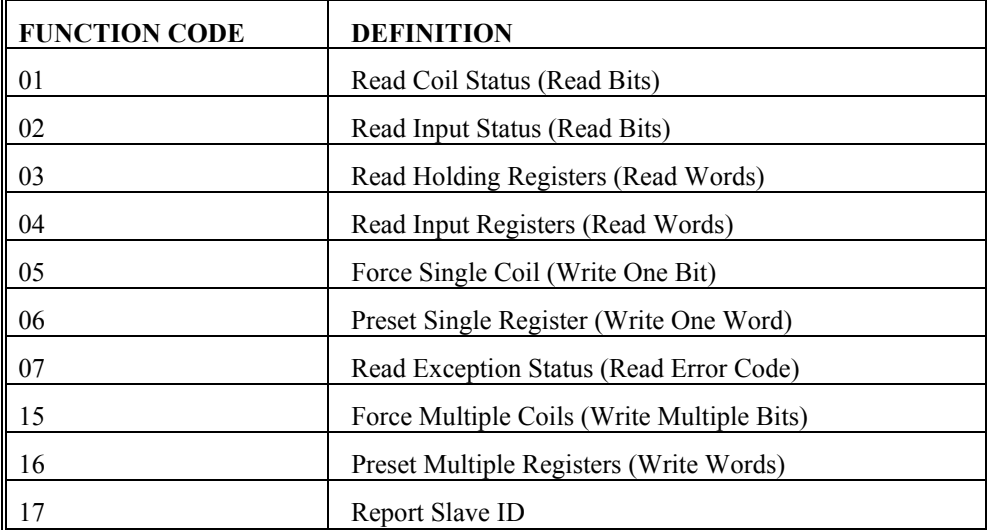

Note: For those command formats that have "addr", this is the slave address. The slave address may be designated or defaulted to the device handle number.

Note: All the formats contain an h parameter. This designates the connection handle number (A thru F).

## **ARGUMENTS:**

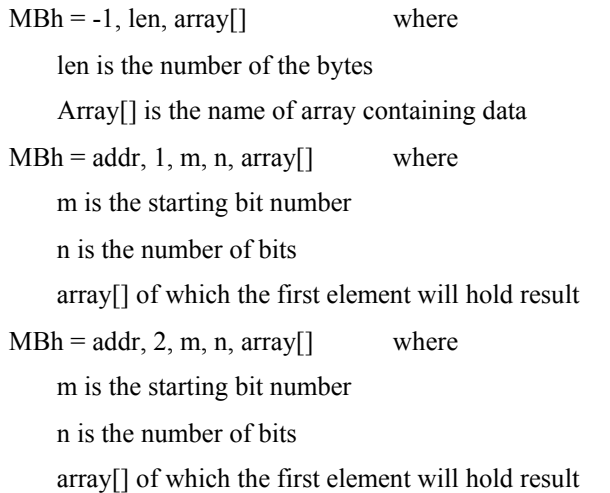

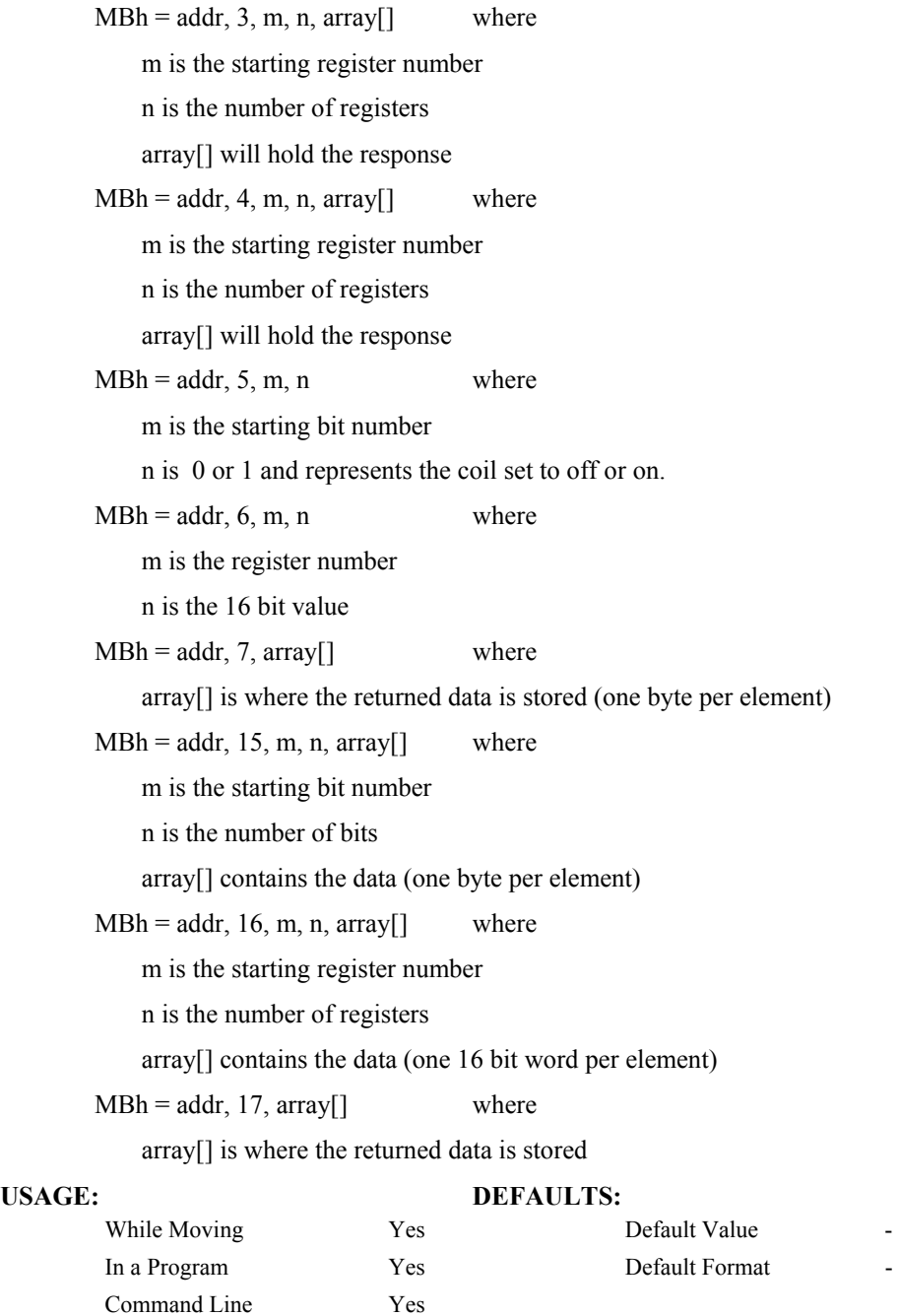

Controller Usage **ALL CONTROLLERS**

# **MC (Binary C9)**

**FUNCTION:** Motion Complete - "In Position"

## **DESCRIPTION:**

The MC command is a trippoint used to control the timing of events. This command will hold up execution of the following commands until the current move on the specified axis or axes is completed and the encoder reaches or passes the specified position. Any combination of axes may be specified with the MC command. For example, MC AB waits for motion on both the A and B axis to be complete. MC with no parameter specifies that motion on all axes is complete. The command TW sets the timeout to declare an error if the encoder is not in position within the specified time. If a timeout occurs, the trippoint will clear and the stopcode will be set to 99. An application program will jump to the special label.

When used in stepper mode, the controller will hold up execution of the proceeding commands until the controller has generated the same number of steps as specified in the commanded position. The actual number of steps that have been generated can be monitored by using the interrogation command TD. Note: The MC command is recommended when operating with stepper motors since the generation of step pulses can be delayed due to the stepper motor smoothing function, KS. In this case, the MC command would only be satisfied after all steps are generated.

#### **ARGUMENTS:** MC nnnnnnnn where

n is A,B,C,D,E,F,G or H or any combination to specify the axis or axes

No argument specifies that motion on all axes is complete.

#### **USAGE: DEFAULTS:**

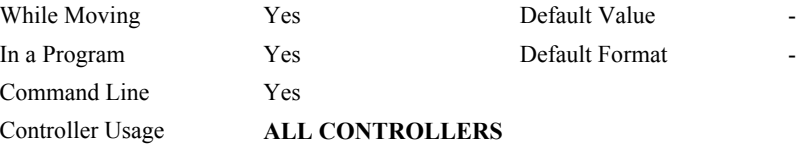

#### **RELATED COMMANDS:**

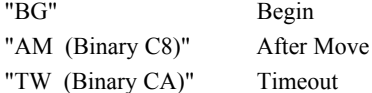

#### **EXAMPLES:**

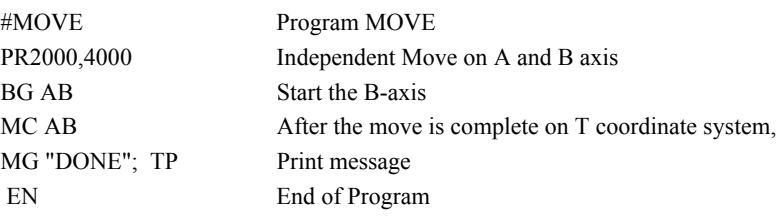

**Hint:** MC can be used to verify that the actual motion has been completed.

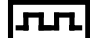

# **MF (Binary CB)**

**FUNCTION:** Forward Motion to Position

# **DESCRIPTION:**

- The MF command is a trippoint used to control the timing of events. This command will hold up the execution of the following command until the specified motor moves forward and crosses the position specified\*. The units of the command are in quadrature counts. Only one axis may be specified at a time. The MF command only requires an encoder and does not require that the axis be under servo control.
- \* When using a stepper motor, this condition is satisfied when the stepper position (as determined by the output buffer) has crossed the specified Forward Motion Position. For further information see Chapter 6 of the User Manual *"Stepper Motor Operation"*.

**ARGUMENTS:** MF n,n,n,n,n,n,n,n,n or MFA=n where

n is a signed integer in the range -2147483648 to 2147483647 decimal

### **USAGE: DEFAULTS:**

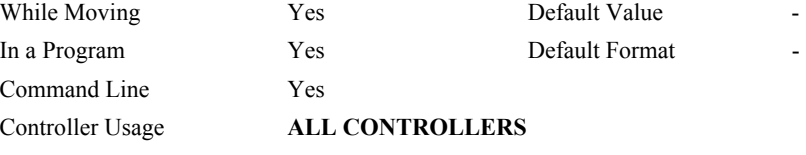

#### **RELATED COMMANDS:**

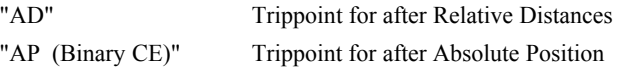

### **EXAMPLES:**

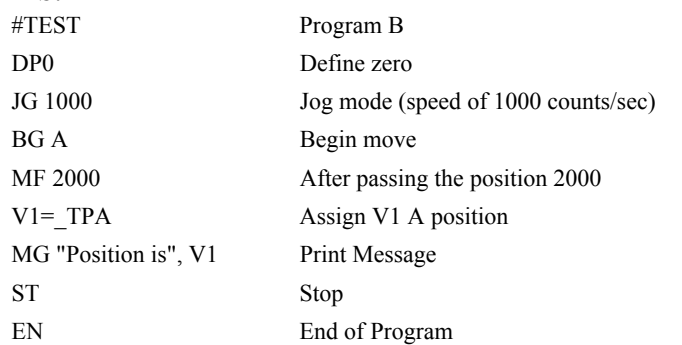

*Hint: The accuracy of the MF command is the number of counts that occur in 2 msec. Multiply the speed by 2 msec to obtain the maximum error. MF tests for absolute position. The MF command can also be used when the specified motor is driven independently by an external device.* 

# **MG**

**FUNCTION:** Message

## **DESCRIPTION:**

The MG command sends data out the bus. This can be used to alert an operator, send instructions or return a variable value.

**ARGUMENTS:** MG "m",  $\{\hat{n}\}, V$  {Fm.n or \$m,n}  $\{N\}$  {Pn} where

"m" is a text message including letters, numbers, symbols or  $\text{~ctr1}$  $\text{~G}$  (up to 72 characters).

 $\{\hat{n}\}\$  is an ASCII character specified by the value n

 ${Ex}$  for ethernet and 'x' specifies the ethernet handle  $(A, B, C, D, E, F$  or H).

V is a variable name or array element where the following formats can be used:

 {Fm.n} Display variable in decimal format with m digits to left of decimal, and n to the right.

 {\$m.n} Display variable in hexadecimal format with m digits to left of decimal, and n to the right.

{Sn} Display variable as a string of length n where n is 1 through 6

{N} Suppress carriage return line feed.

{P1} Directs output to main serial port

**Note:** Multiple text, variables, and ASCII characters may be used, each must be separated by a comma.

**Note:** The order of arguments is not important.

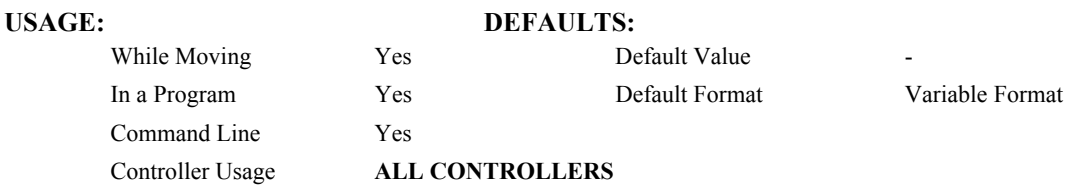

## **EXAMPLES:**

Case 1: Message command displays ASCII strings MG "Good Morning" Displays the string

Case 2: Message command displays variables or arrays

MG "The Answer is", Total  ${F4.2}$  Displays the string with the content of variable TOTAL in local format of 4 digits before and 2 digits after the decimal point.

Case 3: Message command sends any ASCII characters to the port.

MG  $\{^{\wedge}13\}$ ,  $\{^{\wedge}10\}$ ,  $\{^{\wedge}48\}$ ,  $\{^{\wedge}055\}$  displays carriage return and the characters 0 and 7.

# **MO (Binary A9)**

**FUNCTION:** Motor Off

## **DESCRIPTION:**

The MO command shuts off the control algorithm. The controller will continue to monitor the motor position. To turn the motor back on use the Servo Here command (SH).

# **ARGUMENTS:** MO nnnnnnnnnnn where

n is A,B,C,D,E,F,G or H or any combination to specify the axis or axes.

No argument specifies all axes.

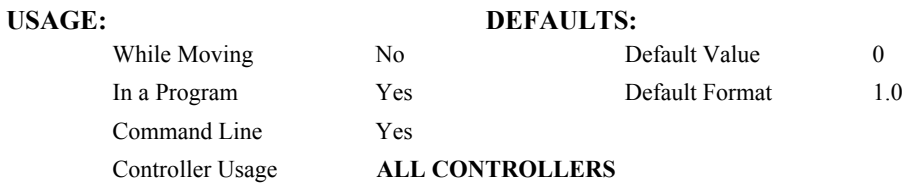

#### **OPERAND USAGE:**

\_MOn contains the state of the motor for the specified axis.

### **RELATED COMMANDS:**

"[SH \(Binary AA\)"](#page-174-0) Servo Here

# **EXAMPLES:**

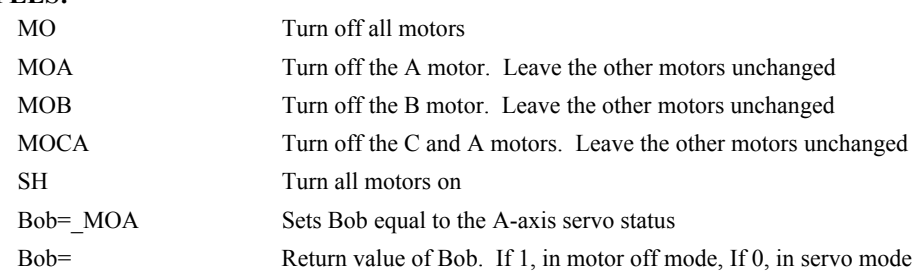

*Hint: The MO command is useful for positioning the motors by hand. Turn them back on with the SH command.* 

# **MR (Binary CC)**

**FUNCTION:** Reverse Motion to Position

## **DESCRIPTION:**

- The MR command is a trippoint used to control the timing of events. This command will hold up the execution of the following command until the specified motor moves backward and crosses the position specified\*. The units of the command are in quadrature counts. Only one axis may be specified at a time. The MR command only requires an encoder and does not require that the axis be under servo control.
- \* When using a stepper motor, this condition is satisfied when the stepper position (as determined by the output buffer) has crossed the specified Reverse Motion Position. For further information see Chapter 6 of the User Manual *"Stepper Motor Operation"*.

**ARGUMENTS:** MR n,n,n,n,n,n,n,n,n or MRA=n where

n is a signed integers in the range -2147483648 to 2147483647 decimal

#### **USAGE:**

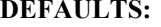

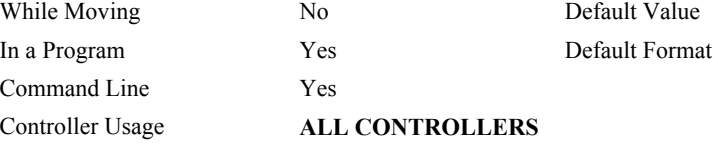

# **RELATED COMMANDS:**

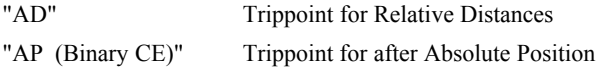

## **EXAMPLES:**

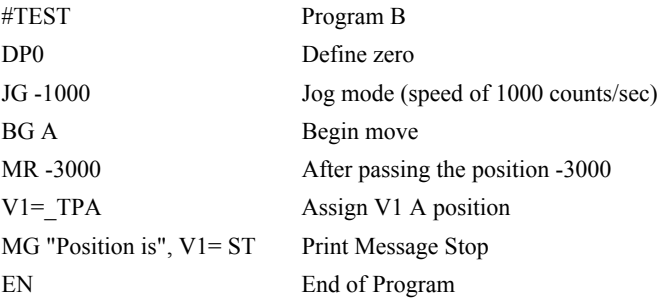

*Hint: The accuracy of the MR command is the number of counts that occur in 2 msec. Multiply the speed by 2 msec to obtain the maximum error. MR tests for absolute position. The MR command can also be used when the specified motor is driven independently by an external device.* 

# <span id="page-141-0"></span>**MT**

**FUNCTION:** Motor Type

# **DESCRIPTION:**

The MT command selects the type of the motor and the polarity of the drive signal. Motor types include standard servomotors, which require a voltage in the range of +/- 10 Volts, and step motors, which require pulse and direction signals. The polarity reversal inverts the analog signals for servomotors, and inverts logic level of the pulse train, for step motors.

**ARGUMENTS:** MT n,n,n,n,n,n,n,n,n or MTA=n where

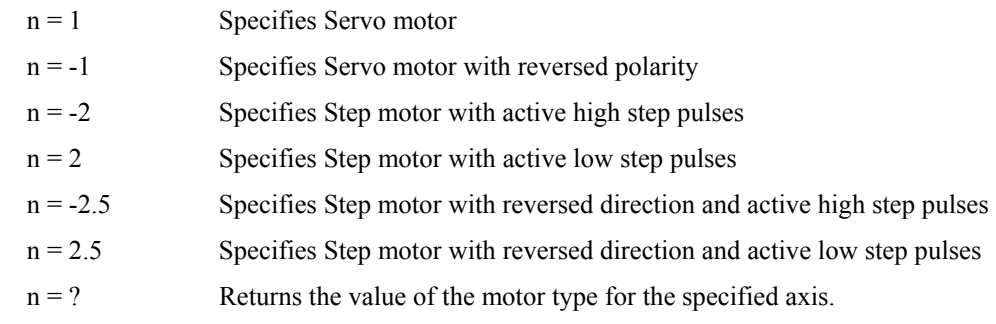

# USAGE: **DEFAULTS:**

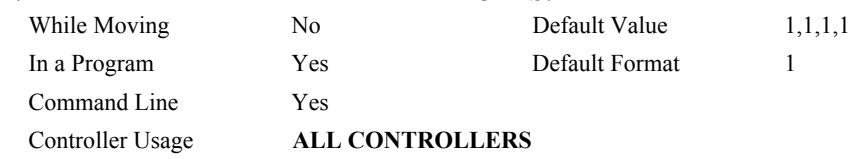

### **OPERAND USAGE:**

\_MTn contains the value of the motor type for the specified axis.

# **RELATED COMMANDS:**

"[CE \(Binary 8C\)"](#page-59-0) Configure encoder type

## **EXAMPLES:**

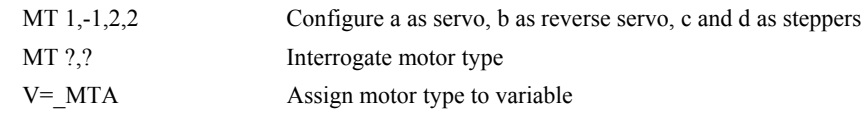

# лл

# **MW**

**FUNCTION:** Modbus Wait

#### **DESCRIPTION:**

Enabling the MW command causes the controller to hold up execution of the program after sending a Modbus command until a response from the Modbus device has been received. If the response is never received, then the #TCPERR subroutine will be triggered and an error code of 123 will occur on \_TC.

#### **ARGUMENTS:** MWn where

 $n = 0$  Disables the Modbus Wait function

 $n = 1$  Enables the Modbus Wait function

# USAGE: DEFAULTS: While Moving Yes Default Value 0 In a Program Yes Default Format 1.0 Command Line Yes Controller Usage **ALL CONTROLLERS**

## **OPERAND USAGE:**

MW? contains the state of the Modbus Wait.

### **RELATED COMMANDS:**

"MB" Modbus

# **EXAMPLES:**

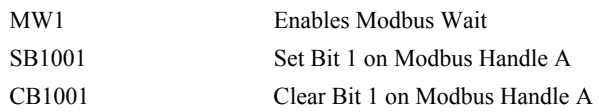

*Hint: The MW command ensures that the command that was sent to the Modbus device was successfully received before continuing program execution. This prevents the controller from sending multiple commands to the same Modbus device before it has a chance to execute them.* 

# **NB**

**FUNCTION:** Notch Bandwidth

# **DESCRIPTION:**

The NB command sets real part of the notch poles

**ARGUMENTS:** NB n,n,n,n,n,n,n,n,n or NBA=n where 1

n is ranges from 0 Hz to  $(16 \cdot TM)$ 

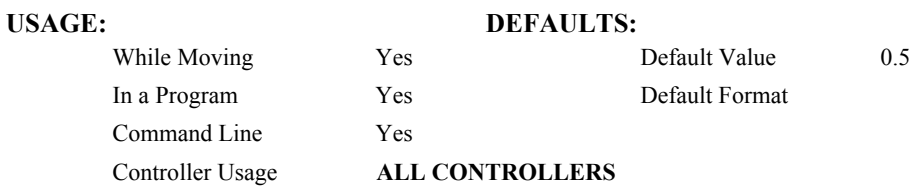

### **OPERAND USAGE:**

\_NBn contains the value of the notch bandwidth for the specified axis.

## **RELATED COMMANDS:**

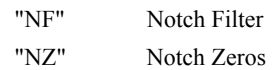

# **EXAMPLES:**

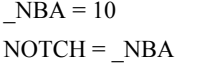

Sets the real part of the notch pole to 10/2 Hz Sets the variable "NOTCH" equal to the notch bandwidth value for the Aaxis
# **NF**

**FUNCTION:** Notch Frequency

## **DESCRIPTION:**

The NF command sets the frequency of the notch filter, which is placed in series with the PID compensation.

**ARGUMENTS:** NF n,n,n,n,n,n,n,n,n or NFA=n where

n ranges from 1 Hz to 1  $\overline{(4 \cdot TM)}$  where TM is the update rate (default TM is 1 msec).

 $n = ?$  Returns the value of the Notch filter for the specified axis.

# USAGE: **DEFAULTS:** While Moving Yes Default Value 0 In a Program Yes Default Format Command Line Yes Controller Usage **ALL CONTROLLERS**

### **OPERAND USAGE:**

\_NFn contains the value of notch filter for the specified axis.

# **RELATED COMMANDS:**

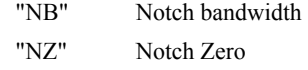

## <span id="page-144-0"></span>**EXAMPLES:**

NF, 20 Sets the notch frequency of B axis to 20 Hz

# **NO (' apostrophe also accepted)**

# **FUNCTION:** No Operation

# **DESCRIPTION:**

The NO or an apostrophe (') command performs no action in a sequence, but can be used as a comment in a program. This helps to document a program.

### **ARGUMENTS:** NO m where

m is any group of letters and numbers

up to 77 characters can follow the NO command

# **USAGE: DEFAULTS:**

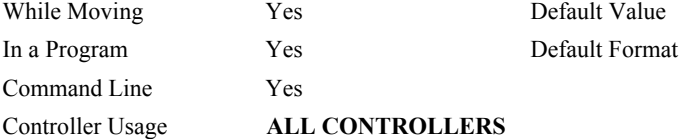

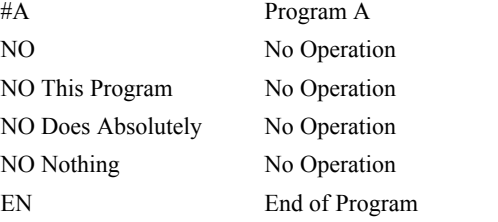

# **NZ**

**FUNCTION:** Notch Zero

# **DESCRIPTION:**

The NZ command sets the real part of the notch zero.

ARGUMENTS: NZ n,n,n,n,n,n,n,n or NZA=n where

n is ranges from 1 Hz to 1  $(16 \cdot TM)$ 

 $n = ?$  Returns the value of the Notch filter zero for the specified axis.

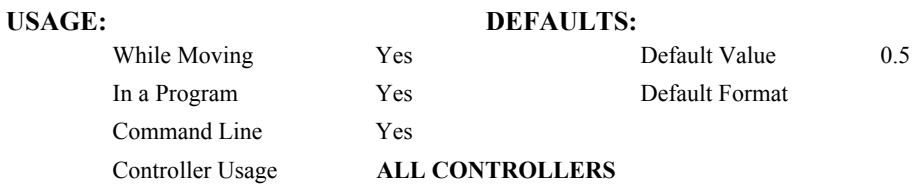

# **OPERAND USAGE:**

\_NZn contains the value of the Notch filter zero for the specified axis.

# **RELATED COMMANDS:**

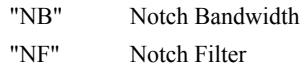

# <span id="page-146-0"></span>**EXAMPLES:**

 $NZA = 10$  Sets the real part of the notch pole to  $10/2$  Hz

# **OB (Binary E9)**

**FUNCTION:** Output Bit

# **DESCRIPTION:**

The OB n, logical expression command defines output bit  $n = 1$  through 8 as either 0 or 1 depending on the result from the logical expression. Any non-zero value of the expression results in a one on the output.

**ARGUMENTS:** OB n, *expressio*n where

n denotes the output bit

*expression* is any valid logical expression, variable or array element.

# **USAGE: DEFAULTS:**

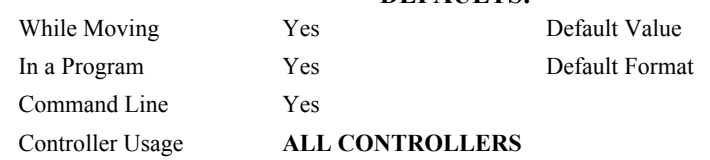

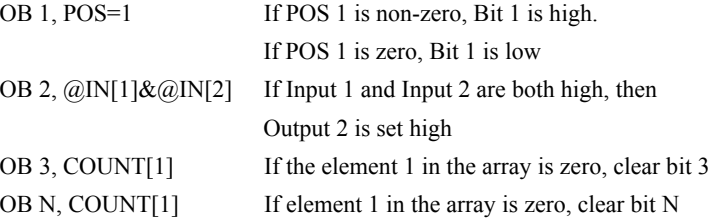

# **OC**

### **FUNCTION:** Output Compare

### **DESCRIPTION:**

- The OC command allows the generation of output pulses based on one of the main encoder positions. The output is a low-going pulse with a duration of approximately 600 nanoseconds and is available at the output compare signal (labeled CMP on the ICM-1900 and ICM-2900).
- This function cannot be used with any axis configured for a step motor and the auxiliary encoder of the corresponding axis can not be used while using this function.
- Note: The OC function requires that the main encoder and auxiliary encoders be configured exactly the same (see the command, CE). For example: CE 0, CE 5, CE 10, CE 15.

# **ARGUMENTS:**  $OCx = m$ , n where

 $x = A, B, C, D, E, F, G$  H specifies which encoder input to be used.

m = Absolute position for first pulse. Integer between -2⋅  $10^9$  and  $2 \cdot 10^9$ 

n = Incremental distance between pulses. Integer between -65535 and 65535, 0 one shot.

Notes:

 $OCx = 0$  will disable the Circular Compare function.

The sign of the parameter, n, will designate the expected direction of motion for the output compare function. When moving in the opposite direction, output compare pulses will occur at the incremental distance of 65536-|n| where |n| is the absolute value of n.

### USAGE: DEFAULTS:

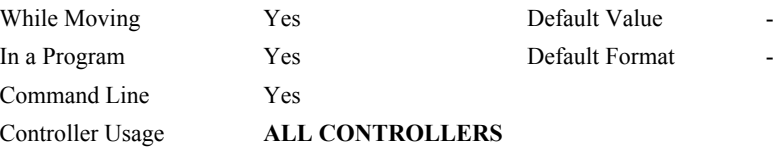

## **OPERAND USAGE:**

\_OCx contains the state of the OC function

 $OCx = 0$ : OC function has been enabled but not generated any pulses.

 $OCx = 1$ :  $OC$  function not enables or has generated the first output pulse.

### **EXAMPLES:**

OCA=300,100 Select A encoder as position sensor. First pulse at 300. Following pulses at 400, 500…

# **OE (Binary 8D)**

**FUNCTION:** Off-on-Error

## **DESCRIPTION:**

- The OE command causes the controller to shut off the motor command if a position error exceeds the limit specified by the ER command occurs or an abort occurs from either the abort input or on AB command.
- If a position error is detected on an axis, and the motion was executing an independent move, only that axis will be shut off. If the motion is a part of coordinated mode of the types VM, LM or CM, all participating axes will be stopped.

ARGUMENTS: OE n,n,n,n,n,n,n,n,n or OEA=n where

 $n = 0$  Disables the Off-On-Error function.

 $n = 1$  Enables the Off-On-Error function.

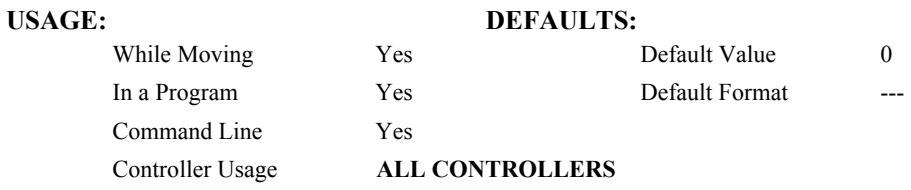

## **OPERAND USAGE:**

OEn contains the status of the off-on-error function for the specified axis.  $0 = \text{off}, 1 = \text{on}$ 

### **RELATED COMMANDS:**

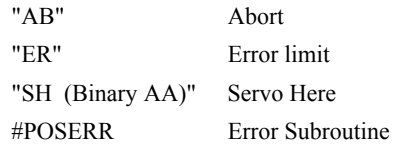

### **EXAMPLES:**

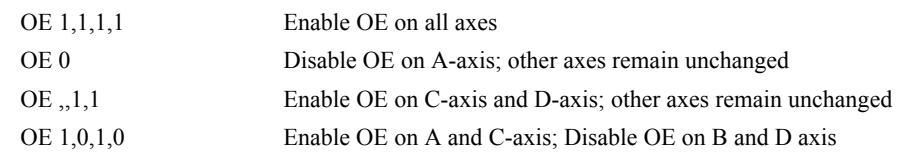

*Hint: The OE command is useful for preventing system damage due to excessive error.* 

# **OF (Binary 99)**

# **FUNCTION:** Offset

# **DESCRIPTION:**

The OF command sets a bias voltage in the motor command output or returns a previously set value. This can be used to counteract gravity or an offset in an amplifier.

**ARGUMENTS:** OF n,n,n,n,n,n,n,n,n or OFA=n where

n is a signed number in the range -9.998 to 9.998 volts with resolution of 0.0003.

 $n = ?$  Returns the offset for the specified axis.

### **USAGE:**

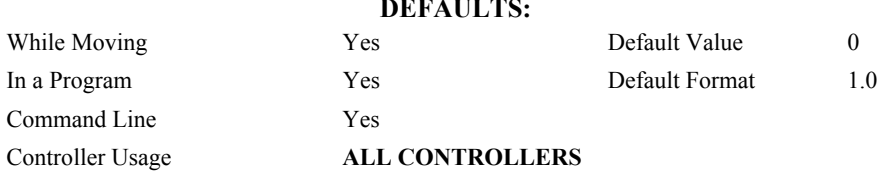

### **OPERAND USAGE:**

\_OFn contains the offset for the specified axis.

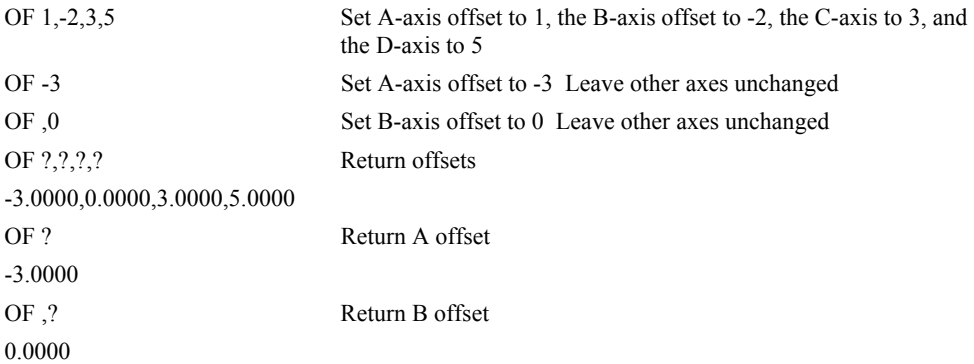

# **OP (Binary E8)**

**FUNCTION:** Output Port

## **DESCRIPTION:**

The OP command sends data to the output ports of the controller. You can use the output port to control external switches and relays.

**ARGUMENTS**: OP m,a,b,c,d where

- m is an integer in the range 0 to 65535 decimal, or \$0000 to \$FFFF hexadecimal. (0 to 255 for 4 axes or less). m is the decimal representation of the general output bits. Output 1 through output 8 for controllers with 4 axes or less. Outputs 1 through output 16 for controller with 5 or more axes.
- a,b,c,d represent the extended I/O in consecutive groups of 16 bits, (values from 0 to 65535). Arguments which are given for I/O points which are configured as inputs will be ignored. The following table describes the arguments used to set the state of outputs.

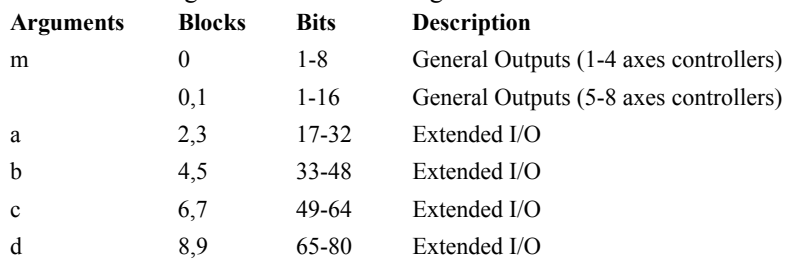

n = ? returns the value of the argument, where n is any of the above arguments.

# **USAGE: DEFAULTS:**

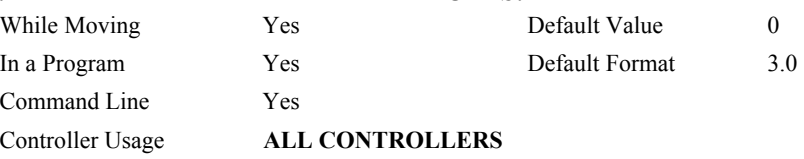

# **OPERAND USAGE:**

\_OP0 contains the value of the first argument, m

\_OP1 contains the value of the first argument, a

\_OP2 contains the value of the first argument, b

\_OP3 contains the value of the first argument, c

\_OP4 contains the value of the first argument, d

# **RELATED COMMANDS:**

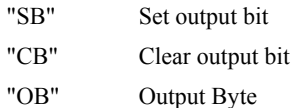

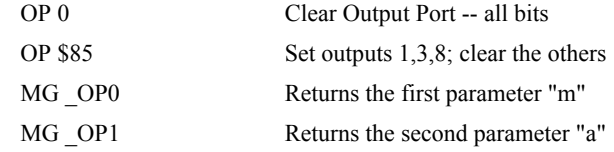

# <span id="page-152-0"></span>**PA (Binary A6)**

**FUNCTION:** Position Absolute

## **DESCRIPTION:**

The PA command will set the final destination of each axis. The position is referenced to the absolute zero.

**ARGUMENTS:** PA n,n,n,n,n,n,n,n,n or PAA=n where

n is a signed integers in the range -2147483647 to 2147483648 decimal. Units are in encoder counts.

 $n = ?$  Returns the commanded position at which motion stopped.

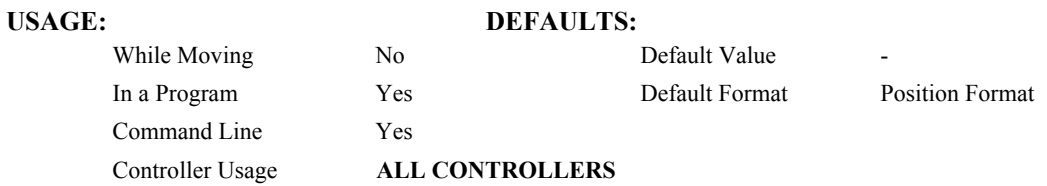

## **OPERAND USAGE:**

\_PAn contains the last commanded position at which motion stopped.

# **RELATED COMMANDS:**

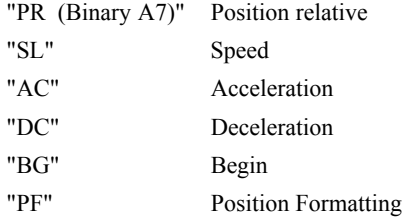

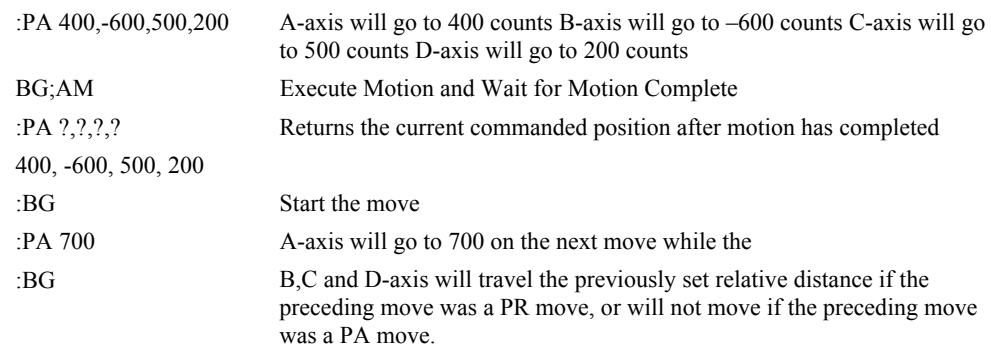

# <span id="page-153-0"></span>**PF**

**FUNCTION:** Position Format

## **DESCRIPTION:**

- The PF command allows the user to format the position numbers such as those returned by TP. The number of digits of integers and the number of digits of fractions can be selected with this command. An extra digit for sign and a digit for decimal point will be added to the total number of digits. If PF is minus, the format will be hexadecimal and a dollar sign will precede the characters. Hex numbers are displayed as 2's complement with the first bit used to signify the sign.
- If a number exceeds the format, the number will be displayed as the maximum possible positive or negative number (i.e. 999.99, -999, \$8000 or \$7FF).

The PF command can be used to format values returned from the following commands:

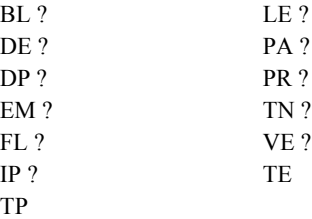

**ARGUMENTS:** PF m,n where

m is an integer between -8 and 10 which represents the number of places preceding the decimal point. A negative sign for m specifies hexadecimal representation.

n is an integer between 0 and 4 which represent the number of places after the decimal point.

 $n = ?$  Returns the value of m.

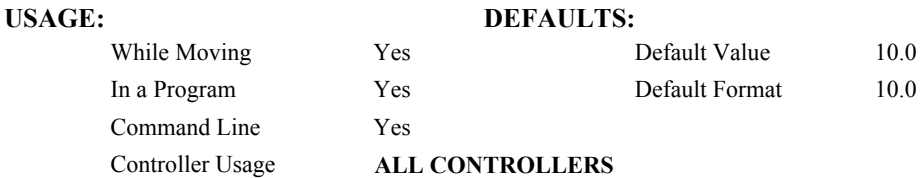

### **OPERAND USAGE:**

\_PF contains the value of 'm' position format parameter.

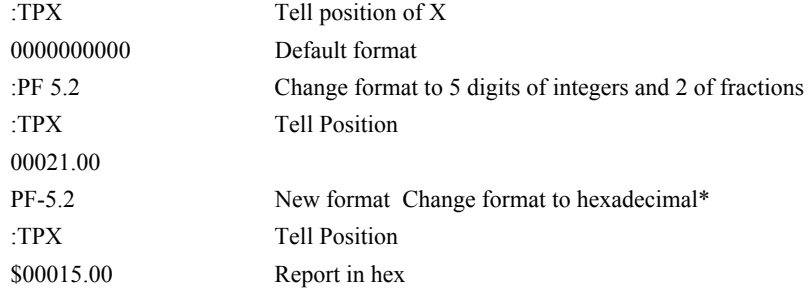

# **PL (Binary 87)**

# **FUNCTION:** Pole

## **DESCRIPTION:**

The PL command adds a low-pass filter in series with the PID compensation. The digital transfer function of the filter is  $(1 - P) / (Z - P)$  and the equivalent continuous filter is A/(S+A) where A is the filter cutoff frequency:  $A=(1/T) \ln(1/p)$  rad/sec and T is the sample time.

ARGUMENTS: PL n,n,n,n,n,n,n,n or PLA=n where

n is a positive number in the range 0 to 0.9999.

 $n = ?$  Returns the value of the pole filter for the specified axis.

# USAGE: DEFAULTS: While Moving  $Yes$  Default Value 0.0 In a Program Yes Default Format 3.0

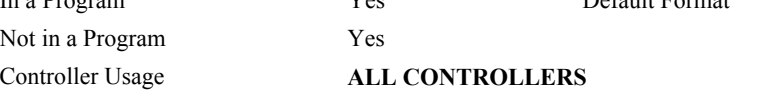

## **OPERAND USAGE:**

\_PLn contains the value of the pole filter for the specified axis.

# **RELATED COMMANDS:**

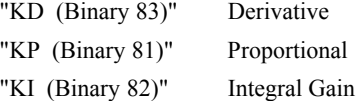

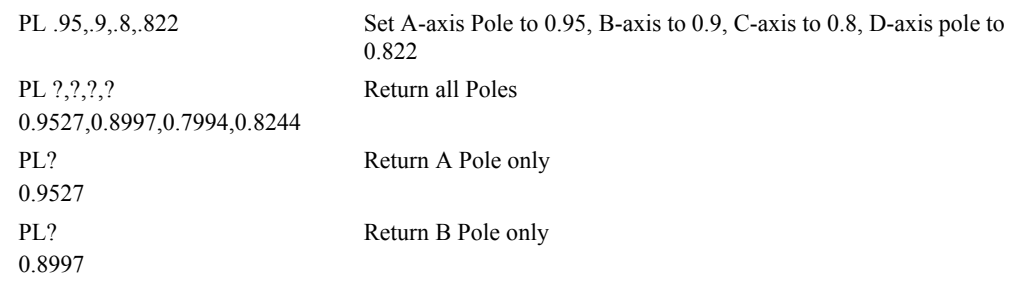

# <span id="page-155-0"></span>**PR (Binary A7)**

**FUNCTION:** Position Relative

## **DESCRIPTION:**

The PR command sets the incremental distance and direction of the next move. The move is referenced with respect to the current position. .

ARGUMENTS: PR n,n,n,n,n,n,n,n,n or PRA=n where

n is a signed integer in the range -2147483648 to 2147483647 decimal. Units are in encoder counts

 $n = ?$  Returns the current incremental distance for the specified axis.

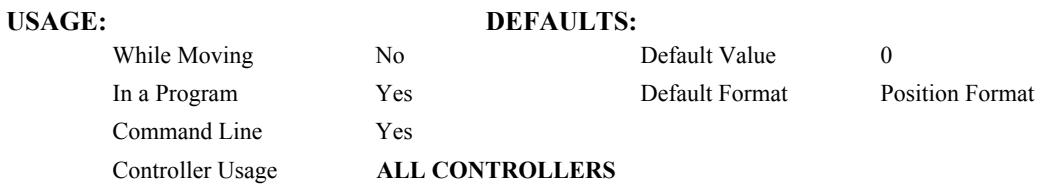

## **OPERAND USAGE:**

\_PRn contains the current incremental distance for the specified axis.

# **RELATED COMMANDS:**

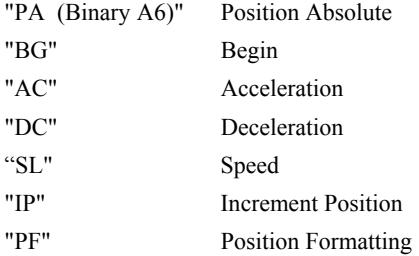

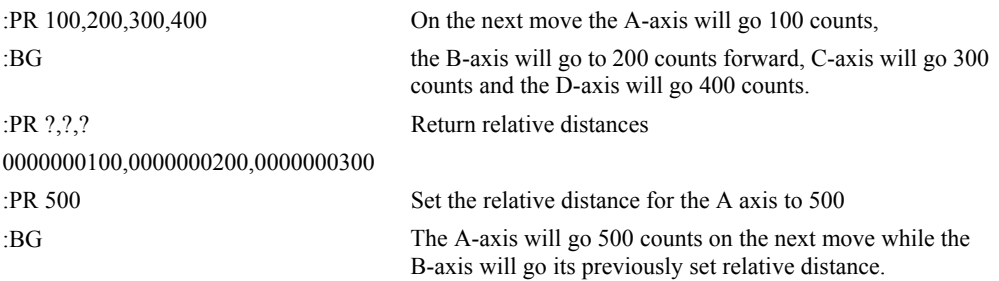

# **PT**

**FUNCTION:** Position Tracking

## **DESCRIPTION:**

The PT command will place the controller in the position tracking mode. In this mode, the controller will allow the user to issue absolute position commands on the fly. The motion profile is trapezoidal with the parameters controlled by acceleration, deceleration, and speed (AD, DC, SP). The absolute position may be specified such that the axes will begin motion, continue in the same direction, reverse directions, or decelerate to a stop. When an axis is in this special mode, the ST command will exit the mode. The PA command is used to give the controller an absolute position target. Motion commands other than PA are not supported in this mode.

# **ARGUMENTS:** PT n,n,n,n,n,n,n,n

 $n = 0$  or 1 where 1 designates the controller is in the special mode

 $n = ?$  returns the current setting

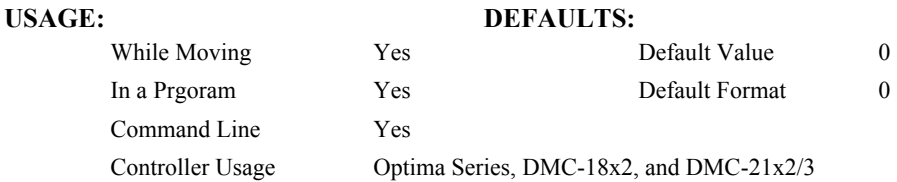

# **RELATED COMMANDS:**

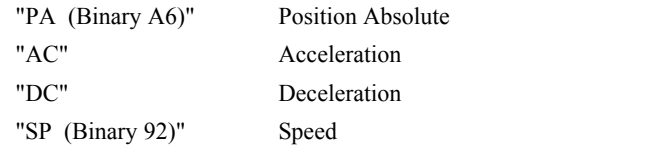

### **EXAMPLE:**

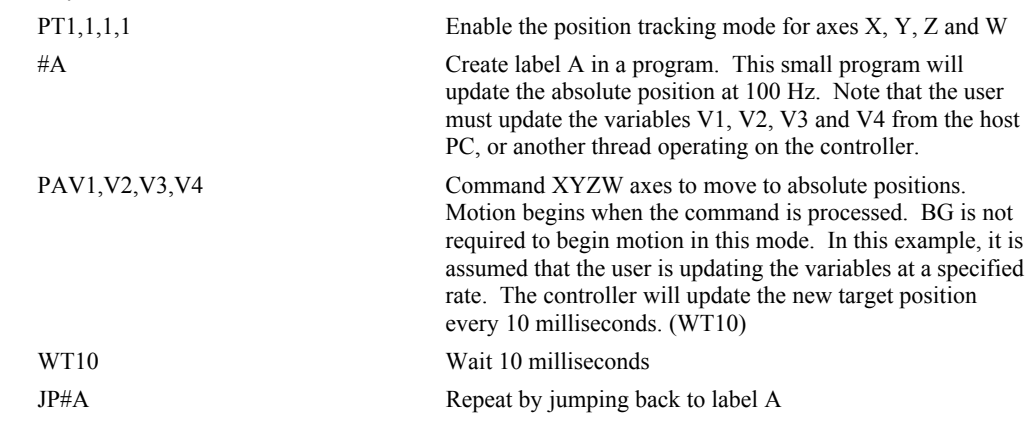

**Special Notes:** The AM amd MC trip points are not valid in this mode. It is recommended to use MF and MR as trip points with this command, as they allow the user to specify both the absolute position, and the direction. The AP trip point may also be used.

# <span id="page-157-0"></span>**QD**

## **FUNCTION:** Download Array

## **DESCRIPTION:**

The QD command transfers array data from the host computer to the controller. QD array[], start, end requires that the array name be specified along with the index of the first element of the array and the index of the last element of the array. The array elements can be separated by a comma  $($ ,  $)$  or by  $\langle$ CR $>$   $\langle$ LF $>$ . The downloaded array is terminated by a <control>Z, <control>Q, <control>D or \.

### **ARGUMENTS:** QD array[],start,end where

array[] is valid array name

start is index of first element of array (default=0)

end is index of last element of array (default  $=$  size-1)

# USAGE: DEFAULTS:

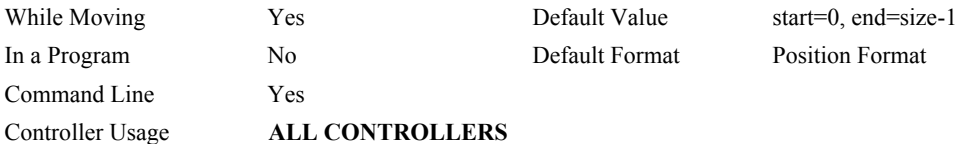

### **RELATED COMMANDS:**

"[QU"](#page-160-0) Upload array

### **HINT:**

Using Galil terminal software, the command can be used in the following manner:

- 1. Set the timeout to 0
- 2. Send the command QD
- 3a. Use the send file command to send the data file.

### OR

3b. Enter data manually from the terminal. End the data entry with the character '\'

# **QH**

# **FUNCTION:** Hall State

# **DESCRIPTION:**

The QH command transmits the state of the Hall sensor inputs. The value is decimal and represents an 8 bit value.

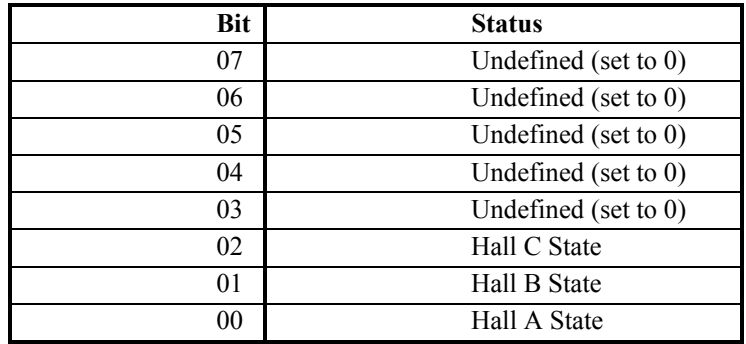

**ARGUMENTS:** QHn returns the Hall sensor input byte where  $n=A, B, C, D, E, F, G, H$ 

# USAGE: DEFAULTS:

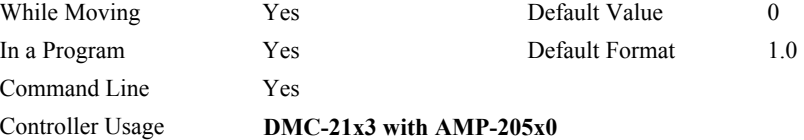

# **OPERAND USAGE:**

\_QHn Contains the state of the Hall sensor inputs

# **RELATED COMMANDS:**

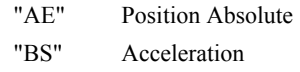

## **EXAMPLE:**

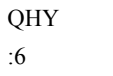

Hall inputs B and C active on Y axis

# **QR**

**FUNCTION:** Data Record

# **DESCRIPTION:**

The QR command causes the controller to return a record of information regarding controller status. This status information includes 4 bytes of header information and specific blocks of information as specified by the command arguments. The details of the status information is described in Chapter 4 of the user's manual.

## **ARGUMENTS:** QR nnnnnnnnnnn where

n is A,B,C,D,E,F,G,H,S,T, or I or any combination to specify the axis, axes, sequence, or I/O status

S and T represent the S and T coordinated motion planes

I represents the status of the I/O

Chapter 4 of the users manual provides the definition of the data record information.

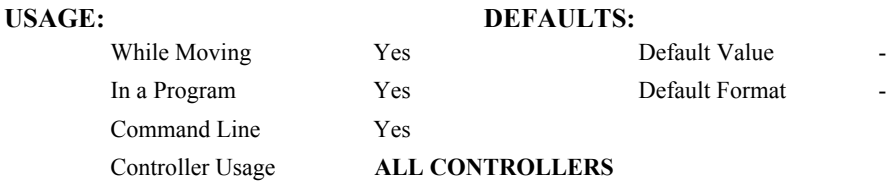

Note: The Galil windows terminal will not display the results of the QR command since the results are in binary format.

# <span id="page-160-0"></span>**QU**

**FUNCTION:** Upload Array

# **DESCRIPTION:**

The QU command transfers array data from the controller to a host computer. The QU requires that the array name be specified along with the first element of the array and last element of the array. The uploaded array will be followed by a <control>Z as an end of text marker.

**ARGUMENTS:** QU array[],start,end,delim where

"array[]" is a valid array name

"start" is the first element of the array (default=0)

"end" is the last element of the array (default = last element)

"delim" specifies the character used to delimit the array elements. If delim is 1, then the array elements will be separated by a comma. Otherwise, the elements will be separated by a carriage return.

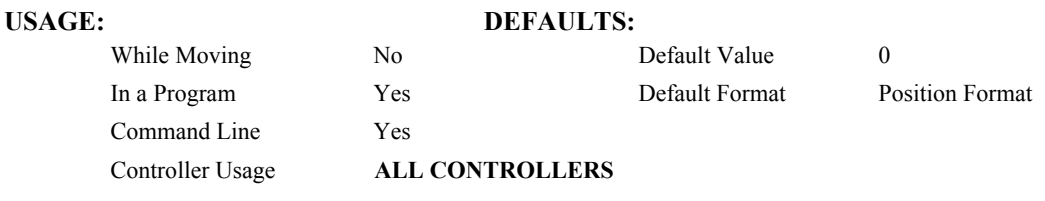

# **RELATED COMMANDS:**

"[QDQD"](#page-157-0) Download array

# **RA**

**FUNCTION:** Record Array

## **DESCRIPTION:**

The RA command selects one through eight arrays for automatic data capture. The selected arrays must be dimensioned by the DM command. The data to be captured is specified by the RD command and time interval by the RC command.

**ARGUMENTS:** RA n [],m [],o [],p [] RA n[],m[],o[],p[],q[],r[],s[],t[] where

n,m,o and p are dimensioned arrays as defined by DM command. The [] contain nothing.

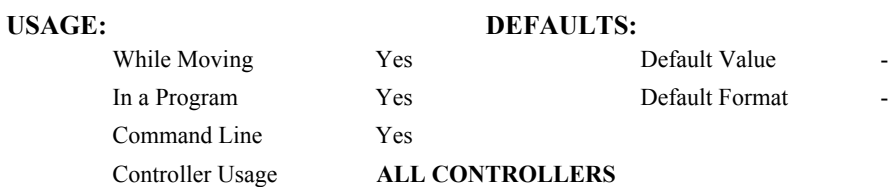

### **RELATED COMMANDS:**

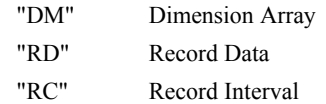

### **EXAMPLES:**

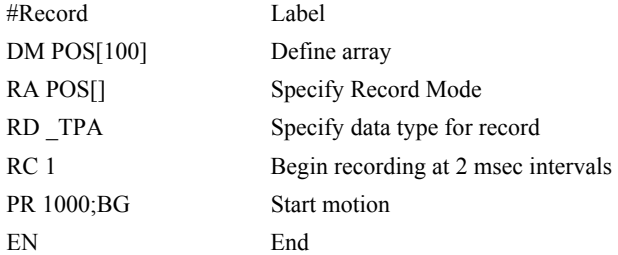

*Hint: The record array mode is useful for recording the real-time motor position during motion. The data is automatically captured in the background and does not interrupt the program sequencer. The record mode can also be used for a teach or learn of a motion path.* 

# <span id="page-162-0"></span>**RC**

# **FUNCTION:** Record

# **DESCRIPTION:**

The RC command begins recording for the Automatic Record Array Mode (RA). RC 0 stops recording .

## **ARGUMENTS:** RC n,m where

n is an integer 1 thru 8 and specifies  $2<sup>n</sup>$  samples between records. RC 0 stops recording.

m is optional and specifies the number of records to be recorded. If m is not specified, the DM number will be used. A negative number for m causes circular recording over array addresses 0 to m-1. The address for the array element for the next recording can be interrogated with \_RD.

 $n = ?$  Returns status of recording. '1' if recording, '0' if not recording.

# USAGE: DEFAULTS:

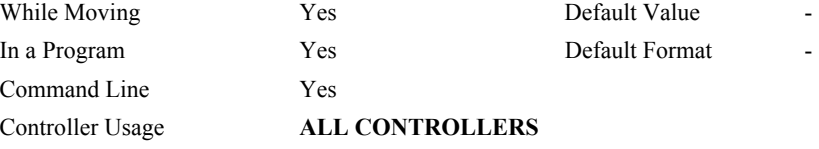

# **OPERAND USAGE:**

RC contains status of recording. '1' if recording, '0' if not recording.

## **RELATED COMMANDS:**

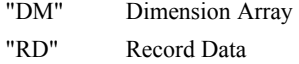

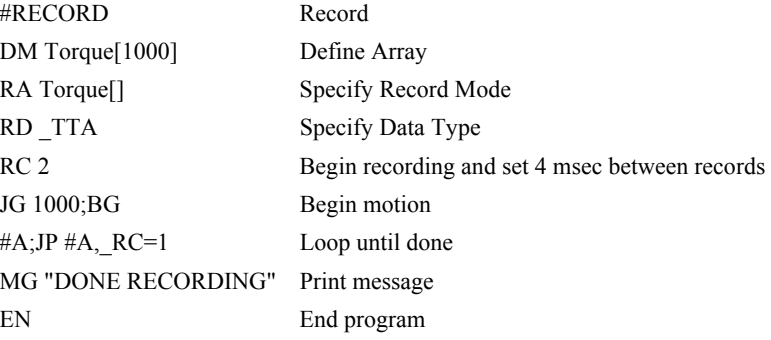

# <span id="page-163-0"></span>**RD**

**FUNCTION:** Record Data

# **DESCRIPTION:**

The RD command specifies the data type to be captured for the Record Array (RA) mode. The command type includes:

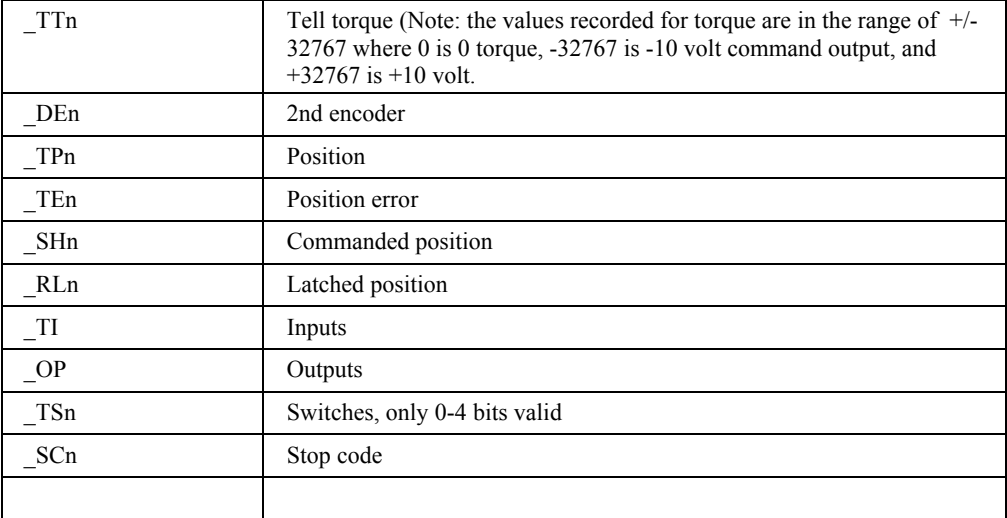

where 'n' is the axis specifier, A…H

**ARGUMENTS:** RD  $m_1$ ,  $m_2$ ,  $m_3$ ,  $m_4$ ,  $m_5$ ,  $m_6$ ,  $m_7$ ,  $m_8$  where

the arguments are data types to be captured using the record Array feature. The order is important. Each data type corresponds with the array specified in the RA command.

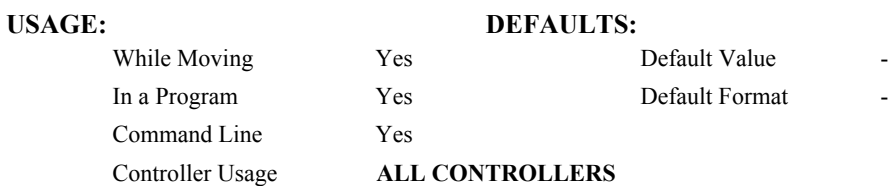

# **OPERAND USAGE:**

RD contains the address for the next array element for recording.

## **RELATED COMMANDS:**

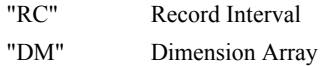

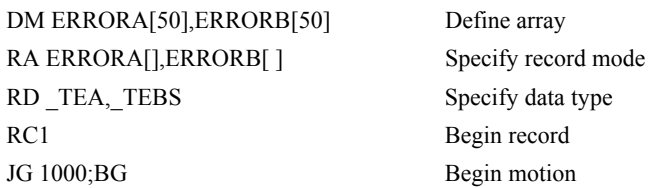

# **RE**

**FUNCTION:** Return from Error Routine

## **DESCRIPTION:**

The RE command is used to end a position error handling subroutine or limit switch handling subroutine. The error handling subroutine begins with the #POSERR label. The limit switch handling subroutine begins with the #LIMSWI. An RE at the end of these routines causes a return to the main program. Care should be taken to be sure the error or limit switch conditions no longer occur to avoid re-entering the subroutines. If the program sequencer was waiting for a trippoint to occur, prior to the error interrupt, the trippoint condition is preserved on the return to the program if RE1 is used. RE0 clears the trippoint. To avoid returning to the main program on an interrupt, use the ZS command to zero the subroutine stack.

# **ARGUMENTS:** RE n where

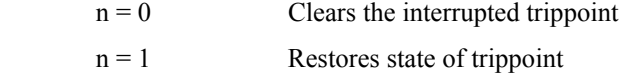

no argument clears the interrupted trippoint

# USAGE: DEFAULTS: While Moving No No Default Value In a Program Yes Default Format Command Line No Controller Usage **ALL CONTROLLERS RELATED COMMANDS:** #POSERR Error Subroutine #LIMSWI Limit Subroutine **EXAMPLES:** #A;JP #A;EN Label for main program #POSERR Begin Error Handling Subroutine MG "ERROR" Print message SB1 Set output bit 1 RE Return to main program and clear trippoint

*Hint: An applications program must be executing for the #LIMSWI and #POSERR subroutines to function.* 

# **RI**

**FUNCTION:** Return from Interrupt Routine

# **DESCRIPTION:**

The RI command is used to end the interrupt subroutine beginning with the label #ININT. An RI at the end of this routine causes a return to the main program. The RI command also re-enables input interrupts. If the program sequencer was interrupted while waiting for a trippoint, such as WT, RI1 restores the trippoint on the return to the program. RI0 clears the trippoint. To avoid returning to the main program on an interrupt, use the command ZS to zero the subroutine stack. This turns the jump subroutine into a jump only.

# **ARGUMENTS:** RI n where

- $n = 0$  Clears the interrupted trippoint
- $n = 1$  Restores state of trippoint

no argument clears the interrupted trippoint

## **USAGE: DEFAULTS:**

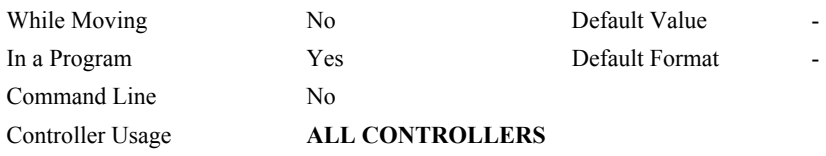

## **RELATED COMMANDS:**

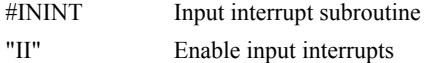

## **EXAMPLES:**

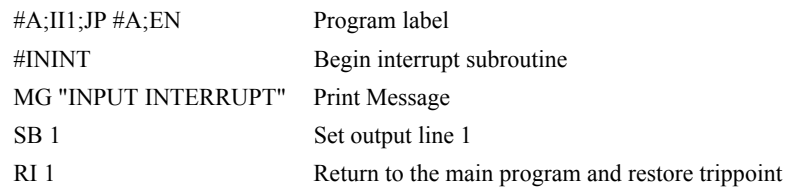

*Hint: An applications program must be executing for the #ININT subroutine to function.* 

# **RL (Binary DD)**

**FUNCTION:** Report Latched Position

## **DESCRIPTION:**

The RL command will return the last position captured by the latch. The latch must first be armed by the AL command and then a 0 must occur on the appropriate input. Each axis uses a specific general input for the latch input:

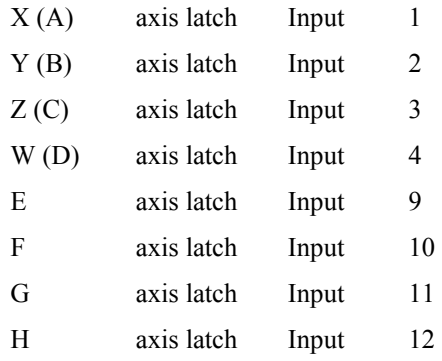

The armed state of the latch can be configured using the CE command.

**Note:** The Latch Function works with the main or auxiliary encoder. When working with a stepper motor without an encoder, the latch can be used to capture the stepper position. To do this, place a wire from the controller Step (PWM) output into the main encoder input, channel A+. Connect the Direction (sign) output into the channel B+ input. Configure the main encoder for Step/Direction using the CE command. The latch will now capture the stepper position based on the pulses generated by the controller.

### **ARGUMENTS:** RL nnnnnnnnnn where

- n can be X,Y,Z,W,A,B,C,D,E,F,G or H or any combination to specify the main encoder axis or axes
- n can be SX, SY, SZ, SW, SA, SB, SC, SD, SE, SF, SG, or SH to specify the auxiliary encoder for any axis.

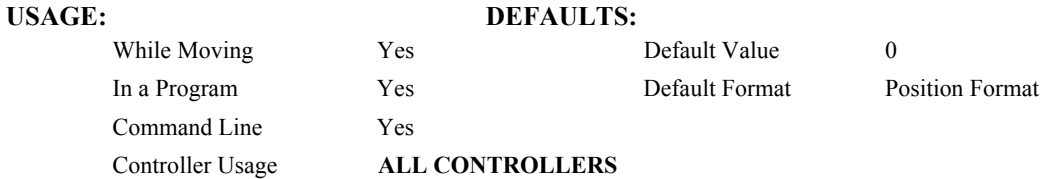

### **OPERAND USAGE:**

RLn contains the latched position of the specified axis.

### **RELATED COMMAND:**

"[AL \(Binary EE\)"](#page-28-0) Arm Latch

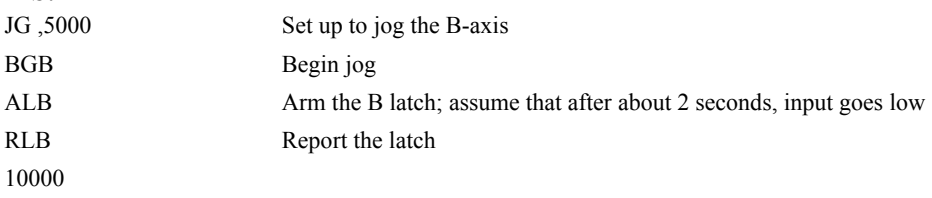

# **RP (Binary D8)**

**FUNCTION:** Reference Position

## **DESCRIPTION:**

This command returns the commanded reference position of the motor(s).

### **ARGUMENTS:** RP nnnnnnnnnnn where

n is A,B,C,D,E,F,G,H or N, or any combination to specify the axis or axes

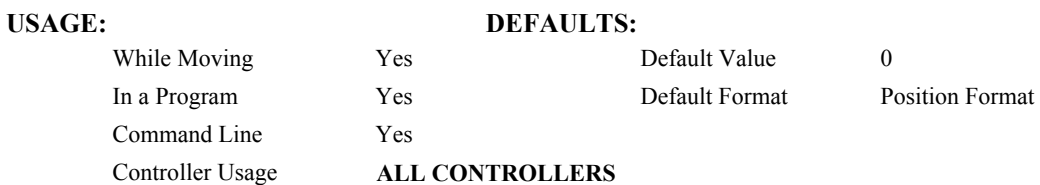

### **OPERAND USAGE:**

\_RPn contains the commanded reference position for the specified axis.

## **RELATED COMMAND:**

"[TP"](#page-191-0) Tell Position

**Note:** The relationship between RP, TP and TE: TEA equals the difference between the reference position, RPA, and the actual position, TPA.

**EXAMPLES:** Assume that ABC and D axes are commanded to be at the positions 200, -10, 0, -110

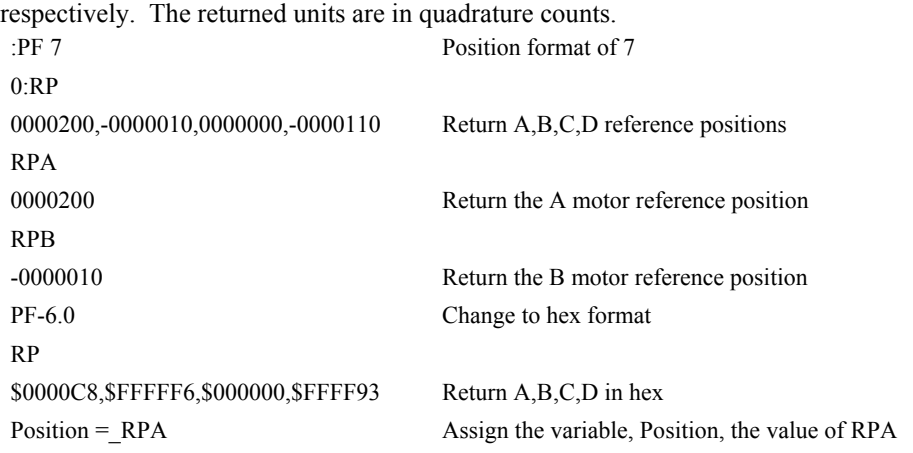

# лл

*Hint: RP command is useful when operating step motors since it provides the commanded position in steps when operating in stepper mode.*

# **RS**

**FUNCTION:** Reset

# **DESCRIPTION:**

The RS command resets the state of the processor to its power-on condition. The previously saved state of the controller, along with parameter values, and saved sequences are restored.

The RS-1 command resets the state of the processor to its factory default without modifying the EEPROM.

# USAGE: **DEFAULTS:**

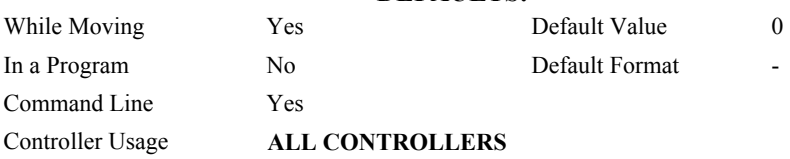

# **OPERAND USAGE:**

\_RS contains the power up error status

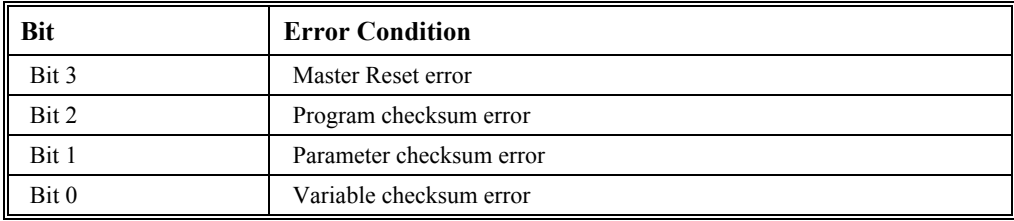

# **<control>R<control>S**

# **FUNCTION:** Master Reset

## **DESCRIPTION:**

This command resets the controller to factory default settings and erases EEPROM.

A master reset can also be performed by installing a jumper on the controller at the location labeled MRST and resetting the controller (power cycle or pressing the reset button). Remove the jumper after this procedure.

# **USAGE: DEFAULTS:**

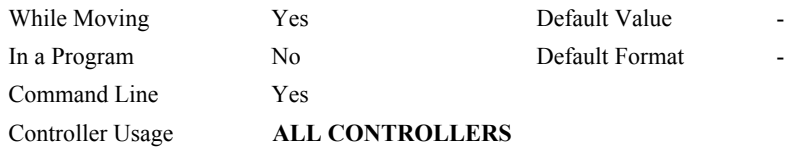

Note: A master reset is not supported on the ethernet connection. Any attempt will hang up the host.

# **<control>R<control>V**

# **FUNCTION:** Revision Information

## **DESCRIPTION:**

The Revision Information command causes the controller to return firmware revision information.

**USAGE: DEFAULTS:** 

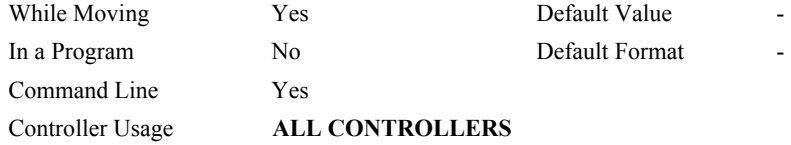

# **SA**

**FUNCTION:** Send command

### **DESCRIPTION:**

SA sends a command form the master to a slave in a distributed control system. Any command can be sent to a slave controller and will be interpreted by the slave as a "local" command. Some commands are only "local" commands and must be sent with the SA command.

**ARGUMENTS:** Sah=arg or Sah=arg, arg, arg, arg, arg, arg, arg, arg, where

h is the handle being used to send commands to the slave controller.

- arg is a number, controller operand, variable, mathematical function, or string; The range for numeric values is 4 bytes of integer  $(2^{31})$  followed by two bytes of fraction  $(+)$ 2,147,483,647.9999). The maximum number of characters for a string is 38 characters. Strings are identified by quotations.
- Typical usage would have the first argument as a string such as "KI" and the subsequent arguments as the arguments to the command: Example SAF="KI", 1, 2 would send the command: KI1,2

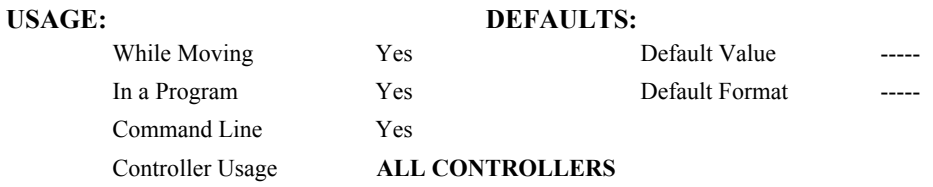

## **OPERAND USAGE:**

\_SAhn gives the value of the response to the command sent with an SA command. The h value represents the handle A thru F and the n value represents the specific field returned from the controller (0-7). If the specific field is not used, the operand will be  $-2^{\wedge}31$ .

## **RELATED COMMAND:**

- "[MG"](#page-138-0) Display messages
- ["I](#page-107-0)H" Opens handle

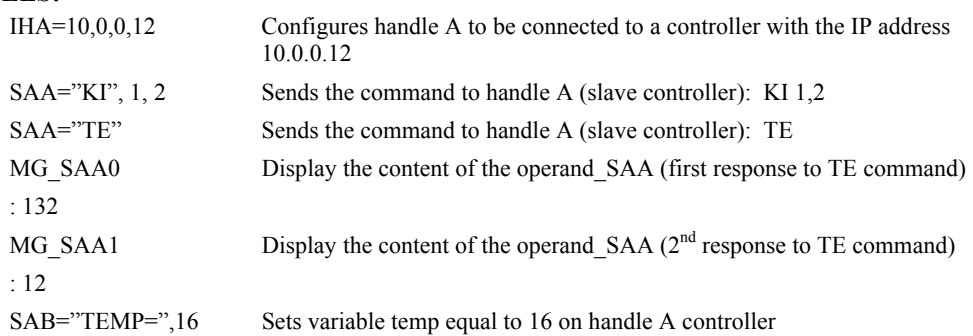

# **SB (Binary EA)**

# **FUNCTION:** Set Bit

## **DESCRIPTION:**

The SB command sets one of the output bits.

## **ARGUMENTS:** SB n where

n is an integer which represents a specific controller output bit to be set high (output  $= 1$ ).

- **Note:** When using Modbus devices, the I/O points of the modbus devices are calculated using the following formula:
	- $n = (SlaveAddress*10000) + (HandleNum*1000) + ((Module-1)*4) + (Bitnum-1)$

Slave Address is used when the ModBus device has slave devices connected to it and specified as Addresses 0 to 255. Please note that the use of slave devices

for modbus are very rare and this number will usually be 0.

HandleNum is the handle specifier from A to F.

Module is the position of the module in the rack from 1 to 16.

BitNum is the I/O point in the module from 1 to 4.

# USAGE: DEFAULTS:

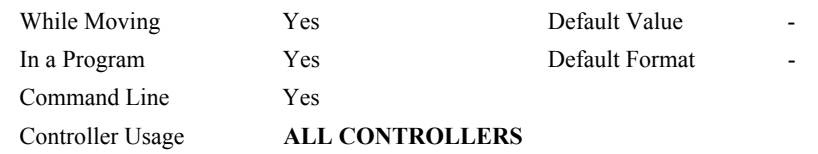

### **RELATED COMMAND**

"[CB"](#page-56-0) Clear Bit

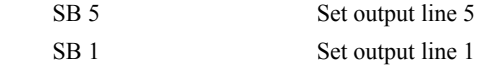

# **SC (Binary E1)**

**FUNCTION:** Stop Code

# **DESCRIPTION:**

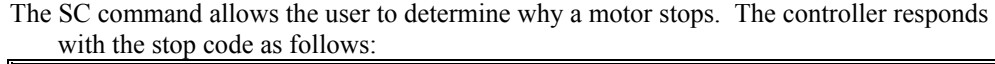

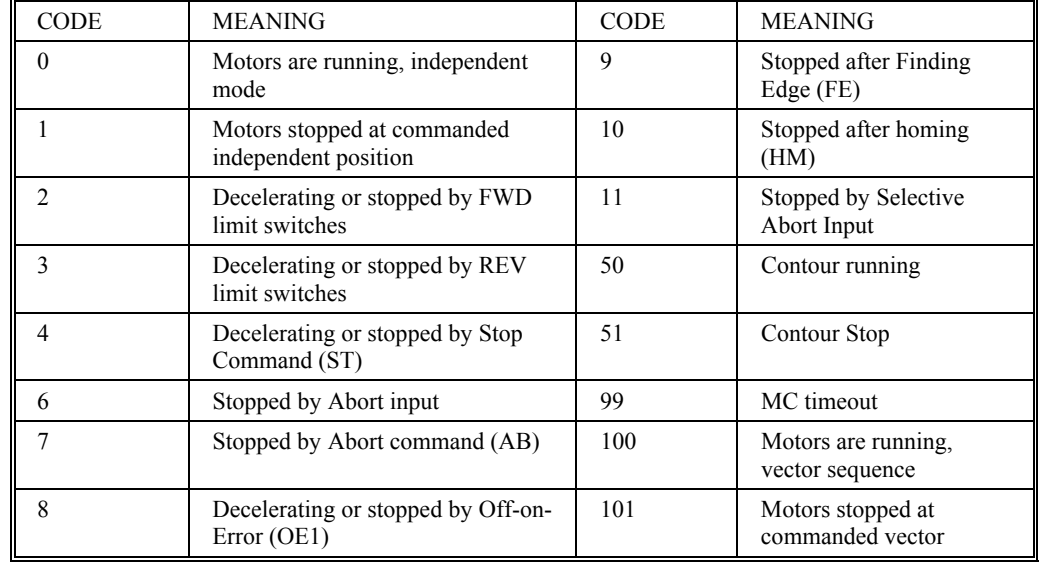

### **ARGUMENTS:** SC nnnnnnnnnn where

n is A,B,C,D,E,F,G or H or any combination to specify the axis or axes

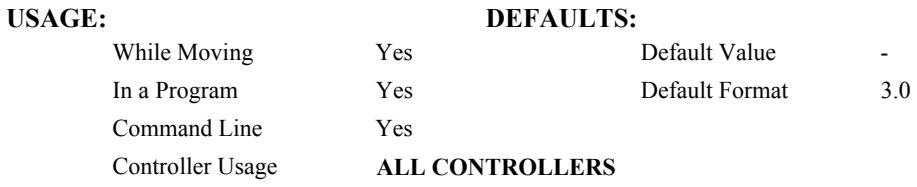

# **OPERAND USAGE:**

\_SCn contains the value of the stop code for the specified axis.

# **EXAMPLES:**

Tom = SCD Assign the Stop Code of D to variable Tom

# <span id="page-174-0"></span>**SH (Binary AA)**

**FUNCTION:** Servo Here

# **DESCRIPTION:**

The SH commands tells the controller to use the current motor position as the command position and to enable servo control here.

This command can be useful when the position of a motor has been manually adjusted following a motor off (MO) command.

### **ARGUMENTS:** SH nnnnnnnnnnn where

n is A,B,C,D,E,F,G or H or any combination to specify the axis or axes

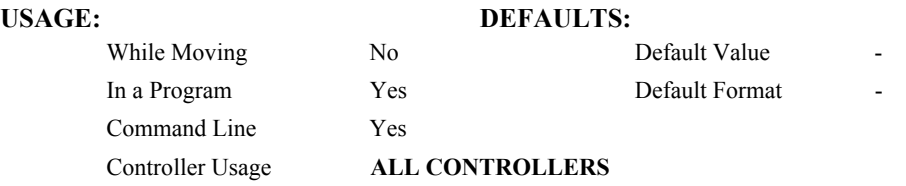

## **RELATED COMMANDS:**

"[MO \(Binary A9\)"](#page-139-0) Motor-off

## **EXAMPLES:**

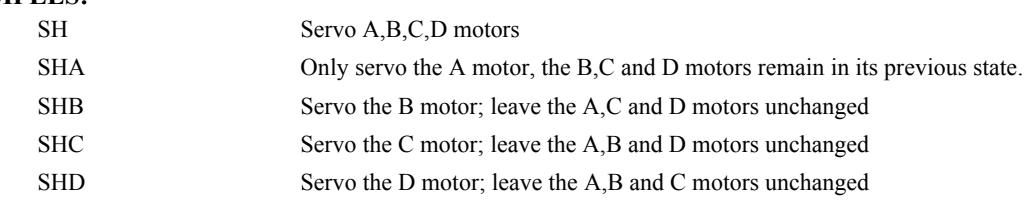

*Note: The SH command changes the coordinate system. Therefore, all position commands given prior to SH, must be repeated. Otherwise, the controller produces incorrect motion.*

# **SL**

**FUNCTION:** Single Step

# **DESCRIPTION:**

For debugging purposes. Single Step through the program after execution has paused at a breakpoint (BK). Optional argument allows user to specify the number of lines to execute before pausing again. The BK command resumes normal program execution.

# ARGUMENTS: SL n where

n is an integer representing the number of lines to execute before pausing again

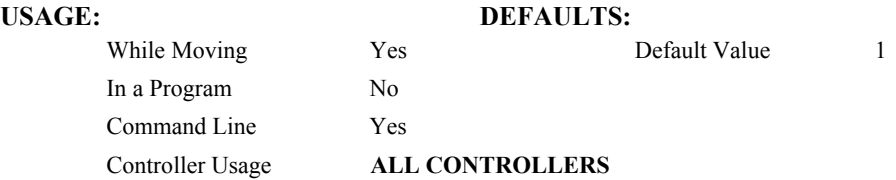

# **RELATED COMMANDS:**

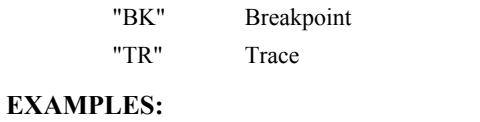

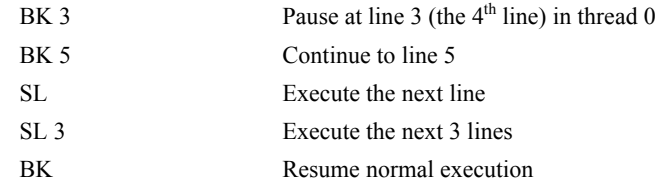

# <span id="page-176-0"></span>**SP (Binary 92)**

# **FUNCTION:** Speed

# **DESCRIPTION:**

This command sets the slew speed of any or all axes for independent moves.

Note: Negative values will be interpreted as the absolute value.

**ARGUMENTS:** SP n,n,n,n,n,n,n,n,n or SPA=n where

n is an unsigned even number in the range 0 to 12,000,000 for servo motors. The units are encoder counts per second.

# OR

n is an unsigned number in the range 0 to 3,000,000 for stepper motors

 $n = ?$  Returns the speed for the specified axis.

### USAGE: **DEFAULTS:**

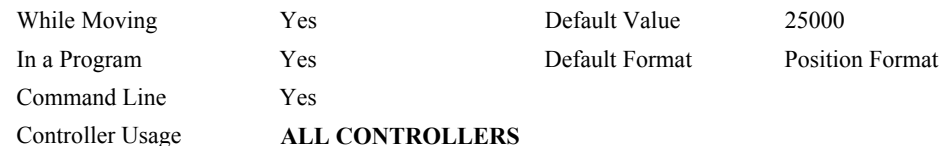

# **OPERAND USAGE:**

\_SPn contains the speed for the specified axis.

## **RELATED COMMANDS:**

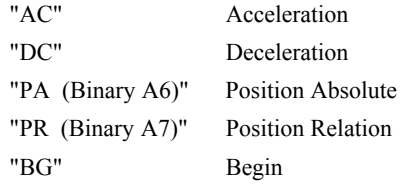

# **EXAMPLES:**

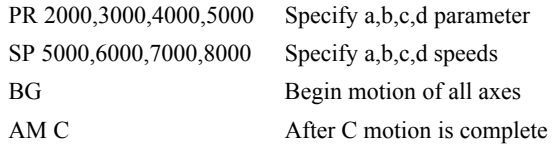

*Note: For vector moves, use the vector speed command (VS) to change the speed. SP is not a "mode" of motion like JOG (JG).*

# лл

# **ST (Binary A1)**

# **FUNCTION:** Stop

## **DESCRIPTION:**

The ST command stops motion on the specified axis. Motors will come to a decelerated stop.

### **ARGUMENTS:** ST nnnnnnnnnn where

n is A,B,C,D,E,F,G,H,N,S or T or any combination to specify the axis or sequence. If the specific axis or sequence is specified, program execution will not stop.

No argument will stop motion on all axes and stop any programs which are executing.

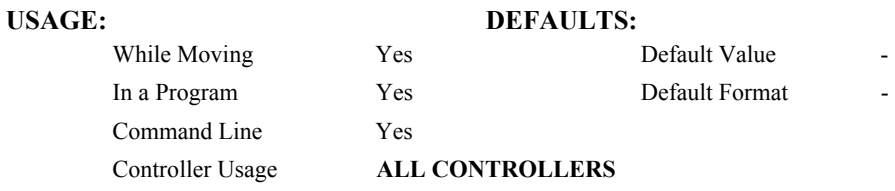

### **RELATED COMMANDS:**

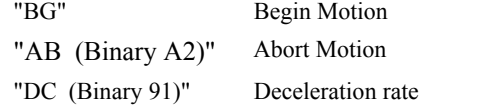

### **EXAMPLES:**

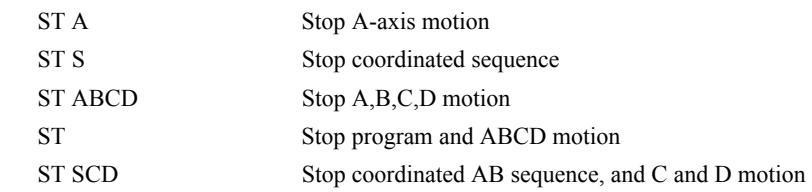

*Hint: Use the after motion complete command, AM, to wait for motion to be stopped.* 

# **TA**

**FUNCTION:** Tell Amplifier error status

## **DESCRIPTION:**

The command transmits the amplifier error status. The value is decimal and represents an 8 bit value.

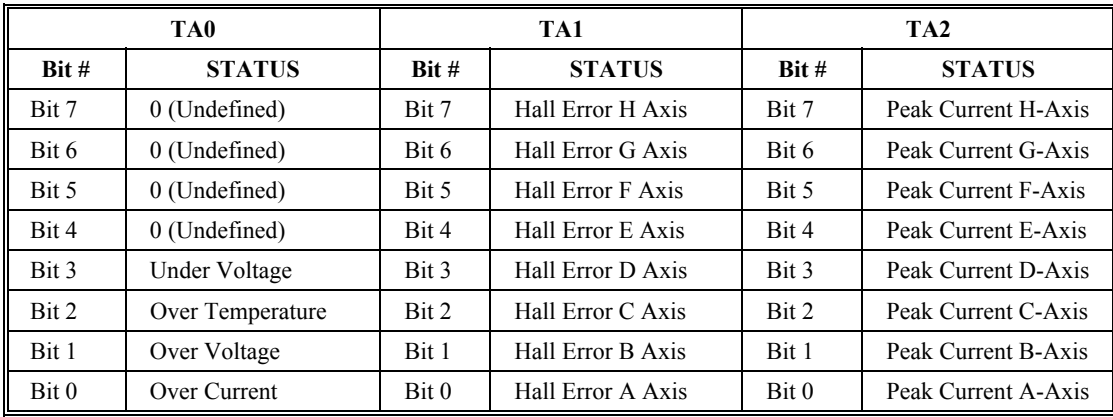

**ARGUMENTS:** TA n returns the amplifier error status where  $\overline{n}$  is 0,1, or 2

# **USAGE: DEFAULTS:**

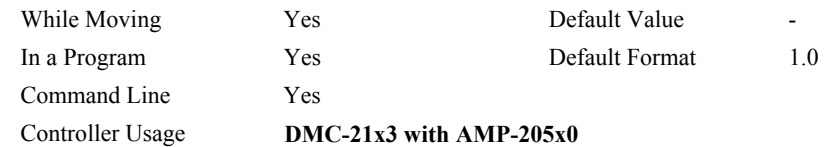

### **OPERAND USAGE:**

\_TAn Contains the Amplifier error status

## **RELATED COMMANDS:**

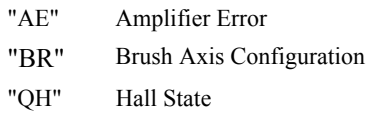

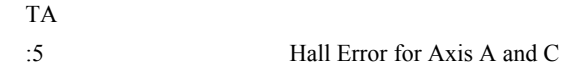

# **TB**

**FUNCTION:** Tell Status Byte

# **DESCRIPTION:**

The TB command returns status information from the controller as a decimal number. Each bit of the status byte denotes the following condition when the bit is set (high):

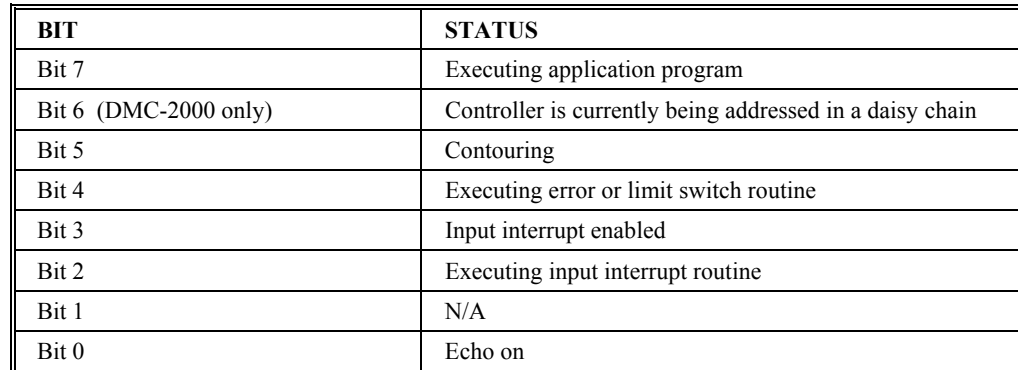

# **ARGUMENTS:**

TB ? returns the status byte

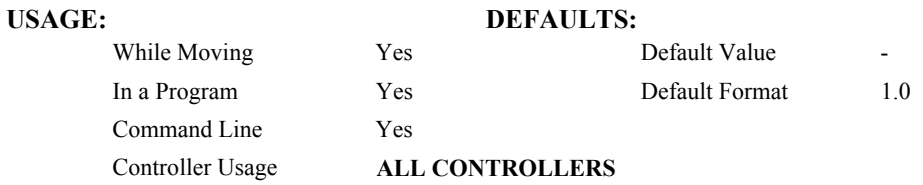

# **OPERAND USAGE:**

\_TB Contains the status byte

# **EXAMPLES:**

65 Executing program and Echo is on  $(2^6 + 2^0) = 64 + 1 = 65$
## **TC**

**FUNCTION:** Tell Error Code

#### **DESCRIPTION:**

The TC command returns a number between 1 and 255. This number is a code that reflects why a command was not accepted by the controller. This command is useful when the controller halts execution of a program at a command or when the response to a command is a question mark. The TC command will provide the user with a diagnostic tool. After TC has been read, the error code is set to zero.

### **ARGUMENTS:** TC n where

- $n = 0$  Returns code only
- $n = 1$  Returns code and message
- $n = ?$  Returns the error code

No argument will provide the error code for all axes

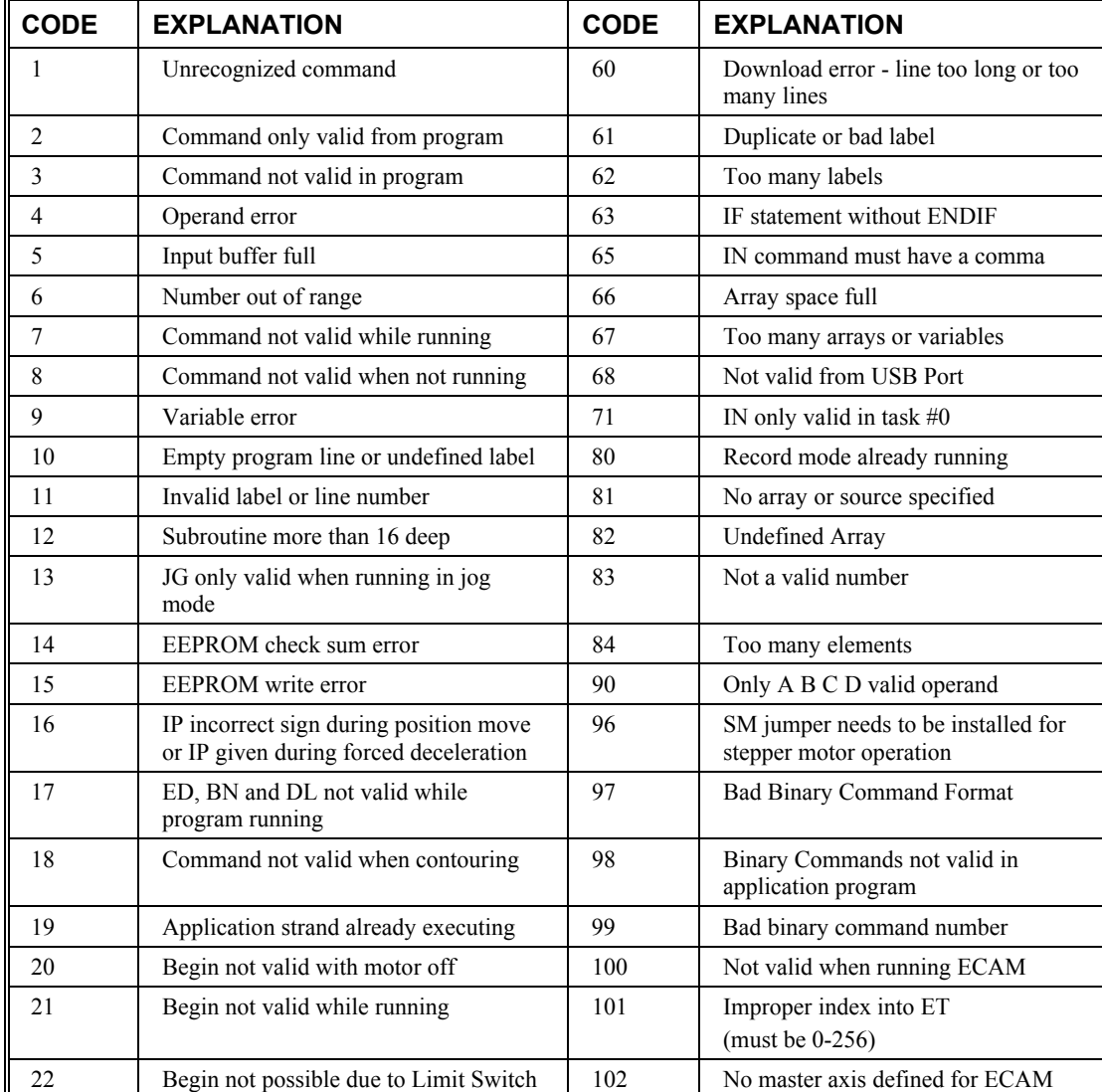

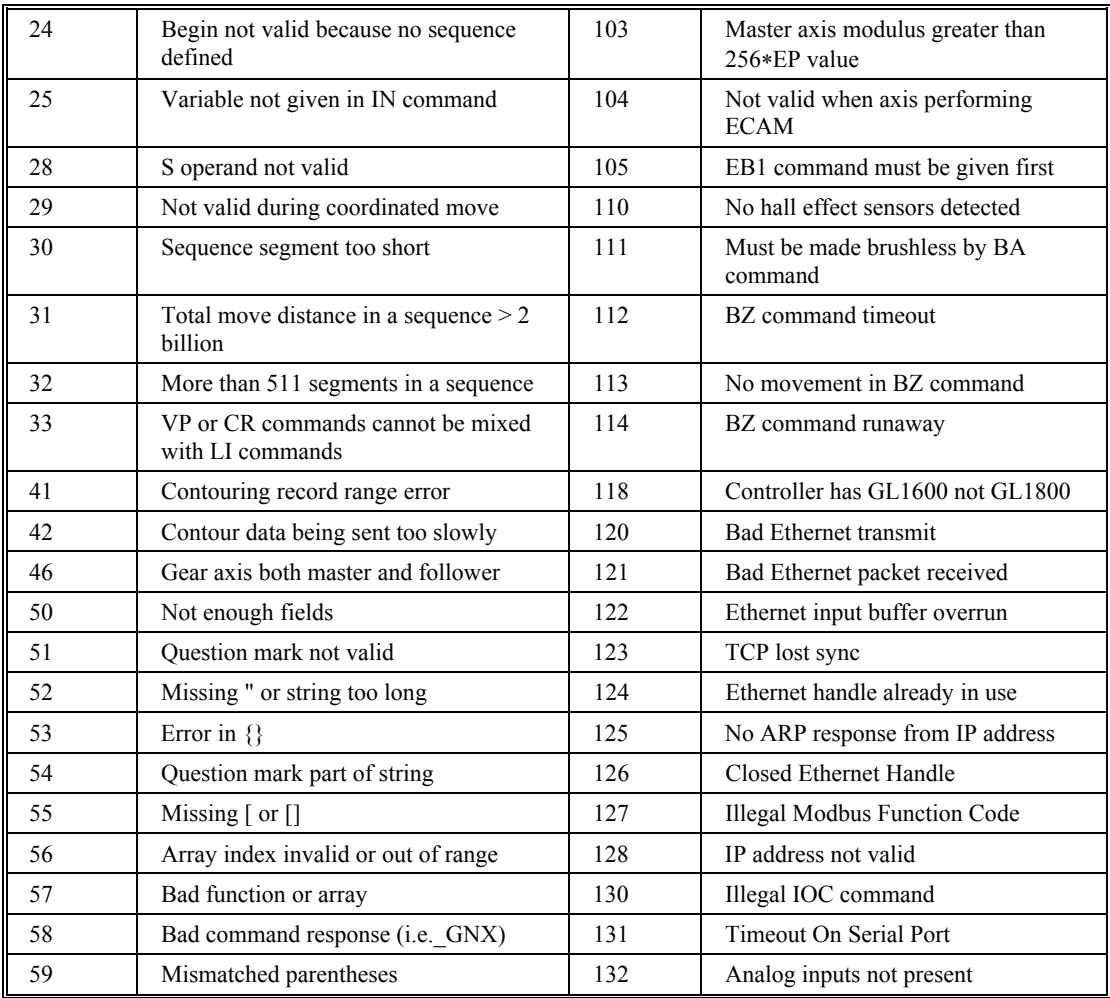

### **USAGE: DEFAULTS:**

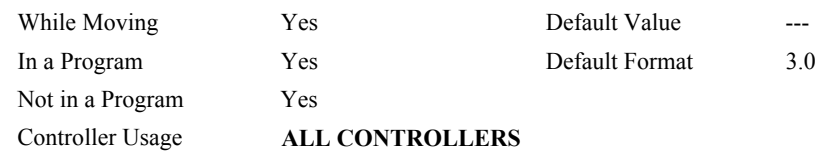

### **USAGE:**

\_TC contains the error code

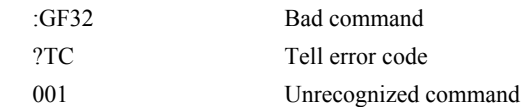

## **TD (Binary DB)**

**FUNCTION:** Tell Dual Encoder

#### **DESCRIPTION:**:

This command returns the current position of the dual (auxiliary) encoder(s). Auxiliary encoders are not available for stepper axes or for the axis where output compare is used.

When operating with stepper motors, the TD command returns the number of counts that have been output by the controller.

#### **ARGUMENTS:** TD nnnnnnnnnn where

n is A,B,C,D,E,F,G or H or any combination to specify the axis or axes

No argument will provide the dual encoder position for all axes

#### USAGE: DEFAULTS:

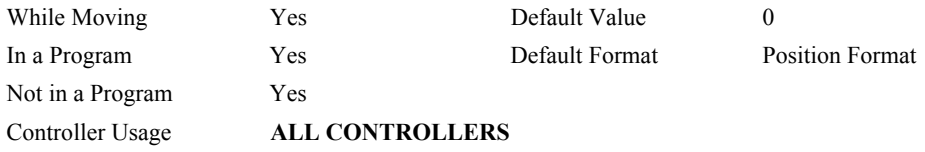

#### **OPERAND USAGE:**

\_TDn contains value of dual encoder register.

#### **RELATED COMMANDS:**

"[DE"](#page-70-0) Dual Encoder

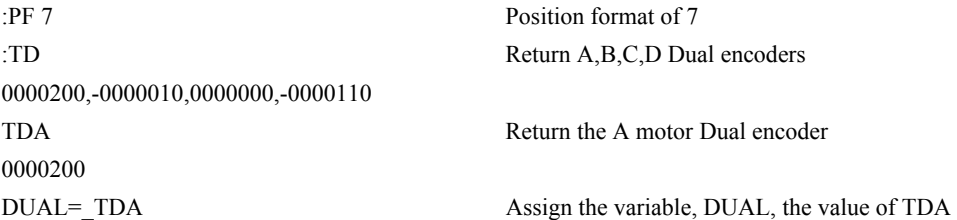

## **TE (Binary DA)**

**FUNCTION:** Tell Error

#### **DESCRIPTION:**:

This command returns the current position error of the motor(s). The range of possible error is 2147483647. The Tell Error command is not valid for step motors since they operate open-loop.

**ARGUMENTS:** TE nnnnnnnnnnn where

n is A,B,C,D,E,F,G or H or any combination to specify the axis or axes

No argument will provide the position error for all axes

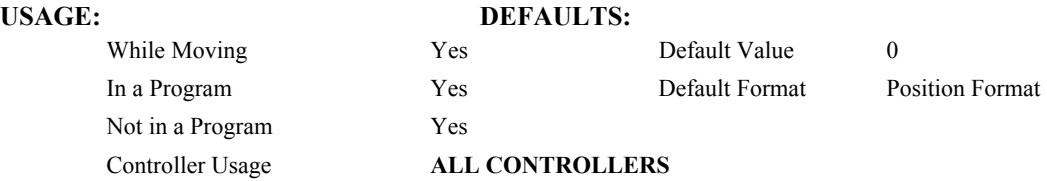

#### **OPERAND USAGE:**

\_TEn contains the current position error value for the specified axis.

#### **RELATED COMMANDS:**

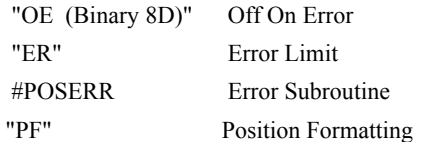

#### **EXAMPLES:**

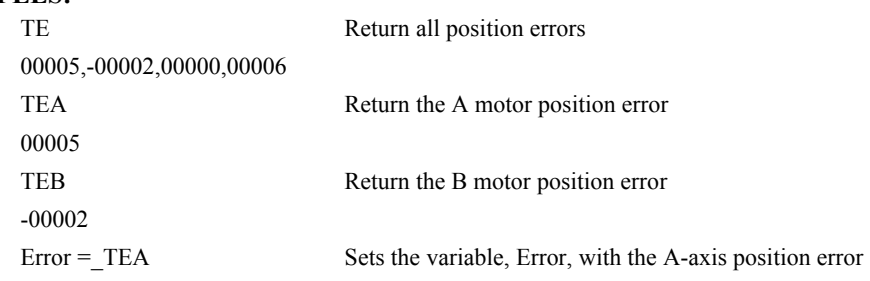

*Hint: Under normal operating conditions with servo control, the position error should be small. The position error is typically largest during acceleration.*

## **TH**

**FUNCTION:** Tell Handle Status

### **DESCRIPTION:**

The TH command is used to request the controllers' handle status. Data returned from this command indicates the IP address and Ethernet address of the current controller. This data is followed by the status of each handle indicating connection type and IP address.

#### **ARGUMENTS:** None

#### **USAGE: DEFAULTS:**

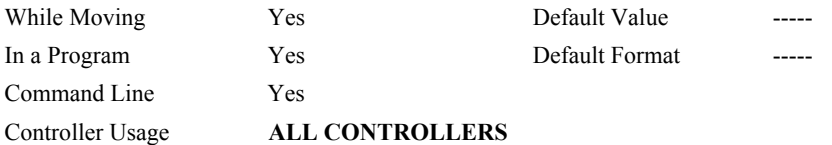

#### **RELATED COMMANDS:**

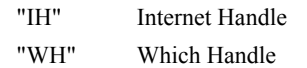

### **EXAMPLES:**

:TH Tell current handle configuration CONTROLLER IP ADDRESS 10,51,0,87 ETHERNET ADDRESS 00-50-4C-08-01-1F IHA TCP PORT 1050 TO IP ADDRESS 10,51,0,89 PORT 1000 IHB TCP PORT 1061 TO IP ADDRESS 10,51,0,89 PORT 1001 IHC TCP PORT 1012 TO IP ADDRESS 10,51,0,93 PORT 1002 IHD TCP PORT 1023 TO IP ADDRESS 10,51,0,93 PORT 1003 IHE TCP PORT 1034 TO IP ADDRESS 10,51,0,101 PORT 1004 IHF TCP PORT 1045 TO IP ADDRESS 10,51,0,101 PORT 1005 IHG AVAILABLE IHH AVAILABLE

## **TI (Binary E0)**

**FUNCTION:** Tell Inputs

#### **DESCRIPTION:**

This command returns the state of the inputs including the extended I/O configured as inputs. The value returned by this command is decimal and represents an 8 bit value (decimal value ranges from 0 to 255). Each bit represents one input where the LSB is the lowest input number and the MSB is the highest input bit.

#### **ARGUMENTS:** TIn where

 $n = 0$  Return Input Status for Inputs 1 through 8

 $n = 1$  Return Input Status for Inputs 9 through  $16^{see\; note\;1}$ 

 $n = 2$  through 9 see note 2

where n represents the extended inputs ranging from  $(8*n)+1$  through  $(8*(n+1))$ 

- $n = 10$  Return Input Status for Inputs 81 through 88 (auxiliary encoder inputs)
- $n = 11$  Return Input Status for Inputs 89 through 96 (auxiliary encoder inputs)

no argument will return the Input Status for Inputs 1 through 8

 $n = ?$  returns the Input Status for Inputs 1 through 8

**note 1** Applies only to controllers with more than 4 axes

note<sup>2</sup> These arguments only apply when using extended I/O configured as inputs

#### **USAGE: DEFAULTS:**

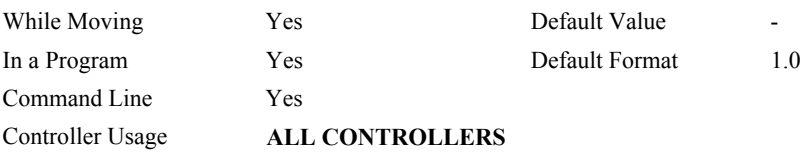

#### **OPERAND USAGE:**

\_TIn contains the status byte of the input block specified by 'n'. Note that the operand can be masked to return only specified bit information - see section on Bit-wise operations.

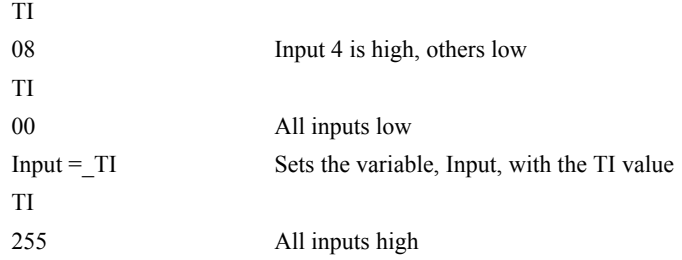

## **TIME**

**FUNCTION:** Time Operand (Keyword)

### **DESCRIPTION:**

The TIME operand returns the value of the internal free running, real time clock. The returned value represents the number of servo loop updates and is based on the TM command. The default value for the TM command is 1000. With this update rate, the operand TIME will increase by 1 count every update of approximately 1000usec. Note that a value of 1000 for the update rate (TM command) will actually set an update rate of 1024 microseconds. Thus the value returned by the TIME operand will be off by 2.4% of the actual time.

The clock is reset to 0 with a standard reset or a master reset.

The keyword, TIME, does not require an underscore "\_" as does the other operands.

#### **EXAMPLES:**

MG TIME Display the value of the internal clock

## **TK**

**FUNCTION:** Peak Torque Limit

### **DESPCRITION:**

The TK command sets the peak torque limit on the motor command output and TL sets the continuous torque limit. When the average torque is below TL, the motor command signal can go up to the TK (Peak Torque) for a short amount of time. If TK is set lower than TL, then TL is the maximum command output under all circumstances.

#### **ARGUMENTS:**

n is an usigned number in the range of 0 to 9.99 volts

n=0 disables the peak torque limit

n=? returns the value of the peak torque limit for the specified axis.

#### **USAGE:**

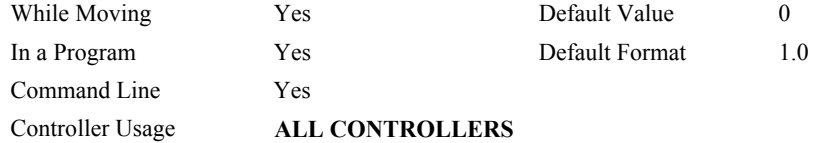

### **OPERAND USAGE:**

\_TKn contains the value of the peak torque limit for the specified axis.

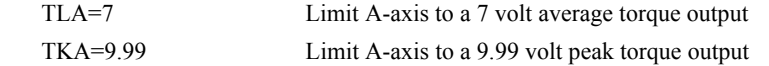

## **TL (Binary 8a)**

**FUNCTION:** Torque Limit

#### **DESCRIPTION:**

<span id="page-188-0"></span>The TL command sets the limit on the motor command output. For example, TL of 5 limits the motor command output to 5 volts. Maximum output of the motor command is 9.998 volts.

ARGUMENTS: TL n,n,n,n,n,n,n,n or TLA=n where

n is an unsigned numbers in the range 0 to 9.998 volts with resolution of 0.003 volts

 $n = ?$  Returns the value of the torque limit for the specified axis.

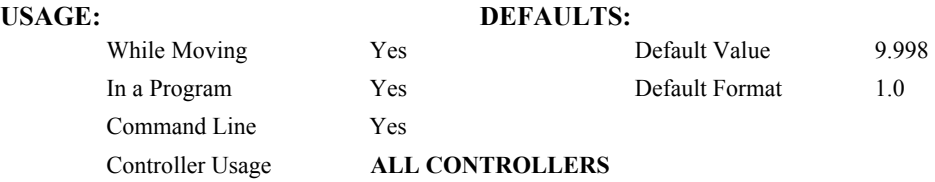

#### **OPERAND USAGE:**

\_TLn contains the value of the torque limit for the specified axis.

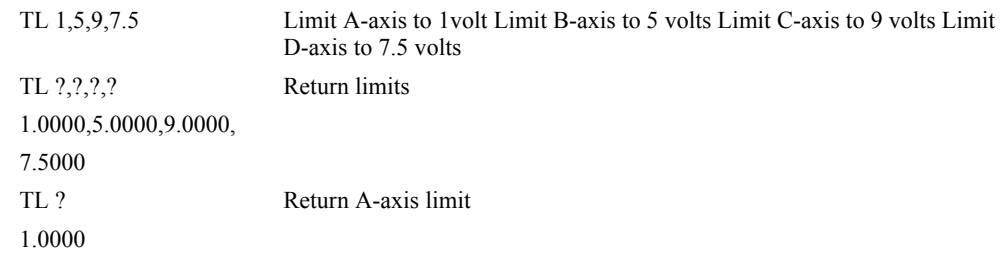

## **TM (Binary E5)**

**FUNCTION:** Update Time

#### **DESCRIPTION:**

The TM command sets the sampling period of the control loop. Changing the sampling period will uncalibrate the speed and acceleration parameters. A negative number turns off the internal clock allowing for an external source to be used as the time base. The units of this command are µsec.

#### **ARGUMENTS:** TM n where

n is an integer in the range 125 to 20000 decimal with resolution of 125 microseconds.

**With fast firmware:** In the Fast firmware mode the following functions are disabled: Gearing, CAM, PL, TK, Analog Feedback, Steppers, Trippoints in main thread, DMA and TV. Using the fast firmware the minimum sample times are the following:

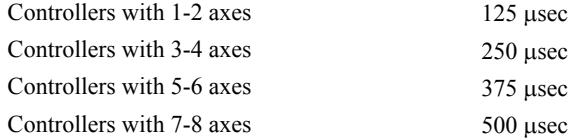

**With normal firmware:** Using the normal firmware the minimum sample times are the following:

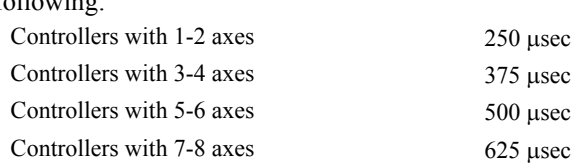

 $n = ?$  returns the value of the sample time.

#### **USAGE: DEFAULTS:**

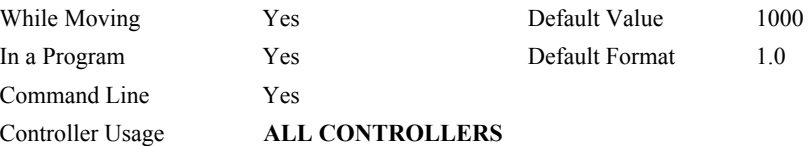

### **OPERAND USAGE:**

\_TM contains the value of the sample time.

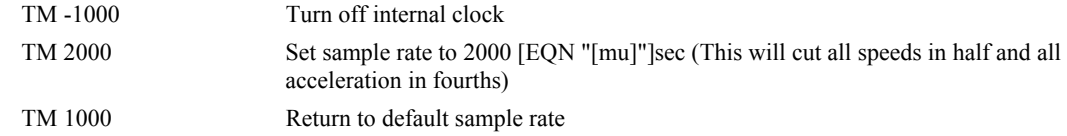

## **TN (Binary B4)**

#### **FUNCTION:** Tangent

#### **DESCRIPTION:**

The TN m,n command describes the tangent axis to the coordinated motion path. m is the scale factor in counts/degree of the tangent axis. n is the absolute position of the tangent axis where the tangent axis is aligned with zero degrees in the coordinated motion plane. The tangent axis is specified with the VM n,m,p command where p is the tangent axis. The tangent function is useful for cutting applications where a cutting tool must remain tangent to the part.

#### **ARGUMENTS:** TN m,n where

- m is the scale factor in counts/degree, in the range between -127 and 127 with a fractional resolution of 0.004
- $m = ?$  Returns the first position value for the tangent axis.

When operating with stepper motors, m is the scale factor in steps / degree

n is the absolute position at which the tangent angle is zero, in the range between  $+/2 \cdot 10^9$ 

#### USAGE: DEFAULTS:

<mark>лл</mark>

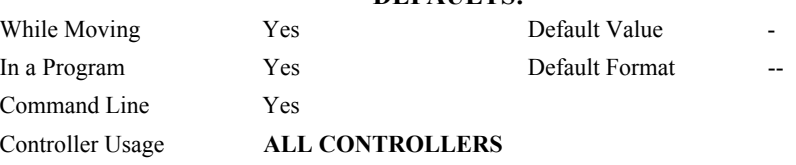

#### **OPERAND USAGE:**

\_TN contains the first position value for the tangent axis. This allows the user to correctly position the tangent axis before the motion begins.

#### **RELATED COMMANDS:**

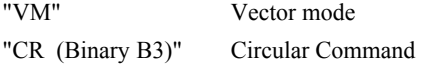

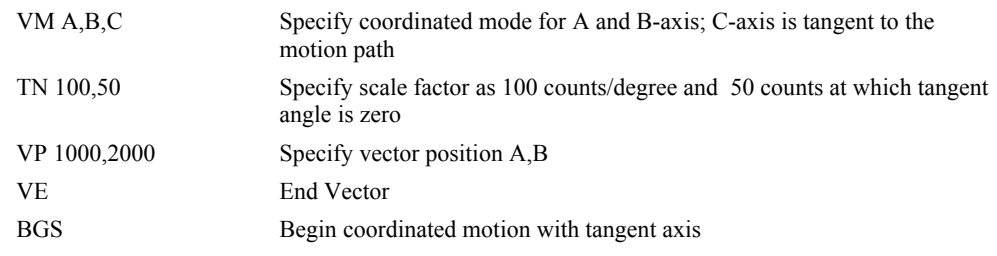

## **TP (Binary D9)**

**FUNCTION:** Tell Position

#### **DESCRIPTION:**

This command returns the current position of the motor(s).

#### **ARGUMENTS:** TP nnnnnnnnnn where

n is A,B,C,D,E,F,G or H or any combination to specify the axis or axes

#### **USAGE:**

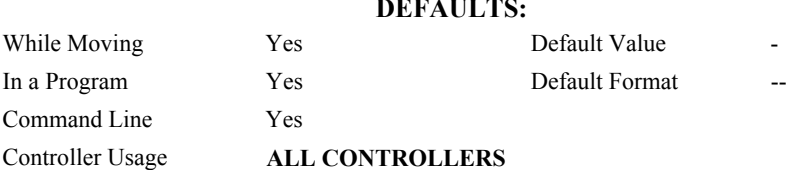

#### **OPERAND USAGE:**

\_TPx contains the current position value for the specified axis.

#### **RELATED COMMANDS:**

"[PF"](#page-153-0) Position Formatting

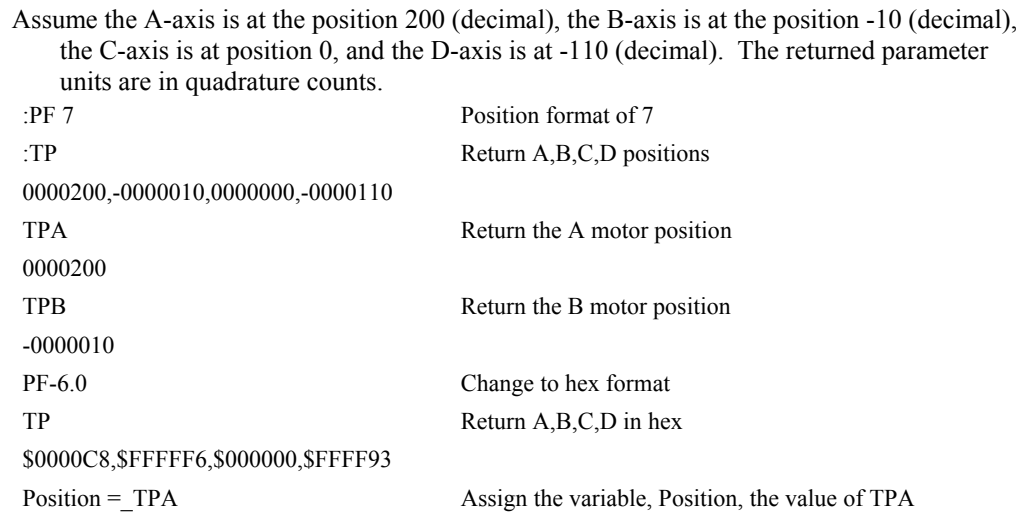

## **TR**

### **FUNCTION:** Trace

#### **DESCRIPTION:**

The TR command causes each instruction in a program to be sent out the communications port prior to execution. TR1 enables this function and TR0 disables it. The trace command is useful in debugging programs.

#### **ARGUMENTS:** TR n where

 $n = 0$  Disables the trace function

 $n = 1$  Enables the trace function

No argument disables the trace function

#### **RELATED COMMANDS:**

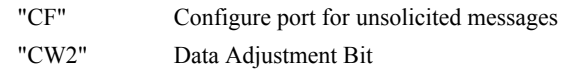

#### USAGE: **DEFAULTS:**

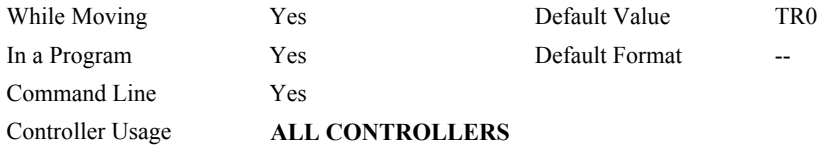

## **TS (Binary DF)**

#### **FUNCTION:** Tell Switches

### **DESCRIPTION:**

TS returns status information of the Home switch, Forward Limit switch Reverse Limit switch, error conditions, motion condition and motor state. The value returned by this command is decimal and represents an 8 bit value (decimal value ranges from 0 to 255). Each bit represents the following status information:

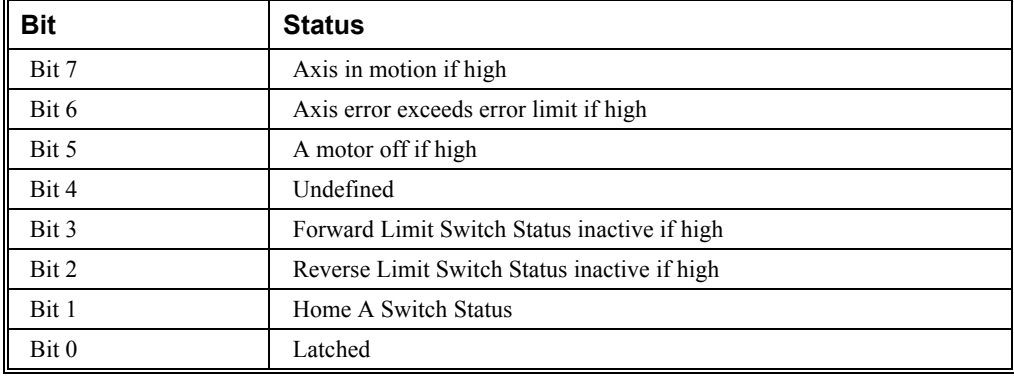

**Note:** For active high or active low configuration (CN command), these bits are '1' when the switch is inactive and '0' when active.

#### **ARGUMENTS:** TS nnnnnnnnnnn where

n is A,B,C,D,E,F,G or H or any combination to specify the axis or axes

No argument will provide the status for all axes

#### **USAGE: DEFAULTS:**

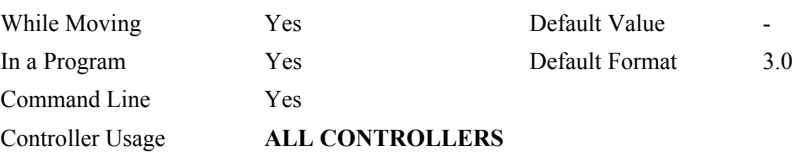

#### **OPERAND USAGE:**

\_TS contains the current status of the switches.

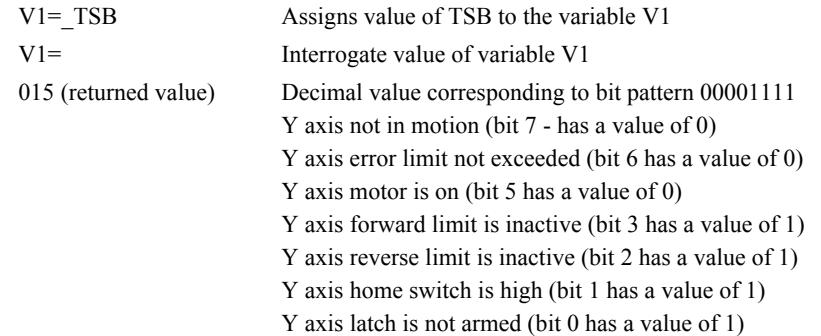

## **TT (Binary DE)**

**FUNCTION:** Tell Torque

#### **DESCRIPTION:**

The TT command reports the value of the analog output signal, which is a number between - 9.998 and 9.998 volts.

#### **ARGUMENTS:** TT nnnnnnnnnn where

n is A,B,C,D,E,F,G or H or any combination to specify the axis or axes

No argument will provide the torque for all axes

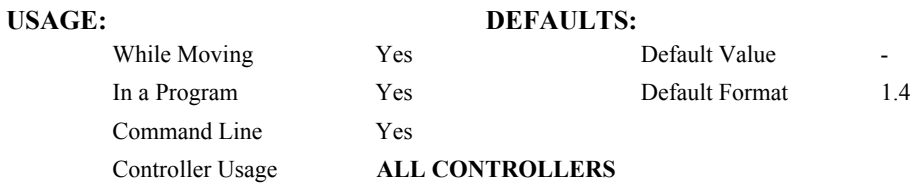

#### **OPERAND USAGE:**

\_TTn contains the value of the torque for the specified axis.

#### **RELATED COMMANDS:**

"[TL"](#page-188-0) Torque Limit

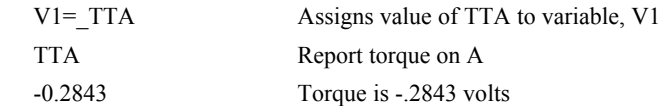

## **TV (Binary DC)**

**FUNCTION:** Tell Velocity

#### **DESCRIPTION:**

The TV command returns the actual velocity of the axes in units of encoder count/s. The value returned includes the sign.

**ARGUMENTS:** TV nnnnnnnnnnn where

n is A,B,C,D,E,F,G or H or any combination to specify the axis or axes

No argument will provide the dual encoder position for all axes

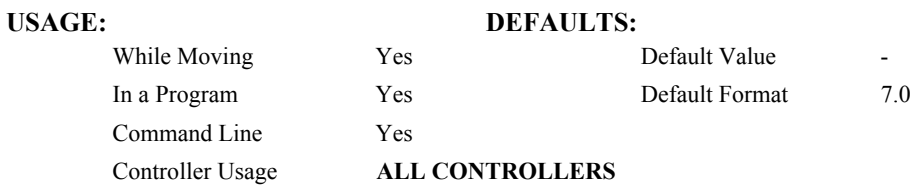

#### **OPERAND USAGE:**

\_TVn contains the value of the velocity for the specified axis.

#### **EXAMPLES:**

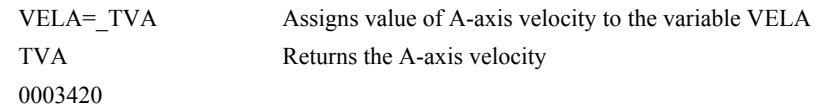

*Note: The TV command is computed using a special averaging filter (over approximately .25 sec). Therefore, TV will return average velocity, not instantaneous velocity.*

## **TW (Binary CA)**

**FUNCTION:** Timeout for IN-Position (MC)

#### **DESCRIPTION:**

The TW command sets the timeout in msec to declare an error if the MC command is active and the motor is not at or beyond the actual position within n msec after the completion of the motion profile. If a timeout occurs, then the MC trippoint will clear and the stopcode will be set to 99. An application program will jump to the special label #MCTIME. The RE command should be used to return from the #MCTIME subroutine.

**ARGUMENTS:** TW n,n,n,n,n,n,n,n,n or TWA=n where

n specifies the timeout in msec. n ranges from 0 to 32767 msec

 $n = -1$  Disables the timeout.

 $n = ?$  Returns the timeout in msec for the MC command for the specified axis.

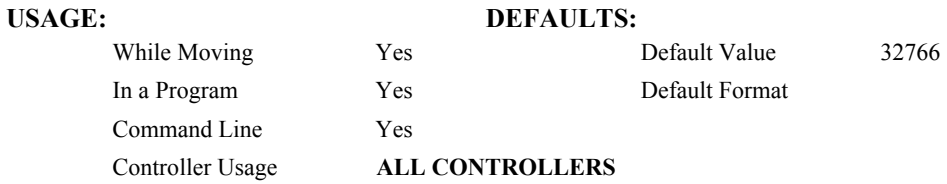

#### **OPERAND USAGE:**

\_TWn contains the timeout in msec for the MC command for the specified axis.

#### **RELATED COMMANDS:**

["MC \(Binary C9\)"](#page-136-0) Motion Complete trippoint

## **TZ**

**FUNCTION:** Tell I/O Status

### **DESCRIPTION:**

The TZ command is used to request the I/O status. This is returned to the user as a text string.

#### **ARGUMENTS:** TZ where

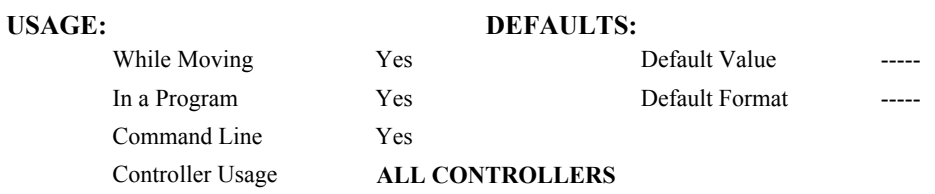

#### **RELATED COMMANDS:**

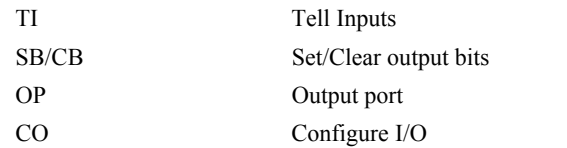

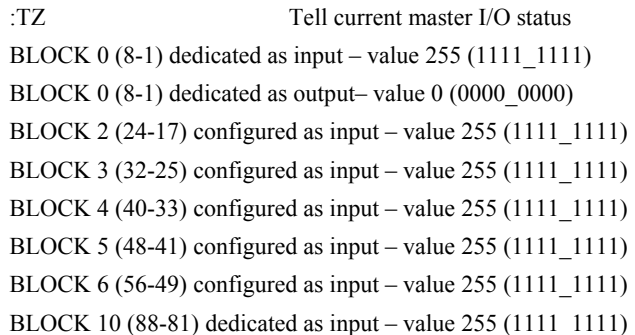

## **UL**

**FUNCTION:** Upload

#### **DESCRIPTION:**

The UL command transfers data from the controller to a host computer through port 1. Programs are sent without line numbers. The Uploaded program will be followed by a  $\leq$ control $\geq$ Z or a \ as an end of text marker.

#### **ARGUMENTS:** None

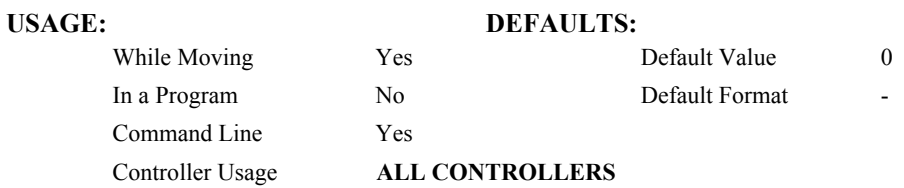

#### **OPERAND USAGE:**

When used as an operand, \_UL gives the number of available variables. The number of available variables is 254.

### **RELATED COMMAND:**

"[DL"](#page-71-0) Download

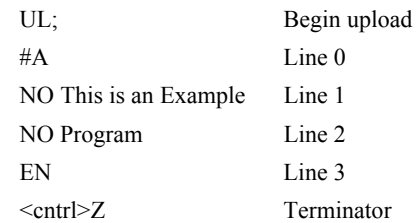

## **VA (Binary B7)**

**FUNCTION:** Vector Acceleration

#### **DESCRIPTION:**

<span id="page-199-0"></span>This command sets the acceleration rate of the vector in a coordinated motion sequence.

#### **ARGUMENTS:** VA s,t where

s and t are unsigned integers in the range 1024 to 68,431,360. s represents the vector acceleration for the S coordinate system and t represents the vector acceleration for the T coordinate system. The parameter input will be rounded down to the nearest factor of 1024. The units of the parameter is counts per second squared.

- $s = ?$  Returns the value of the vector acceleration for the S coordinate plane.
- $t = ?$  Returns the value of the vector acceleration for the T coordinate plane.

### **USAGE: DEFAULTS:**

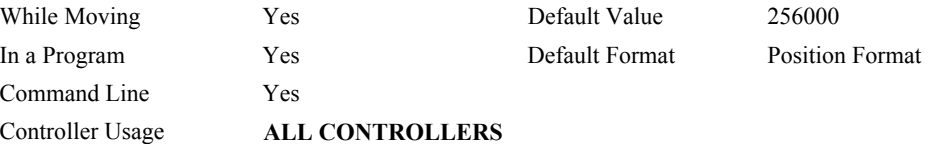

### **OPERAND USAGE:**

\_VAx contains the value of the vector acceleration for the specified axis.

### **RELATED COMMANDS:**

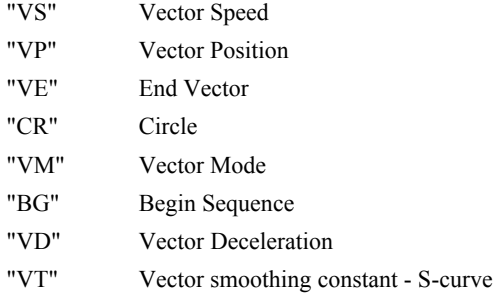

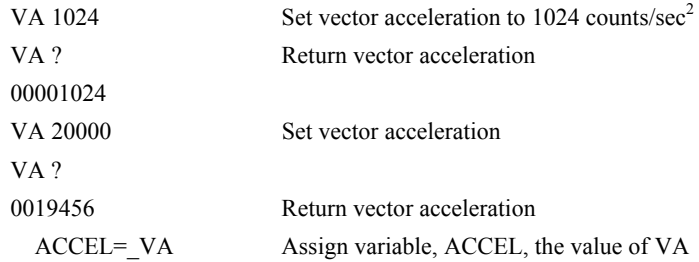

## **VD (Binary B8)**

**FUNCTION:** Vector Deceleration

#### **DESCRIPTION:**

<span id="page-200-0"></span>This command sets the deceleration rate of the vector in a coordinated motion sequence.

**ARGUMENTS:** VD s,t where

s and t are unsigned integers in the range 1024 to 68431360. s represents the vector deceleration for the S coordinate system and t represents the vector acceleration for the T coordinate system. The parameter input will be rounded down to the nearest factor of 1024. The units of the parameter is counts per second squared.

 $s = ?$  Returns the value of the vector deceleration for the S coordinate plane.

 $t = ?$  Returns the value of the vector deceleration for the T coordinate plane.

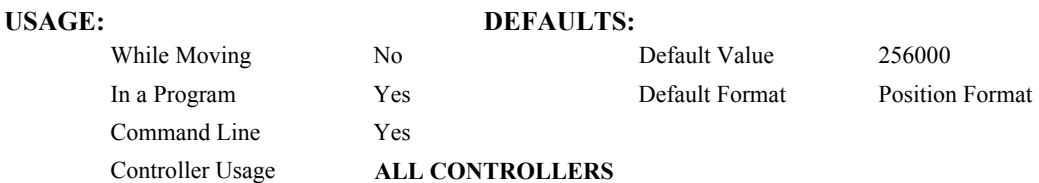

### **OPERAND USAGE:**

\_VDn contains the value of the vector deceleration for the specified coordinate system, S or T.

### **RELATED COMMANDS:**

- "[VA"](#page-199-0) Vector Acceleration
- "[VS"](#page-208-0) Vector Speed
- "[VP"](#page-205-0) Vector Position
- "[CR"](#page-65-1) Circle
- "[VE"](#page-201-0) Vector End
- "[VM"](#page-203-0) Vector Mode
- "[BG"](#page-42-0) Begin Sequence
- "[VT"](#page-209-0) Smoothing constant S-curve

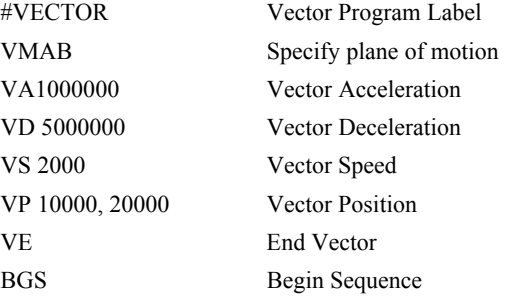

## **VE**

**FUNCTION:** Vector Sequence End

#### **DESCRIPTION:**

<span id="page-201-0"></span>VE is required to specify the end segment of a coordinated move sequence. VE would follow the final VP or CR command in a sequence. VE is equivalent to the LE command.

The VE command will apply to the selected coordinate system, S or T. To select the coordinate system, use the command CAS or CAT.

#### **ARGUMENTS:** VE n

No argument specifies the end of a vector sequence

 $n = ?$  Returns the length of the vector in counts.

### USAGE: **DEFAULTS:**

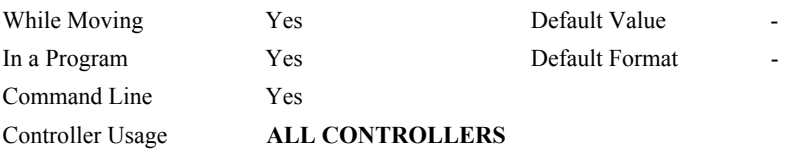

#### **OPERAND USAGE:**

\_VEn contains the length of the vector in counts for the specified coordinate system, S or T.

### **RELATED COMMANDS:**

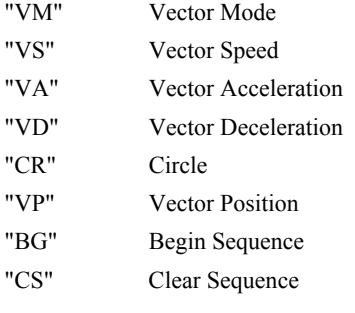

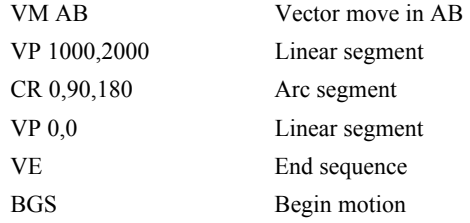

### **VF**

**FUNCTION:** Variable Format

#### **DESCRIPTION:**

- The VF command formats the number of digits to be displayed when interrogating the controller.
- If a number exceeds the format, the number will be displayed as the maximum possible positive or negative number (i.e. 999.99, -999, \$8000 or \$7FF).

#### **ARGUMENTS:** VF m.n where

m and n are unsigned numbers in the range  $0 \le m \le 10$  and  $0 \le n \le 4$ .

m represents the number of digits before the decimal point. A negative m specifies hexadecimal format. When in hexadecimal, the string will be preceded by a \$ and Hex numbers are displayed as 2's complement with the first bit used to signify the sign.

n represents the number of digits after the decimal point.

 $m = ?$  Returns the value of the format for variables and arrays.

#### USAGE: **DEFAULTS:**

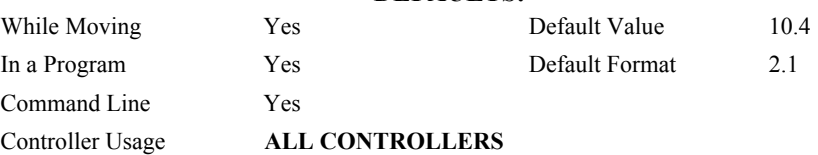

#### **OPERAND USAGE:**

\_VF contains the value of the format for variables and arrays.

#### **RELATED COMMANDS:**

"[PF"](#page-153-0) Vector Position

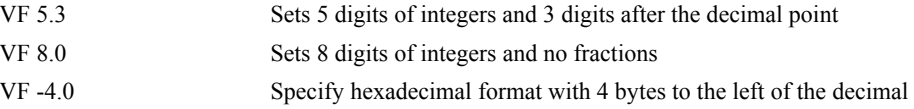

### **VM**

#### **FUNCTION:** Coordinated Motion Mode

#### **DESCRIPTION:**

- <span id="page-203-0"></span>The VM command specifies the coordinated motion mode and the plane of motion. This mode may be specified for motion on any set of two axes.
- The motion is specified by the instructions VP and CR, which specify linear and circular segments. Up to 511 segments may be given before the Begin Sequence (BGS or BGT) command. Additional segments may be given during the motion when the buffer frees additional spaces for new segments. It is the responsibility of the user to keep enough motion segments in the buffer to ensure continuous motion.
- The Vector End (VE) command must be given after the last segment. This allows the controller to properly decelerate.
- The VM command will apply to the selected coordinate system, S or T. To select the coordinate system, use the command CAS or CAT.

#### **ARGUMENTS:** VM n,m,p where

- n and m specify plane of vector motion and can be any two axes. Vector Motion can be specified for one axis by specifying  $2<sup>nd</sup>$  parameter, m, as N. Specifying one axis is useful for obtaining sinusoidal motion on 1 axis.
- p is the tangent axis and can be specified as any axis. A value of N for the parameter, p, turns off tangent function.
- n = ? Returns the available spaces for motion segments that can be sent to the buffer. A value of zero means that the buffer is full and no additional segments may be sent.

#### **USAGE: DEFAULTS:**

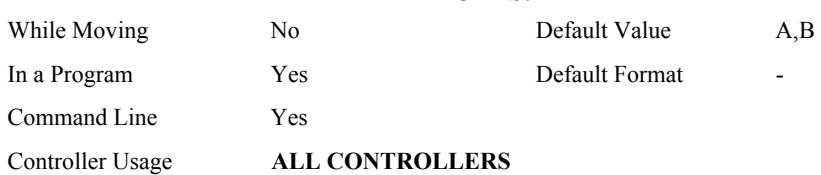

#### **OPERAND USAGE:**

\_VMn contains instantaneous commanded vector velocity for the specified coordinate system, S or T.

#### **RELATED COMMANDS:**

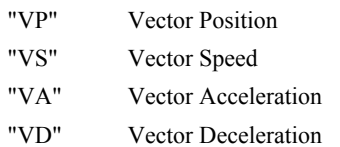

- "[CR"](#page-65-1) Circle
- "[VE"](#page-201-0) End Vector Sequence
- "[CS"](#page-66-0) Clear Sequence
- "[VT"](#page-209-0) Vector smoothing constant -- S-curve
- "[AV"](#page-36-0) Trippoint for Vector distance

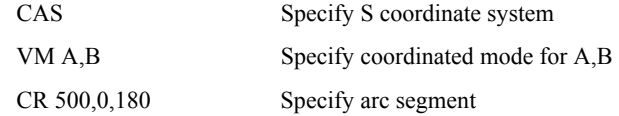

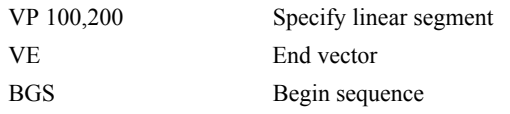

## **VP (Binary B2)**

**FUNCTION** Vector Position

#### **DESCRIPTION:**

<span id="page-205-0"></span>The VP command defines the target coordinates of a straight line segment in a 2 axis motion sequence which have been selected by the VM command. The units are in quadrature counts, and are a function of the vector scale factor set using the command VS.

For three or more axes linear interpolation, use the LI command.

The VP command will apply to the selected coordinate system, S or T. To select the coordinate system, use the command CAS or CAT.

#### **ARGUMENTS:** VP  $n, m \leq 0$  > p where

- n and m are signed integers in the range -2147483648 to 2147483647 The length of each segment must be limited to  $8 \cdot 10^6$ . The values for n and m will specify a coordinate system from the beginning of the sequence.
- o specifies a vector speed to be taken into effect at the execution of the vector segment. n is an unsigned even integer between 0 and 12,000,000 for servo motor operation and between 0 and 3,000,000 for stepper motors.
- p specifies a vector speed to be achieved at the end of the vector segment. p is an unsigned even integer between 0 and 8,000,000.

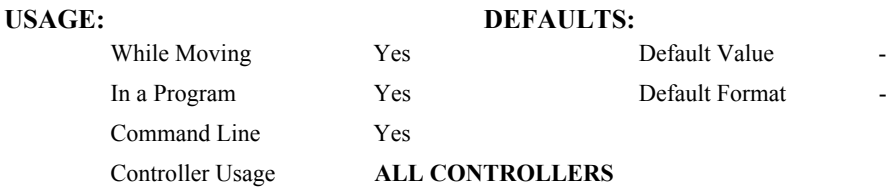

#### **OPERAND USAGE:**

\_VPn contains the absolute coordinate of the axes at the last intersection along the sequence. For example, during the first motion segment, this instruction returns the coordinate at the start of the sequence. The use as an operand is valid in the linear mode, LM, and in the Vector mode, VM.

#### **RELATED COMMANDS:**

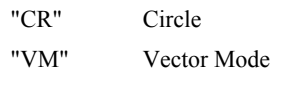

- "[VA"](#page-199-0) Vector Acceleration
- "[VD"](#page-200-0) Vector Deceleration
- "[VE"](#page-201-0) Vector End
- "[VS"](#page-208-0) Vector Speed
- "[BG"](#page-42-0) Begin Sequence
- "[VT"](#page-209-0) Vector smoothing

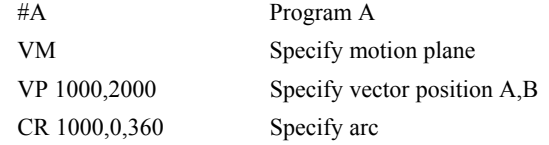

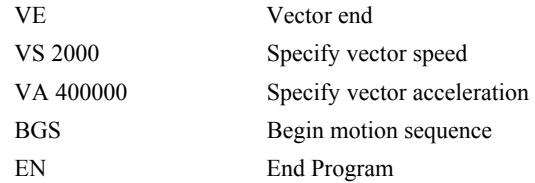

**Hint:** The first vector in a coordinated motion sequence defines the origin for that sequence. All other vectors in the sequence are defined by their endpoints with respect to the start of the move sequence.

*Non-sequential axes do not require comma delimitation.* 

## **VR (Binary BA)**

**FUNCTION:** Vector Speed Ratio

#### **DESCRIPTION:**

The VR sets a ratio to be used as a multiplier of the current vector speed. The vector speed can be set by the command VS or the operators < and > used with CR, VP and LI commands. VR takes effect immediately and will ratio all the following vector speed commands. VR doesn't ratio acceleration or deceleration, but the change in speed is accomplished by accelerating or decelerating at the rate specified by VA and VD.

#### **ARGUMENTS:** VR s,t where

- s and t are between 0 and 10 with a resolution of .0001. The value specified by s is the vector ratio to apply to the S coordinate system and t is the value to apply to the T coordinate system.
- $s = ?$  Returns the value of the vector speed ratio for the S coordinate plane.
- $t = ?$  Returns the value of the vector speed ratio for the T coordinate plane.

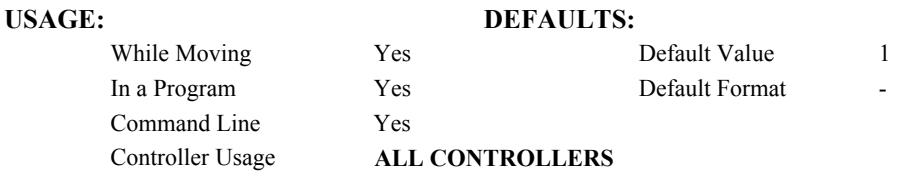

#### **OPERAND USAGE:**

\_VRn contains the vector speed ratio of the specified coordinate system, S or T.

#### **RELATED COMMANDS:**

"[VS"](#page-208-0) Vector Speed

### **EXAMPLES:**

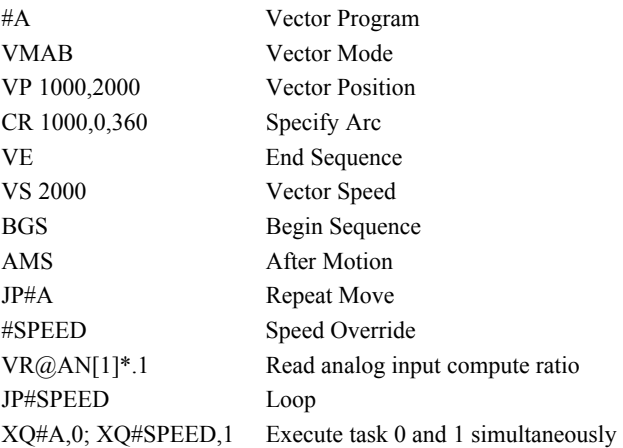

*Note: VR is useful for feedrate override, particularly when specifying the speed of individual segments using the operator '<' and '>'.* 

## **VS (Binary B9)**

**FUNCTION:** Vector Speed

#### **DESCRIPTION:**

<span id="page-208-0"></span>The VS command specifies the speed of the vector in a coordinated motion sequence in either the LM or VM modes. VS may be changed during motion.

Vector Speed can be calculated by taking the square root of the sum of the squared values of speed for each axis specified for vector or linear interpolated motion.

#### **ARGUMENTS:** VS s,t where

s and t are unsigned even numbers in the range 2 to 12,000,000 for servo motors and 2 to 3,000,000 for stepper motors. s is the speed to apply to the S coordinate system and t is the speed to apply to the T coordinate system. The units are counts per second.

 $s = ?$  Returns the value of the vector speed for the S coordinate plane.

 $t = ?$  Returns the value of the vector speed for the T coordinate plane.

#### USAGE: DEFAULTS:

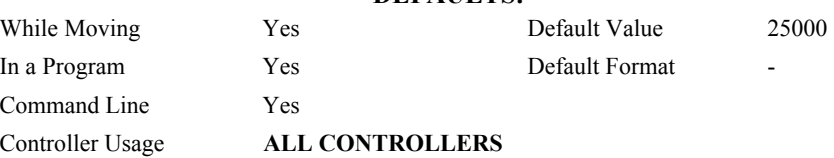

#### **OPERAND USAGE:**

\_VSn contains the vector speed of the specified coordinate system, S or T

#### **RELATED COMMANDS:**

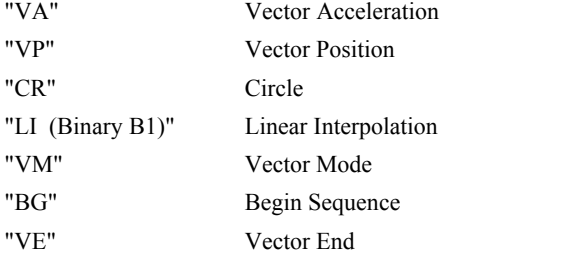

#### **EXAMPLES:**

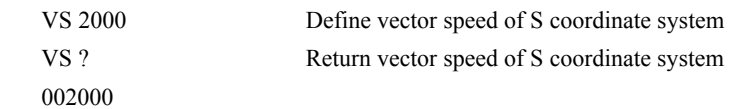

*Hint: Vector speed can be attached to individual vector segments. For more information, see description of VP, CR, and LI commands.* 

## **VT (Binary B6)**

**FUNCTION:** Vector Time Constant – Motion Smoothing

#### **DESCRIPTION:**

<span id="page-209-0"></span>The VT command filters the acceleration and deceleration functions in vector moves of VM, LM type to produce a smooth velocity profile. The resulting profile, known as Smoothing, has continuous acceleration and results in reduced mechanical vibrations. VT sets the bandwidth of the filter, where 1 means no filtering and 0.004 means maximum filtering. Note that the filtering results in longer motion time.

#### **ARGUMENTS:** VT s,t where

s and t are unsigned numbers in the range between 0.004 and 1.0, with a resolution of 1/256. The value s applies to the S coordinate system and t applies to the T coordinate system.

 $s = ?$  Returns the value of the vector time constant for the S coordinate plane.

 $t = ?$  Returns the value of the vector time constant for the T coordinate plane.

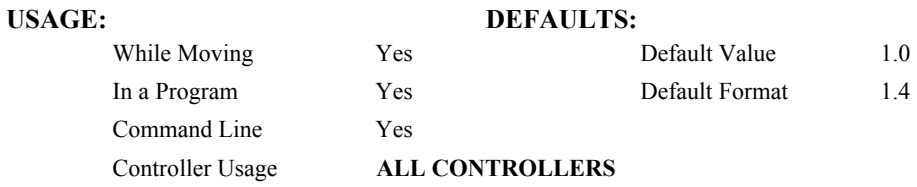

#### **OPERAND USAGE:**

\_VTn contains the vector time constant, for the specified coordinate plane.

#### **RELATED COMMANDS:**

"[IT \(Binary 93\)"](#page-114-0) Independent Time Constant for smoothing independent moves

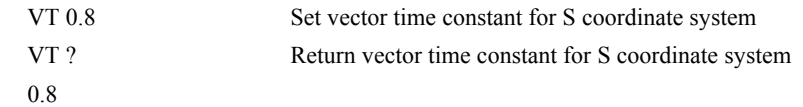

## **WC (Binary D4)**

**FUNCTION:** Wait for Contour Data

### **DESCRIPTION:**

The WC command acts as a flag in the Contour Mode. After this command is executed, the controller does not receive any new data until the internal contour data buffer is ready to accept new commands. This command prevents the contour data from overwriting on itself in the contour data buffer.

## **USAGE: DEFAULTS:**

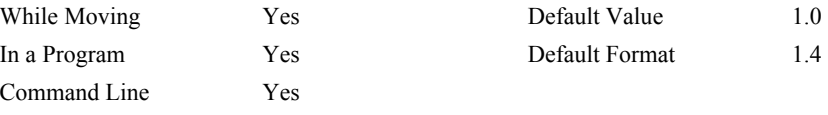

## Controller Usage **ALL CONTROLLERS**

#### **RELATED COMMANDS:**

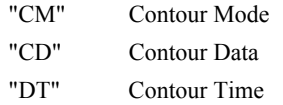

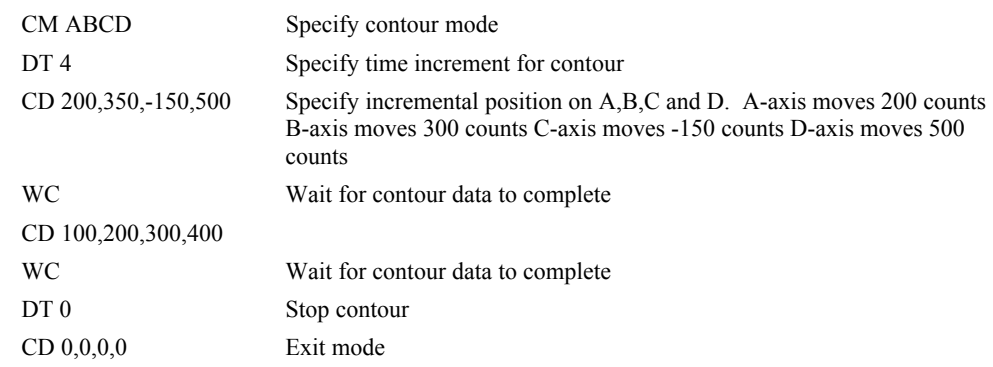

## **WH**

**FUNCTION:** Which Handle

### **DESCRIPTION:**

The WH command is used to identify the handle in which the command is executed. The command returns IHA through IHH to indicate on which handle the command was executed. The command returns RS232 if communicating serially.

#### **ARGUMENTS:** None

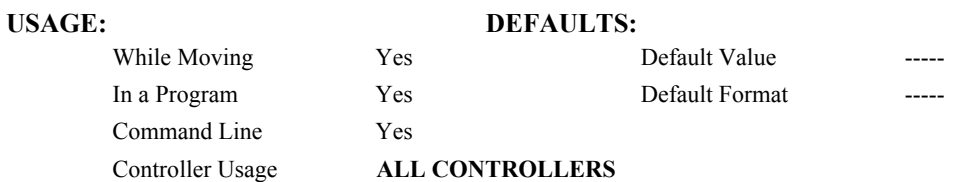

**RELATED COMMANDS:** Assume that 10 seconds after a move is over a relay must be closed. "TH" Tell Handle

### **OPERAND USAGE:**

\_WH contains the numeric representation of the handle in which a command is executed. Handles A through H are indicated by the value 0-7, while a-1 indicates the serial port.

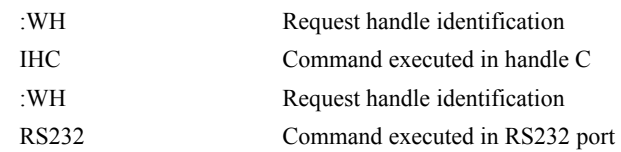

## **WT (Binary D3)**

#### **FUNCTION:** Wait

#### **DESCRIPTION:**

The WT command is a trippoint used to time events. After this command is executed, the controller will wait for the number of samples specified before executing the next command. If the TM command has not been used to change the sample rate from 1 msec, then the units of the Wait command are milliseconds.

#### **ARGUMENTS:** WT n where

n is an integer in the range 0 to 2 Billion decimal

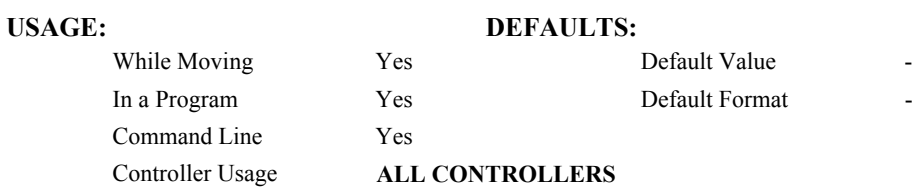

**EXAMPLES:** Assume that 10 seconds after a move is over a relay must be closed.

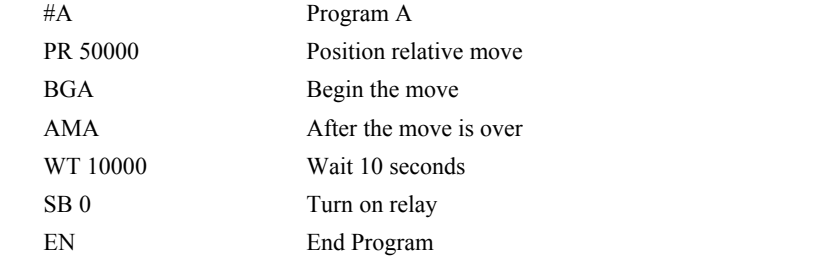

*Hint: To achieve longer wait intervals, just stack multiple WT commands.* 

## **XQ**

**FUNCTION:** Execute Program

#### **DESCRIPTION:**

The XQ command begins execution of a program residing in the program memory of the controller. Execution will start at the label or line number specified. Up to 8 programs may be executed with the controller.

**ARGUMENTS:** XQ #A,n XQm,n where

A is a program name of up to seven characters.

m is a line number

n is an integer representing the thread number for multitasking

n is an integer in the range of 0 to 7.

NOTE: The arguments for the command, XQ, are optional. If no arguments are given, the first program in memory will be executed as thread 0.

#### USAGE: DEFAULTS:

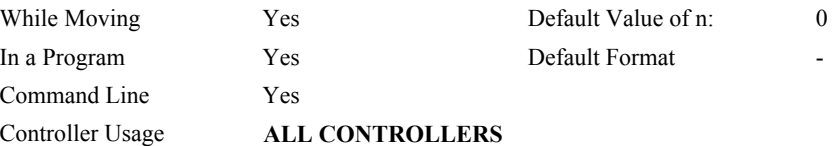

### **OPERAND USAGE:**

\_XQn contains the current line number of execution for thread n, and -1 if thread n is not running.

#### **RELATED COMMANDS:**

"[HX"](#page-104-0) Halt execution

#### **EXAMPLES:**

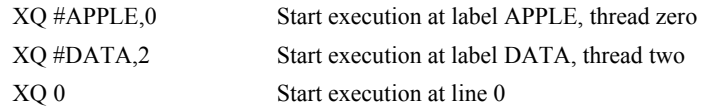

*Hint: Don't forget to quit the edit mode first before executing a program!* 

**FUNCTION:** Zero Subroutine Stack

#### **DESCRIPTION:**

The ZS command is only valid in an application program and is used to avoid returning from an interrupt (either input or error). ZS alone returns the stack to its original condition. ZS1 adjusts the stack to eliminate one return. This turns the jump to subroutine into a jump. Do not use RI (Return from Interrupt) when using ZS. To re-enable interrupts, you must use II command again.

The status of the stack can be interrogated with the operand  $ZSn$  - see operand usage below.

#### **ARGUMENTS:** ZS n where

 $n = 0$  Returns stack to original condition

 $n = 1$  Eliminates one return on stack

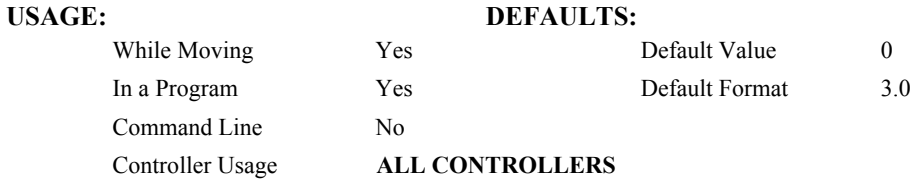

#### **OPERAND USAGE:**

 $Z$ Sn contains the stack level for the specified thread where  $n = 0,1,2$  or 3. Note: n can also be specified using A (thread 0),  $B$ (thread1), C(thread2) or D(thread3).

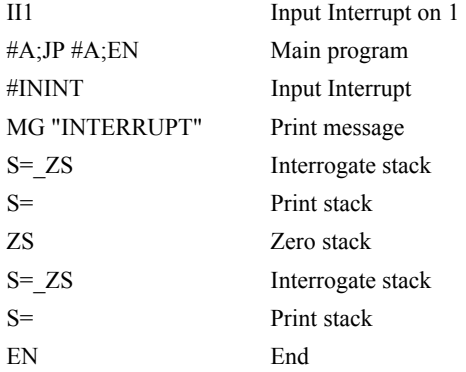

# **INDEX**

Abort, 2 Off-On-Error, 2, 129 Stop Motion, 156 Absolute Position, 13–14, 55 Acceleration, 3 Analog Feedback, 7 Analog Output, 12 Array, 136 Dimension, 54 Record Data, 142 Arrays Deallocating, 50 Automatic Subroutine MCTIME, 65, 175 POSERR, 71 Auxiliary Encoder, 44, 161 Define Position, 52 Using Dual Loop, 57 Backlash Compensation Dual Loop, 57 Binary Commands, ix, x Burn Save Parameters, 29 Save Program, 31 Save Variables and Arrays, 35 Capture Data Record, 140 Circle, 47 Circular Interpolation, 182 Clear Bit, 38 Clear Sequence, 48 Clock, 165, 168 Update Rate, 165 Code, vi Command Syntax, vii–viii Communication Problems CW Command, 49 Compare Function, 52, 161 Conditional jump, 96

Configure Communication, 49 Master Reset, 148 Motor Type, 121 Configure Encoders CE Command, 41 Configure System CN Command, 45 Contour Mode, 40, 44, 189 Time Interval, 56 Coordinate Axes, 37, 43 Coordinated Motion, 178–79, 185 Circular, 182 Contour Mode, 40, 44 Ecam, 63, 64 Electronic Cam, 58 Vector Mode, 37, 43, 184 Copyright Information, 49 Cycle Time Clock, 165, 168 Data Adjustment Bit, 49 Data Capture, 140 Data Output Set Bit, 151 Debugging Trace Function, 171 Deceleration, 51, 74 Default Setting Master Reset, ix, 148 Delta Time, 56 Digital Output Clear Bit, 38 Dimension Array, 54 Download, 53, 136 Dual Encoder Define Position, 52 Dual Loop, 57 Dual Loop, 57 Ecam, 63 ECAM Quit, 70
Specify Table, 69 ECAM, 64 Choose Master, 58 Counter, 60 Enable, 59 Engage, 62 Specify Cycles, 64 Specify Table, 73 Echo, 68, 158 Edit Use On Board Editor, 61 Edit Mode, 61 EEPROM Erasing, 148 Ellipse Scale, 72 ELSE Function, 63 Encoder Auxiliary Encoder, 44, 161 Define Position, 55 Quadrature, 146, 170 Set Auxiliary Encoder Position, 52 Error Codes, 159, 160 Error Code, vi Error Limit, 71 Off-On-Error, 2, 129 Error Subroutine End, 143 Execute Program, 192 Feedforward Acceleration, 74 Filter Parameter Integrator Limit, 91 Find Edge, 75 Find Index, 76 Formatting, 113 Variables, 181 Gearing Set Gear Master, 79 Set Gear Ratio, 81 Halt, 84 Abort, 2 Off-On-Error, 2, 129 Stop Motion, 156 Hardware, 27 Set Bit, 151 Torque Limit, 167 Home Input, 75 Home Switch Configure, 45 Homing Find Edge, 75 Find Index, 76  $I/O$ Clear Bit, 38 Set Bit, 151 IF conditional, 86 IF Conditional Statements

ELSE, 63 IF Statement ENDIF, 67 Independent Motion Deceleration, 51 Jog, 93, 95 Independent Time Constant, 94 ININT, 9, 89 Input Interrupt, 89, 158 ININT, 9, 89 Integral Gain, 99 Integrator, 91 Interrogation Tell Position, 170 Tell Velocity, 174 Interrupt, 89, 158 Invert Encoders, 41 Jog, 93, 95 Keyword, 110 TIME, 165 Label, 53, 89 Latch Configure, 45 Report Position, 145 Limit Switch, 77, 110, 152, 158 Configure, 45 Forward, 105 Linear Interpolation Clear Sequence, 48 End of Motion, 104 Master Reset, ix, 148 MCTIME, 65, 175 Memory, 29, 111 Array, 136 Deallocating Arrays and Variables, 50 Download, 136 Modbus, 12 Motion Complete MCTIME, 65, 175 *Motion Smoothing*, 15 S-Curve, 94 VT, 188 Motor Type, 121 Moving Circular, 182 Multitasking Execute Program, 192 Halt Thread, 84 Non-volatile memory Burn, 29, 31, 35 OE Off-On-Error, 2, 129 Off On Error Error, 129 Off-On-Error, 2, 129 Output of Data Set Bit, 151

PID Integral Gain, 99 POSERR, 71 Position Error, 129 Position Capture, 10 Position Error, 129 POSERR, 71 Position Limit, 77 Program Download, 53 Upload, 177 Program Flow Interrupt, 89, 158 Stack, 89, 193 Programming Halt, 84 Protection Error Limit, 71 Torque Limit, 167 Quadrature, 146, 170 Quit Abort, 2 Stop Motion, 156 Record, 140, 141 Reset, ix, 147 Master Reset, ix, 148 Return from Interrupt Routine, 144 Revision Information, 149 Sample Time Update Rate, 165 Save Parameters, 29 Program, 31 Variables and Arrays, 35 SB Set Bit, 151 Scaling Ellipse Scale, 72 S-Curve, 94 Selective Abort Configure, 45 Set Bit, 151 slew, 155 Slew, 93, 95 *Smoothing*, 15, 94 speed, 155 Stack, 89 Zeroing, 193 Status, 50, 84, 129, 158 Stop Code, 152 Tell Inputs, 164 Tell Status, 172

Stop Abort, 2 Stop Code, vi, 152 Stop Motion, 156 Subroutine, 89, 97, 175, 176 Syntax, vii–viii Tangent, 169, 182 Teach Data Capture, 140 Record, 140 Theory, 98 Time Clock, 165, 168 Update Rate, 165 Timeout, 116, 175 MCTIME, 175 Torque Limit, 167 Trippoint, 4, 9, 11, 13, 14, 15, 16, 18, 84–89, 84–89, 191 After Absolute Position, 13 After Distance, 4 After Input, 9 After Motion, 11 After Relative Distance, 14 After Vector Distance, 18 At Speed, 15 At Time, 16 Contour Mode, 189 In Position Time Out, 175 Motion Complete, 116 Motion Forward, 117 Motion Reverse, 120 Troubleshooting, 159 Update Rate, 165 Upload, 177 Variables Deallocating, 50 Vector Acceleration, 178–80 Vector Mode, 184 Circular Interpolation, 182 Clear Sequence, 48 Ellipse Scale, 72 Specify Coordinate Axes, 37, 43 Tangent, 169, 182 Vector Motion, 182 Circle, 47 Vector Position, 184 Vector Speed Ratio, 186 XQ Execute Program, 192 Zero Stack, 193